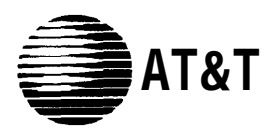

# **AT&T System 25**

**Release 3 V3 Administration Manual**

> **555-540-500 B November 1995**

© **1989 AT&T All Rights Reserved Printed in USA**

#### **TO ORDER COPIES OF THIS DOCUMENT REFER TO DOCUMENT NUMBER 555-540-500.**

Contact: Your AT&T sales representative, or

- Call: 800-432-6600, Monday to Friday between 7:30 am and 6:00 pm EST. In Canada dial 800-255-1242, or
- Write: AT&T Customer Information Center 2855 North Franklin Road P.O. Box 19901 Indianapolis, Indiana 46219

Every effort was made to ensure that the information in this document was complete and accurate at the time of printing. However, this information is subject to change. This document will be reissued periodically to incorporate changes.

Administration Manual for R3 Prepared by the Technical Publications Group

#### **FCC WARNING STATEMENT**

Federal Communications commission (FCC) Rules require that you be notified of the following:

- this equipment generates, uses, and can radiate radio frequency energy and, if not installed and used in accordance with the instruction manual, may cause interference to radio communications.
- It has been tested and found to comply with the limits for a Class A computing device pursuant to Subpart J of Part 15 of FCC Rules, which are designed to provide reasonable protection against such interference when operated in a commercial environment.
- Operation of this equipment in a residential area is likely to cause interference in which case the user at his or her own expense will be required to take whatever measures maybe required to

#### **SECURITY OF YOUR SYSTEM—PREVENTING TOLL FRAUD**

As a customer of new telephone system, you should be aware that there exists an increasing problem of telephone toll fraud. telephone toll fraud can occur in many forms, despite the numerous efforts of telephone companies and telephone equipment manufacturers to control it. some individuals use electronic devices to prevent or falsify records of these calls. Others charge calls to someone else's number by illegally using lost or stolen calling cards, billing incorrect parties, clipping onto someone else's line, and breaking into someone else's telephone equipment physically or electronically. In certain instances, unauthorized individuals make connections to the telephone net work through the use of remove access features.

The Remote Access feature of your system, if you chose to utilize it, permits off-premises callers to access the system from a remote telephone by using an 800 number or a 7- or 10- digit telephone number. the system returns an acknowledgment signaling the user to key in his or her authorization code, which is selected and administered by the system manager. After the authorization code is accepted, the system returns dial tone to the user. If you do not program specific egress restrictions, the user will be able to place any call normally dialed from a telephone associated with the system. Such an off-premises network call is originated at, and will be billed from, the system location.

The Remote Access feature, as designed, helps the customer, through proper administration, to minimize the ability of unauthorized persons to gain aces to the network. Most commonly, phone numbers and codes are compromised when overheard in a public location, through theft of a wallet or purse containing access information, or through carelessness (writing codes on a piece of paper and improperly discarding it). Additionally, hackers may use a computer to "dial" an access code and then publish the information to other hackers. Enormous charges can be run up quickly. It is the customer's responsibility to take the appropriate steps to properly implement the features, evaluate and administer the various restriction levels, protect access codes, and distribute access codes only to individuals who have been fully advised of the sensitive nature of the access information.

Common carriers are required by law to collect their tariffed charges. While these charges are fraudulent charges made by persons with criminal intent, applicable tariffs state that the customer of record is responsible for payment of all long-distance or other network charges. AT&T cannot be responsible for such charges and will not make any allowance or give any credit for charges that result from unauthorized access.

To minimize the risk of unauthorized access to your communications system:

- $\bullet$ Use a nonpublished Remote Access number.
- Assign authorization codes randomly to users on a "need-to-have" basis, keeping a log of ALL authorized users and assigning one code per person.
- Use random sequence authorization codes, which are less likely to be broken.
- Deactivate all unassigned codes promptly.
- Ensure that Remote Access users are aware of their responsibility to keep the telephone numbers and any authorization codes secure.
- $\bullet$ When possible, restrict the off-network capability of off-premises callers, via use of Call Restrictions and Disallowed List capabilities.
- When possible, block out-of-hours calling.
- Frequently monitor system call detail reports for quicker detection of any unauthorized or abnormal calling patterns.
- Limit Remote Call Forward to persons on a "need-to-know" basis.

#### **DANGE R**

The AT&T System 25 cabinets are not user serviceable. some voltages inside the cabinet are hazardous. This equipment is to be serviced only by qualified technicians.

# **FCC NOTIFICATION AND REPAIR INFORMATION**

Dear Customer,

This telephone equipment is registered with the Federal Communications Commission (FCC) in accordance with Part 68 of its Rules. In compliance with the Rules, be advised of the following:

#### **1. MEANS OF CONNECTION**

Connection of this telephone equipment to the nationwide telecommunications network shall be through a standard network interface jack USOC RJ21X. Connection to private line network channels requires jack USOC RJ2GX for tie lines or, jackUSOCRJ21X for off premises station lines. These can be ordered from your Telephone Company.

#### **2. NOTIFICATION TO THE TELEPHONE COMPANY**

If the system is to be connected to off-premises stations, you must notify the telephone company of the OPS Class of Service, OL13C, and the service order code, 9. OF.

**NOTE:** You should use the default value when administering a port on TN742 for an Off-Premises Station in order to meet the level of dial tone required for FCC compliance.

Upon the request of the telephone company, you shall inform them of the following:

- The Public Switched Network "lines" (that is, your phone number) and the Private "lines" to which you will connect the telephone equipment.
- The telephone equipment's "registration number" and "ringer equivalence number" (REN) from the label on the equipment.
- For Private Line Connections, provide the facility interface code; TL3lM for tie lines. You must also specify the service order code, 9. OF.
- The quantities and USOC numbers of the jacks required.
- For each jack, provide the sequence in which lines are to be connected; the type lines and the facility interface code and the ringer equivalence number by position when applicable.

This telephone equipment should not be used on coin telephone lines. Connection to party line service is subject to state tariffs.

#### **3. REPAIR INSTRUCTIONS**

If you experience trouble with this telephone equipment, contact the AT&T National Service Center on 1-800-628-888. The Telephone Company may ask that you disconnect this equipment from the network until the problem has been corrected or until you are sure that this equipment is not malfunctioning.

#### **4. RIGHTS OF THE TELEPHONE COMPANY**

If your telephone equipment causes harm to the telephone network the Telephone Company may discontinue your service temporarily. If possible, they will notify you in advance. But if advance notice is not practical, you will be notified as soon as possible. You will be informed of your right to file a complaint with the FCC.

Your Telephone Company may make changes in its facilities, equipment, operations or procedures that could affect the proper functioning of your equipment. If they do, you will be notified in advance to give you an opportunity to maintain uninterrupted telephone service.

#### **5. HEARING AID COMPATIBILITY**

The voice terminals described in this manual are compatible with inductive y coupled hearing aids as prescribed by the FCC.

#### **6. FCC INFORMATION**

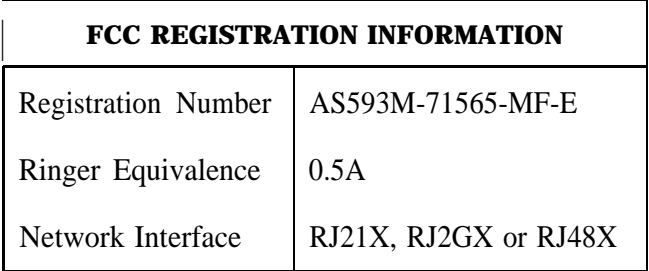

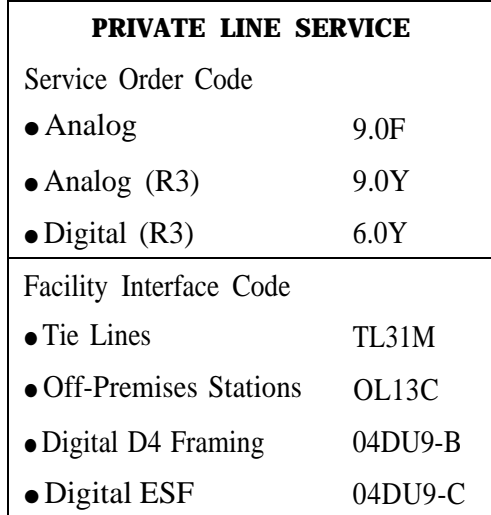

# **System 25 Documents**

The following System 25 product documents are available for your reference. Copies may be purchased from the Customer Information Center (CIC) by calling 800-432-6600. (In Canada, call 800-255-1242.)

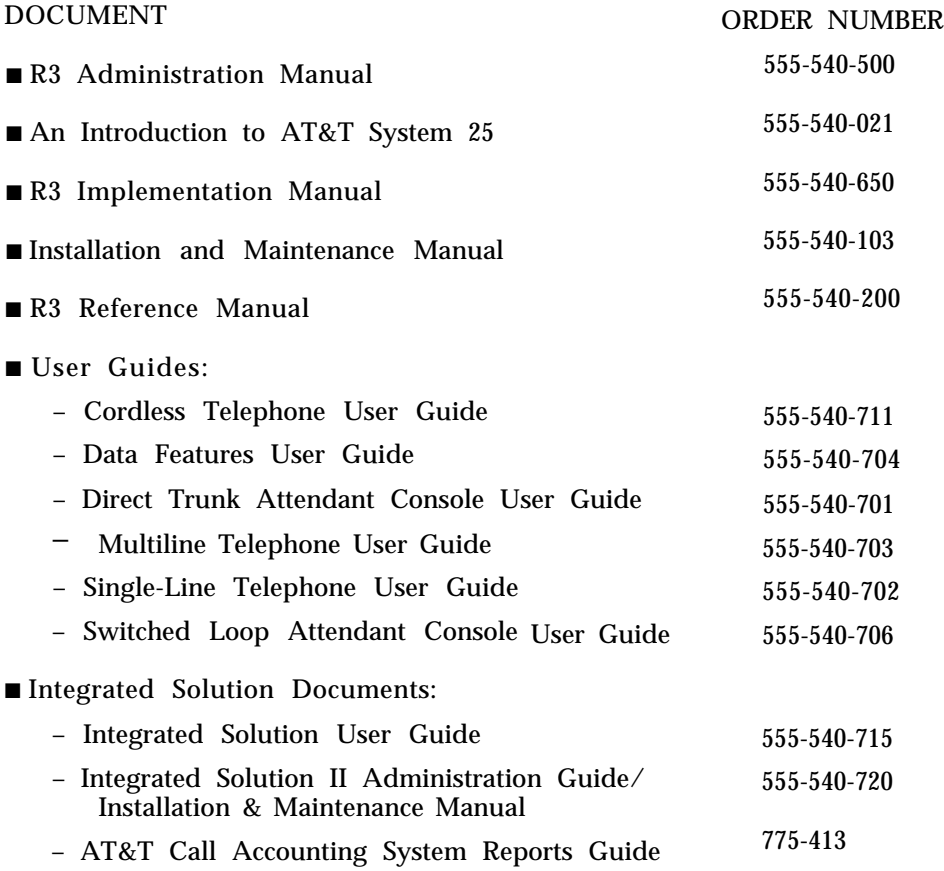

To expand your System 25's communications and networking capabilities, AT&T offers the following optional software packages:

- R3 Advanced Administration Software Package (MS-DOS)
- R3 Advanced Administration Software Package (UNIX)
- R3 Advanced Administration Software Package (UNIX-6386)
- Call Management System for System 25
- Communications Access Manager Software Package
- STARLAN NETWORK ACCESS Software Package

# **Contents**

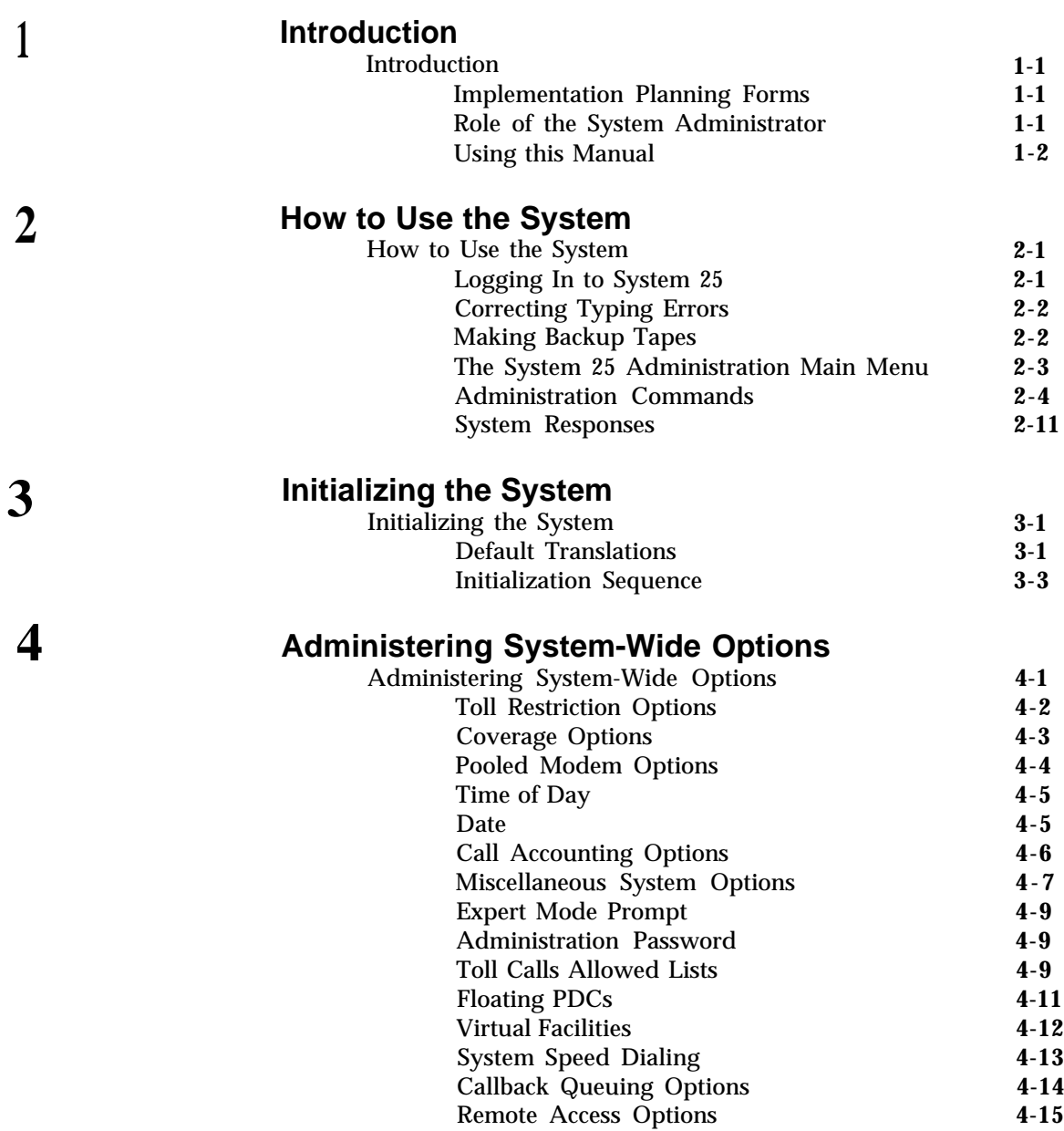

# **[Administering Trunks](#page-49-0)**

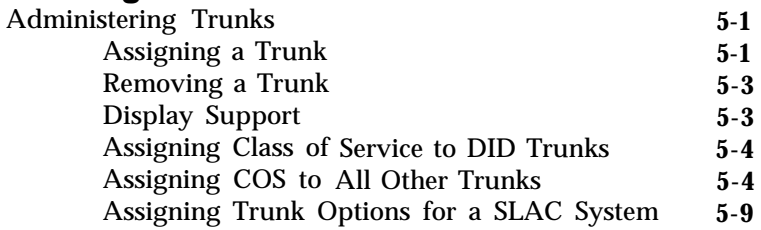

#### **[Administering Auxiliary Equipment](#page-58-0)**

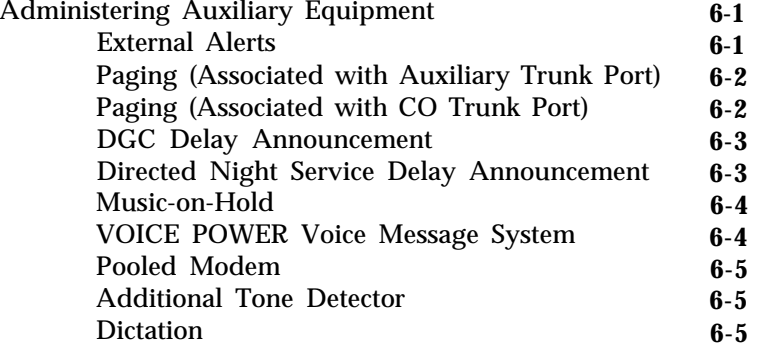

#### **[Administering Voice Stations](#page-65-0)**

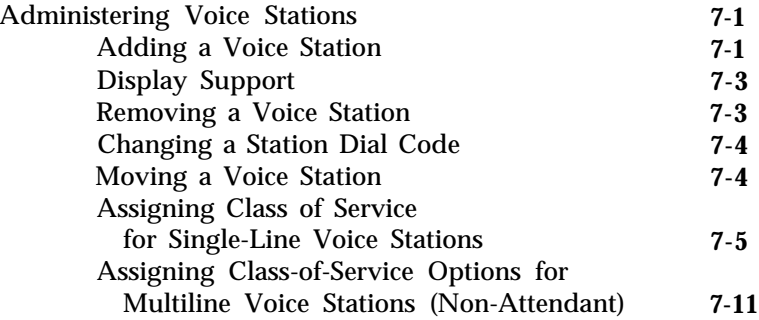

**8**

#### **[Administering Data Line](#page-85-0) and STARLAN CP Ports**

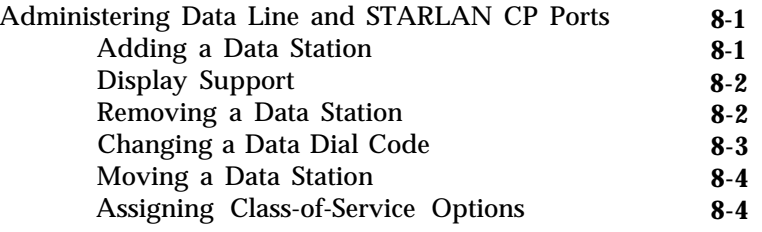

6

 $\overline{7}$ 

# **9 [Administering Attendant Equipment](#page-97-0)**

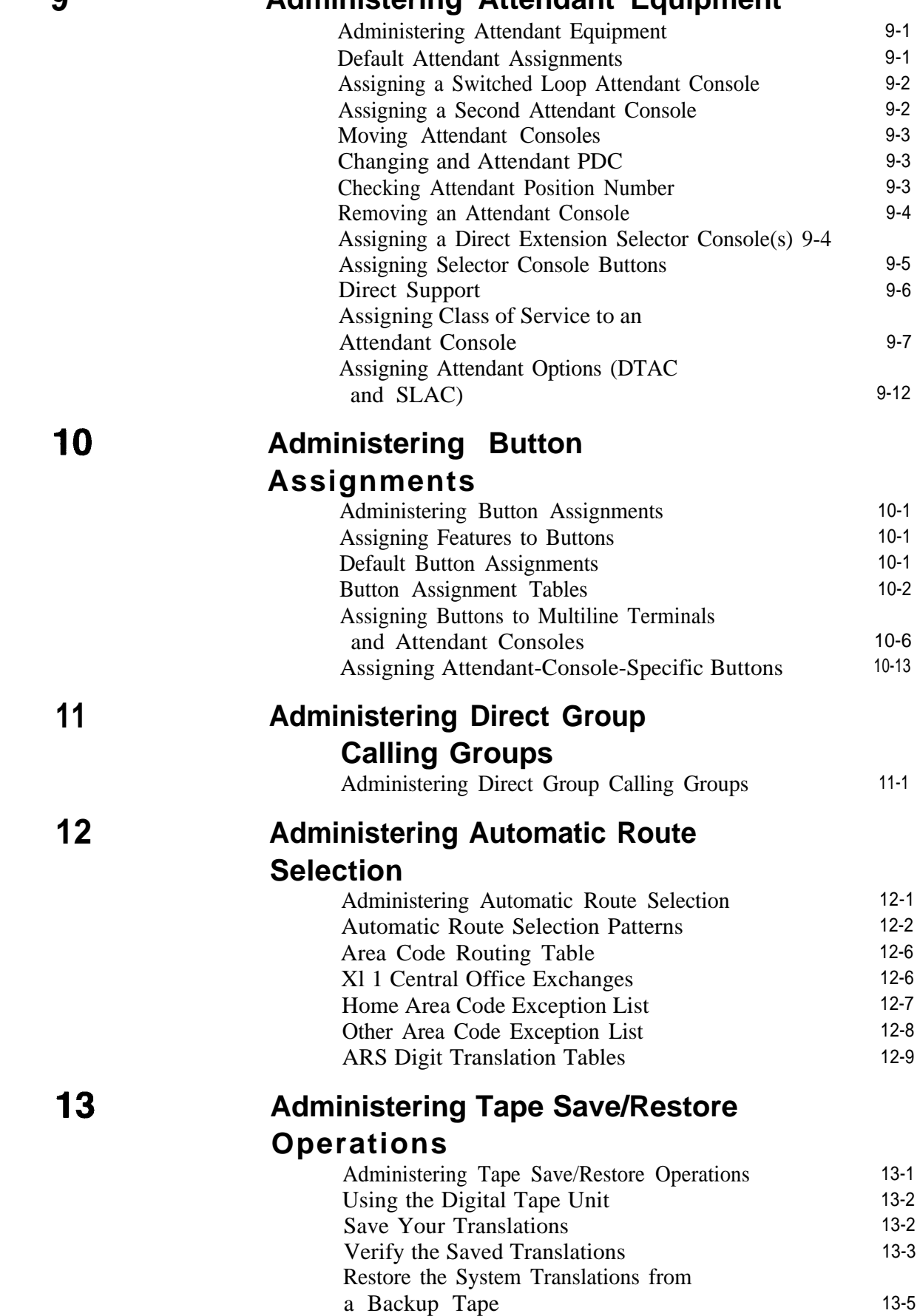

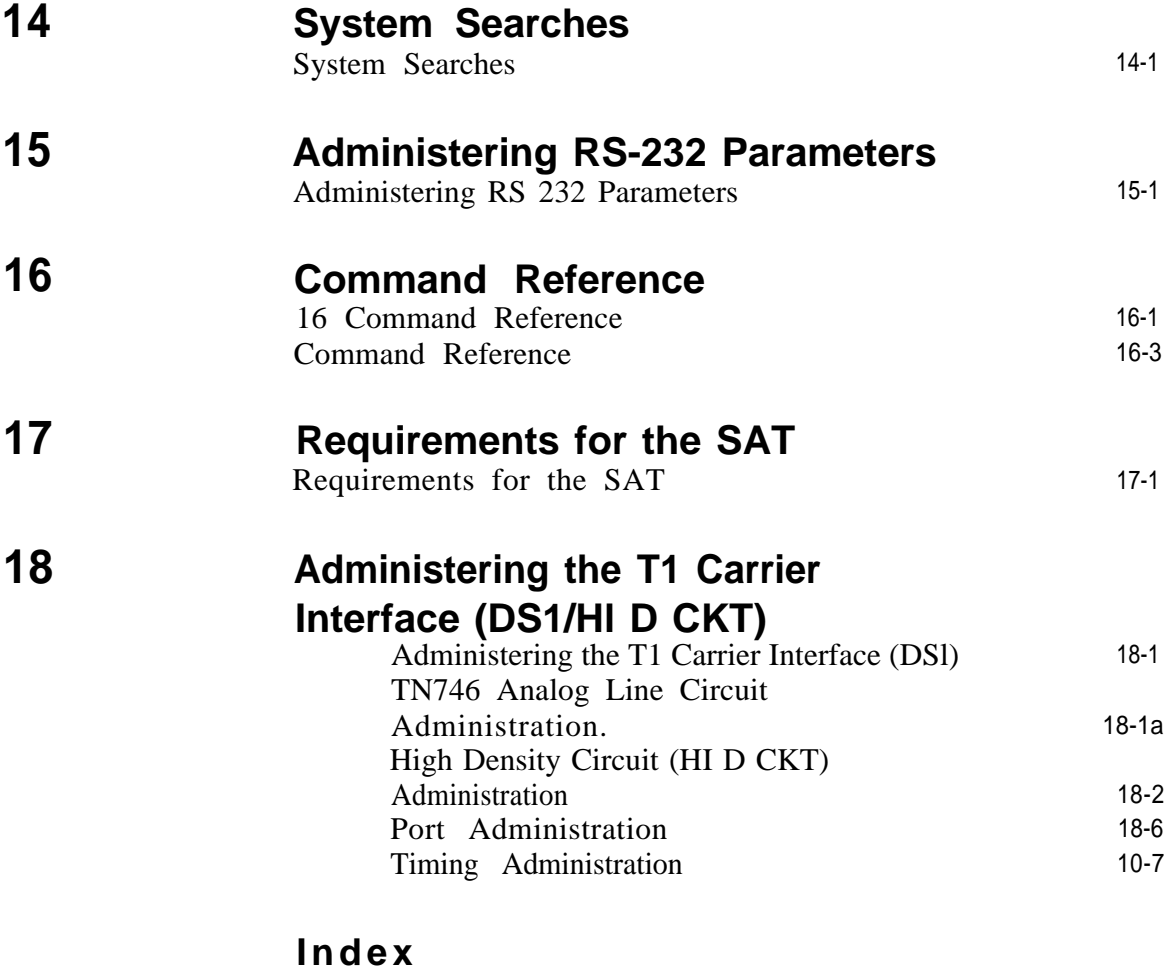

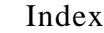

I-1

# <span id="page-12-0"></span>**Introduction**

This manual provides the information you need to administer AT&T System 25 station, network access, and system features. This includes configuring the system for initial service (that is, *initializing* the system) and making day-to-day changes required for efficient operation. This manual is for Release 3 systems only. If you have a Release 1, Version 1 system, obtain the Administration Manual numbered 555-500-500. If you have a Release 1, Version 2 system, obtain the Administration Manual numbered 555-520-500. If you have a Release 2, Version 1 system, obtain the Administration Manual numbered 555-530-500.

This manual assumes that the following considerations have been addressed.

- You have attended the System 25 (Customer or Systems Technician) Training Course.
- System 25 equipment has been installed and tested.
- All stations have been tested by the Systems Technician.
- You have available a System Administration Terminal (SAT) with which you will enter the configuration data. (For more information, see [Chapter 17, "Requirements for the](#page-205-1) [SAT"](#page-205-1) .)

### <span id="page-12-1"></span>**Implementation Planning Forms**

During implementation planning, you worked with the AT&T Account Team to assign the features you need for your system and for individual terminals using the forms provided in the *AT&T System 25 R3 Implementation Manual.*

<span id="page-12-2"></span>These forms, as explained in the Implementation Manual, provide the information necessary to enter the initial translations that customize the system. Therefore, the implementation forms *must* be completed before you can initialize the system. You should find the forms collected and filed in the *Administration Records Binder* (the binder in which the Implementation Manual is contained).

This manual also provides instructions for making day-to-day changes after the initial translations have been entered.

**NOTE:** It is very important that you record these changes in the Administration Records Binder. If this is not done, future system administration will become increasingly difficult,

#### **Role of the System Administrator**

System administration involves initializing the system and administering subsequent terminal and system changes. The AT&T Systems Technician is responsible for initializing the system. At your option, the System Administrator or the systems technician may perform subsequent changes that do not require equipment additions or rearrangements. This manual is designed to support both the Systems Technician and the System Administrator.

The System Administrator is responsible for the following:

- Training other station users and the Attendant.
- After the system has been initialized, assuring that any additions, changes, or deletions to system or terminal features are made. Your System Administrator may make these changes or you can contact AT&T to have the technician make the changes.
- Maintaining system security.
- Notifying company management (and AT&T) about problems, alarms, and service complaints.

For more information concerning system hardware or features, refer to the *AT&T System* 25 *R3 Reference Manual.*

## <span id="page-13-0"></span>**Using this Manual**

Before you use the SAT to administer your system, you should have received hands-on training. You should also read and understand [Chapter 2, "How to Use the System",](#page-14-2) and ["Administering Tape Save/Restore Operations"](#page-143-1) in Chapter 13.

The administration procedures (chapters 4 through 15) provide detailed step-by-step instructions for adding trunks and stations, and for changing system and station features and options. You should review the information about default trunk/station numbering in [Chapter 3](#page-26-2) before you administer changes. Note that, when adding stations, trunks, or auxiliary equipment connected to special feature ports, you should first follow the procedure for installing the equipment, then assign Class-of-Service information and then make button assignments.

If you are initializing a system, follow the instructions in [Chapter 3.](#page-26-2) It will direct you to administration procedures in a specific sequence; it is important that you perform the steps in the indicated order.

[Chapter 16](#page-163-1) provides quick reference information. The tables in that section are intended to help those who are thoroughly familiar with system administration locate specific information without having to refer to the full text in the administration procedure chapters. Unless you are an experienced System Administrator, however, you should follow the administration procedures.

#### Conventions Used in this Manual

The following conventions are used in this manual:

- Commands and text you should type appear in this style of lettering.
- System responses, such as prompts and values that appear on the screen, are shown in this style of lettering.
- Names of Keys on the SAT keyboard appear in oval boxes. For example:press RETURN The labels on your keyboard may vary, depending on the kind of terminal you use as an SAT.

# <span id="page-14-2"></span><span id="page-14-0"></span>**How to Use the System**

This chapter describes the way you interact with the system using the System Administration Terminal (SAT). First, it tells you how to log in to System 25. Then, how to use the Main Menu to access areas of the system you want to administer. Next, it tells you how enter administration commands to view and change the way your system operates. Finally, it describes the kinds of warning, error, and text messages the system supplies.

### <span id="page-14-1"></span>**Logging In to System 25**

#### **System Security**

For security reasons, access to the administration capabilities of AT&T System 25 is controlled by a password. The default password is systemx5. If you want to change your password, see the instructions under "Administering System-Wide Options".

To prevent an unauthorized person from learning the password, the password characters are not displayed when they are entered.

If system security is not a problem, because access to the SAT and to this manual are restricted, you may want to write your password here for convenience. Otherwise, be sure to *write your password down* and keep it in a secure place.

#### **Entering Your Password**

After you turn on the SAT, you see the following prompt:

Enter Password- >

If you do not see this prompt, press (Return)

Enter your password followed by  $F$  Return.

#### **Invalid Password Entry**

If you enter an invalid password, you see an error message followed by the password prompt:

> That is not the password! Enter Password- >

#### **Successful Log-in**

When you enter the correct password, the terminal displays the Main Menu from which you can select administration functions.

#### **Leaving an Administration Session**

When you complete an administration session, or if you want to interrupt a session at any point, just turn off the terminal.

You can also end an administration session by:

- Unplugging the cable from the modular jack connecting the terminal to the system.
- Disconnecting the RS232 connector from the terminal.
- Hanging up to drop the Data Terminal Ready (DTR) signal on disconnect if you are connected via a modem.

## <span id="page-15-0"></span>**Correcting Typing Errors**

You can correct a typing error by pressing the backspace key. If your keyboard does not have a backspace key, press  $\mathsf{Control}$  | (sometimes abbreviated CTL or CTRL) at the same time you press **h** to generate the equivalent of a backspace key.

When you press the backspace key, you see a new line with the last character deleted. For example, if at the prompt you type four characters and discover that you need only the first two, you press the backspace key twice. Your terminal responds to the first backspace character by displaying a line with your last input character removed; it responds to the second by displaying the line once again with the third input character removed. You can use this technique (on both video display terminals and printing terminals) to remove unneeded characters or to replace incorrectly typed characters.

#### **Strange Output**

Under unusual circumstances (such as accidentally hitting **Escape**)) your SAT may display highly abbreviated or unreadable responses. This indicates that the SAT is operating in a mode used for personal computer based administration or is running at the wrong speed. The best thing to do at this point is to turn off the SAT for five seconds, turn it back on, press (Return) several times, and log in again. Be sure to check the last items you were administering before proceeding. For further information, see ["Requirements for the SAT".](#page-205-2)

### <span id="page-15-1"></span>**Making Backup Tapes**

If your system is equipped with a Digital Tape Unit (DTU), it is a good idea to make backup tapes. A backup tape allows you to restore system translations if they are ever lost or damaged—from an inadvertent cold start, for example. You should make a new backup tape whenever you make changes to the system. You should save translations during off-hours, however, because that procedure may affect telephone service, and call traffic may affect save and restore operations. It is strongly recommended that you maintain a minimum of three backup tapes, updating at least two of them regularly. For more information, see ["Administering Tape Save/Restore Operations".](#page-143-2)

# <span id="page-16-0"></span>**The System 25 Administration Main Menu**

When you log into the administration terminal, you see the Main Menu. This menu allows you to enter one of several command areas (Port, PDC, etc.). The Main Menu looks like this (you may find minor variations on your display):

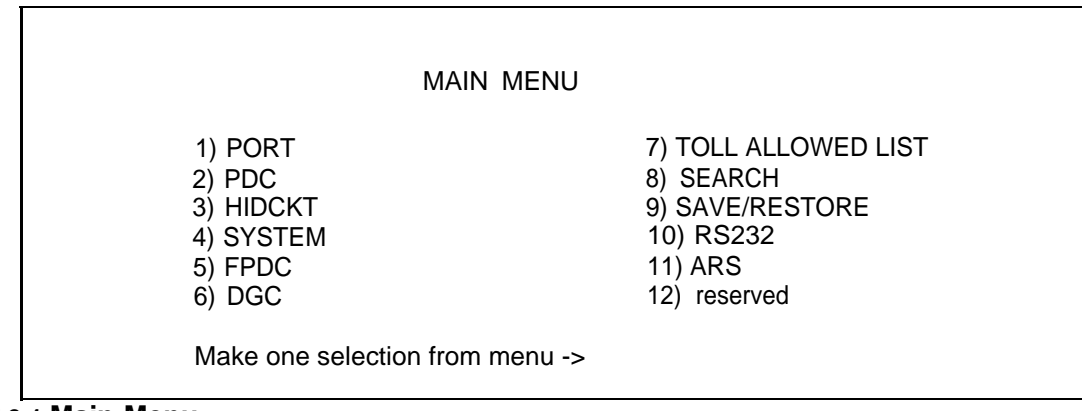

#### **SCREEN 2-1 Main Menu**

When you select an item from the Main Menu, you enter a command area consisting of action items and data items. The action and data items are used to access specific system parameters and features. Some command areas require an additional target parameter. These are discussed in detail in the "Command Formats" section.

#### **Main Menu Items**

The following list describes the features and parameters you can administer through each of the Main Menu items:

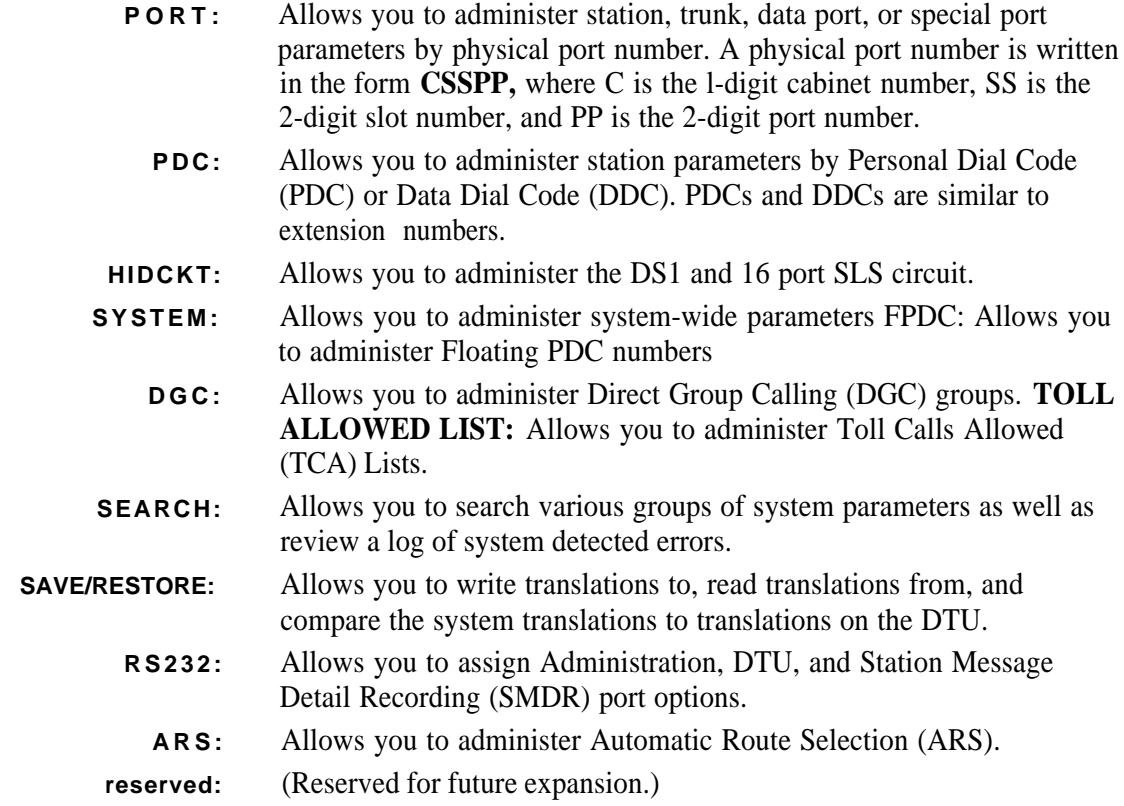

#### <span id="page-17-0"></span>**Selecting a Main Menu Item**

To select an item from the Main Menu, just type the number of the item you want followed by  $[$  Enter  $\lt ]$ .

 $\bullet$  If you type  $\sqrt{\frac{F_{\text{inter}}}{g}}$  by itself or if you type a number that is not between 1 and 12, the following message is displayed.

Must be a number from 1-12 Make one selection from menu->

# **Administration Commands**

Once you select an item from the Main Menu, you can administer the features and parameters accessible in that command area by entering commands. You use commands to tell the system what feature or parameter you want to change and the value you want to change it to. The basic format of a system administration command consists of two items: an *action* number, and a *data* value. Some commands also require a third information number, a *target.* The functions of these command items are described below:

- Action: An action number defines a specific system administration function. You choose an action (by number) to examine or change System 25 attributes.
- **Data:** A data value controls a specific System 25 function. In general, a data value is the current value of the parameter specified by the associated action number. To change an administration parameter, you change its data value.

■ **Target:** A target can be any one of the following

- PDC
- DDC
- Port number
- DGC number
- TCA List number
- RS232 Channel number.

**NOTE:** The words "Action" and "Data" actually appear on command lines. The word "Target" does not appear on a command line instead, the target type (e.g., Port, as shown below) is displayed.

The following example shows the format of a completed command line for the Port command area (Main Menu item 1):

#### Port = 10401 Action= 1 Data= 201

In this command line, *Port*=  $10401$  tells the system to go to cabinet 1, slot 04, port 01—the physical location of the port. Action= 1 tells the system to administer the type of terminal. In this case, Data =20 indicates a single-line voice terminal without a message waiting indicator. If you wanted to make this station a single-line voice terminal with a message waiting indicator, you would change the data value to 202. (Action numbers and data values for all command areas appear in tables in Chapter 16, "Command Reference".)

#### **Command Functions**

The previous section introduced you to the basic command formats. This section shows you how to enter or change an action number, data value, or target value.

#### **Entering Commands**

Keep the following considerations about the Return key in mind as you enter commands:

- As you will see in the section below, to "enter" information means to type the required numbers or letters and press **Return** . The Return key is included in the examples in this chapter to accustom you to using it. However, beginning with the administration procedures in Chapter 4, the Return key is not included. When you are instructed to enter something in an administration procedure, remember to press  $\sqrt{\text{Return}}$  after entering the required information.
- The basic, single-letter commands described below are: a for action, d for data, t for target, c for continue, and m for Main Menu. You can enter these commands at any time to access prompts and change the current action, data, target, or menu.

**NOTE:** You do *not* press (Return) after typing these commands.

#### **Changing an Action Number**

The basic command format shows the current value of a parameter associated with its action number and the target (if any) that you indicated for that command.

If you want to move to another action number, type **A** or a on the keyboard. When you see the Action = prompt, you enter the number of a valid action followed by  $f$  seturn.

Here is an example of the **A** command.

You see:

port = 10604 Action = 1 Data = 304  $\rightarrow$ 

You enter **A** Return and see:  $>$  Action =  $7$ 

Port **=** 10604 Action = 7 Data = O >

The action numbers for all command areas are described in detail in the administration procedure chapters. Some commands require more than one action for their completion. These commands are described under ["Action Groups"](#page-20-0) in this chapter.

#### **Changing a Data Value**

To change the data value associated with an action, first display the current value (as described above), then type **D** or **d** on the keyboard. When you see Data = enter the new data value followed by **Return**.

Here is an example of the **D** command.

You see:

$$
Port = 10604 Action = 7 Data = 0
$$
  
>

To change, you enter **D 5** (Return) and see:

 $>$  Data = 5 Port =  $10604$  Action = 7 Data = 5 >

#### **Changing a Target Value**

You can change target values under the following Main Menu items:

■ Port

- PDC
- DGC
- Toll Allowed List
- RS232.

As examples, the next two sections show you how to change a target value under the Port and PDC Main Menu items. You change target values under the other command areas in the same way.

**Under Port** A port number describes the location of a station, trunk, data port, or special feature port. It is entered in the form CSSPP (described earlier).

If you selected Main Menu item 1 and you want to change the port you are administering,

with a single-letter command. )

When you see *Port* = enter the new port number, followed by  $($  **Return** $)$ .

Here is an example of the T (target select) command with Port (Main Menu item 1):

You see:

```
Port = 20403 Action = 1 Data = 201>
```
You enter T 20608 Return and see:

> port **=** 20608 Action =

**Under PDC** You can modify stations by selecting the PDC Main Menu item. Instead of specifying the physical location of the port, as you did in the preceding example, you specify its PDC.

Here is an example of the **T** (target select) command with PDC (Main Menu item 2). You see:

```
PDC = 9876 Action = 1 Data = 201\rightarrow
```
You enter T 8765 Returnand see:  $> PDC = 8765$ 

 $Action =$ 

#### <span id="page-20-0"></span>**Action Groups**

Some action numbers are parts of *groups.* These groups are sets of closely related system parameters that need to be changed as a group. For example, when you assign a voice terminal, you must also assign a PDC. (See the example at the end of this section. ) If you change the data value for an action item and the system prompts you with another action item, you are administering an action group.

The number of actions may vary from group to group, but no group contains more than five actions. All action values within a particular group are consecutive. The system continues to prompt you for the next action item through the last action in that group.

After modifying a parameter that is part of an action group, you must complete the modifications to the group by entering data values for the remaining action numbers. This protects System 25 from acting on partially complete data.

**NOTE:** If you change to an action number outside of the group you are currently in, all the data values entered for that group remain as they were before you began modifying the group. In other words, if you leave a group (by selecting an action outside the group) before entering the last data value for that group, all changes for that group are abandoned.

Here is an example of administering an action group.

You see:

Port =  $10408$  Action = 1 Data = 0

You enter **D** 201 Return and see:

> Data = 201 Port = 10408 Action = 1 Data = 201 > Port =  $10408$  Action = 2 D a t a = 0 > Data =

**NOTE:** The fourth line of this display demonstrates how the system automatically brings up the next member of the group.

You enter 6789 Returnand see:

> Data = 6789 Port =  $10408$  Action =  $2$  Data =  $6789$ >

**NOTE:** There are no more members in this action group, so the system does not prompt for more data values.

#### **Display Support IDs**

The Display Support feature lets you enter an ID (or name) for each PDC, DDC, FPDC, DGC access code, and trunk, creating a database for use during system administration. For systems with a Switched Loop Attendant Console (SLAC), it is essential that you enter this information. For systems with a Direct Trunk Attendant Console (DTAC), entering this information is optional.

In a SLAC system, the Display Support database provides call information to Attendants on the SLAC display. Display IDs also provide a convenient way to search for information during administration. DTAC System Administrators as well may find it helpful to use the Display Support search functions (see Action numbers 40 through 43 in [Chapter 14\).](#page-149-1)

Keep the following parameters in mind when entering Display IDs:

- The maximum number of Display IDs the system can store is 272.
- Display IDs can contain 11 characters or less, and must be enclosed in double quotes. Acceptable characters include any printable ASCII character (including spaces), except the double quote.

**NOTE:** Only the first 9 characters are shown on voice terminal displays.

- To remove a Display ID, you enter two double quotes, with no space in between.
- , When entering a Display ID name, it is recommended that you use the format "last name, first name".

Procedures for entering specific Display IDs are included in the applicable administration procedure chapter.

#### **Lists, Searches, and Port Removal**

#### **Lists**

Several Main Menu command areas involve administering a group or "list". These areas are DGC, FPDC, Toll Calls Allowed List, and ARS. There are also Night Service Trunk lists under the Port and PDC Main Menu items.

Each of these areas includes a "display" action that shows the members of the list. When you select this action, the system displays the first member of the list. To see the next member in the list, type C or c to continue.

For example, if you select Main Menu item 5 (FPDC) and want to display active FPDCs, You see:

> Action =

You enter **Returnal** d see:

 $\gt$  Action = 1 c to continue list, anything else to abort  $\sim$ FPDC: Action= 1 Data= 6666  $\overline{\phantom{a}}$ 

You enter **C** and see:

 $FPDC: Action = 1 Data = 7777$ >

You enter **C** and see:

FPDC: Action =  $1$  Data = 8888 >

You enter **C** and see:

 $FPDC: Action = 1 Data = 9999$ >

You enter **C** and see:

P16: END OF LIST FPDC: Action= 1 Data= O  $\rightarrow$ 

**NOTE: YOU** may also "abort" the list by typing **a, d,** or m.

#### **Searches**

The Search menu item is similar to the lists described above. However, most types of searches require at least two steps:

- $\blacksquare$  Action = 1 Data = [data value] to identify the type of search you want.
- Action = 2 Data =  $[data value]$  to narrow the range of the search.
- A few search areas require a third step,  $Action = 3 Data = [data value]$  to further narrow the range of search—for example, to just translated or *untranslated* ports.

When you enter the type of search and the required qualifiers, you begin the actual search by typing **C** or **c** , "commence search".

#### **Removing Ports**

When (under Port or PDC on the Main Menu) you try to remove a port from the system, there are several kinds of associations you may want to investigate before you remove that port from the system. These associations (for example, the appearance of a trunk on several station buttons or an external alert associated with a station) are called blocks. System 25 generates warning messages about these blocks so you do not perform an administration function that goes beyond your intent. For each type of association, you will see a warning message. To go on with the action, you respond to the system message C for continue, any other key for abort . When there are no more associations with a station port . you want to remove, you will see this warning message,

#### W18: NO MORE BLOCKS.

The system displays this message to prevent you from accidentally removing a port from the system.

The next section describes system responses, such as *warning messages,* in more detail.

## <span id="page-24-0"></span>**System Responses**

During an administration session, there are occasions when you may enter inappropriate information at a prompt. While System 25 does not catch all input errors, it does catch many of them. System 25 has three means of responding to incorrect input.

- Error messages
- Print messages
- Warnings

#### **Error Messages**

Error messages appear in the following general form:

**Error nnnn** [Where nnnn is a number] **aaaaa aaaa** [Where aaaaa aaaa is a message]

A second level of help is also available. If you need more information about an error message, you can type a question mark, " ?", at the next prompt. You will see a second message in this general form:

> **Error nnnn** [Where nnnn is a number] **bbbbb bbbb** [Where bbbbb bbbb is an expanded message]

Consider a specific example. You can only change a station PDC to a number that does not already exist in the dial plan. For example, say that you attempt to change PDC 1654 to PDC 1653, which is being used elsewhere.

To change a station PDC: 1 At the Main Menu prompt, enter 2 to access the PDC menu. 2 At PDC = , enter the PDC you want to change, **1654.** 3 At Action = , enter **2** to tell the system you want to enter a new PDC. 4 Type **d** and at Data = , enter the new dial code, **1653** . If you see: Error 7012 inappropriate request  $Data =$ 

that station may already exist.

(Continued)

**5** To request additional help on this error message, type ? The second level error message is followed by a new prompt.

> Error 7012 PDC already exists  $Data =$

The system continues to prompt for correct data.

#### **Print Messages**

This kind of message is straightforward—it conveys information. A print message does not describe an error condition.

A print message appears at the end of certain search lists. For example, if you enter the Search option (item 8 from the Main Menu) and search the table of most recent system errors, you see the following message when you reach the end of that list:

P16: END OF LIST

#### **Warning Messages**

A warning message gives you the opportunity to reconsider the administration activity you are about to perform. One of the more vivid possibilities for serious repercussions would be your command to *cold start* the system.

A cold start removes all the current translations in the system, installs default translations, and cancels all calls in progress on the system. The cold start command, which can be issued from Main Menu item 9 (Save/Restore), produces serious system disruption. (This command should be used only by qualified Systems Technicians. )

If you issue an administration command to *force a system cold start,* you see the following warning message:

> W23: YOU ARE ABOUT TO FORCE A COLD START C for continue, any other key for *abort >*

At this point, you can still change your mind and back out of the cold start action by entering any character except "C".

# <span id="page-26-2"></span><span id="page-26-0"></span>**Initializing the System**

This section outlines the procedure for administering initial system translations (initializing the system).

To initialize the system, you must know the desired configuration. The System 25 implementation forms contain all the information necessary to initialize the system; they also form the basis for system *Administration Records. These* forms should be properly organized in the *Administration Records Binder.*

As the system is initialized, it is essential that you write all port assignments on the forms as the ports are translated. Failure to do this will make future changes and additions very difficult.

The steps outlined in the ["Initialization Sequence"](#page-28-1) section should be followed in the sequence indicated to set up the system. Difficulties may arise if this sequence is not followed.

### <span id="page-26-1"></span>**Default Translations**

Two types of cold starts are possible with System 25. They differ in the extent of their default assignments. A "full default" cold start is usually reserved for an extreme system disruption, that might result from a damaged system translation tape or from replacing a memory board.

The other type of cold start is a "limited default" cold start. It assigns only system defaults (from Menu 4) to the system, leaving port assignments (Menu 1) blank. This type of cold start may be particularly useful during system initialization, if the dial plan you want to administer is greatly different from the one System 25 assigns in a full-default cold start. The next two sections describe these cold starts in more detail. For specific cold start procedures, see Action =20 under ["Administering Tape Save/Restore Operations".](#page-143-1)

#### **Full-Default Cold Start**

With a full-default cold start, System 25 assigns default dial codes and trunk numbers (see [Table 3-1\).](#page-27-0) As you attempt to assign dial codes to stations and trunks following the steps outlined in Chapter 4, you may encounter error messages indicating that the numbers/codes you are trying to assign are already assigned. It may be that the default numbering plan conflicts with the one you are implementing. If this happens, change the conflicting default code by first removing the existing dial code, then replacing it with another.

#### <span id="page-27-0"></span>**TABLE 3-1 Default Dial Code Assignments**

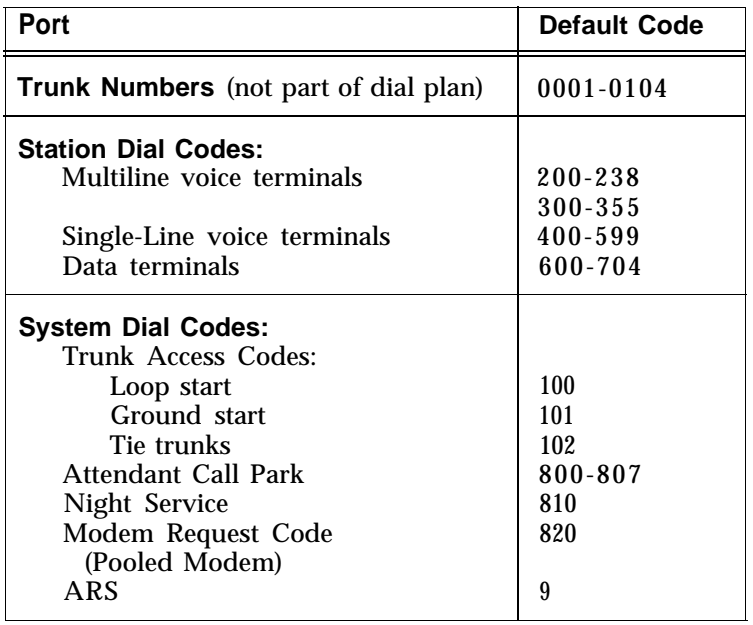

#### **Limited Default Cold Start**

If you have many conflicting default codes, you may want to perform a *limited default* cold start. This type of cold start does not assign a numbering plan to the system, except for the 800-series numbers and the ARS code listed in Table 3-1. Since the system does not assign defaults for stations and trunks, it is easier for you to assign numerous new dial codes, since default-assigned dial codes do not have to be removed before you can add the new codes.

A limited default cold start *does* assign most of the system defaults from Menu 4, except the modem request code and Central Office (CO) trunk pool access code. You need to reassign those codes after a limited default cold start. (See Action= 60 and Action= 71 in "Administering System-Wide Options ".)

#### **Unassigned Trunk Ports**

It is also important to *untranslate* (or remove) any unassigned trunk ports on System 25. To untranslated, follow the procedure for removing a trunk. This tells the system that no facility is assigned to that port. Since outgoing trunk selection of pooled facilities is made in reverse order of trunk assignment (last assigned is first selected), *default assigned* trunks that are not actually connected to incoming facilities will result in the selection of unconnected port circuits for outgoing calls. System users will receive a reorder tone when trying to access such ports. The Circuit Pack (CP) will display a red alarm Light Emitting Diode (LED) and the attendant console will display a green alarm LED. Then you will have to untranslated the port.

# <span id="page-28-1"></span><span id="page-28-0"></span>**Initialization Sequence**

#### **Begin with a Cold Start**

When you administer the initial translations, it is important that you begin from a known condition. You can establish a known condition by forcing a cold start (Menu 9, Action= 20, Data = 1 or 2). As explained in the previous section, a full default cold start (which takes about 3 minutes) causes the system to check all slots for valid CP types and assign default translations to all ports (except auxiliary trunk ports). A limited default cold start, which takes about 30 seconds, causes the system to assign system-menu defaults but no portspecific translations.

During a full default cold start, the SAT lists all CPS in the system. When the cold start is complete, every CP (except the Memory and Auxiliary Trunk) should show a green LED; in addition, the yellow LED on the Service Circuit should be flashing or steady and the CPU green LED should be flashing. No red LEDs should be on.

When a limited default cold start is complete, the yellow LED on the Service Circuit should be flashing or steady, the CPU green LED should be flashing, and the green Tone Detector LED should be steady. *NO red LEDs should be on.*

If you cannot bring your system to the state you want, refer to the *System 25 Installation and Maintenance Manual* before proceeding.

#### **To Initialize the System**

The implementation forms provide the information you need to complete the administration procedures in the following chapters and enter initial translations. When you initialize the system, you should accept default values for all options and parameters not listed on the implementation forms. These defaults have been chosen to provide good service for most customers.

[Table 3-2](#page-29-0) lists the order of administration procedures and implementation forms you need to initialize the system.

### <span id="page-29-0"></span>**TABLE 3-2 initialization Sequence**

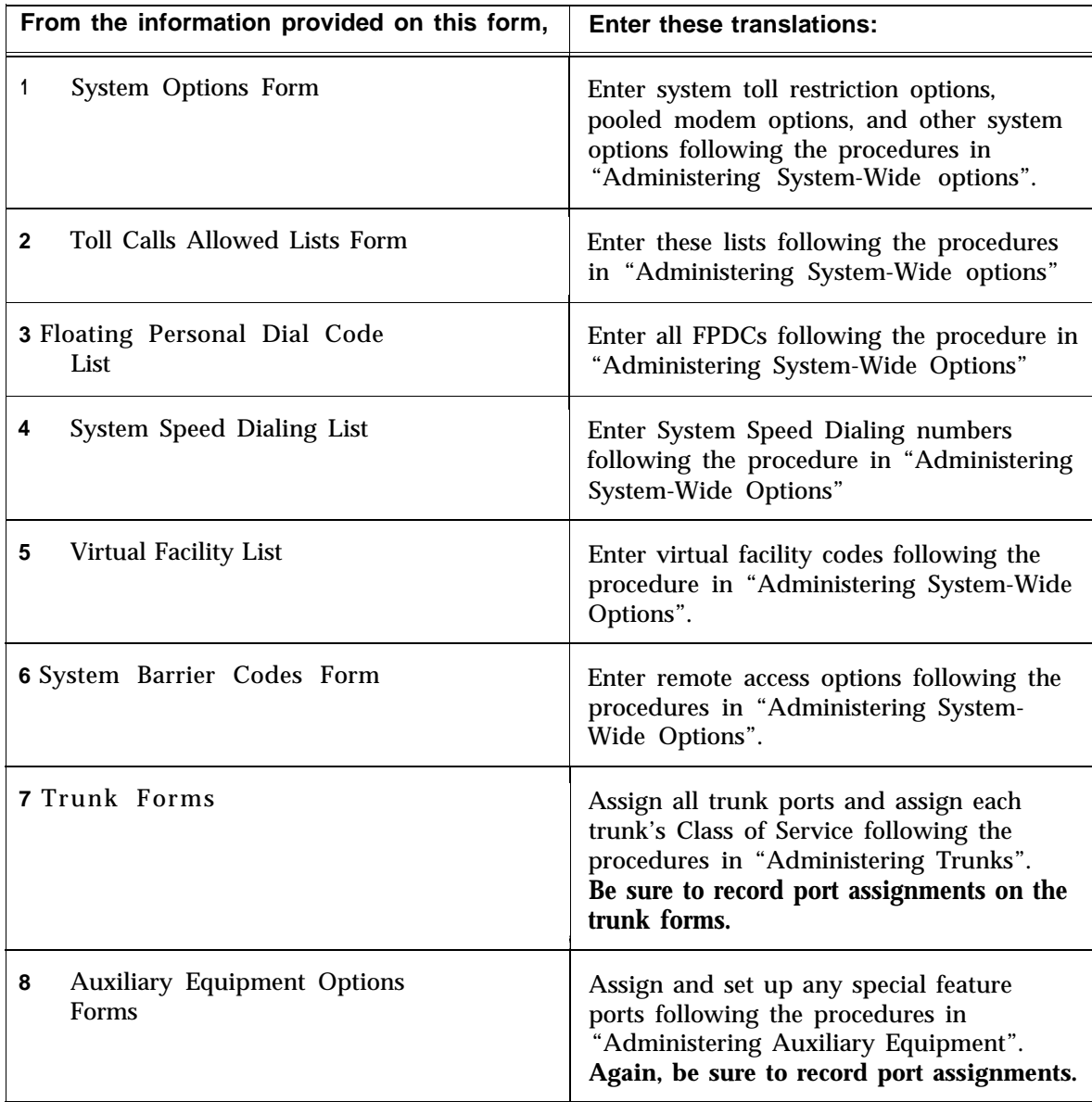

Continued on next page

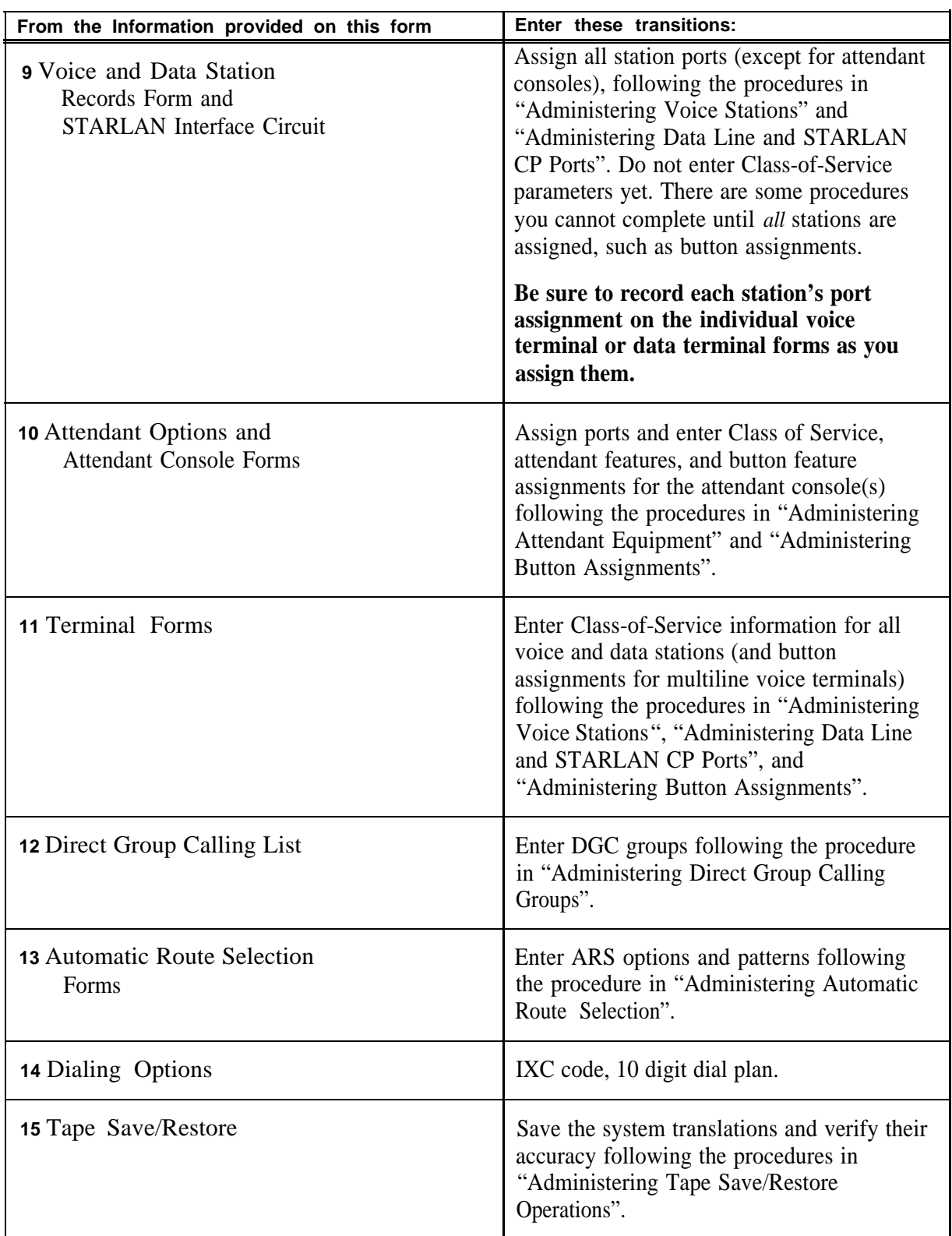

### **TABLE 3-2 Initialization Sequence (continued)**

When you have completed these steps, the system is initialized. Be sure to test that the system is properly initialized following the procedures in the *System* 25 *Installation and Maintenance Manual.*

# **Administering System-Wide Options**

<span id="page-31-0"></span>This section describes how to set System-Wide options:

- [Toll Restrictions](#page-32-1)
- [Coverage](#page-34-2)
- [Pooled Modem](#page-34-3)
- [Time of Day](#page-35-1)
- [Date](#page-36-1)
- [Station Message Detail Recording](#page-36-2)
- [Call Accounting Options](#page-37-2)
	- Number of digits used for account codes
- [Miscellaneous System Options:](#page-37-3)
	- Trunk-to-trunk transfer for Loop Start trunks
	- Maintenance Busy for Ground Start trunks
	- CO trunk pool access code
	- Number of DID digits used for PDCs
	- How to change or remove the display ID for Direct Inward Dialing (DID) trunks
- [Expert Mode Prompt](#page-39-3)
- [Administration Password](#page-39-4)
- [Toll Calls Allowed/Disallowed Lists](#page-39-5)
- [FPDCs](#page-41-1)
- [Virtual Facilities](#page-42-1)
- [System Speed Dialing](#page-43-1)
- [Callback Queuing Options](#page-44-1)
- [Remote Access Options which Include:](#page-45-1)
	- Remote Access Restrictions
- Dial Plan Options
	- Equal Access (IXC) Code Format
	- International Dialing Option
	- 10-Digit Dial Plan

# <span id="page-32-1"></span><span id="page-32-0"></span>**Toll Restriction Options**

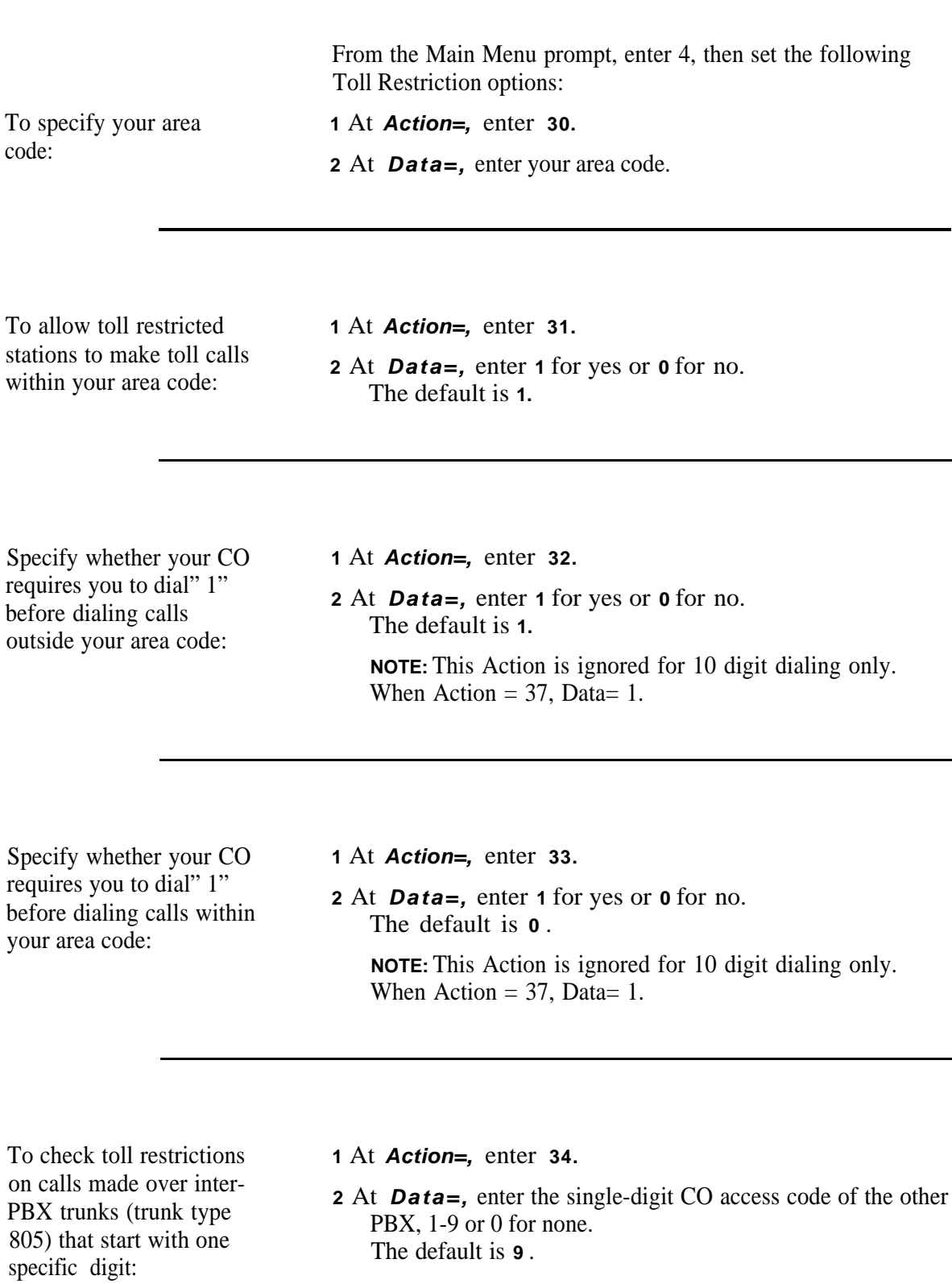

## **Dial Plan Options**

From the Main Menu prompt, enter 4, then set the following Dial Plan options:

To identify the INPA **1** At **Action** =, enter **36.** status for toll restriction **2** At **Data=**, enter checking:

- **0:** for non-INPA (current numbering plan) - **1 :** for INPA (NPA) The default is 0. (This option should not be used until the North American Dial Plan is changed to work this way. This is expected to

#### **Equal Access (lXC) Code Format**

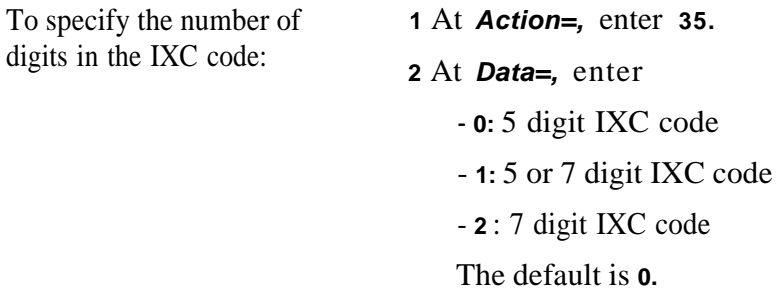

occur in 1995.)

#### **International Dialing**

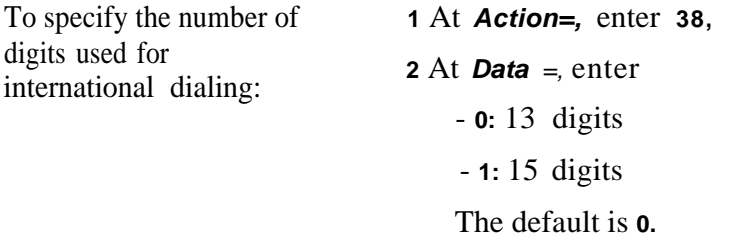

# <span id="page-34-2"></span><span id="page-34-0"></span>**Coverage Options**

From the Main Menu prompt, enter 4, then set the following Coverage options:

To send coverage ringing **1** At **Action** =, enter **40.** on internal calls: **<sup>2</sup>**At **Data** =, enter:

- **1** to provide coverage ringing on internal calls.

- **0** if you do not want to provide this coverage plan.

The default is **0** .

<span id="page-34-3"></span><span id="page-34-1"></span>To specify the number of **1** At **Action** =, enter **41.**  $r$ ings before calls are sent to coverage *or* 2 At *Data* =, enter a number between 0 and 31 for the number forwarding/following calls  $\frac{1}{2}$  of rings.<br>The default is 2. return to their home stations:

## **Pooled Modem Options**

From the Main Menu prompt, enter 4, then set the following Pooled Modem options:

To specify the Modem Request Code:

**1** At **Action=,** enter **60.**

**2** At **Data=,** enter a number between 1 and 9999. The default is **820.**

<span id="page-35-1"></span><span id="page-35-0"></span>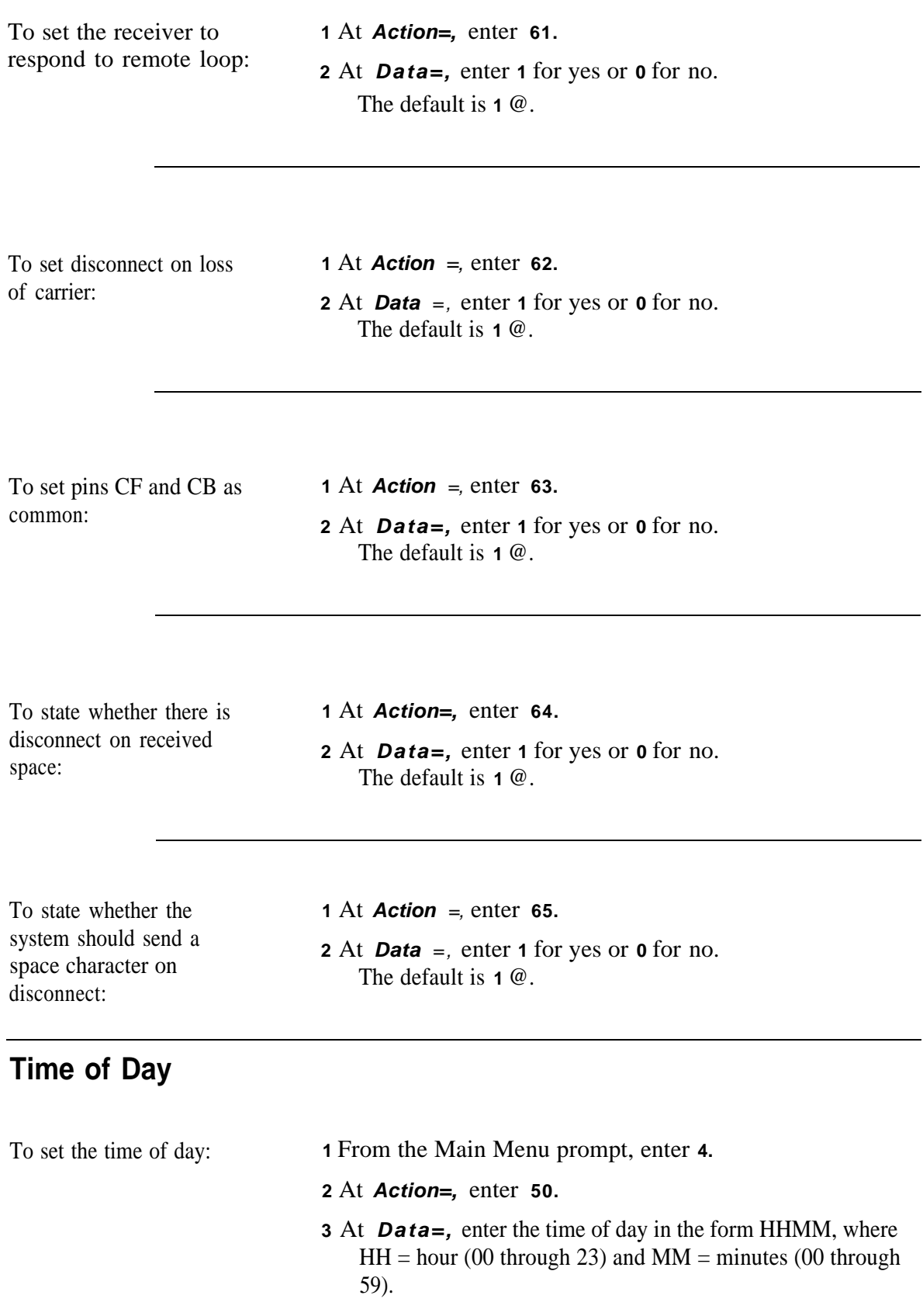
## **Date**

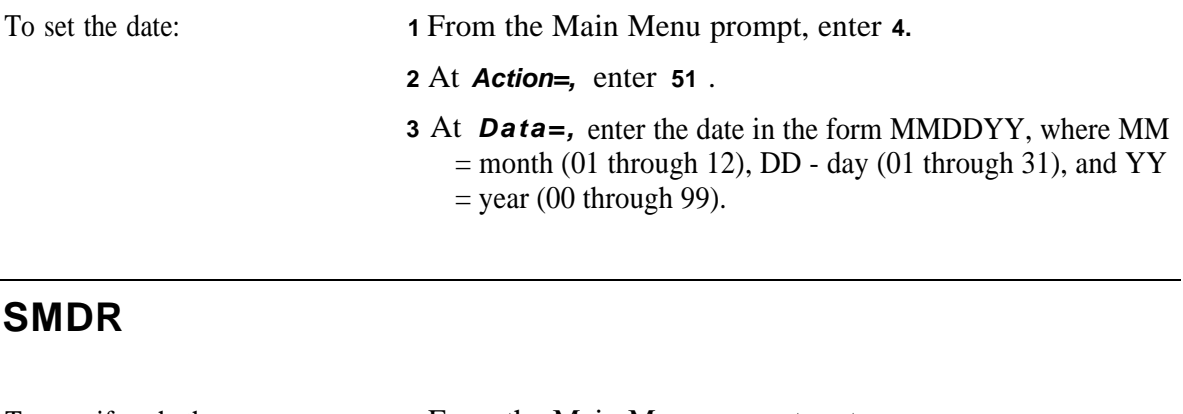

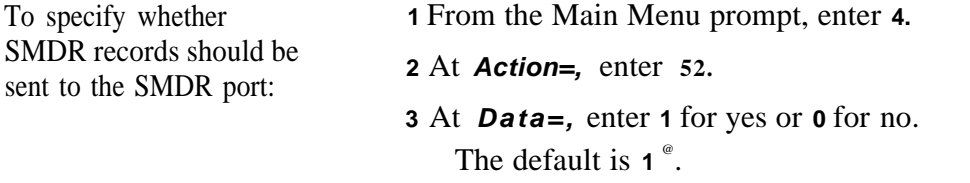

To specify the minimum **1** At **Action=,** enter **53.**

length (number of **2** At **Data** =, enter a number between 10 and 255. seconds) of calls that are The default is **40**. The default is **40**.

To specify the type of SMDR terminal (CAT or non CAT), which is necessary because of the different capabilities of the terminals:

**1** At **Action=,** enter **128. 2** At **Data=,** enter - **0:** Non-CAT terminal (default) **- 1:** CAT terminal The default is **0.**

## **Call Accounting Options**

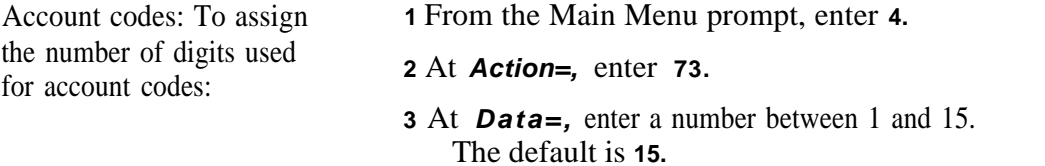

# **Miscellaneous System Options**

From the Main Menu prompt, enter 4, then set the Systems options listed below:

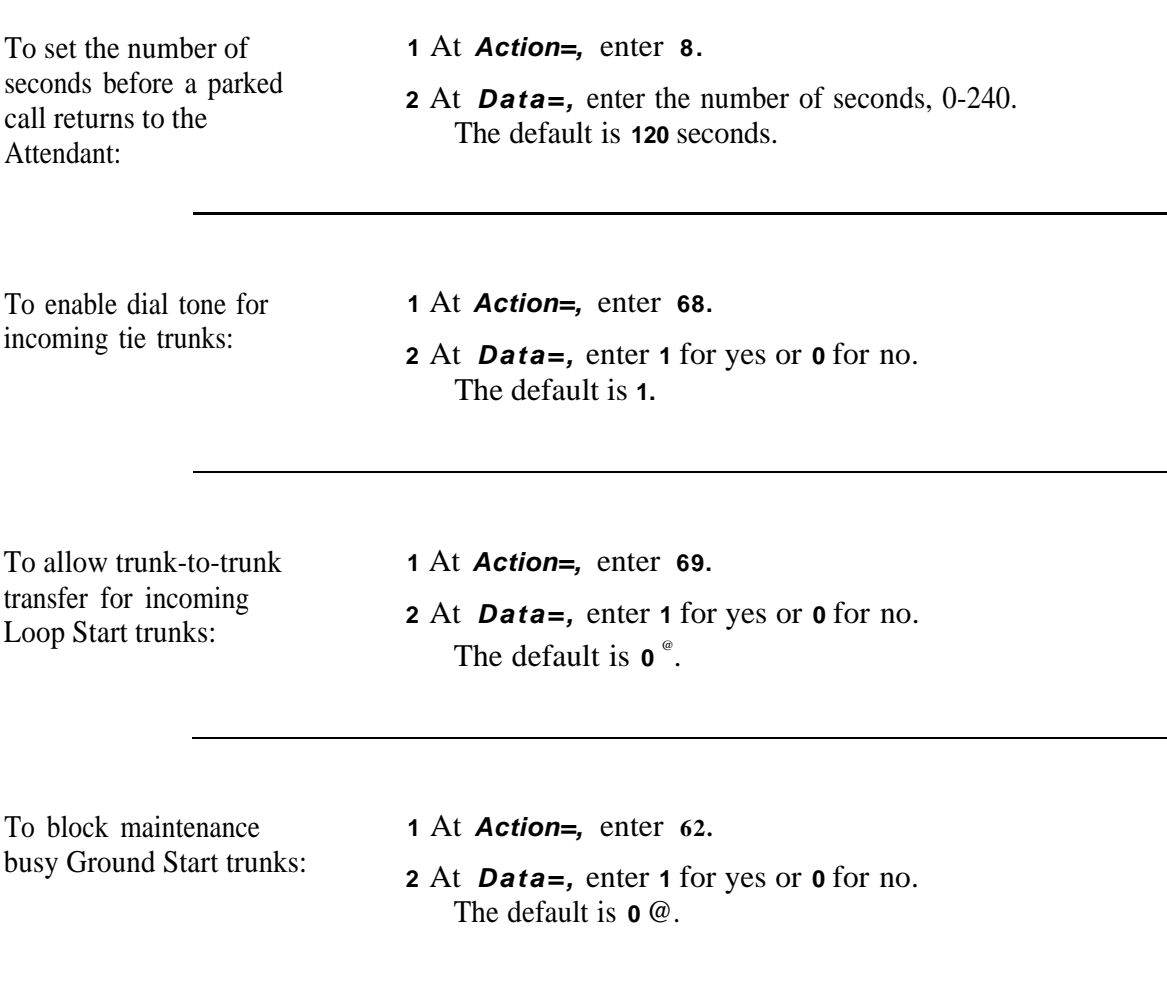

<sup>@</sup>  Strongly recommended this value be used. November 1995 Administering System-Wide Options **4-7**

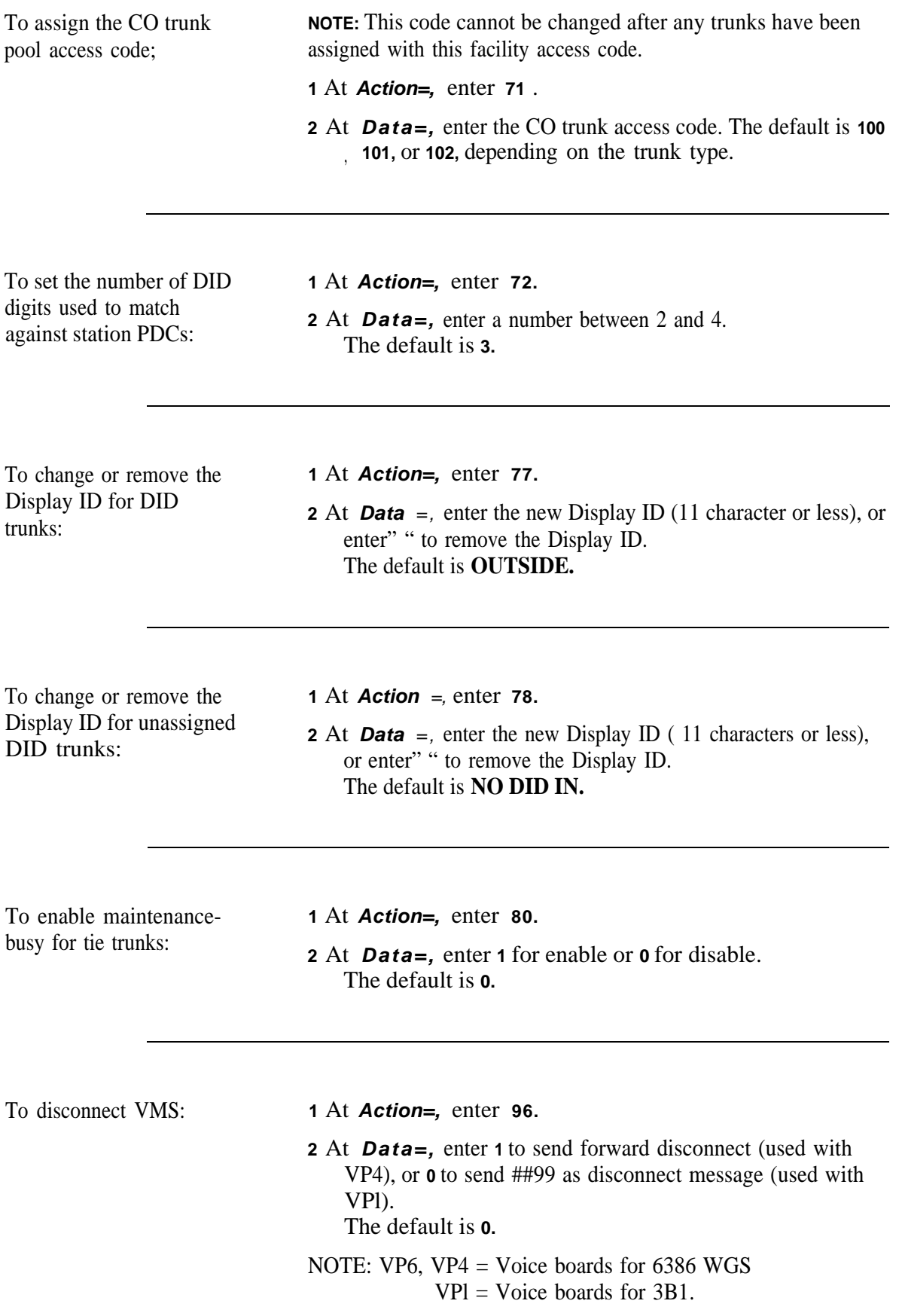

## **Expert Mode Prompt**

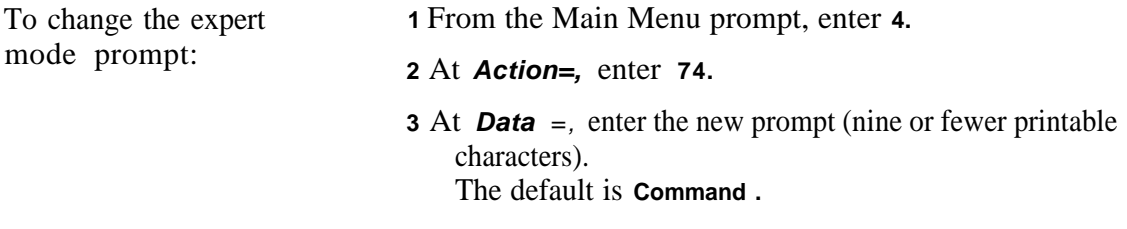

## **Administration Password**

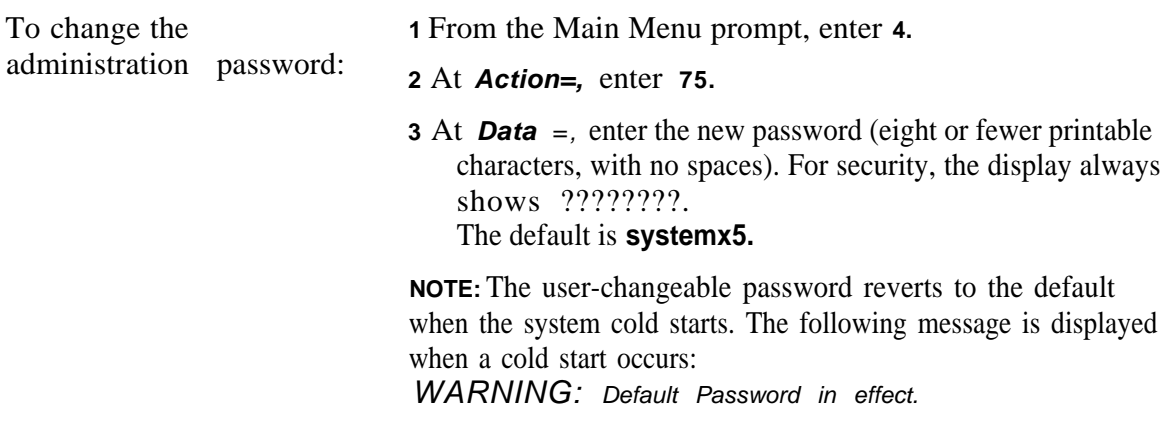

## **Toll Calls Allowed/Disallowed Lists**

There are five Toll Calls Allowed (TCA) Lists. Therefore, you must specify a *target* value from 1 through 5 to access these lists. The total number of entries must not exceed 164 for all 5 lists combined. Numbers can be of the form AAA (exchange within Home Area code) or NAA-AAA (Area Code plus exchange).

To disallow international calls enter in the form -OABCDE (ABC = country code,  $DE =$  first 2 digits of city code), where ABCDE could be any digit from O-9 or ".", which is a wild card. (All subsequent digits have to be ".".) If  $O + 5$  dots are entered in the Toll Call disallowed list, the station(s) assigned to that class cannot make international calls.

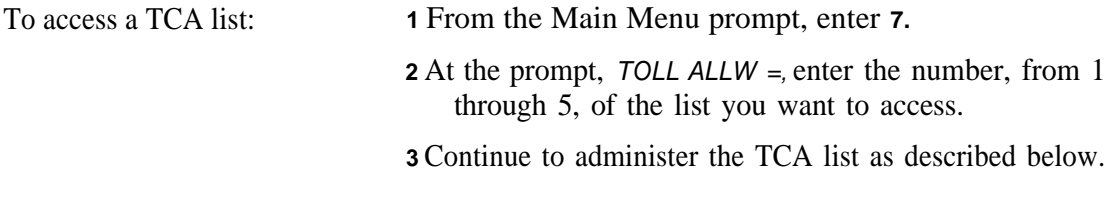

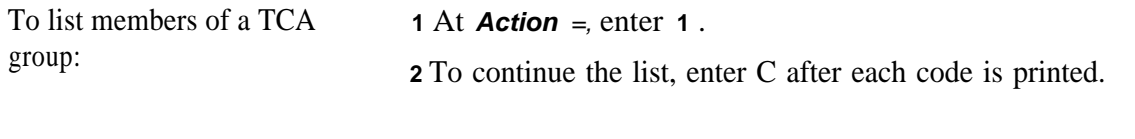

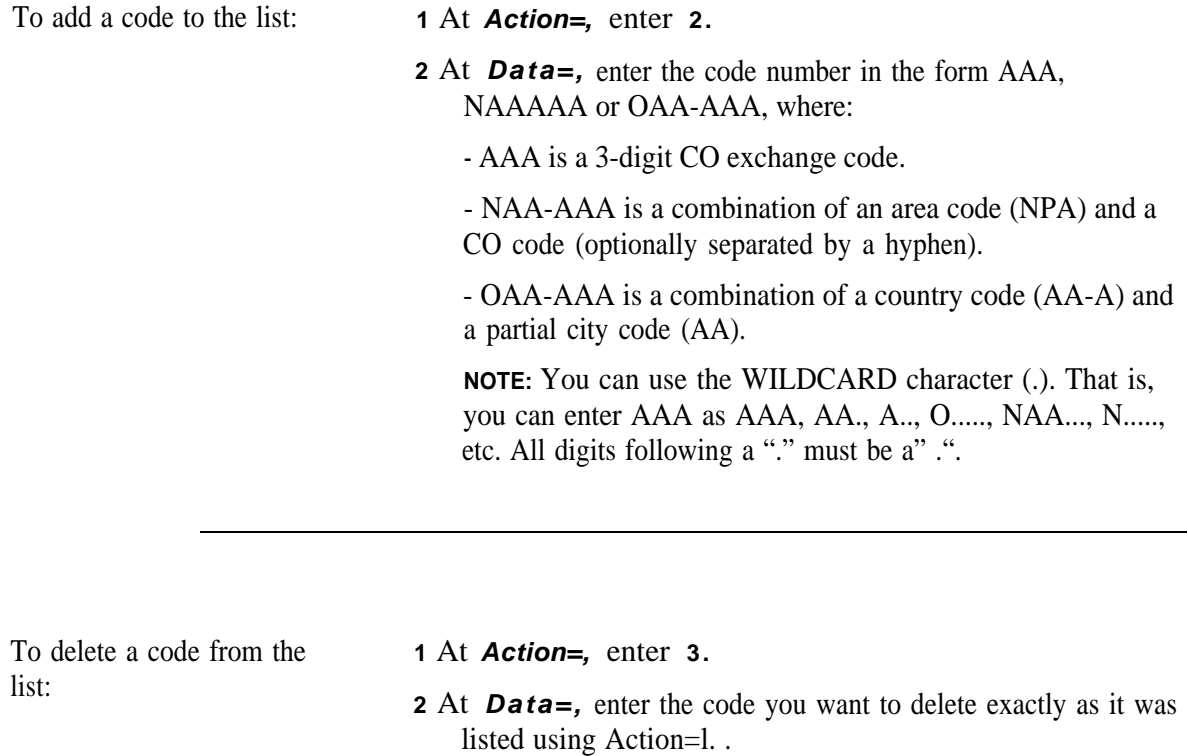

## **Floating PDCs**

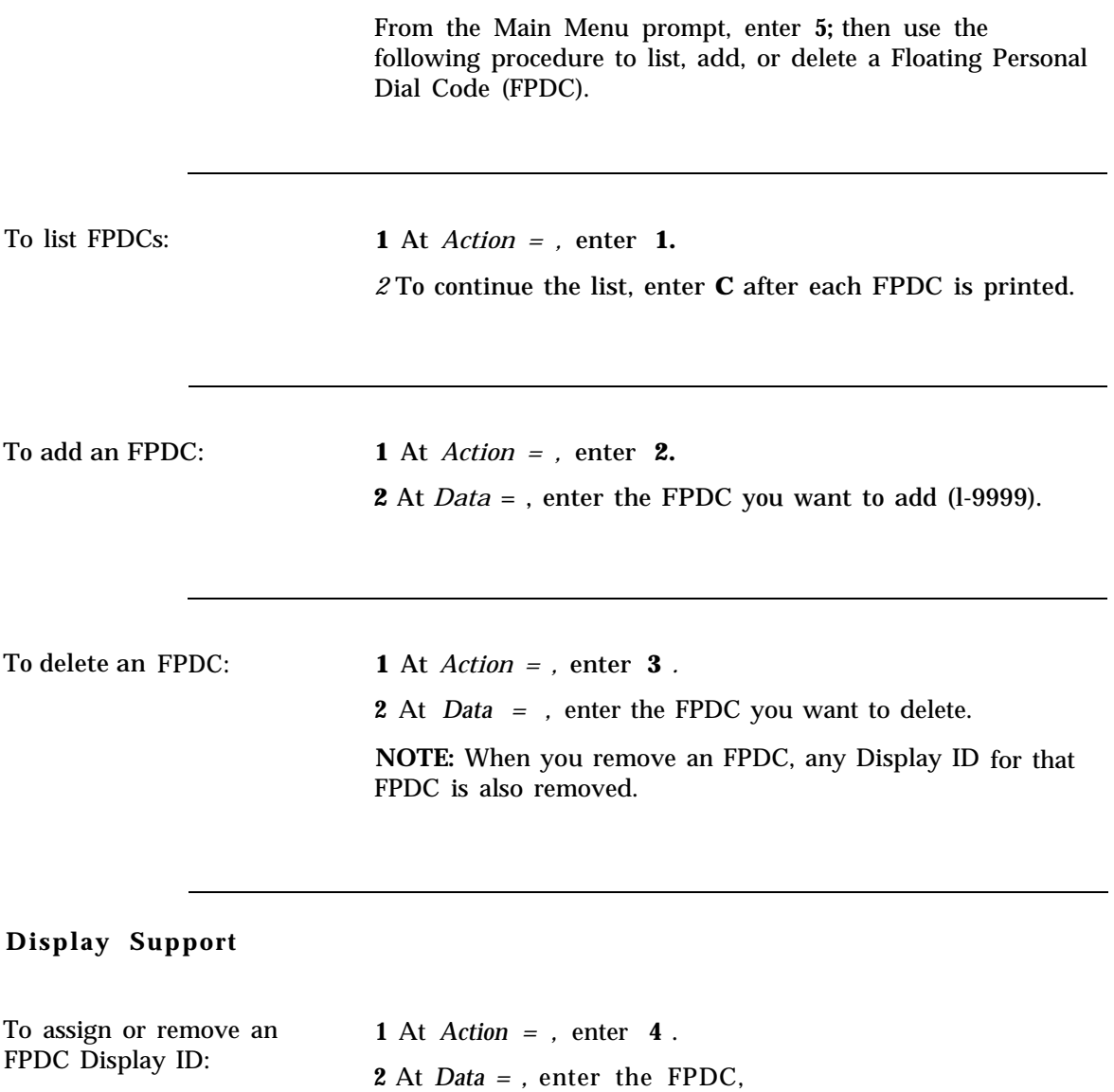

- **3** Type **a** and at *Action = ,* enter **5** .
- **4** At *Data = ,* enter the FPDC ID (not more than 11 characters, enclosed in double quotes), or enter "" to remove the ID.

#### **Virtual Facilities**

A Virtual Facility (VF) is a call-routing facility which is not defined by the physical facility (trunk) over which calls are routed. Instead, the facility is defined by a combination of access codes, authorization codes, and coded characters that allow special handling of the destination telephone number. VFs can be used to automatically route calls via other carrier networks, private networks, or tie trunks.

Virtual Facilities can also be used in ARS patterns to ensure that users who place these types of calls use the route (the virtual facility) the System Administrator has defined. For more information, see the *System 25 R3 Reference Manual.*

Keep the following parameters in mind when assigning Virtual Facility Codes (VFCs):

- **UVECs** range from  $# 190$  through  $# 199$  (including the  $# sign$ ).
- The number you assign to a VFC can contain up to 28 digits and/or special characters.
- You can use the following special characters within a Virtual Facility Number (VFN).
- \* sends a 1.5-second pause ## - sends a #<br>#\* - sends a #\* - sends a #8 - changes signaling from dial-pulse to Touch-Tone (end-to-end signaling) #5 - tells the system to insert the destination telephone number (dialed digits) at this point in the VFN To assign or remove a VF:  $VF:$  **2** At the # character). Action = , enter **25** . 2 At  $Data =$ , enter the access code, 190-199 (do not enter **3** To assign or remove a VFN, type a and at Action = , enter **26** . **4** At *Data* =  $int$  enter: the number you want to assign to this VFC (allowable characters are listed at the beginning of this section). — **0** to remove the number currently displayed.

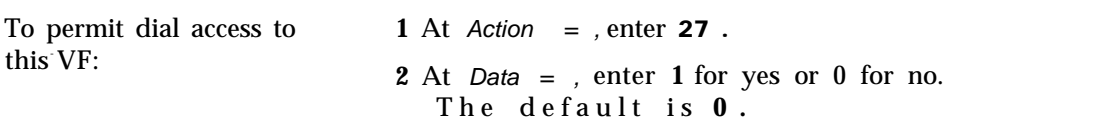

### **System Speed Dialing**

System Speed Dialing allows you to enter a four-character code at any terminal to call the associated phone number.

Keep the following considerations in mind when assigning System Speed Dialing codes:

- Speed Dialing Codes range from # 100 through # 189 (including the # sign).
- The number you assign to a Speed Dialing Code can contain up to 28 characters or digits and/or special characters.
- You can use the following special characters within a System Speed Dialing number:

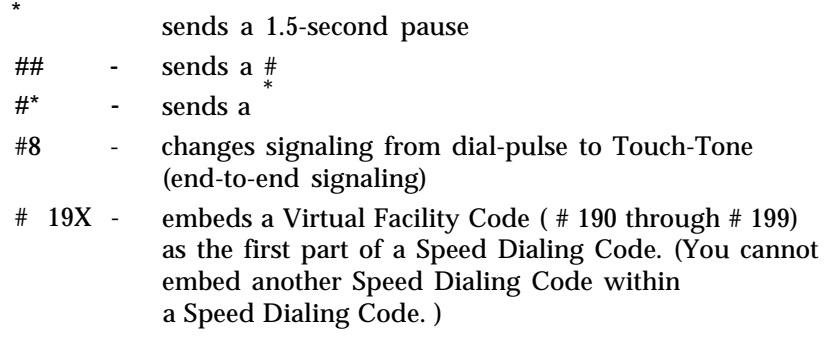

NOTE: It is a good practice to remove any unused speed dialing numbers (using the following procedure).

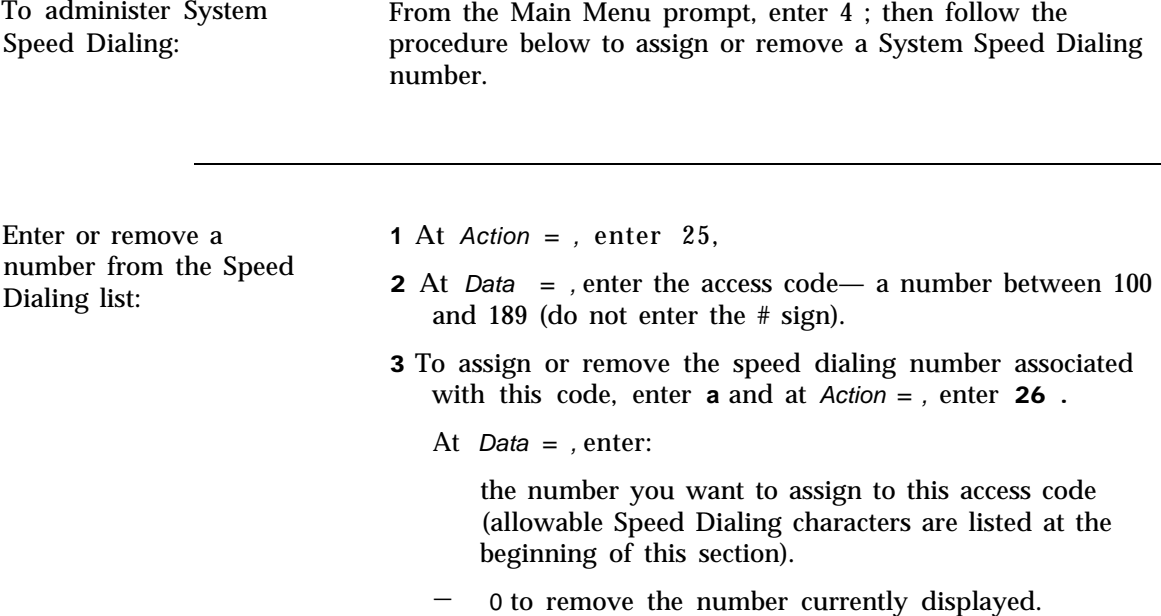

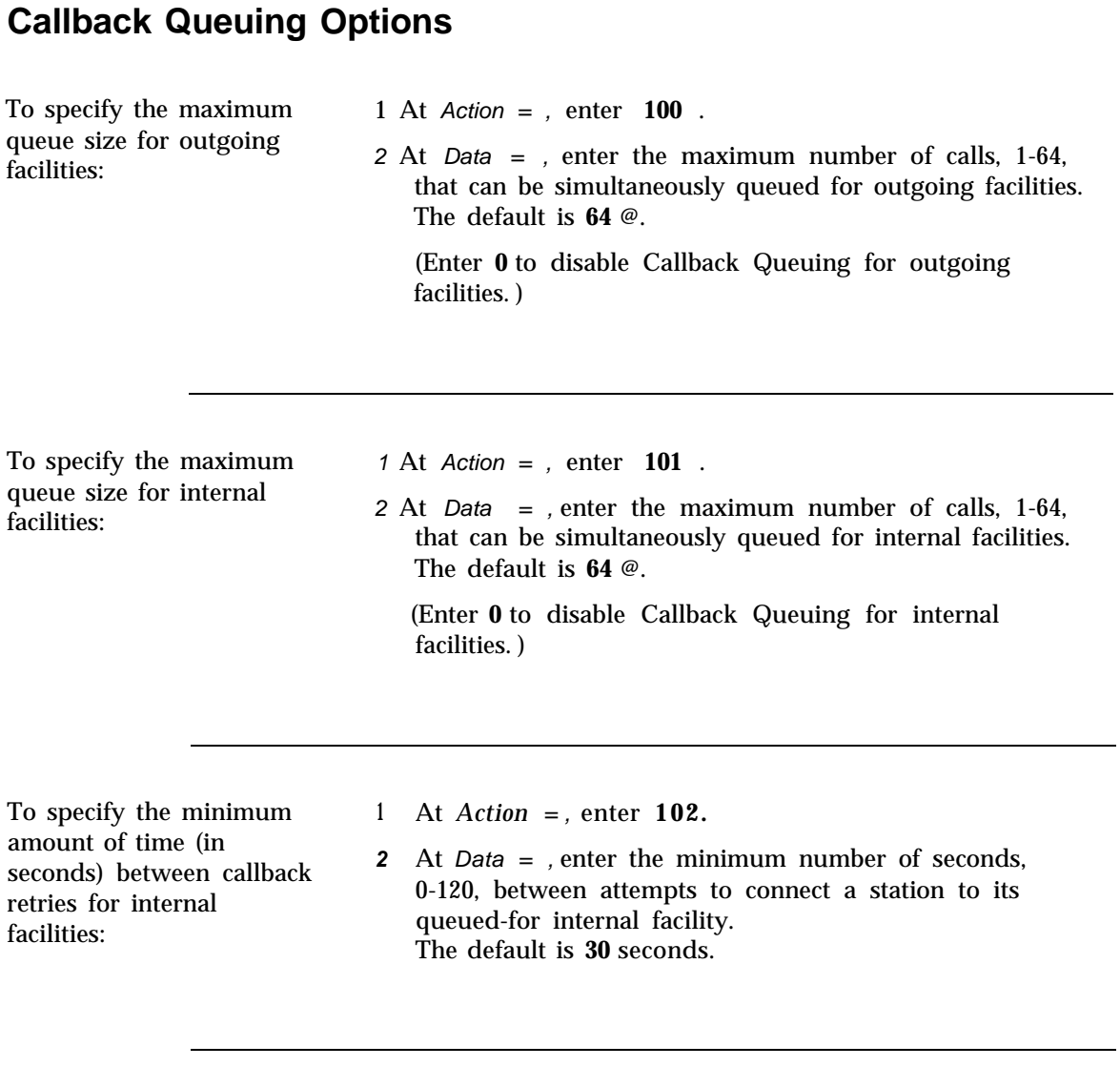

To specify the minimum **1** At *Action* = , enter **103** .<br>amount of time (in

amount of time (in **2** At *Data* = , enter the minimum number of seconds, O - seconds) between callback  $\frac{120}{2}$ , between attempts to connect a station to its queued Seconds) between caliback 120, between attempts to connect a station to its queued-<br>retries for outgoing  $\frac{120}{20}$ , between attempts to connect a station to its queued-<br>facilities: facilities: for outgoing facility. The default is 30 seconds.

<sup>@</sup> Strongly recommended this value be used,

## **Remote Access Options**

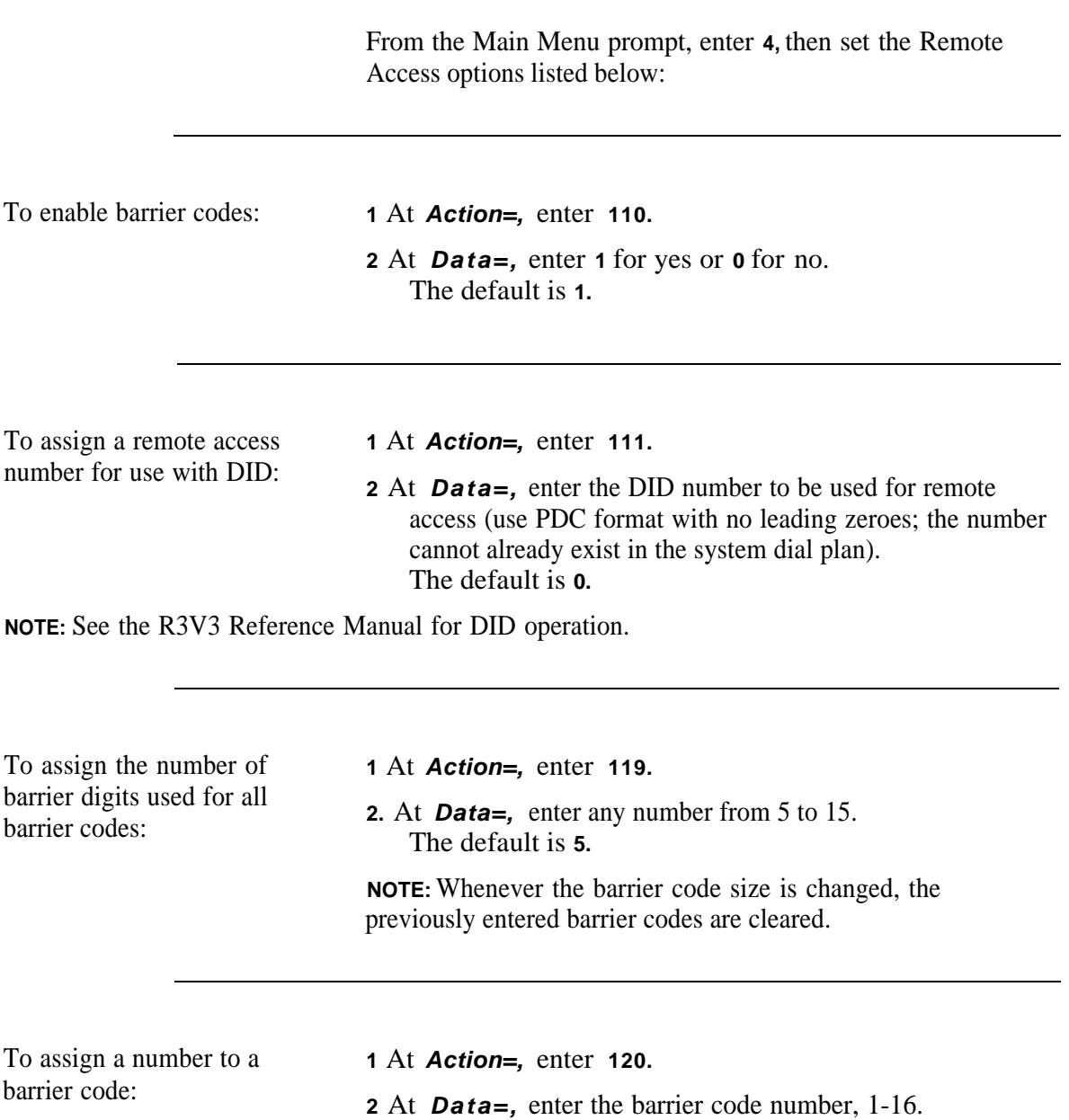

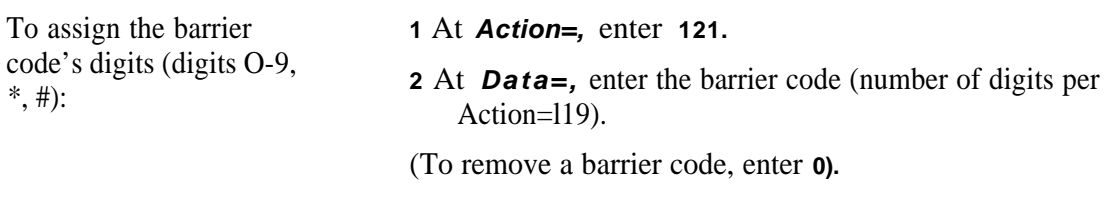

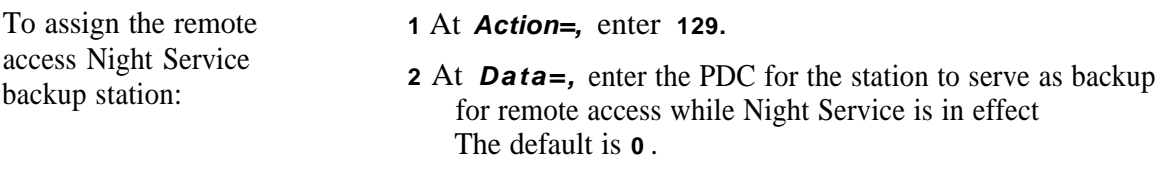

**NOTE:** After the second dial tone (to caller) has timed out, the call is directed to this station. If no station is assigned, reorder tone is returned.

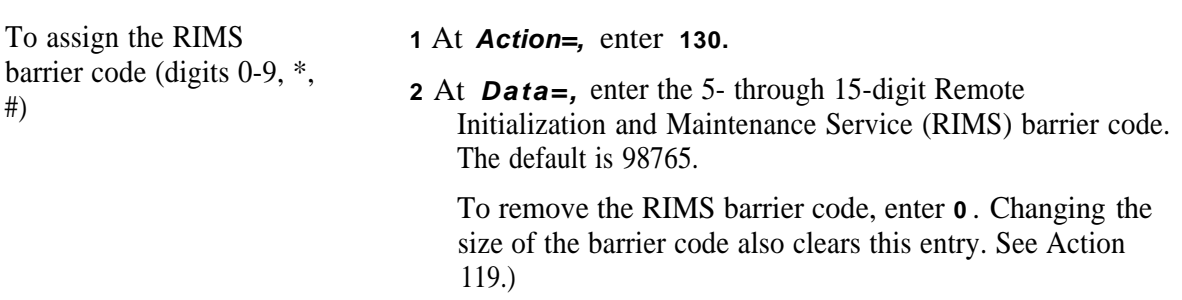

## **Remote Access Restrictions**

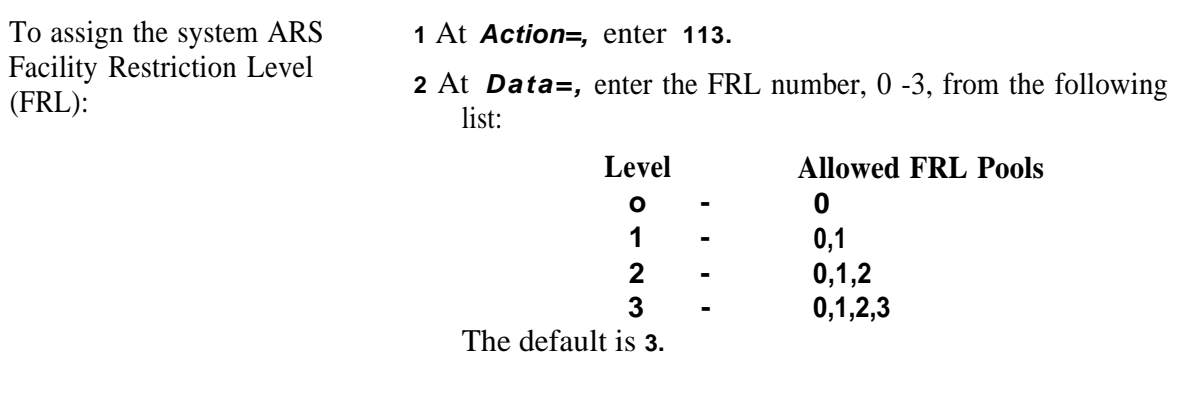

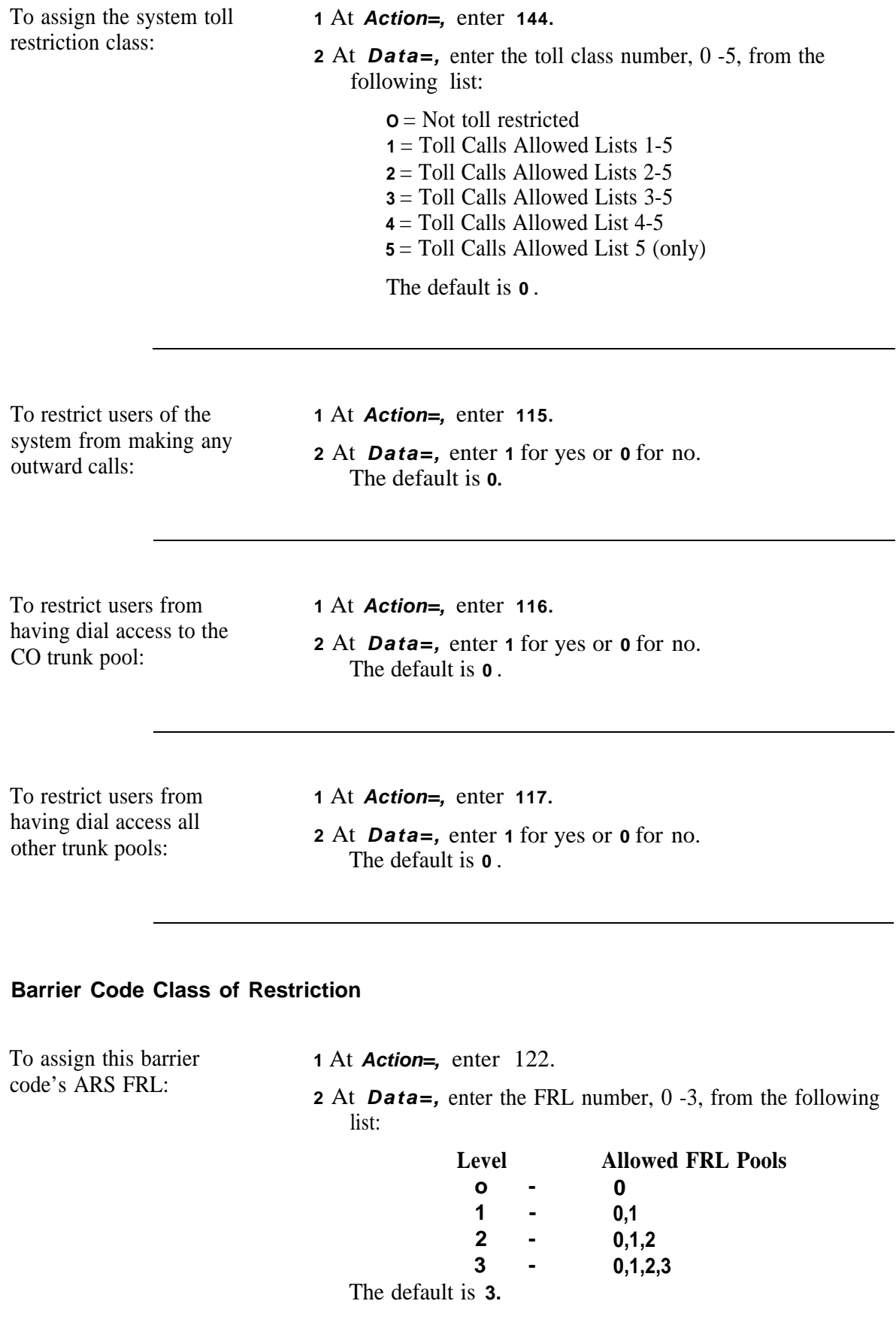

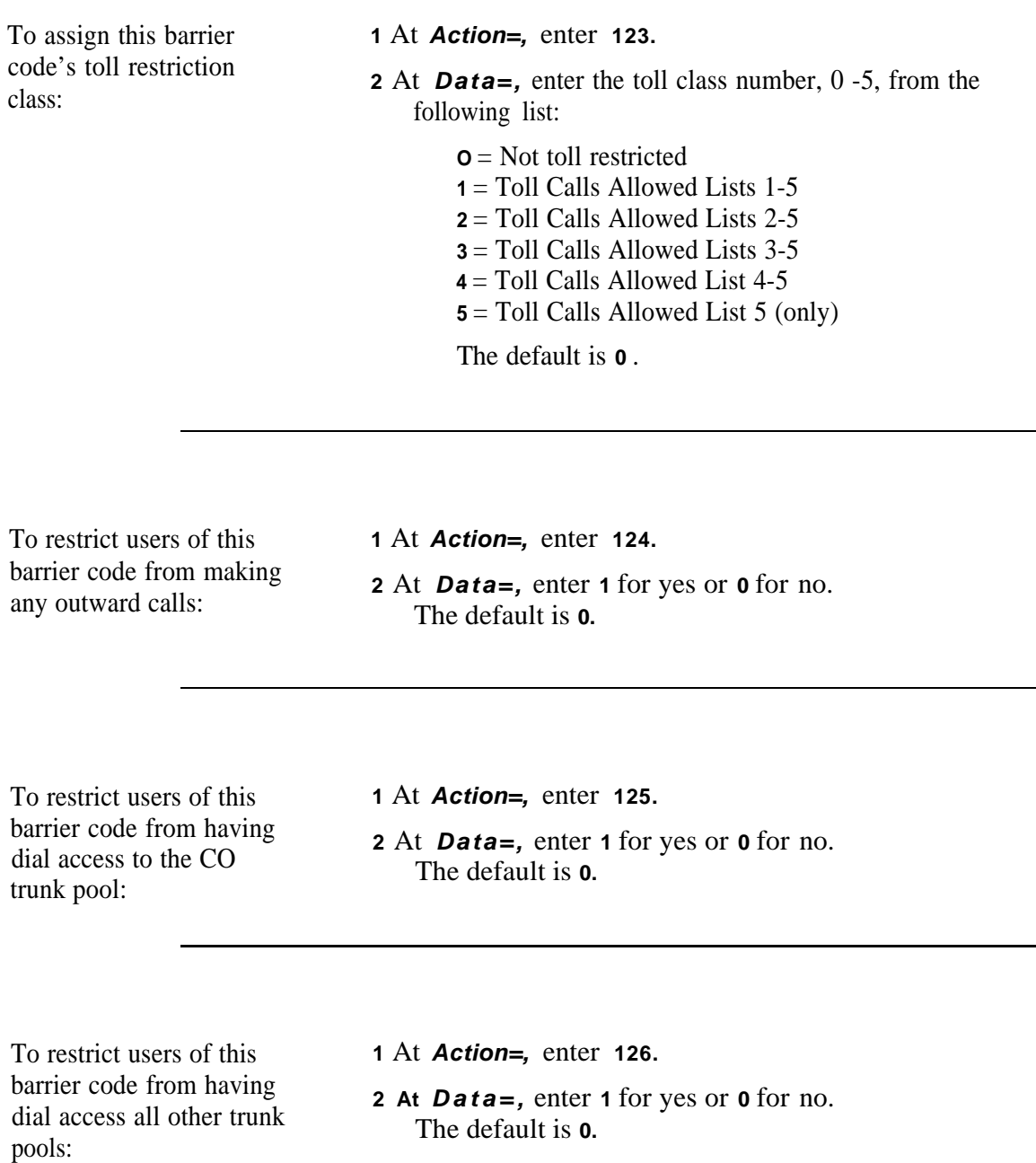

# **Administering Trunks**

This section shows you how to:

- [Assign](#page-49-0) and [remove trunks](#page-51-0)
- Assign [Class-of-Service parameters for various types of trunks](#page-52-0)
- Assign [trunk Display IDs](#page-51-1)
- Assign [trunk options for a SLAC system.](#page-57-0)

#### <span id="page-49-0"></span>**Assigning a Trunk**

From the Main Menu prompt, enter **1,** then follow the procedures below to define the trunk type and assign a trunk number.

To assign and define **1** From the Main Menu prompt, enter **1.**

- a trunk: **<sup>2</sup>**At **Port=,** enter the carrier/slot port (CSSPP) to which you want to assign the trunk.
	- **3** At **Action=,** enter **1.**
	- **4** At **Data=,** enter the trunk type number. Select the number from Table 5-1.

#### **TABLE 5-1 Trunk-Type Codes**

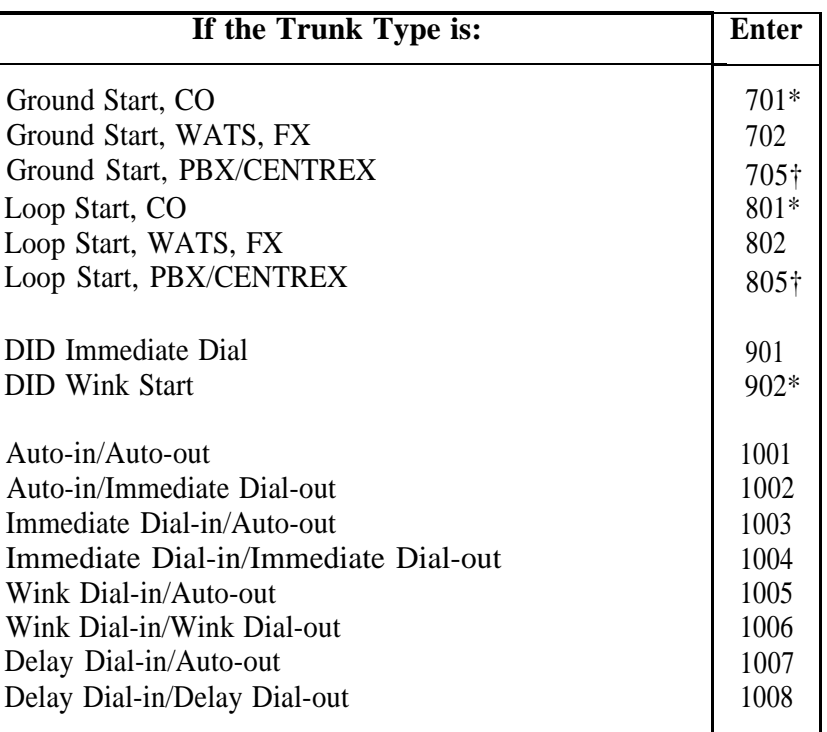

\* Default Type

† You must select these codes for Centrex operation.

To assign a trunk number:

#### **1** At **Action=,** enter **2.**

**2** At **Data=,** enter a 4-digit trunk number from 0001 through 9999.

**NOTE:** Trunk numbers beginning with 9 have special significance when used with Dial-in tie trunks (1003-1008). System Administrators should read the section in the *System 25 R3 Reference Manual* called "Tandem Trunking" thoroughly before using *any* 9xxx-forrnat numbers for tie trunks.

# <span id="page-51-0"></span>**Removing a Trunk**

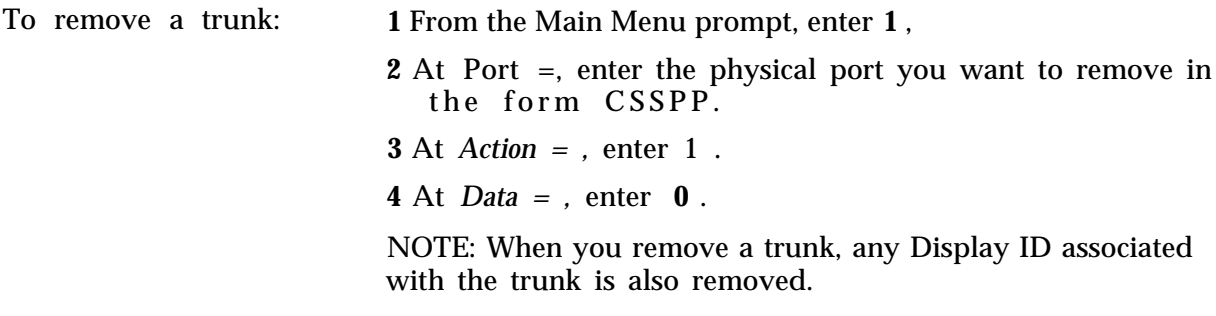

#### <span id="page-51-1"></span>**Display Support**

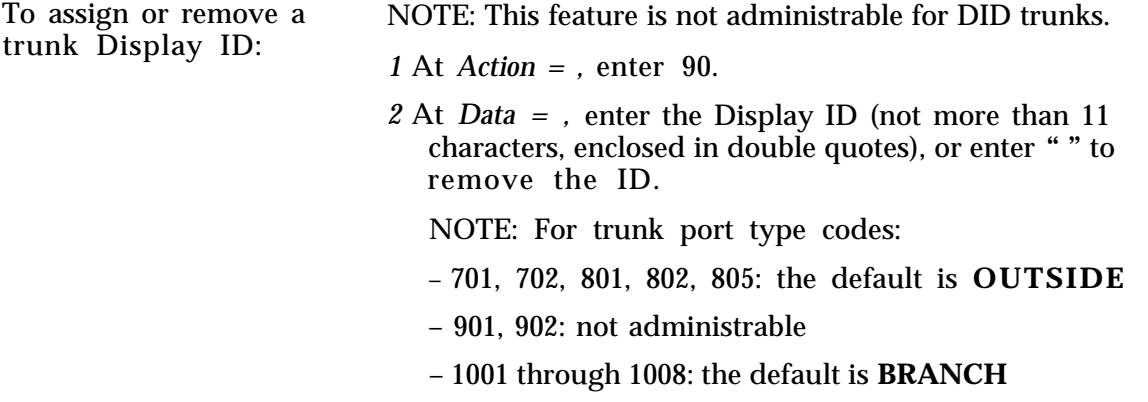

## <span id="page-52-0"></span>**Assigning Class of Service to DID Trunks**

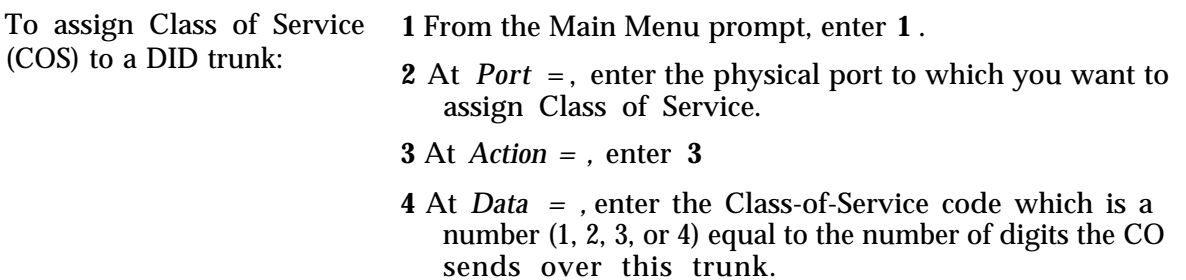

The default is **3.**

# **Assigning COS to All Other Trunks**

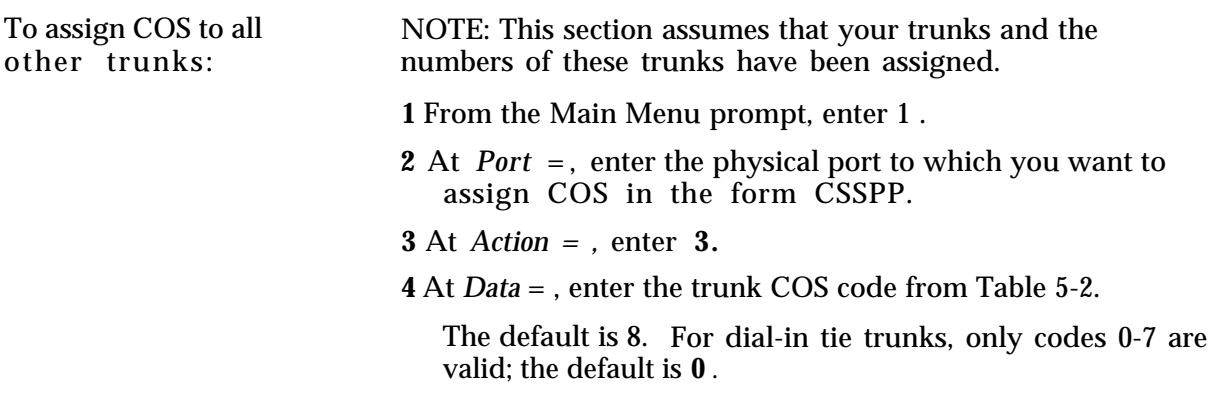

<span id="page-53-0"></span>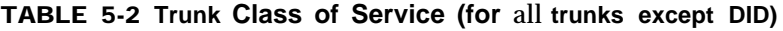

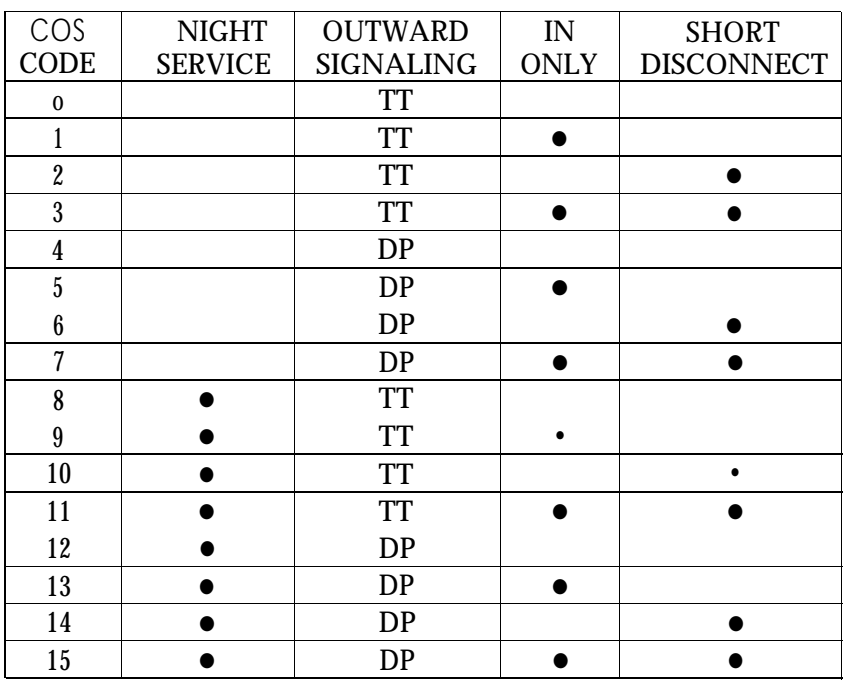

TT = Touch-Tone DP = Dial-Pulse

Follow the procedures below to assign COS options to this trunk.

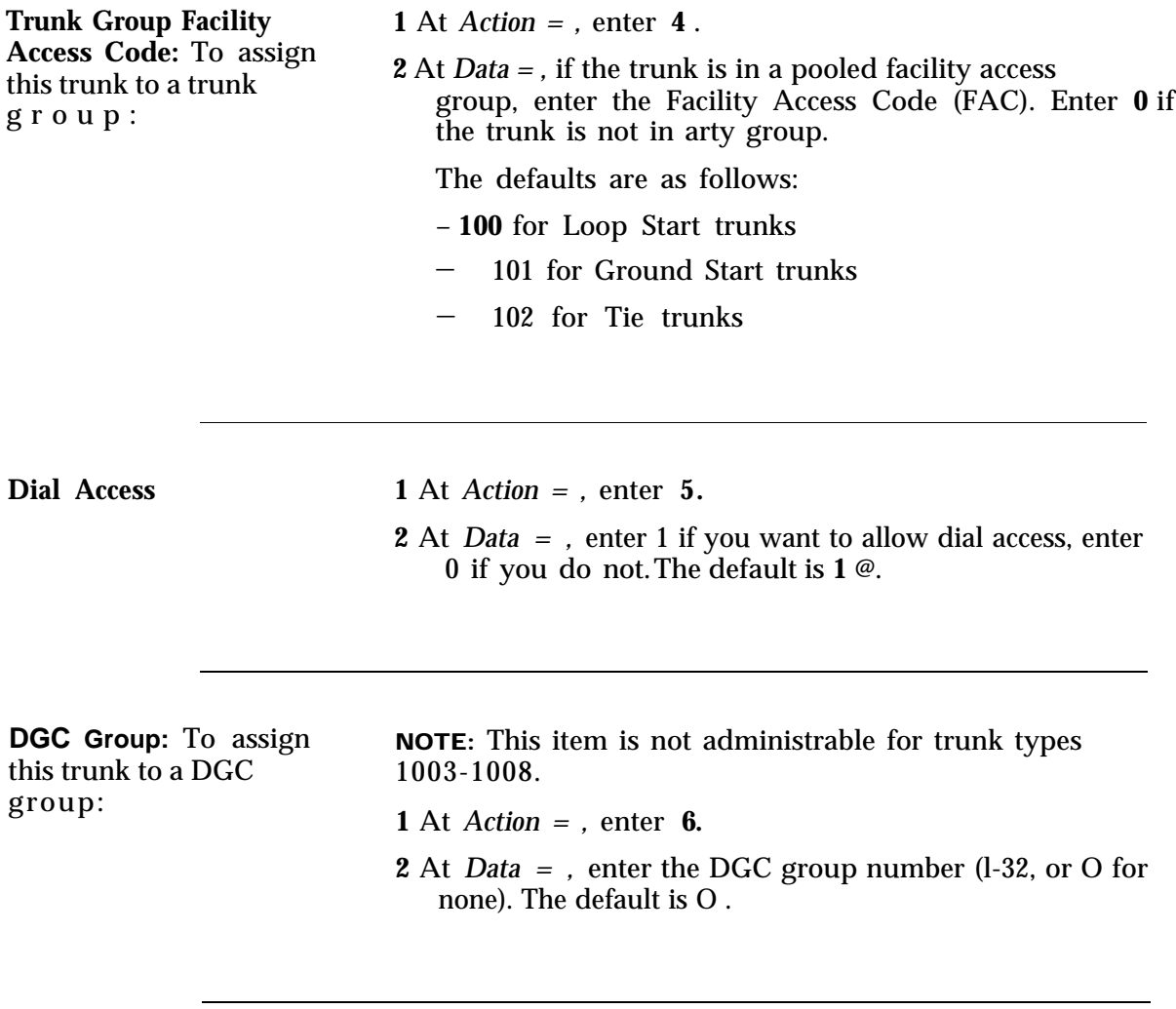

(TAAS) Night Service for<br>this trunk:

**Night Service:** To choose To receive either form of Night Service, this trunk's COS either Directed or Trunk- must include Night Service (that is, for Action =3, Data must either Directed or Trunk- must include Night Service (that is, for Action =3, Data must<br>Answer-from-Any-Station be between 8 and 15). Also, a NIGHT button must be be between 8 and 15). Also, a NIGHT button must be assigned to the attendant console.

<sup>@</sup> Strongly recommended this value be used.

For Directed Night Service, at least one station must be assigned to receive Night Service calls from this trunk (see ["Administering Voice Stations"\).](#page-65-0)

**NOTE:** If the trunk is used for Remote Access, it may *not* be assigned Directed Night service treatment.

For TAAS Night Service, an external alert must be assigned for Night Service use.

#### **1** At **Action=,** enter **7.**

**2** At **Data=,** enter:

**- 1** to select Directed Night Service.

**- 2** to select TAAS Night Service.

The default is **1.**

#### **Delay Announcement:**

To assign a Night Service delay announcement

#### **1** At **Action=,** enter **8.**

**2** At **Data=,** enter **1** for first delay announcement, **2** for second delay announcement, or **0** for none.

The default is **0.**

(See the procedure for assigning Directed Night Service Delay Announcement under "Administering Auxiliary Equipment.")

# **Signaling** (tie trunks)

#### **Type of Incoming 1** At **Action=,** enter **9 .**

**2** At **Data**=, enter **1** for Touch-Tone signals, or **0** for Dial-<br>only): Pulse signals

The default is **0.**

**NOTE:** To connect this tie trunk directly to another Private Branch Exchange (PBX), see the "Port Options" table in the ["Command Reference"](#page-163-0) chapter.

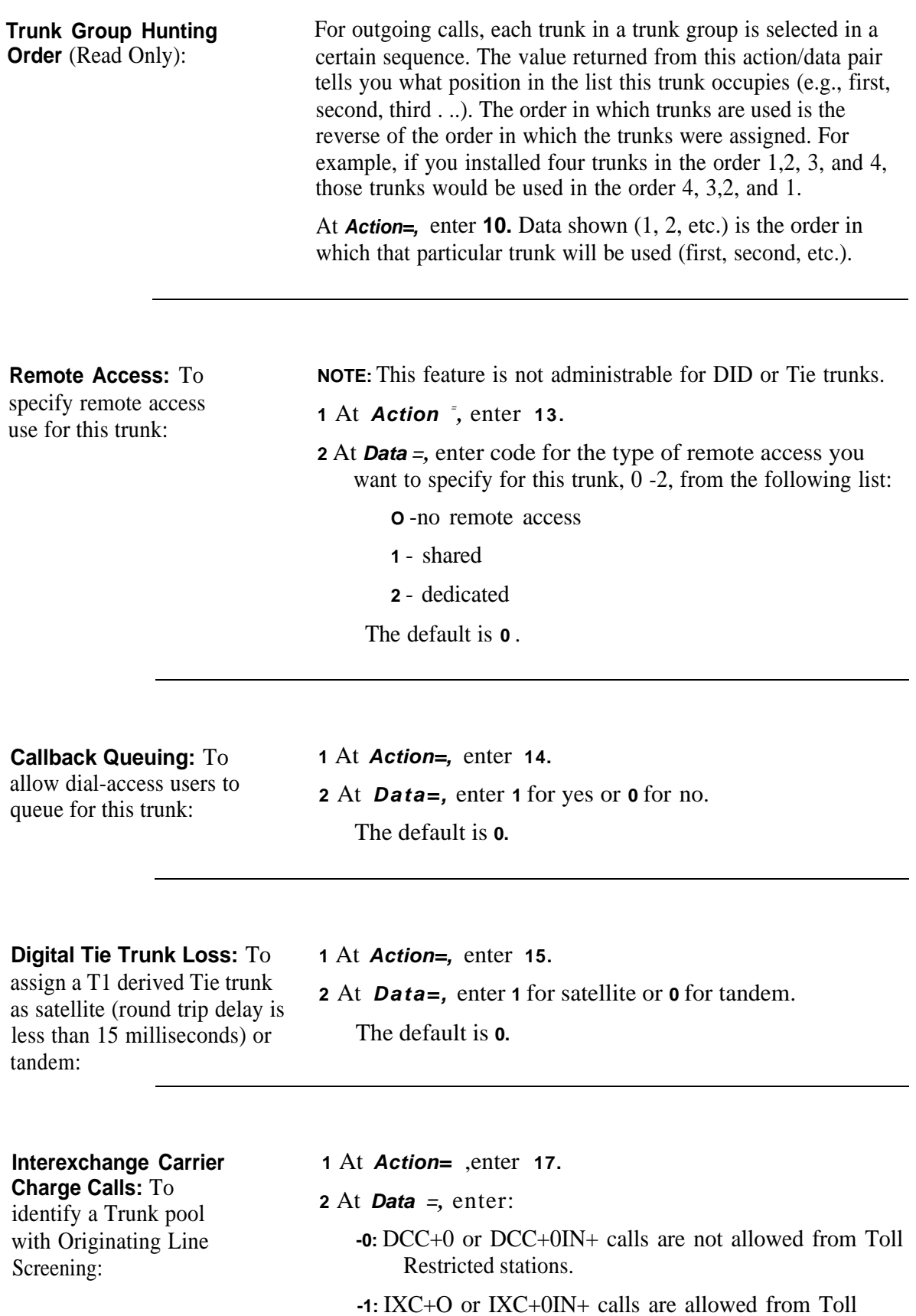

Restricted stations.

#### <span id="page-57-0"></span>**Assigning Trunk Options for a SLAC System**

The following options apply only to systems using the Switched Loop Attendant Console (SLAC), and are not administrable for DID trunks:

To set the priority of a **1** At *Action = ,* enter trunk to ring in the **2** At Dete anten of trunk to ring in the **<sup>2</sup>**At *Data* = , enter a attendant-console queue:

**11.**  trunk priority number, 0-7: — **1** for highest priority — **7** for lowest priority — **0** for the trunk will not ring in the queue The default is 0 .

Specify which Attendant **1** At *Action = ,* enter 12 . should receive calls from this trunk:

- **2** At *Data = ,* enter the attendant position number, 0 -2, from the following list:
	- **1** for first Attendant
	- **2** for second Attendant
	- **0** for either Attendant

The default is **0** .

# **Administering Auxiliary Equipment**

This section discusses how to assign and remove AT&T System 25 auxiliary equipment associated with special ports. It assumes you understand what special equipment is required and that you have read the *System 25 R3 Implementation Manual* ard/or the *System 25 R3 Reference Manual* to understand which circuit boards you require to connect this special equipment. See the "Special Feature Port Type Codes" table in the ["Command Reference"](#page-163-1) chapter.

For all procedures in this section, you must first specify the port you want to assign.

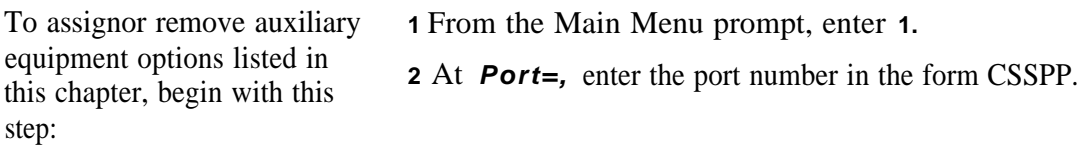

#### **External Alerts**

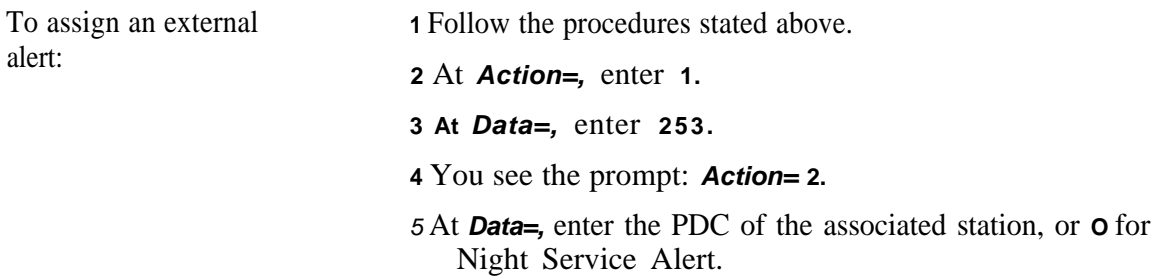

## **Paging (Associated with Auxiliary Trunk Port)**

You can assign Paging to up to three zones. Each paging zone must be assigned to a separate port. Follow the procedure below to assign an access code and dial restriction to each zone. If in addition, you want to assign one access code to all zones, follow the procedure below entitled "To assign an All-Zone access code."

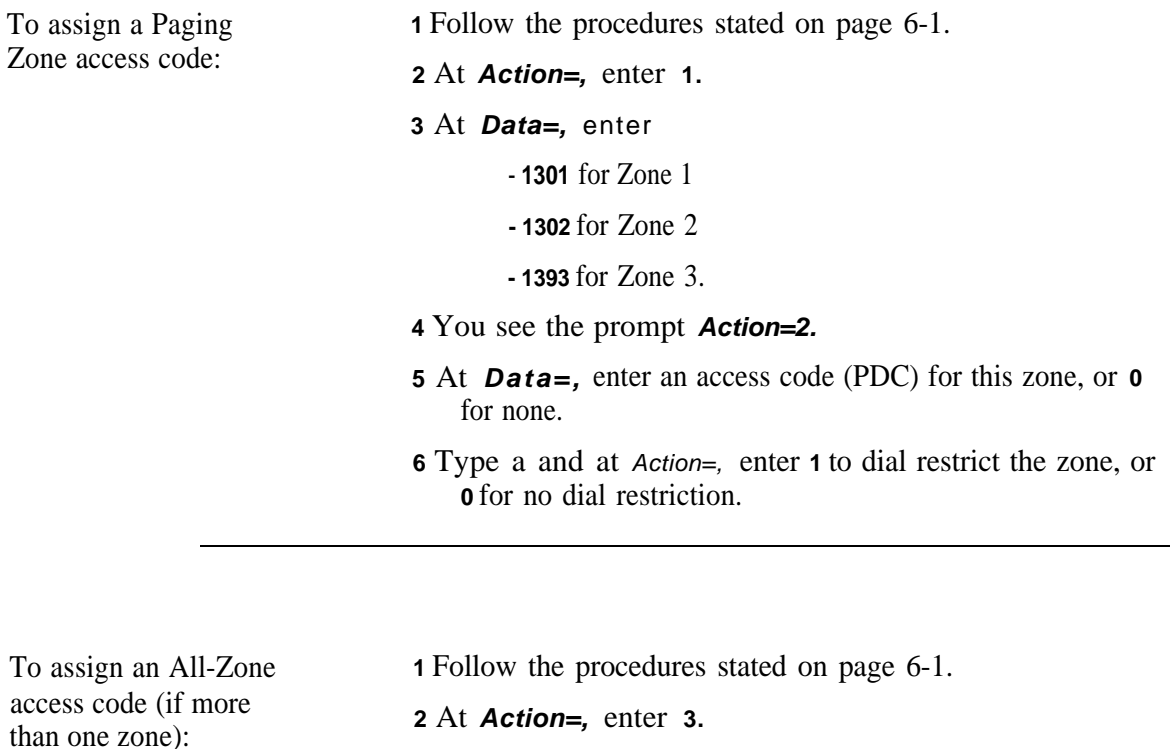

**3** At **Data=,** enter a PDC for All-Zone access, or **0** for none. **NOTE:** The system automatically copies this value to all paging zones.

## **Paging (Associated with CO Trunk Port)**

If the paging system is connected to a loop or ground start trunk port, simply assign a trunk facility access code for the port(s) so connected.

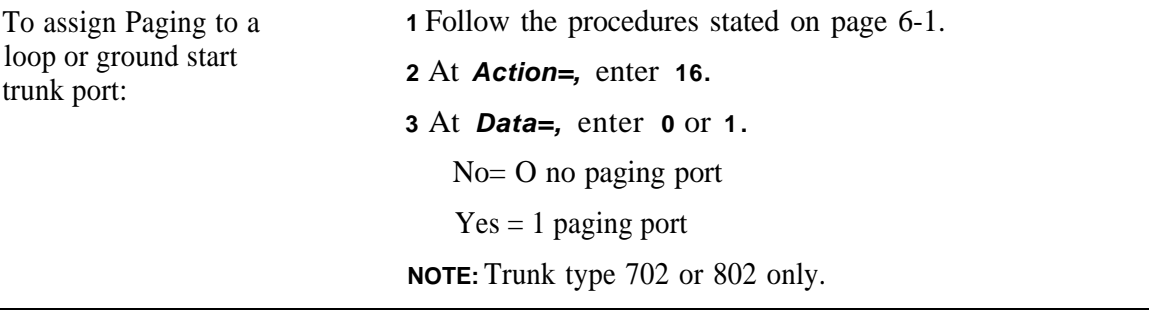

# **DGC Delay Announcement**

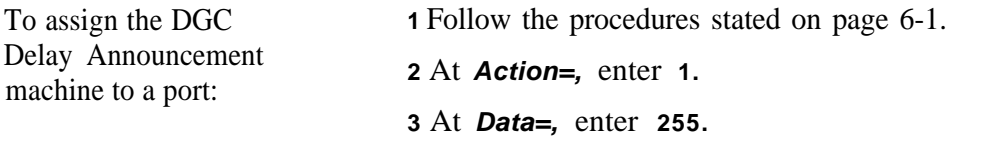

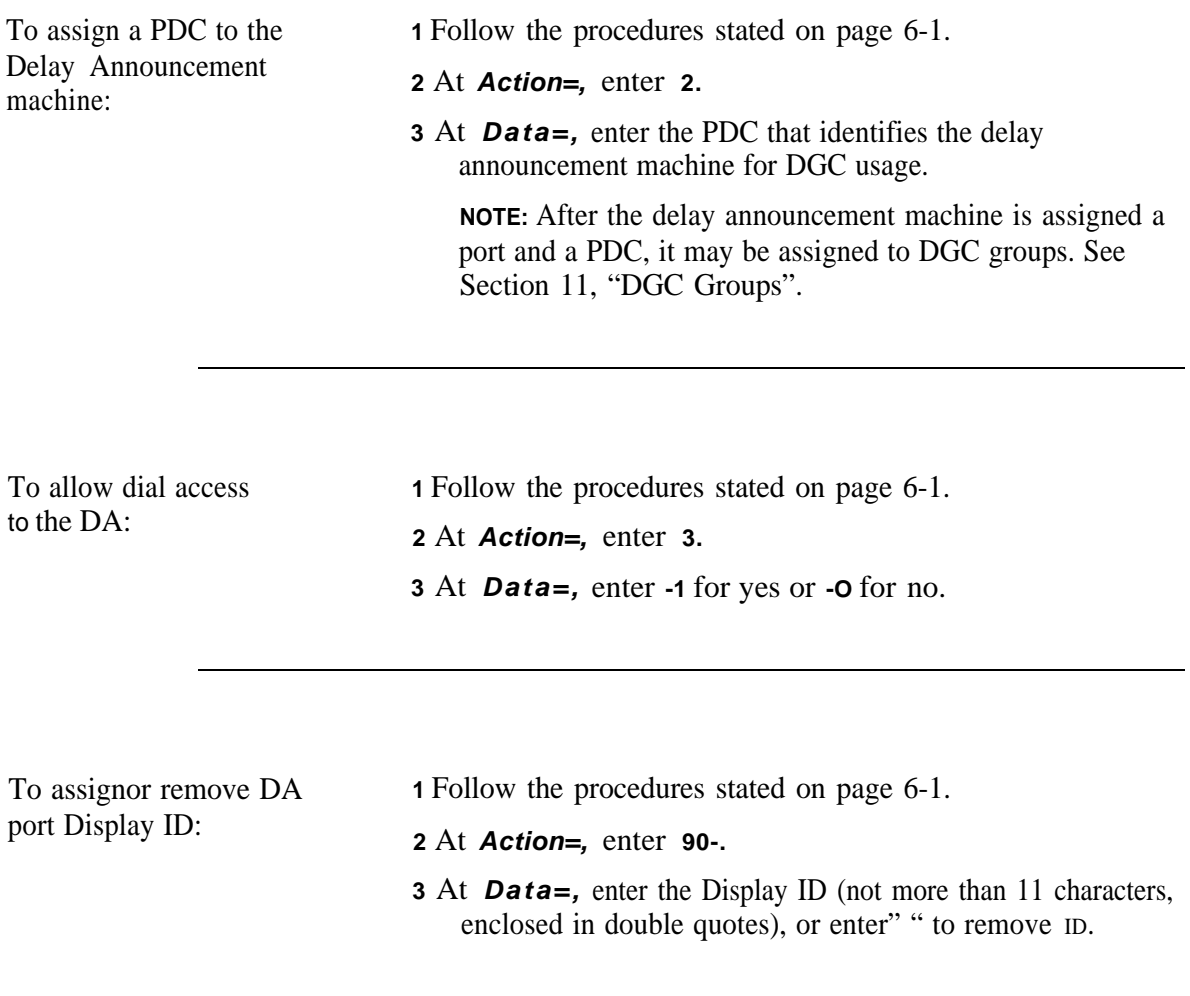

# **Directed Night Service Delay Announcement**

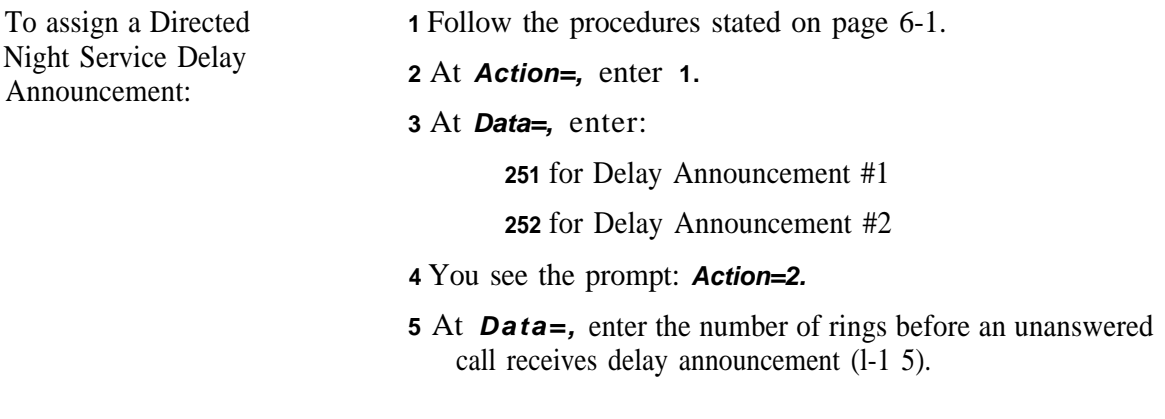

## **Music-on-Hold**

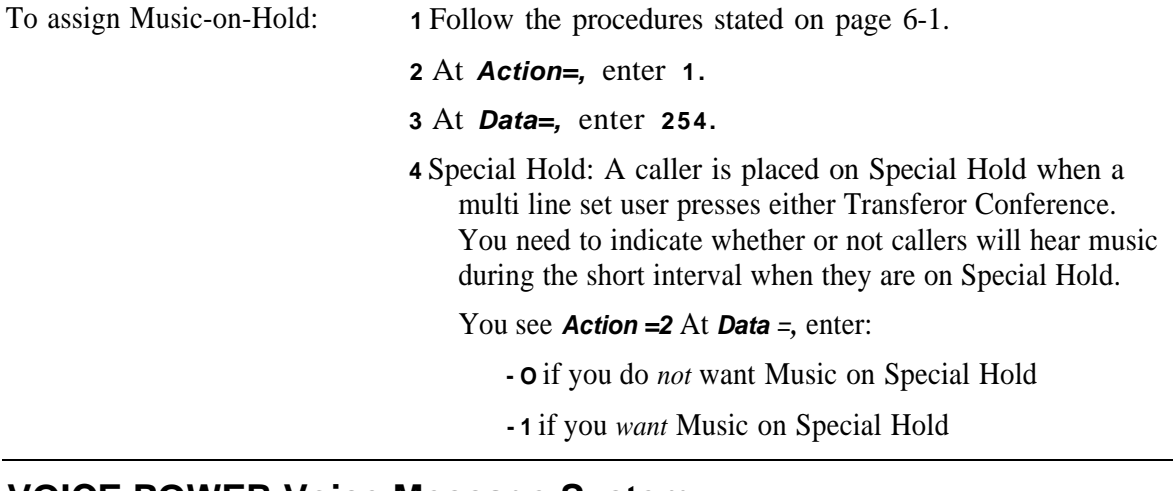

#### **VOICE POWER Voice Message System**

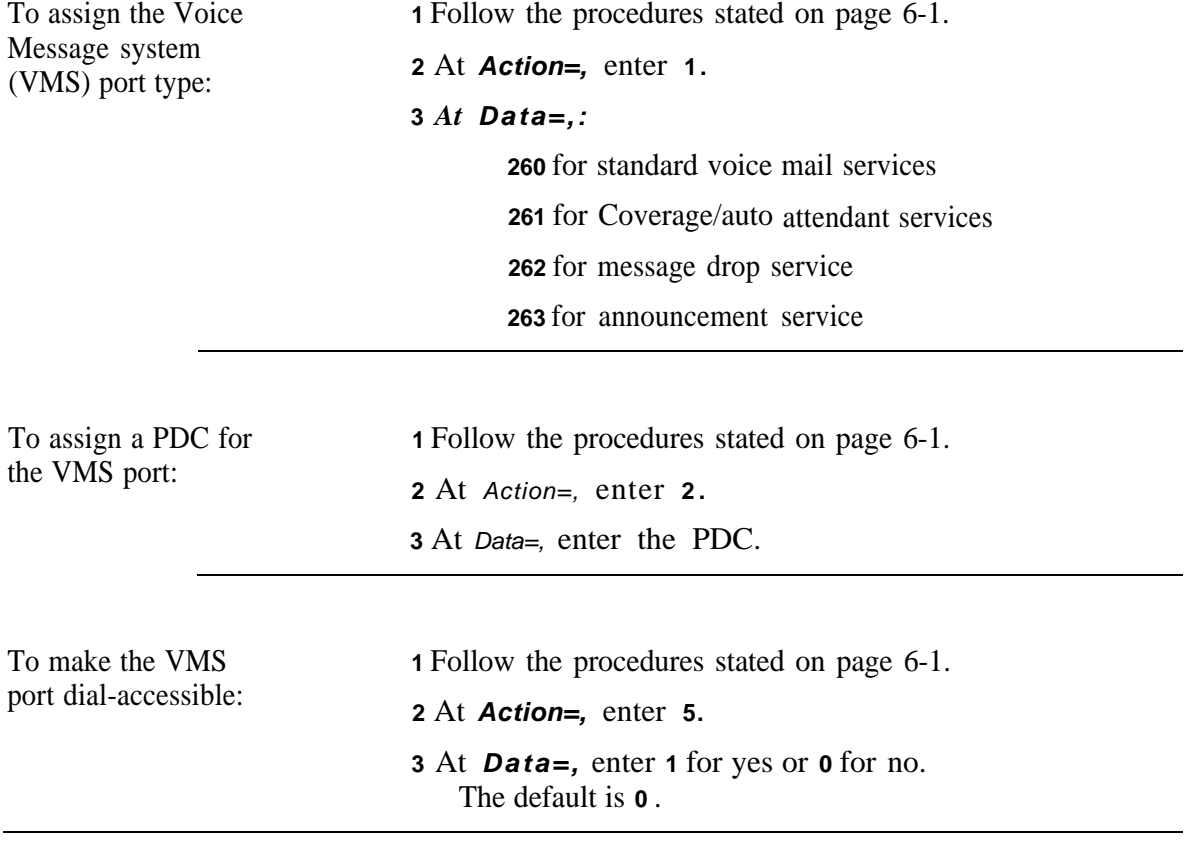

# **Calling Restrictions for VMS Ports**

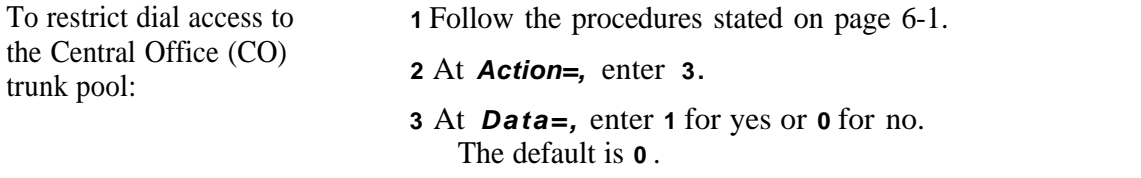

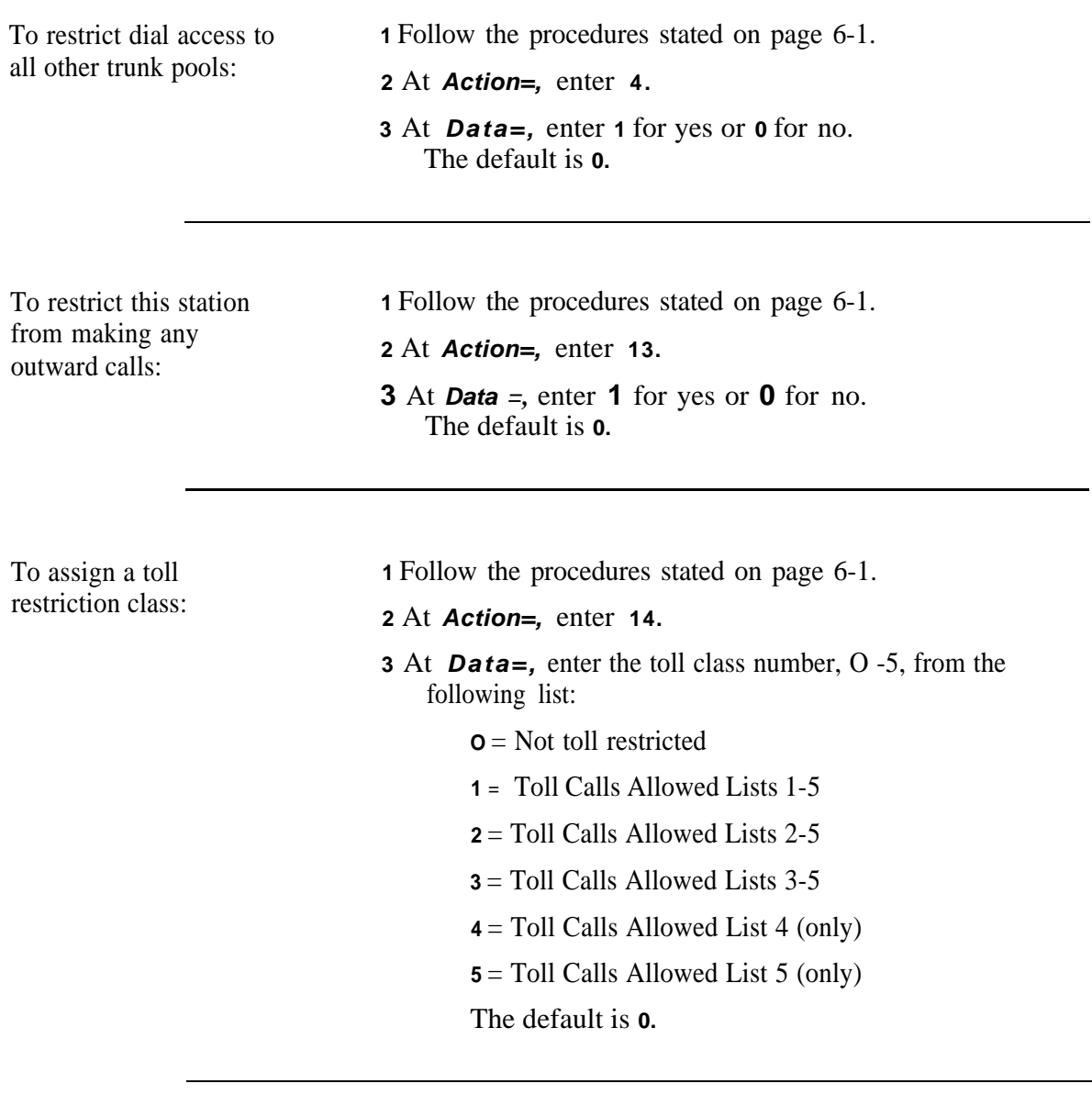

To assign an ARS Facility **1** Follow the procedures stated on page 6-1.<br>Restriction Level:

- Restriction Level: **<sup>2</sup>**At **Action=,** enter **15.**
- **3** At **Data=,** enter the FRL number, O -3, from the following list:

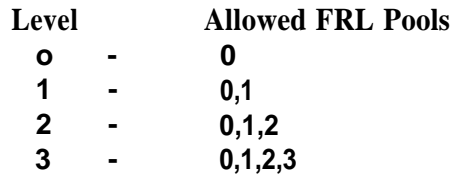

The default is **0.** A VMS port assigned an FRL of **0** has the least privileges (most restricted).

This page intentionally left blank

To make the VMS port an **NOTE:** This option is for TN742 ports only.<br>extended station: 1 At  $Action =$ , enter 10. **2** At *Data = ,* enter 1 for yes or **0** for no. The default is **0**

To assign or remove a **1** At *Action* = *,* enter **90** *.* VMS port Display ID: **9** At Determinant points be Display

VMS port Display ID: **<sup>2</sup>**At *Data = ,* enter the Display ID (not more than 11 characters, enclosed in double quotes), or enter "" to remove the ID .

#### **Pooled Modem**

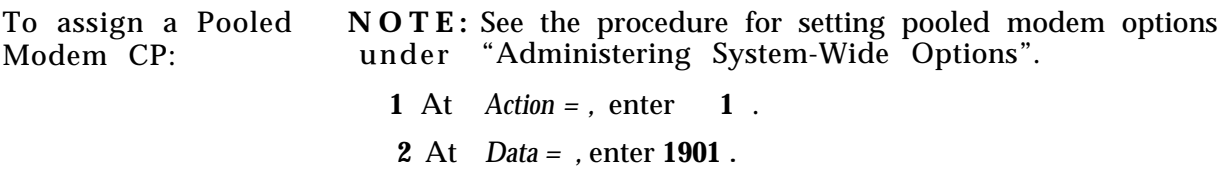

## **Additional Tone Detector**

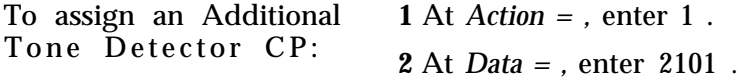

## **Dictation**

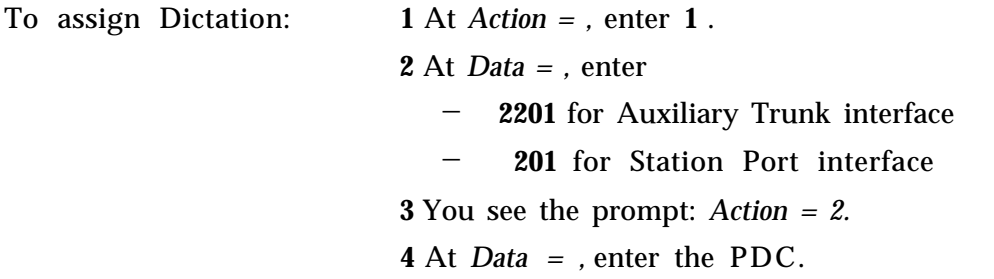

# <span id="page-65-0"></span>**Administering Voice Stations**

- Assign voice terminals
- Remove voice terminals
- Assign and change station dial codes
- Assign Class of Service

**Using the Port and PDC menus:** Class-of-Service options for single-line and multiline voice terminals can be administered from either the PDC menu (Main Menu item 2) or from the Port menu (Main Menu item 1). This makes it convenient for you to administer a station based on the information you have. If you know the station PDC, use Menu 2; if you know the station location (CSSPP) but not the PDC, use Menu 1.

**Note:** The TN746 (Analog Line) has to be installed per Menu 3 first.

#### **Adding a Voice Station**

You cannot add a voice terminal to a port where a station already exists. You must first remove the existing station, then add the new station. See the procedure entitled ["Removing a Voice](#page-67-0) [Station."](#page-67-0)

To add a voice terminal: **1**

- At the Main Menu prompt, enter **1.**
- **2** At **Port=,** enter the carrier/slot/port (CSSPP) for the voice terminal you are adding. For example, enter 10608 if you want to add a voice terminal to port eight, slot six, in earner one.
- **3** At **Action=,** enter **1.**
- **4** At **Data=,** enter the code for the voice terminal type you are adding. Table 7-1 shows me code associated with each terminal type.

**NOTE:** The only way to change an existing terminal type is to remove and reinstall the station.

**5** Next, assign a PDC:

You see the prompt, **Action =2.** At **Data=,** enter the PDC for this station. The valid range is 1-9999.

**6** To administer Class of Service for this voice terminal, see "Assigning Class of Service Options" in this chapter.

(Continued)

**Table 7-1 VoiceTerrninal Type Codes**

| If the Terminal Type is:                                                                                      | Code:       |
|----------------------------------------------------------------------------------------------------|-------------|
| SINGLE-LINE VOICE TERMINALS:                                                                                  |             |
| Without message waiting indicator                                                                             | 201         |
| With message waiting indicator                                                                                | 202         |
| MERLIN CS (ATL) VOICE TERMINALS                                                                               |             |
| 5-Button, Z7302H01                                                                                            | 302         |
| 5-Button Cordless ATL                                                                                         | 303         |
| 10-Button, Z7303H01                                                                                           | 304         |
| 10-Button Hands-Free Answer on Intercom, Z7309H01                                                             | 303         |
| 10-Button Built-in-Speakerphone, Z7313H01A                                                                    | 303         |
| 22-Button Built-in-Speakerphone, Z7314H01A                                                                    | 312         |
| M-Button, Z7305H01<br>34-Button Deluxe, Z7305H02, (NOT attendant)                                             | 307†<br>307 |
| 34-Button Built-in-Speakerphone, Z7305H03 (NOT attendant)                                                     | 305         |
| 34 Button Deluxe Built-in-Speakerphone, Z7316H01A (NOT attendant) 305                                         |             |
| 34-Button Built-in-Speakerphone with 16-Character                                                             | 308         |
| Display, Z7305H04C (NOT attendant)                                                                            |             |
| 34-Button Deluxe Built-in-Speakerphone with 16-Character Display,                                             | 308         |
| Z7317H01A (NOT attendant)                                                                                     |             |
| <b>ATTENDANT VOICE TERMINALS:</b>                                                                             |             |
| Direct Trunk Attendant Console (M-Button Deluxe or 34-Button<br>Deluxe Built-in-Speakerphone)                 | 309         |
| Switched Loop Attendant Console (34-Button Built-in-Speakerphone<br>with 16-Character Display)                | 310         |
| Switched Loop Attendant Console, Deluxe (34Button Deluxe Built-<br>in-Speakerphone with 16-Character Display) | 311         |
| <b>MET VOICE TERMINALS:</b>                                                                                   |             |
| 10-Button MET                                                                                                 | 401         |
| 10-Button MET with Built-in-Speakerphone                                                                      | 401         |
| 12-Button MET                                                                                                 | 401         |

<sup>†</sup> Acceptable alternative is 306.

## **Display Support**

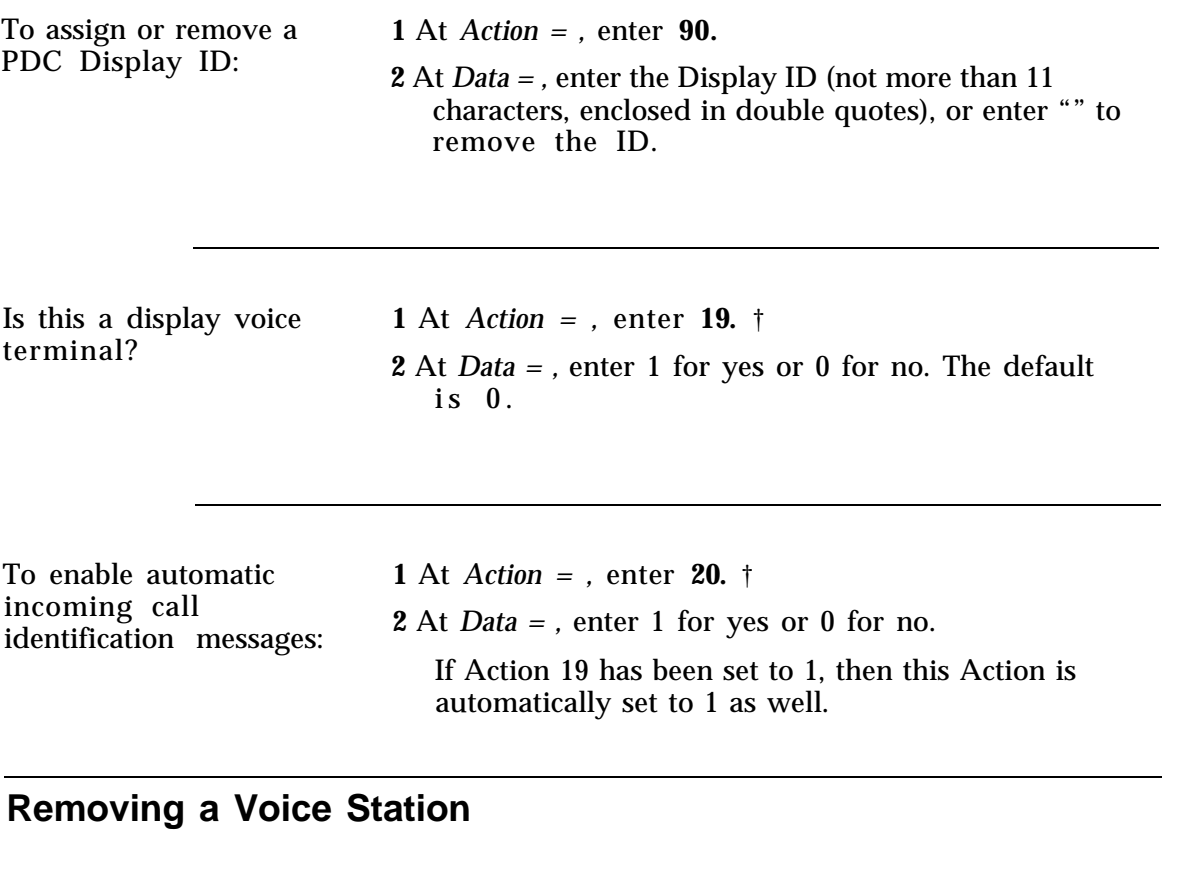

<span id="page-67-0"></span>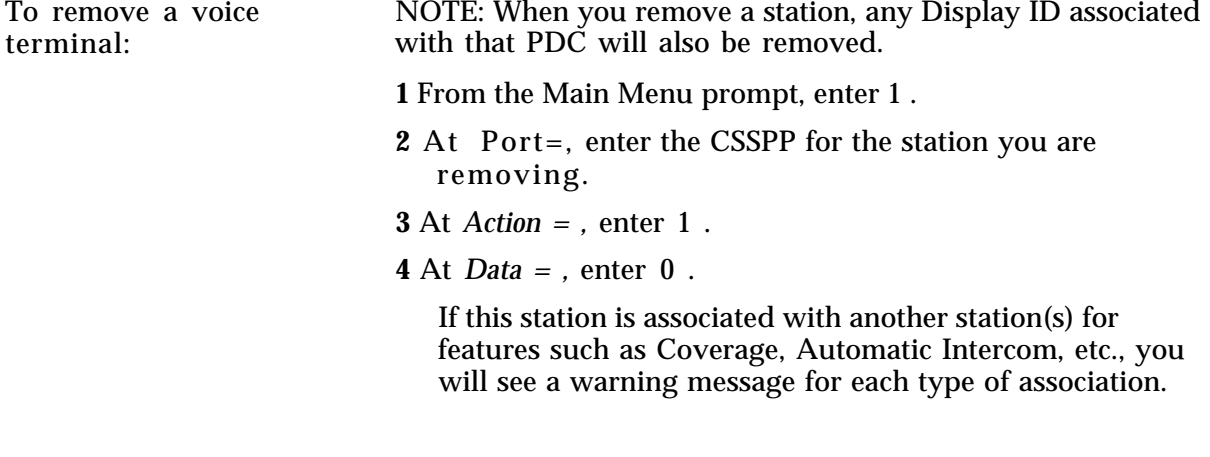

(Continued)

<sup>†</sup> Not administrable for SLAC, DTAC, MET, or single-line stations.

To go on with the action, respond to the system message, *C* for continue, any other key for abort . When there are no more associations with the station you want to remove, you see:

> *NO MORE BLOCKS C for continue, any other key* for abort

**5** Enter **C** .

You see the following display when the station is removed:

 $Action = 7 Data = 0$ 

NOTE: If you remove a station that is associated with other stations, you may need to reassign features on those other stations as well.

#### **Changing a Station Dial Code**

You can only change a dial code to one that does not conflict with any existing number. For more information, see the 'r Dial Plan" description in the *System 25 R3 Implementation Manual.* To determine if a dial code exists, use the Search function described later in this chapter.

There are other circumstances that might prevent you from changing a dial code. For example, the existing station number might be part of a DGC group or pickup group. Again, use the Search function to see if the dial code is a member of any group.

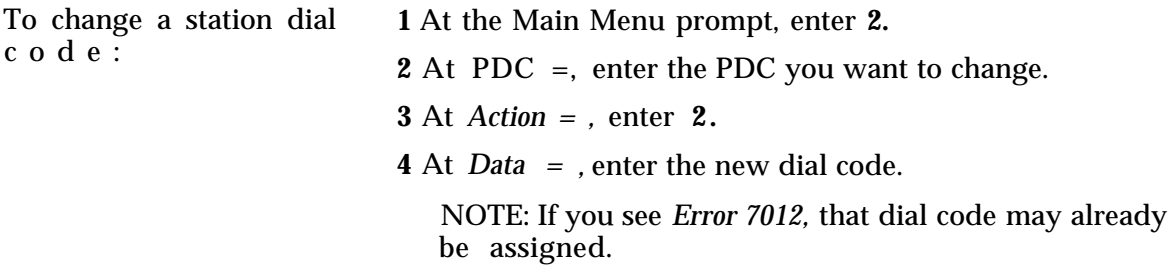

#### **Moving a Voice Station**

Use this procedure when you want to move a station— its features, button assignments, and PDC— to another port.Keep these considerations in mind when you move a station:

- The moved-to port must be vacant.
- The terminal types must be the same; that is, you can only move a station to the same physical type (e.g., multiline voice terminal to multiline voice terminal port).

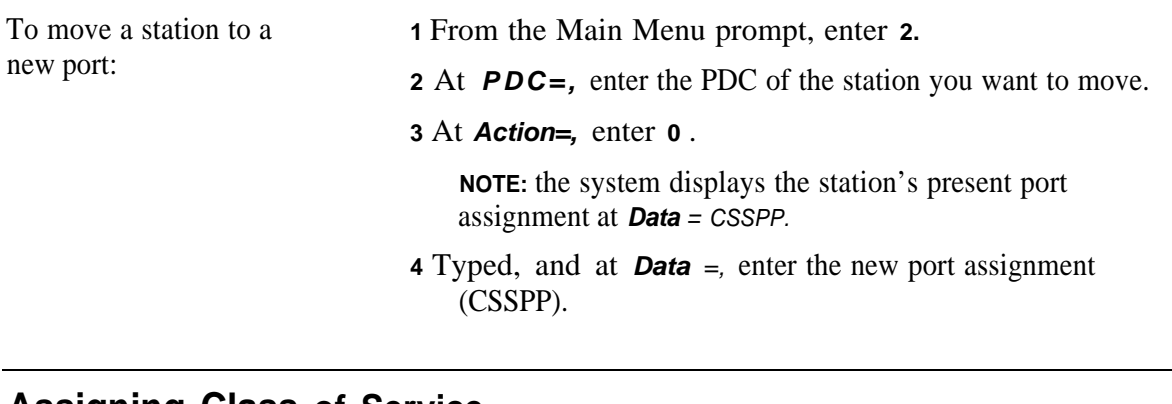

#### **Assigning Class of Service for Single-Line Voice Stations**

This section describes the Class-of-Service (COS) options—the calling restrictions and features you can administer for single-line voice terminals.

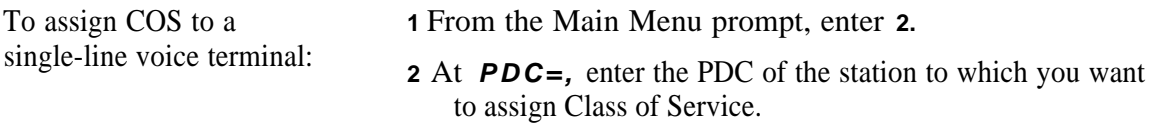

#### **Calling Restrictions**

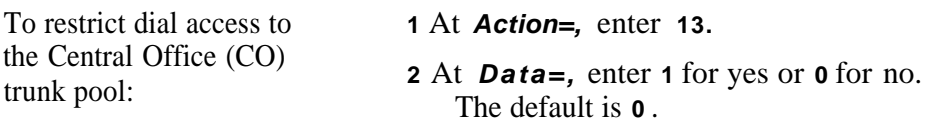

To restrict dial access to **1** At **Action=,** enter **4.**

all other trunk pools: **<sup>2</sup>**At **Data=,** enter **1** for yes or **0** for no. The default is **0.**

To restrict this station **1** At **Action**=, enter **13.**<br>from making any **1**  $\lambda$ **t Data** enter **1** for From making any **2** At **Data**=, enter **1** for yes or **0** for no. The default is **0**.

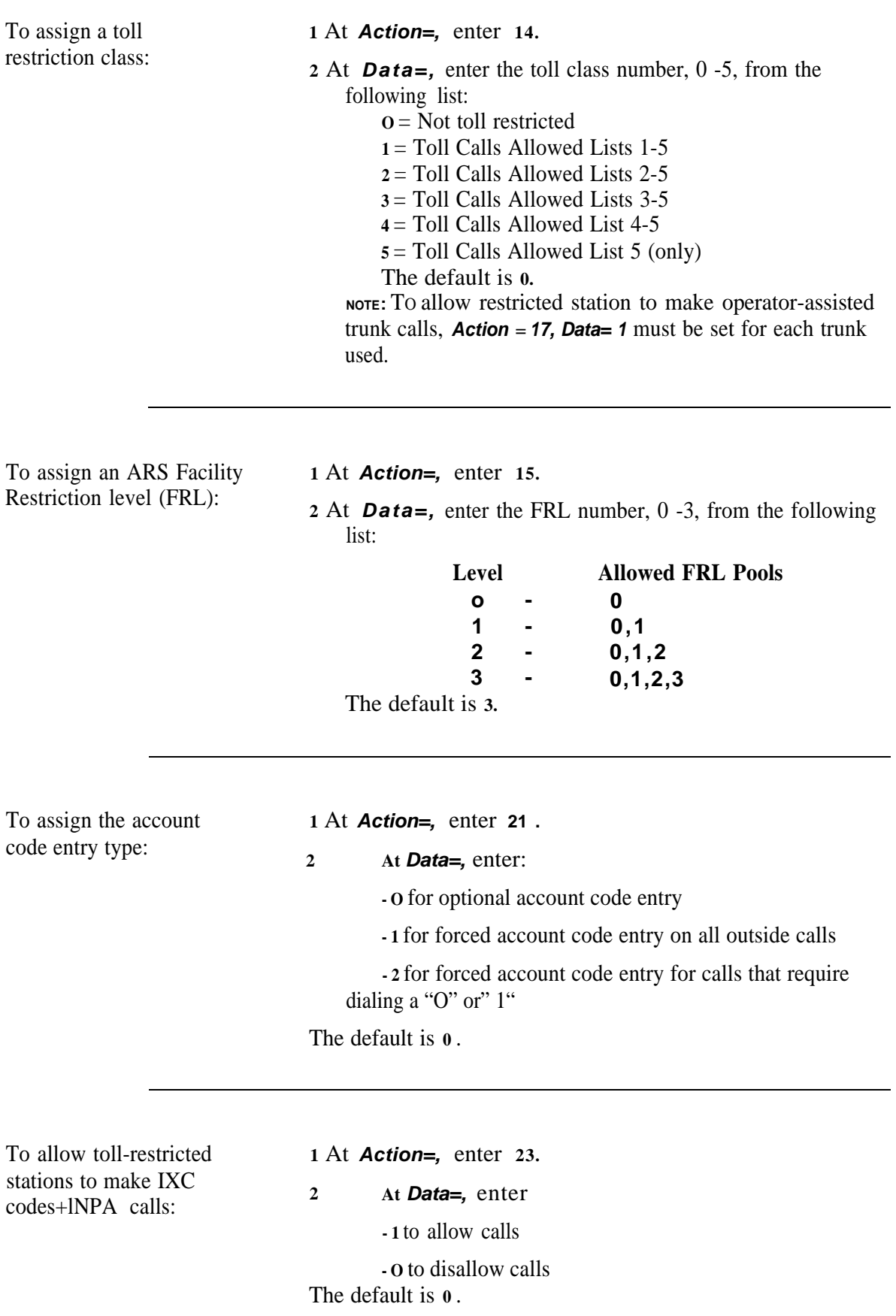

To allow toll-restricted stations to make IXC codes+011 calls:

**1** At **Action=,** enter **24. <sup>2</sup>** At **Data=,** enter:

**- 1** to allow calls

**- O** to disallow calls

The default is **0.**

To allow toll-restricted stations to make IXC codes+NXX calls:

**1** At **Action=,** enter **25. 2** At **Data=,** enter **- 1** to allow calls **- O** to disallow calls The default is **0** .
This page intentionally left blank.

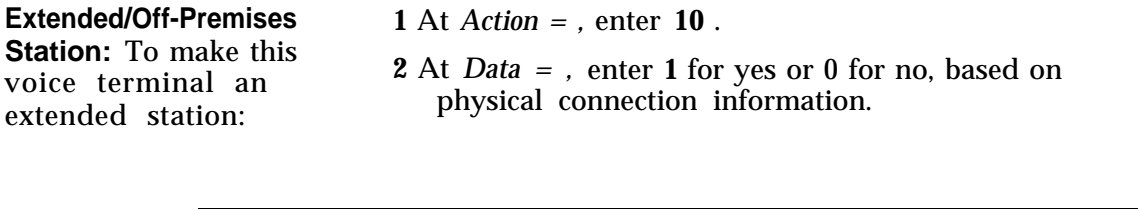

**Station Hunting:** To **1** At *Action = ,* enter **12** . administer this station to busy :

hunt to another station if **2** At *Data* = , enter the PDC of the station to hunt to next, or **0** for none. The default is **0** .

### **Coverage**

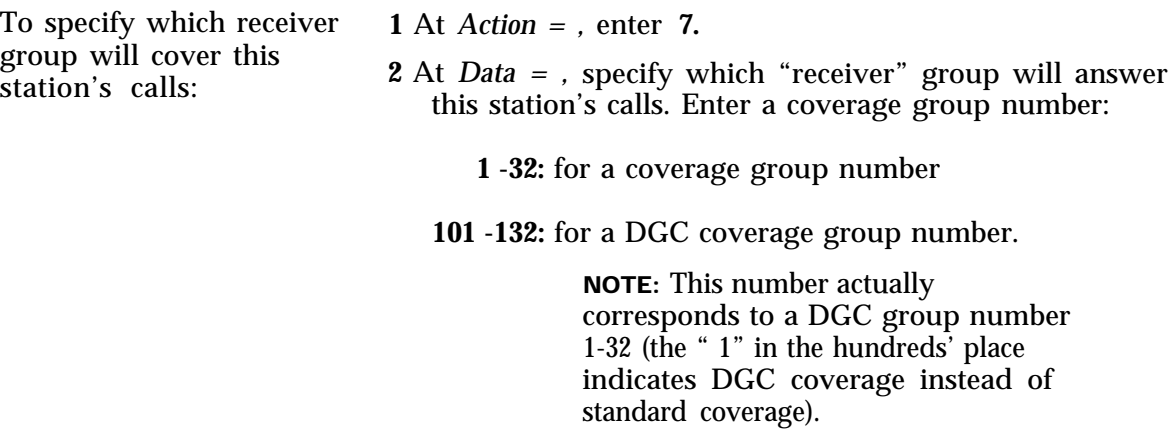

**0:** for none. The default is **1** .

To send ringing to the **1** At *Action = ,* enter **8.** coverage station when<br>there is no answer at this The default is **1** @. station :

there is no answer at this **2** At *Data = ,* enter **1** for yes or **0** for no.

<sup>@</sup> Strongly recommended this value be used.

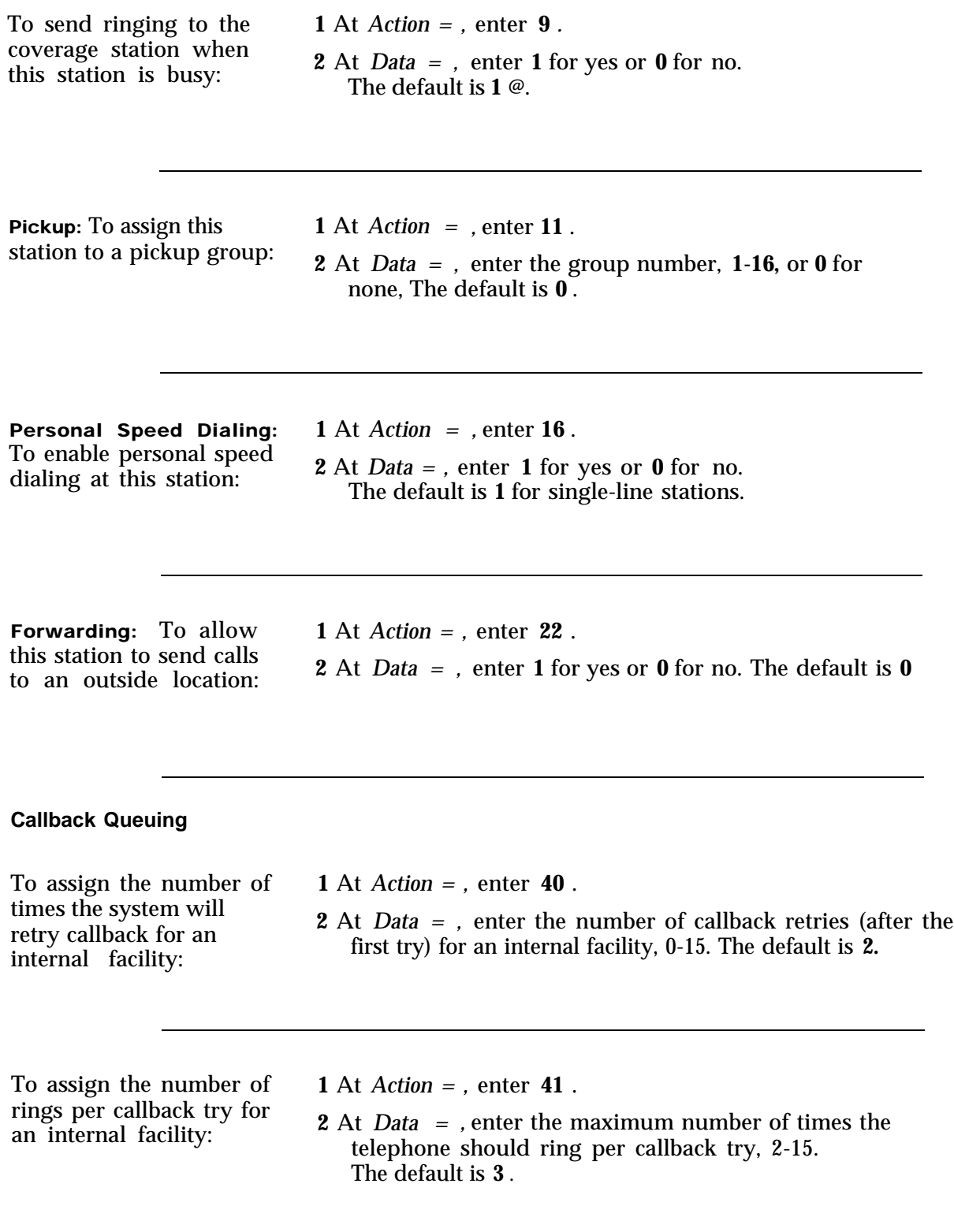

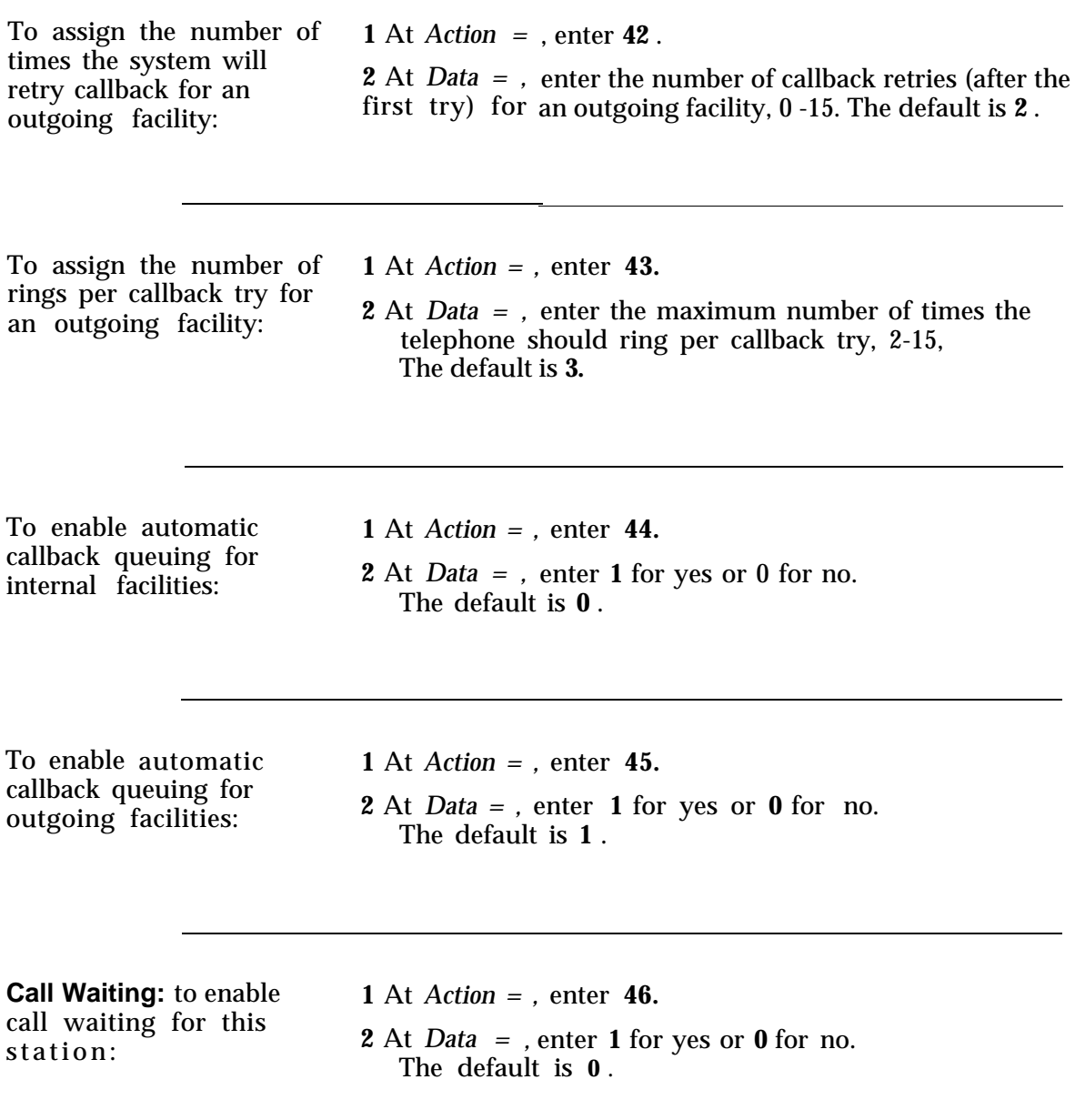

Service:

To display the number of **1** At *Action = ,* enter **51** .<br>each trunk assigned to **9** To continue the list onto each trunk assigned to **2** To continue the list, enter **C** after each trunk number is printed.

To assign atrunk to this **1** At *Action = ,* enter **52.**<br>station for Night Service: **9** At Data = enter a *A* dig

2 At *Data = , enter a 4-digit trunk number.* 

**NOTE:** Any given trunk can have no more than four Night Service coverage stations assigned to it.

# **Assigning Class-of-Service Options for Multiline Voice Stations (Non-Attendant)**

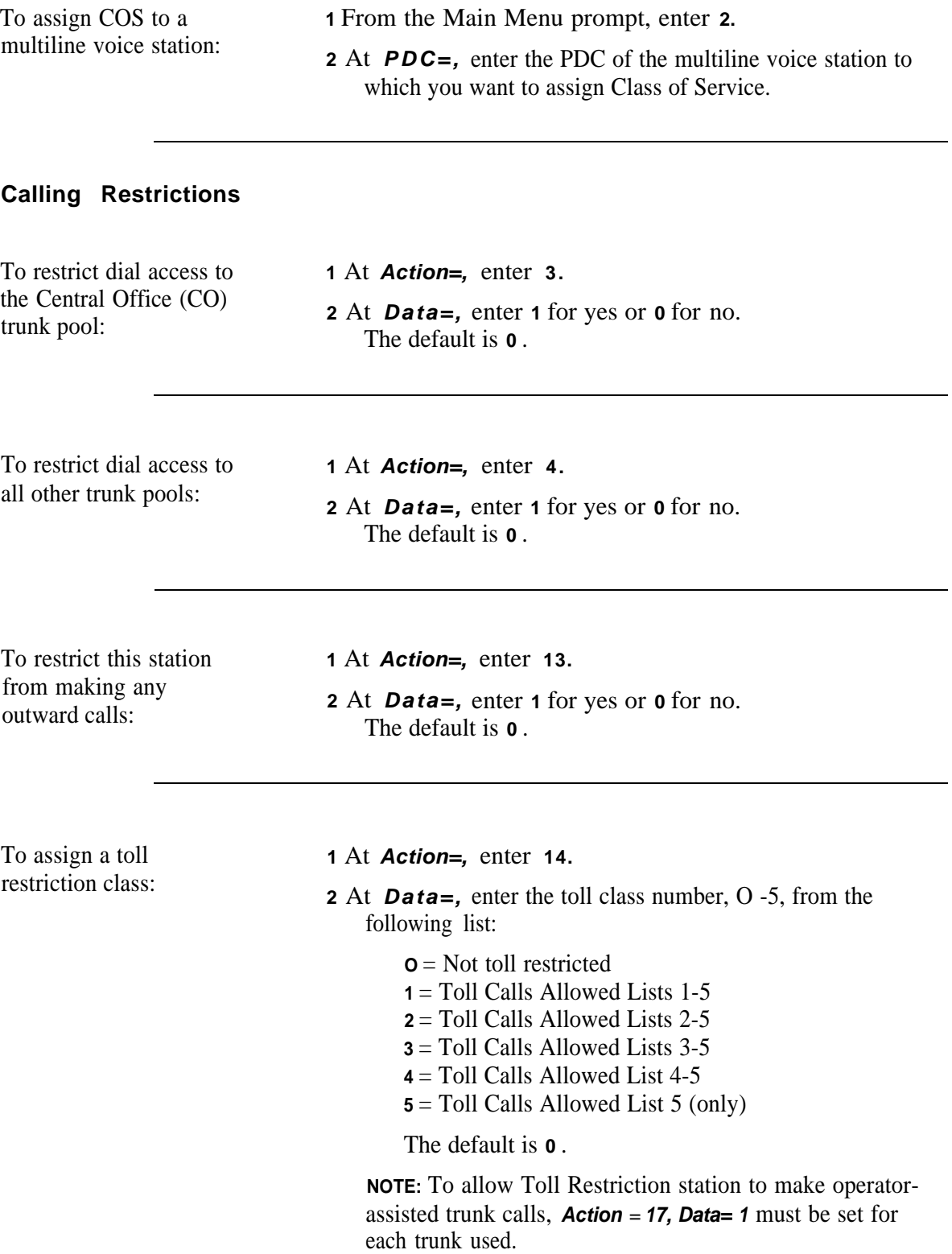

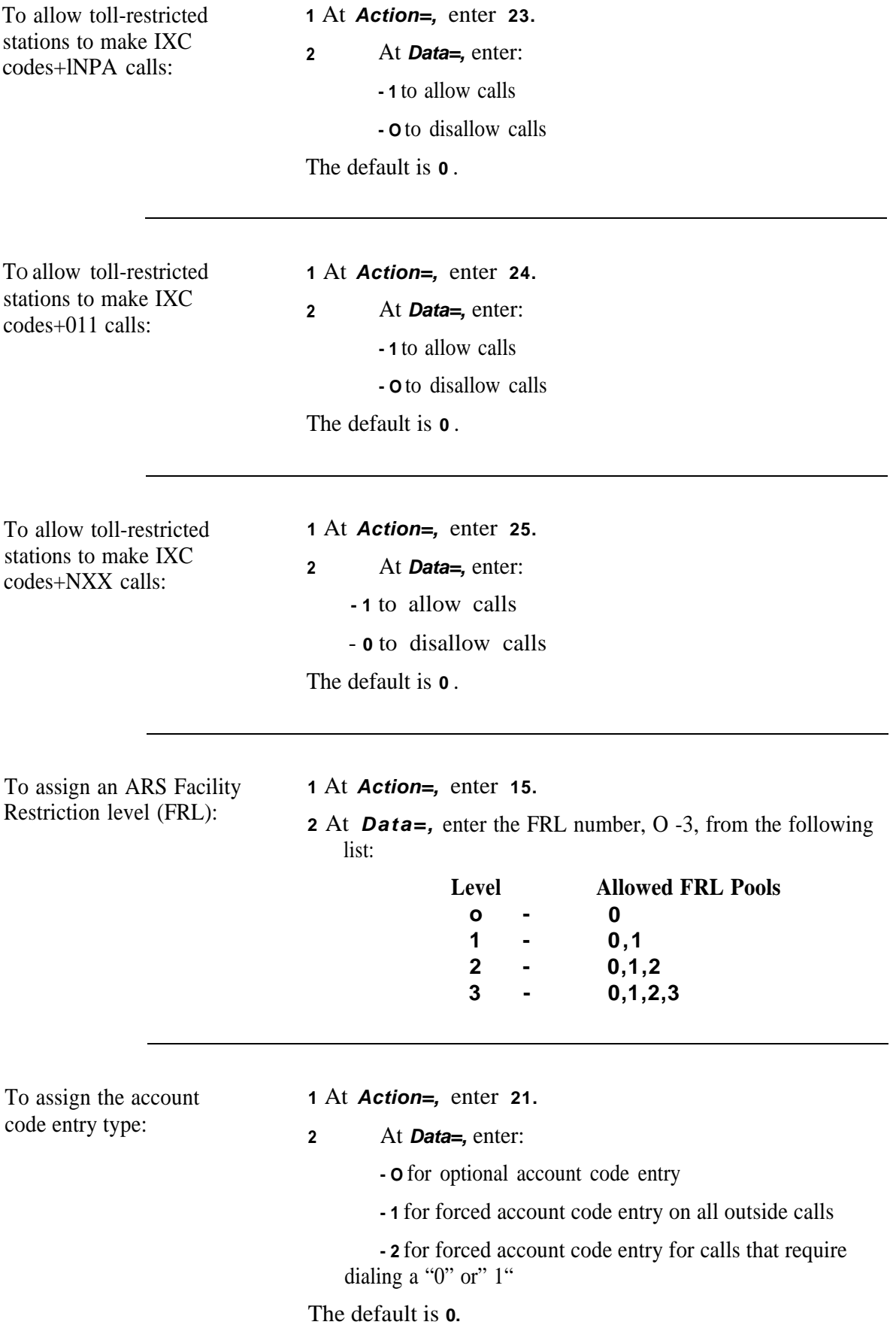

#### **Line Preference**

To assign ringing line preference:

**1** At **Action=,** enter **5.**

**2** At **Data=,** enter **1** for yes or **0** for no. The default is 1 @.

To assign prime line preference:

**1** At **Action=,** enter **6.**

**2** At **Data=,** enter the button on which this line appears (the preferred button number), or enter **O** for no line preference. The default is **7.**

(See the "Multiline Set Button Defaults" table under ["Administering Button Assignments".\)](#page-115-0)

**@** Strongly recommended this value be used.

This page intentionally left blank.

#### **Coverage**

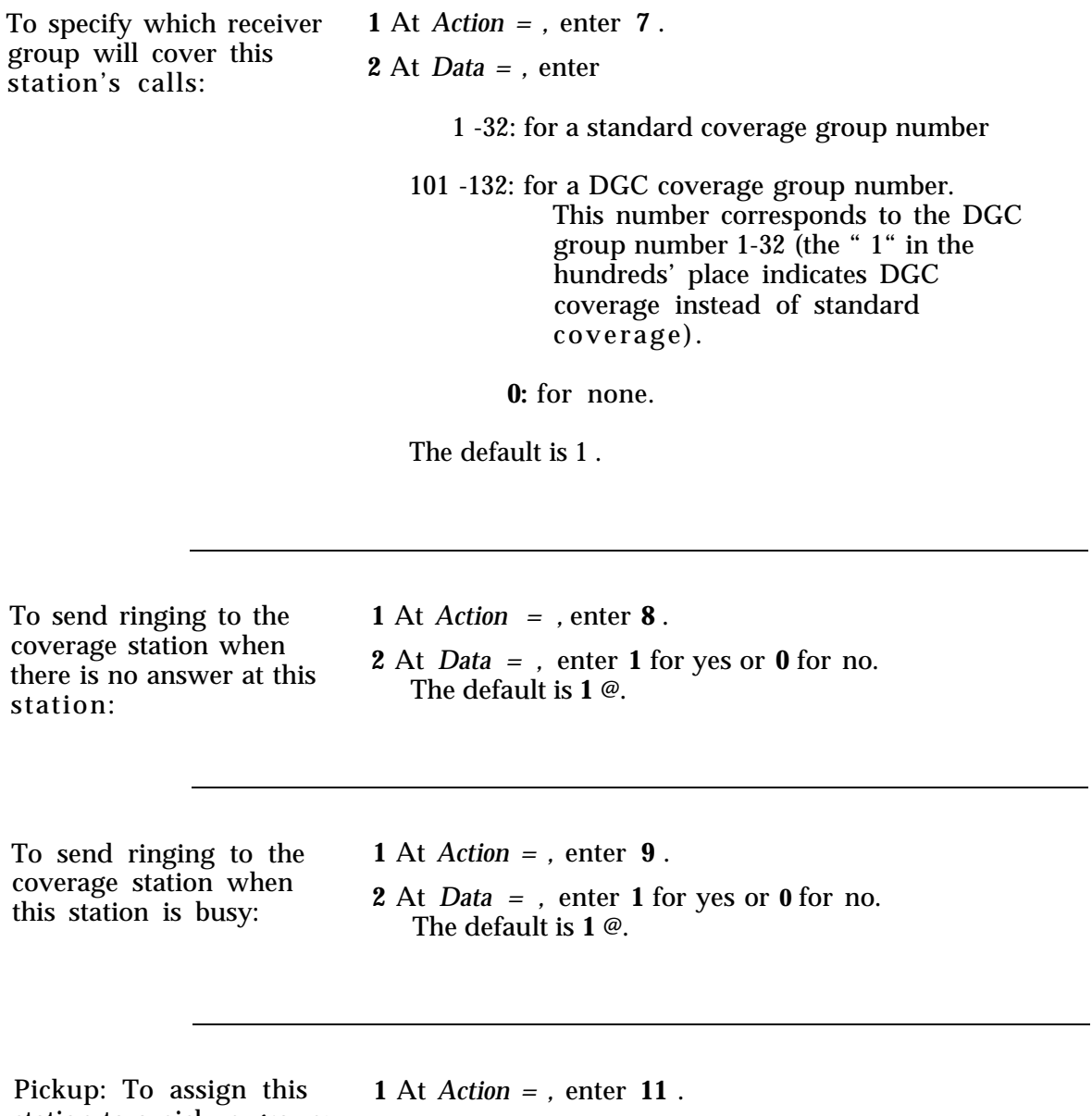

station to a pickup group: **<sup>2</sup>**At *Data = ,* enter the pickup group number, 1-16, or **<sup>0</sup>** for none. The default is **0** .

<sup>@</sup> Strongly recommended this value be used.

**Personal Speed Dialing: 1** At *Action = ,* enter **16.** To enable Personal Speed<br>Dialing at this station:

**2** At Data = , enter **1** for yes or **0** for no. The default is **0** for multiline stations.

#### **Bridging**

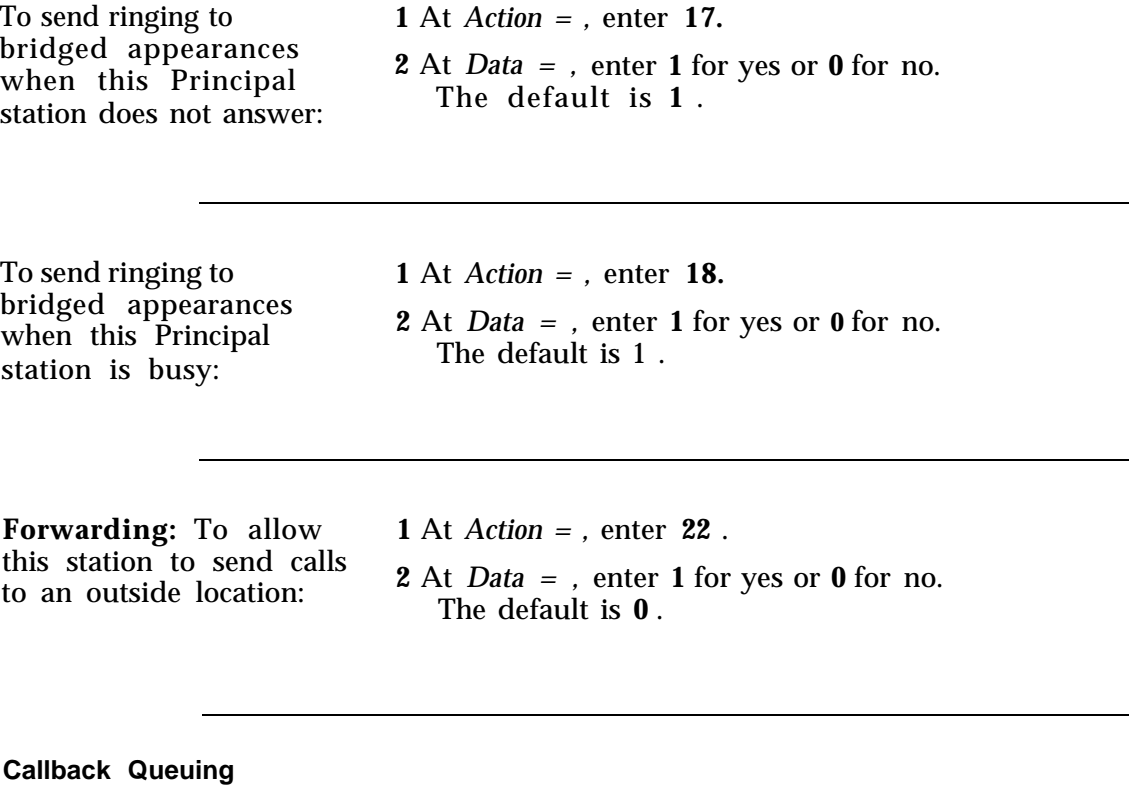

times the system will retry callback for an internal facility:

To assign the number of **1** At *Action = ,* enter **40** .

**2** At *Data = ,* enter the number of callback retries (after the first try) for an internal facility, 0 -15. The default is **2.**

To assign the number of rings per callback try for an internal facility:

- **1** At *Action = ,* enter **41** .
- **2** At *Data = ,* enter the maximum number of times the telephone should ring per callback try, 2-15. The default is **3.**

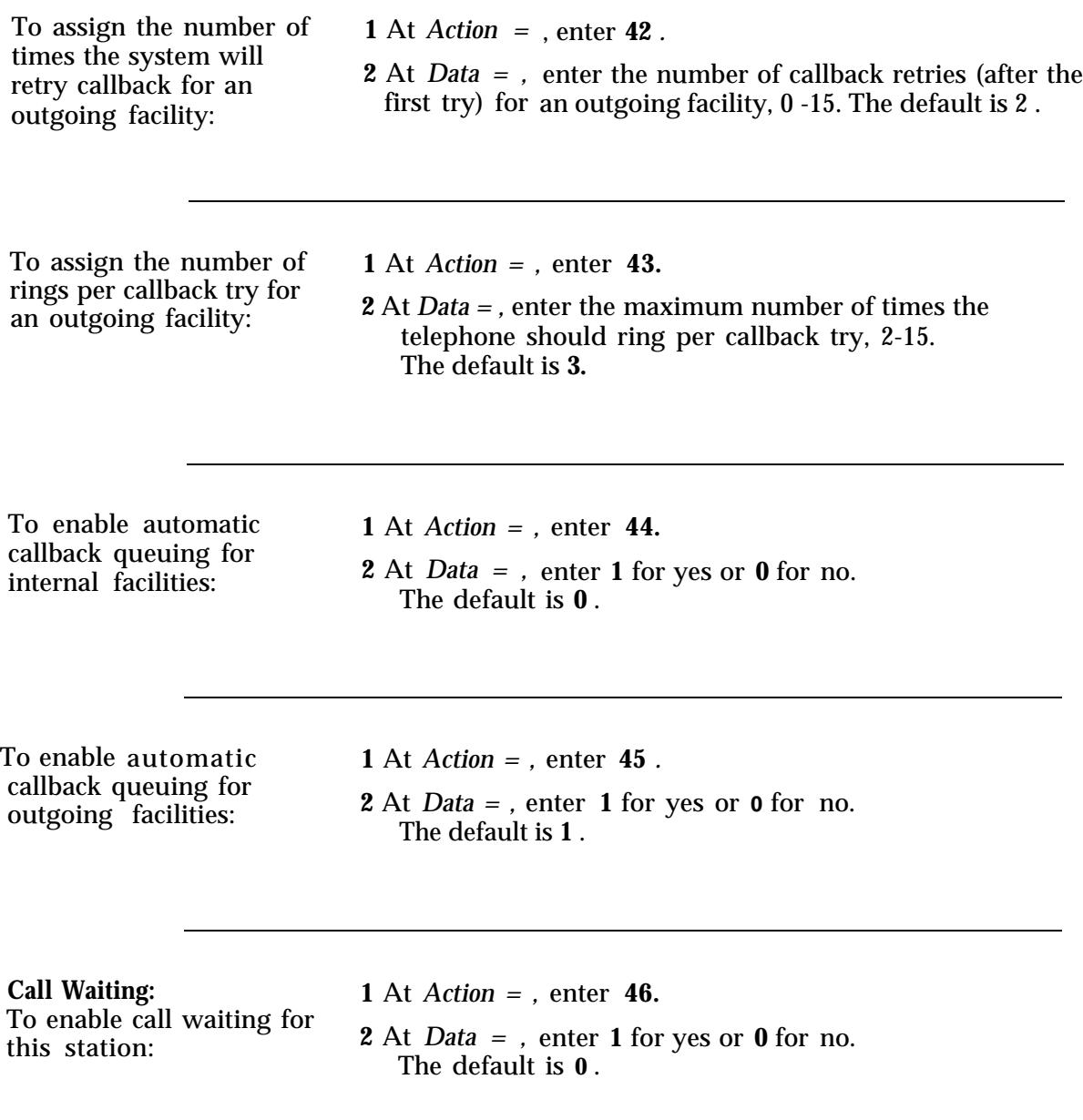

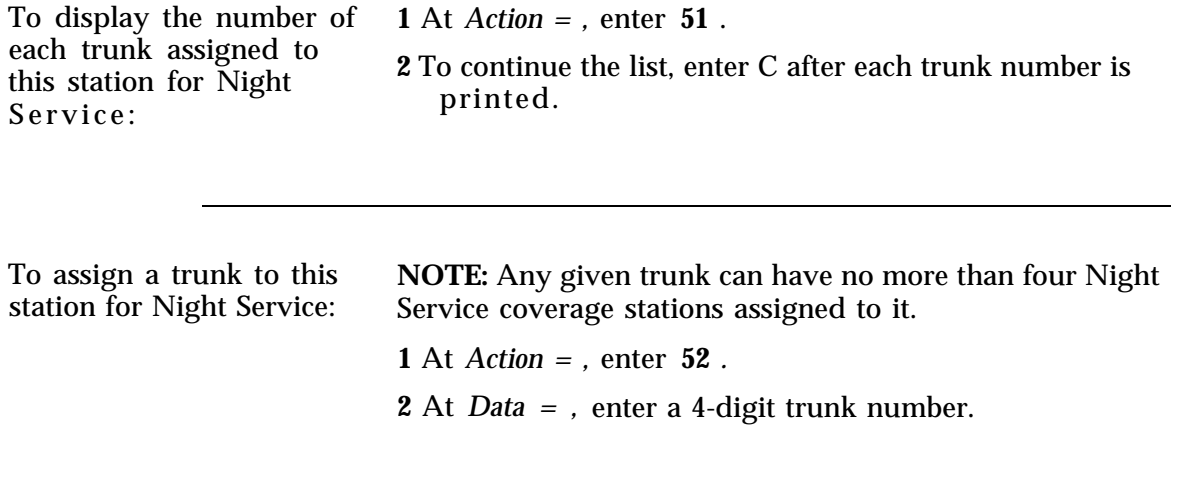

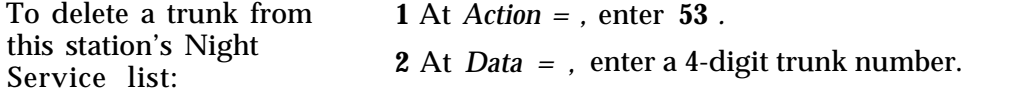

# **Administering Data Line and STARLAN CP Ports**

Procedures in this section apply to a data terminal connected to a Data Line Card (DLC) via an Asynchronous Data Unit (ADU) *(not* to a data terminal connected via a modern) and to a STARLAN Interface Circuit Pack (STARLAN CP) in DLC-cmnpatibility mode. This section describes how to:

- [Assign data stations to ports](#page-85-0)
- [Remove data stations from ports](#page-86-0)
- [Assign and change Data Dial Codes \(DDCS\)](#page-87-0)
- [Assign Class of Service to data ports.](#page-88-0)

**Using the Port and PDC Menus:** Class-of-Service options for data terminals can be administered from either the PDC Menu (Main Menu item 2) or from the Port Menu (Main Menu item 1). This makes it convenient for you to administer a station based on the information you have.If you know the station DDC, use Menu 2; if you know the station location (CSSPP) but not the DDC, use Menu 1.

#### <span id="page-85-0"></span>**Adding a Data Station**

You cannot add a data station to a port where a station already exists. You must first remove the existing station, then add the new station. See the procedure entitled ["Removing a Data](#page-86-0) [Station".](#page-86-0)

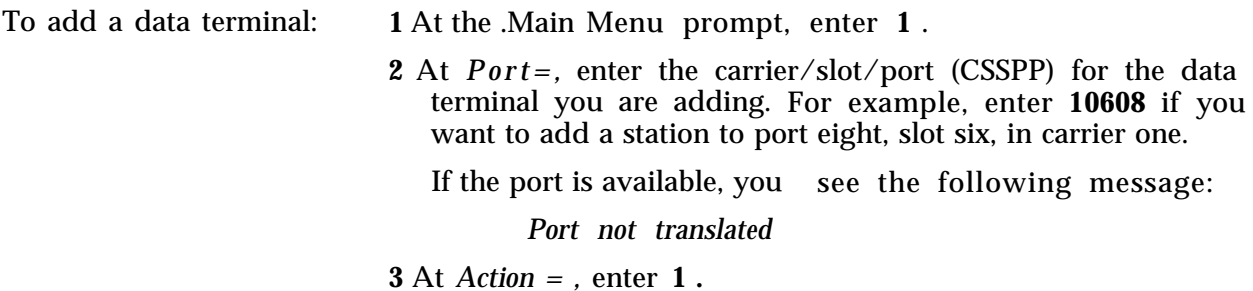

(Continued)

**4** At *Data = ,* enter the code for the data terminal you are adding : – **1801** for a DLC (ZTN126 or TN726) *–* **1802** for a STARLAN CP (ZTN84) **NOTE:** The only way to change an existing terminal type is to remove and reinstall the station. **5** Next, assign DDC: You see the prompt, *Action =* **2** *.* At *Data = ,* enter the DDC for this station. The valid range is 1-9999. **6** To administer Class of Service for this station, see ["Assigning Class-of-Service Options"](#page-88-0) in this chapter.

## **Display Support**

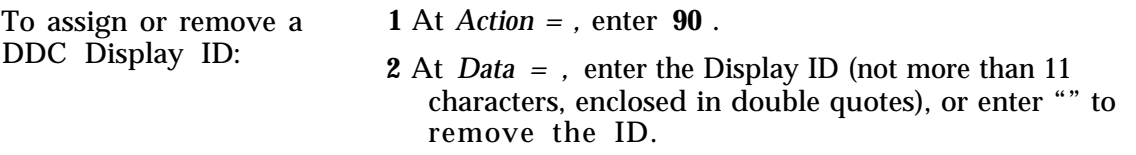

## <span id="page-86-0"></span>**Removing a Data Station**

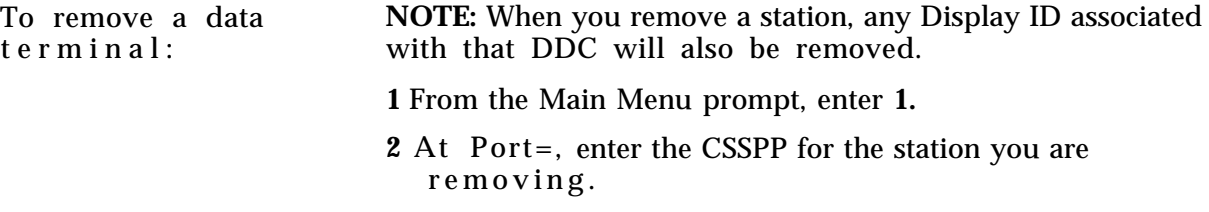

(Continued)

**3** At *Action = ,* enter **1** .

**4** At *Data* = , enter **0** .

**NOTE:** If this station is associated with another station(s) for a feature such as Third-Party Call Setup, you will see a warning message for each type of association. To continue with the action, respond to the system message, C for continue, *any other key for abort .* When there are no more associations with the station you want to remove, you see:

> *NO MORE BLOCKS C for continue, any other key for abort*

**5** Enter **C** .

You see the following display when the station is removed :

*Action = 1 Data = 0*

**NOTE:** If you remove a station that is associated with other stations, you may need to reassign features on those other stations as well.

## <span id="page-87-0"></span>**Changing a Data Dial Code**

You can only change a dial code to one that does not conflict with any existing number. For more information, see the "Dial Plan" description in the *System 25 R3 Inmplementation Manual.* To determine if a dial code exists, use the Search function described later in this chapter.

There are other circumstances that might prevent you from changing a dial code. For example, the existing station number might be part of a DGC group or pickup group. Again, use the Search function to see if the dial code is a member of any group.

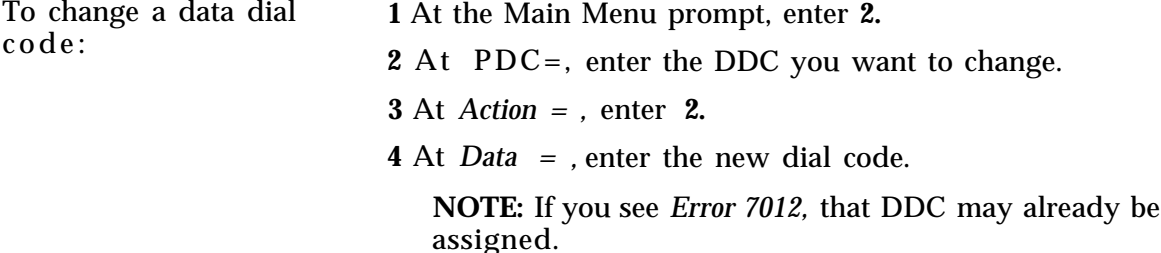

## **Moving a Data Station**

Use this procedure when you want to move a station to another port. Keep these considerations in mind when you move a station:

- The moved-to port must be vacant.
- The terminal types must be the same; that is, you can only move a station to the same physical type (e.g., data terminal to data terminal port).

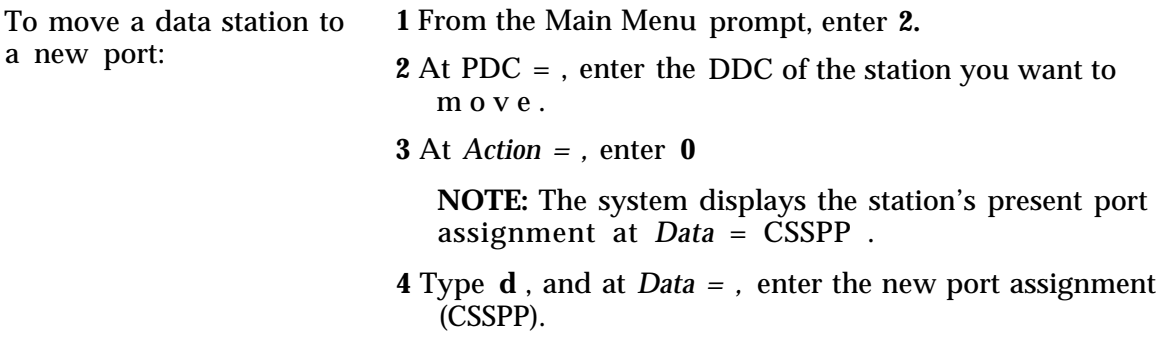

## <span id="page-88-0"></span>**Assigning Class-of-Service Options**

This section describes the Class-of-Service options— the calling restrictions and features— you can administer for data stations.

When assigning Class-of-Service options to a STARLAN CP, data port type code 1802, the default values are relevant for the first installed port on the board. Unless otherwise noted, values assigned to these action items on any of the four ports will be copied to all four ports on the STARLAN CP. Therefore, default values listed below may not apply to a STARLAN CP port, if you have previously changed that value for any port on the board.

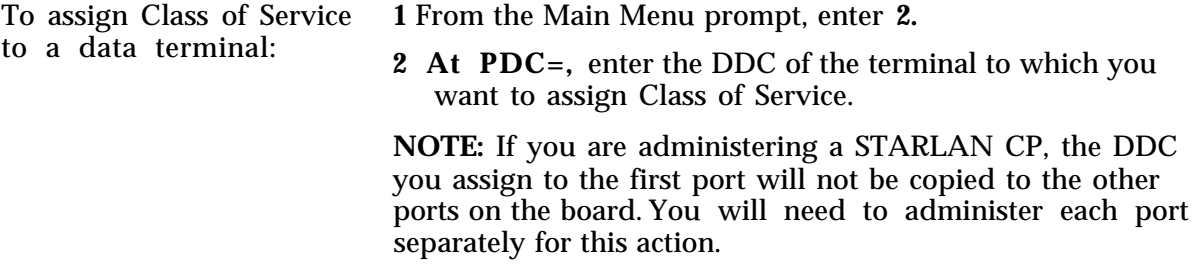

## **Assigning Calling Restrictions**

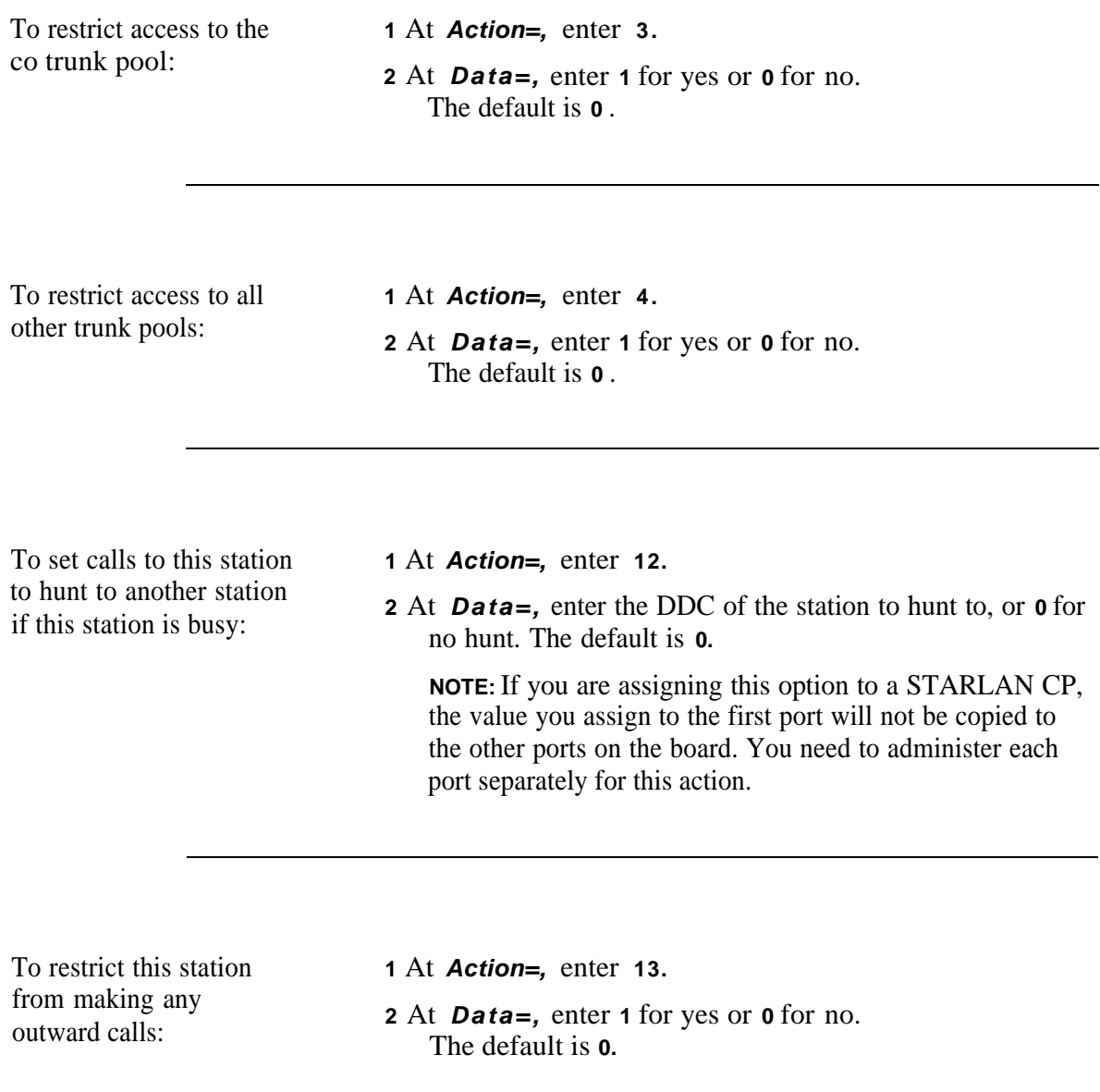

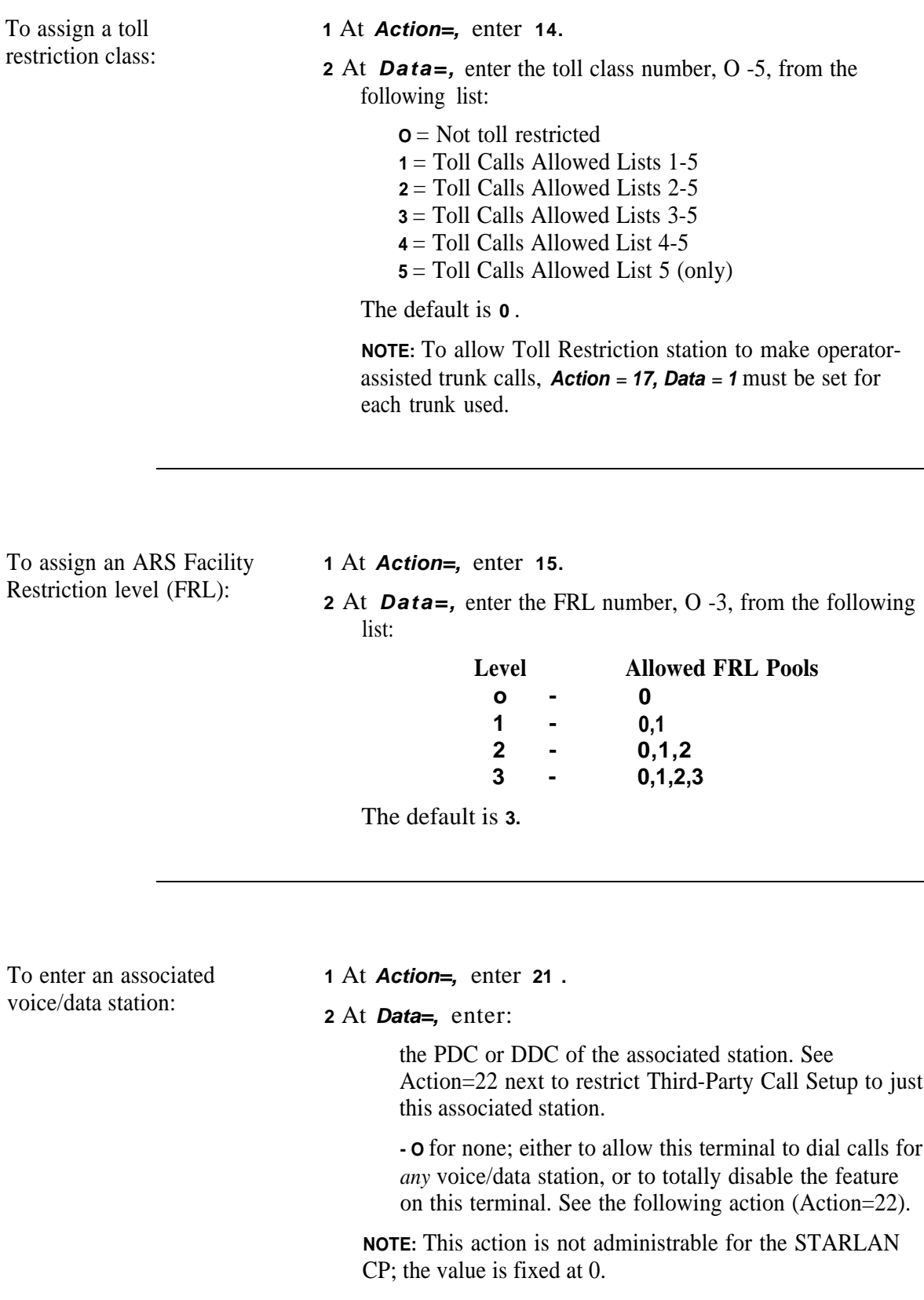

To allow toll-restricted stations to make IXC codes+lNPA calls:

**1** At **Action=,** enter **23. <sup>2</sup>** At **Data=,** enter: **- 1** to allow calls - **o** to disallow calls The default is **0.**

To allow toll-restricted stations to make IXC codes+011 calls:

**1** At **Action=,** enter **24. <sup>2</sup>** At **Data=,** enter: **- 1** to allow calls - **o** to disallow calls The default is **0** .

To allow toll-restricted stations to make IXC codes+NXX calls:

**1** At **Action=,** enter **25 <sup>2</sup>** At **Data=,** enter: - **1** to allow calls - **o** to disallow calls The default is **0** .

This page intentionally left blank.

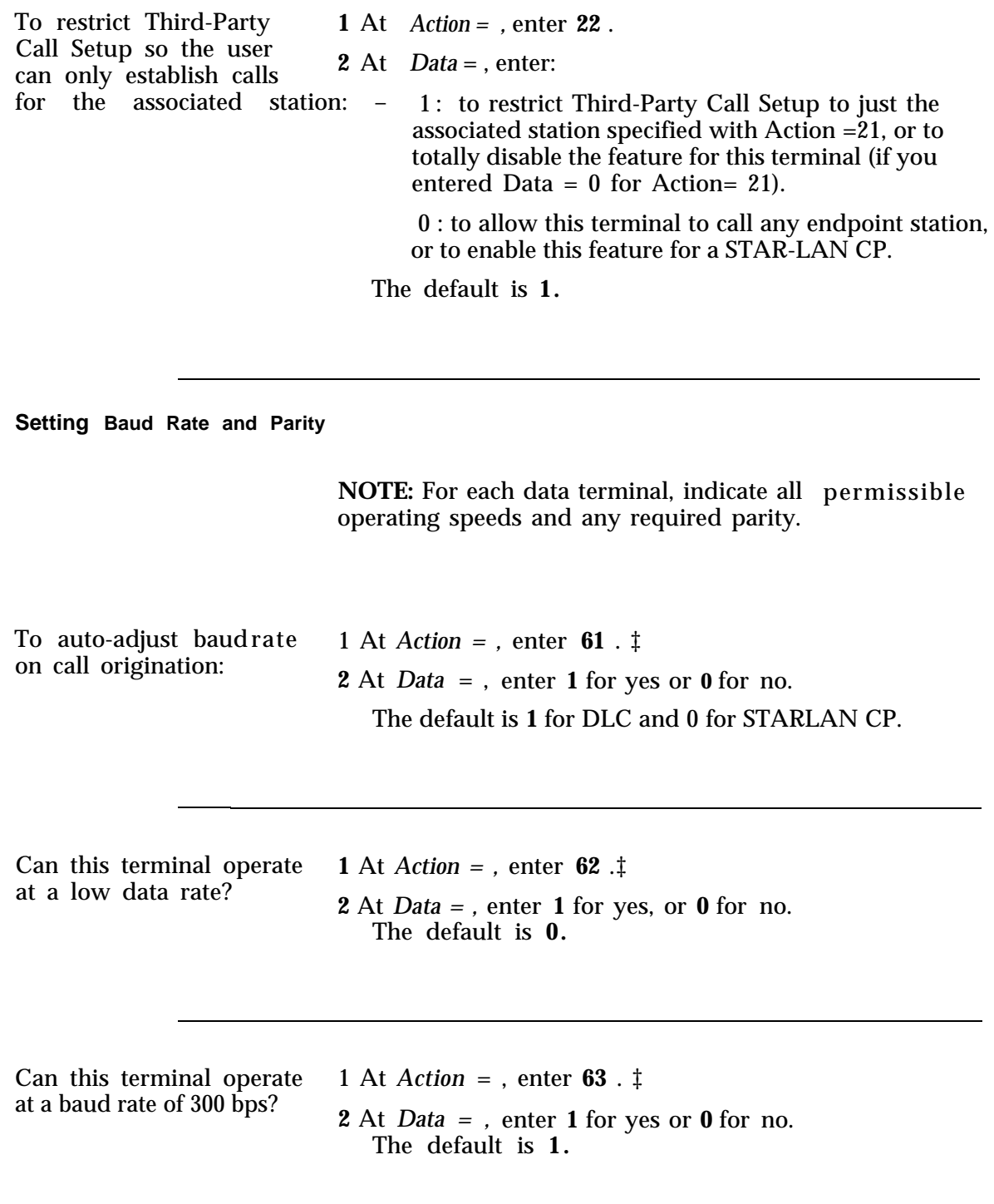

<sup>‡</sup> This is a Read-Only feature for the STARLAN CP.

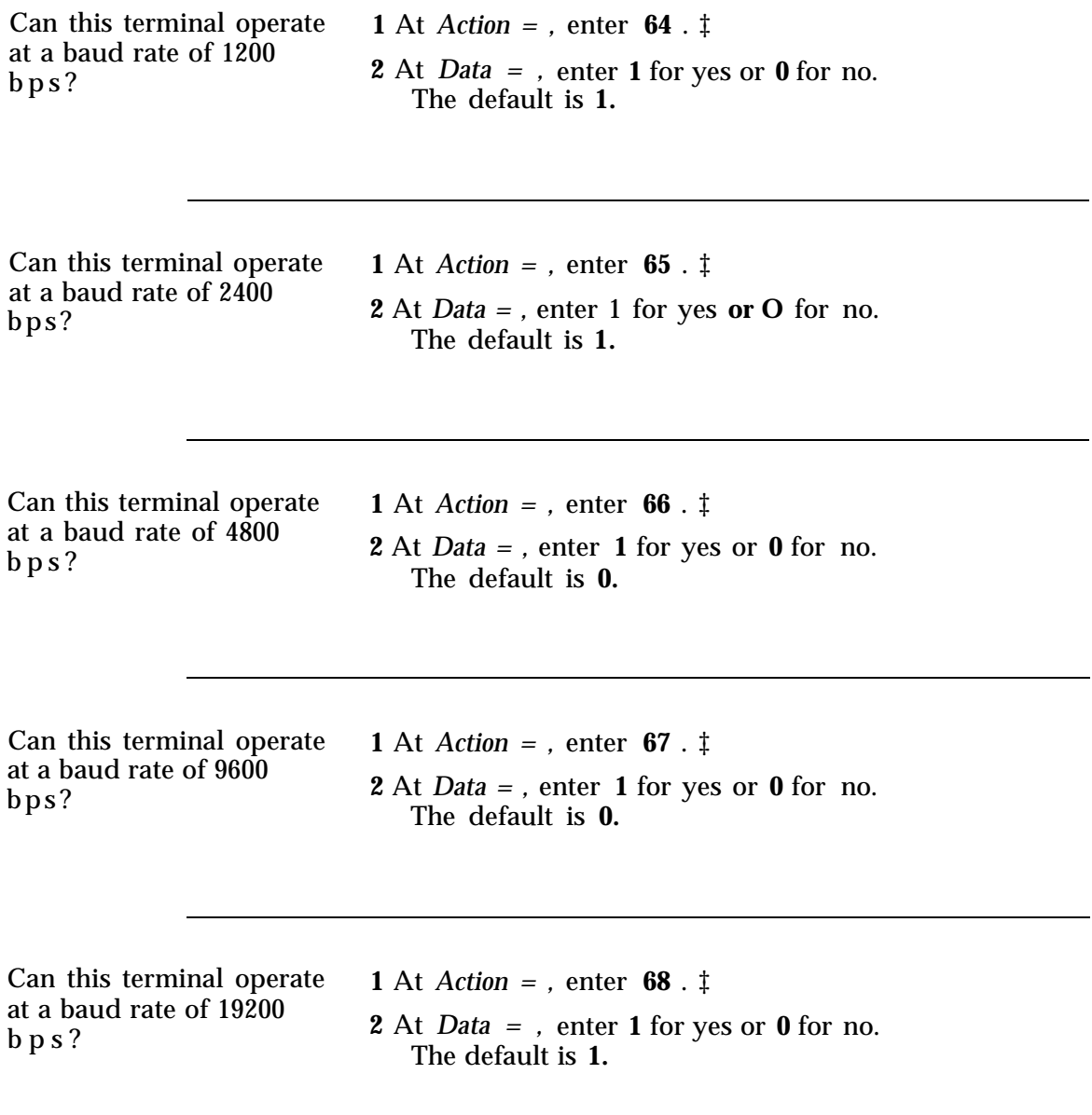

<sup>‡</sup> This is a Read-Only feature for the STARLAN CP.

To assign the parity setting to correspond to the terminal's parity setting:

**NOTE:** This setting only specifies the parity the data port will use when sending text messages to the terminal. All data is transmitted eight bits per character.

**1** At *Action = ,* enter **69** . *‡*

- **2** At *Data* = , enter a number that represents one of the following parity settings:
	- **0**  zero in the parity bit
	- **1** one in the parity bit
	- **2-** even parity (may be used for none)
	- **3-** odd parity
	- The default is **2.**

#### **Assigning Other Data Features**

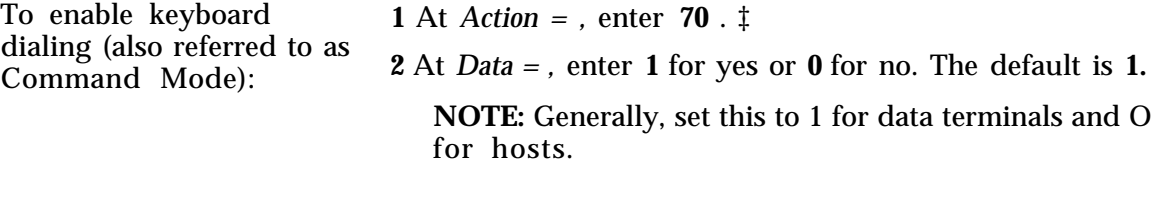

To allow the user to configure data port parameters:

**1** At *Action = ,* enter **71** . *‡*

**2** At *Data = ,* enter **1** for yes or **0** for no. The default is **1.** For a STARLAN CP, the default is **0.**

To permit mismatch of **1** At *Action = ,* enter **72.**  $\ddagger$  baud rate between this

**2** At *Data* = , enter **1** for yes or **0** for no, port and a called port:  $\sum_{n=1}^{\infty} 1^n$ The default is **0.**

<sup>‡</sup> This is a Read-Only feature for the STARLAN CP.

To echo dialed characters **1** At *Action* **= ,** enter **73** . ‡

during call setup: **<sup>2</sup>**At *Data = ,* enter **1** for yes or **<sup>0</sup>**for no. The default is **1.**

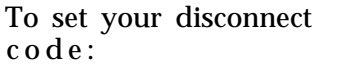

To set your disconnect **1** At *Action = ,* enter **74.** ‡ **2** At *Data = ,* enter: - **1** for two short BREAKS – **0** for one long BREAK The default is 1.

To display call progress **1** At *Action = ,* enter **75.**  $\ddagger$  text messages:

**2** At *Data* = , enter **1** for yes or **0** for no. The default is **1.**

To display connection **1** At *Action = ,* enter 77.  $\ddagger$  indication message:

**2** At *Data = ,* enter **1** for yes or **0** for no. The default is **1.**

<sup>‡</sup> This is a Read-Only feature for the STARLAN CP.

# **Administering Attendant Equipment**

System 25 can have up to two attendant consoles, either Switched Loop Attendant Consoles (SLACs) or Direct Trunk Attendant Consoles (DTACs). You cannot mix a DTAC and a SLAC in the same system; both consoles must be the same type.

If you have two attendant consoles, you will sometimes need to distinguish between the first and second consoles during administration. For administration purposes, the first attendant console you assign to the system (or the default attendant assignment) is known to the system as the "first" attendant. The second console you assign to the system is called the "second" attendant, This section explains how to:

- [Assign a SLAC](#page-98-0)
- [Assign a second attendant console](#page-98-1)
- [Move an attendant console](#page-99-0)
- [Change the attendant's PDC](#page-99-1)
- [Remove an attendant console](#page-100-0)
- [Assign a selector console\(s\)](#page-101-0)
- [Assign attendant Display IDs](#page-102-0)
- [Assign attendant Class-of-Service parameters](#page-103-0)
- [Assign attendant options.](#page-108-0)

### **Default Attendant Assignments**

AT&T System 25 provides default button assignments. These assignments are identified in [Chapter 10.](#page-115-1) (See [Tables 10-1 through 10-7.\)](#page-116-0)

**DTAC** By default, System 25 assigns a DTAC to the first ATL port in the system. That attendant console has a default PDC of 200. You can use that PDC, or you can change the PDC by following that procedure in this section. Users can also reach the attendant by dialing 0. (If you do not have an attendant console, you need to remove the default assignment before you can add a voice terminal to this port. )

**SLAC** To install a SLAC, you first need to remove the default attendant assignments for the DTAC, then assign the new console and attendant PDC.

**Direct Extension Selector Console** System 25 assigns by default a selector console, associated with the first attendant console, to the second ATL port in the system. Therefore, if you do not have a selector console, you need to remove the default assignments before you can reassign the port.

## <span id="page-98-0"></span>**Assigning a Switched Loop Attendant Console**

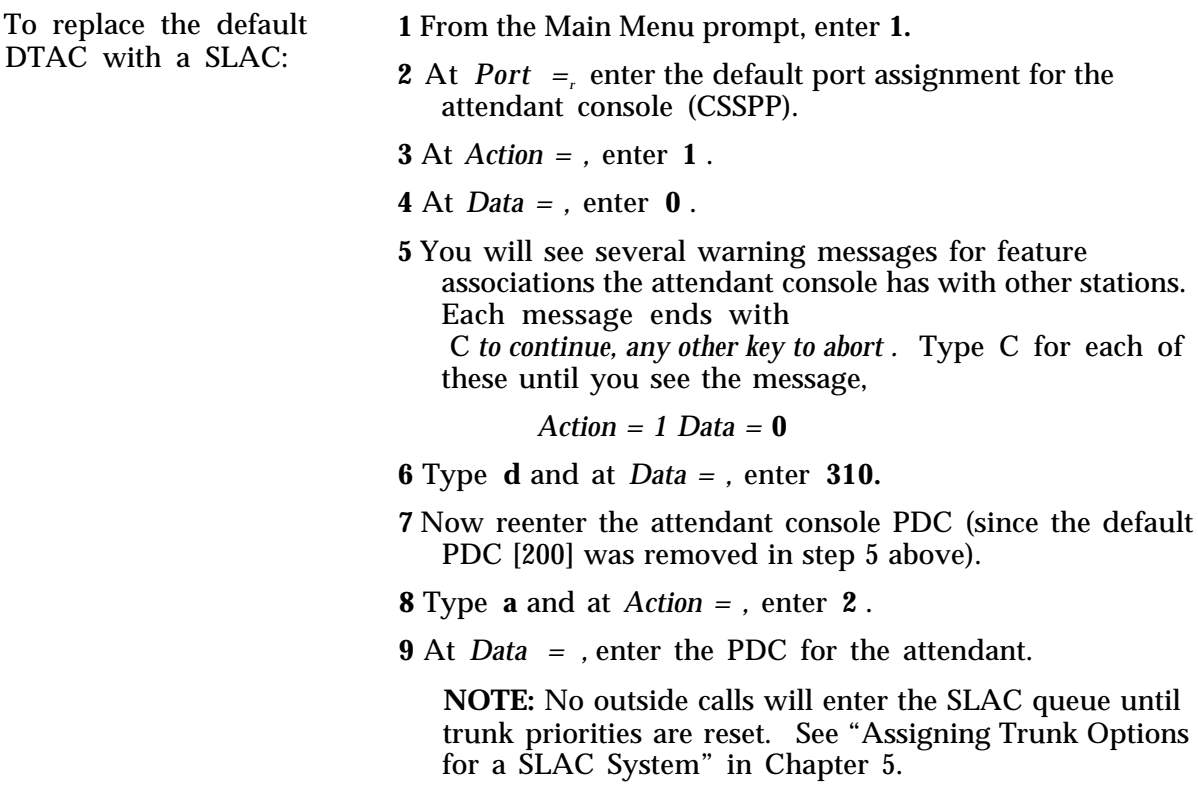

## <span id="page-98-1"></span>**Assigning a Second Attendant Console**

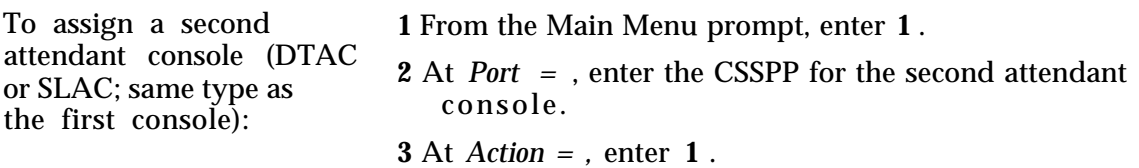

(Continued)

**4** At *Data = ,* enter:

- **309** for a DTAC
- **310** for a SLAC
- **5** You see the prompt, *Action =* **2.**
- **6** At *Data* **= ,** enter the PDC for the second attendant console.

## <span id="page-99-0"></span>**Moving Attendant Consoles**

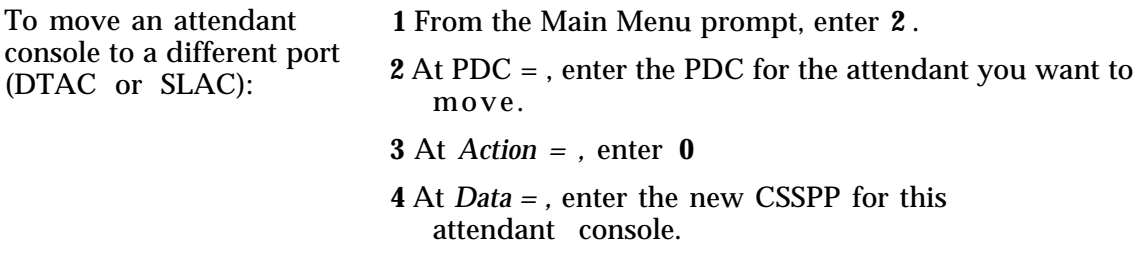

## <span id="page-99-1"></span>**Changing an Attendant PDC**

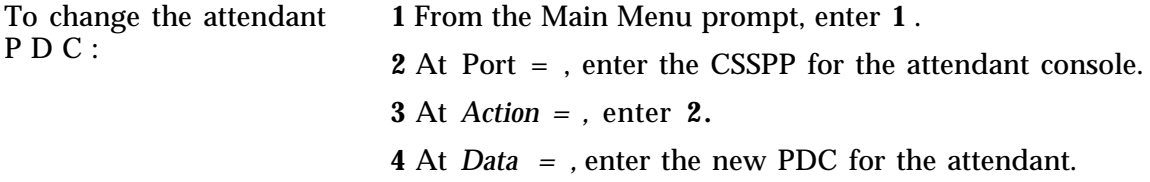

## **Checking Attendant Position Number**

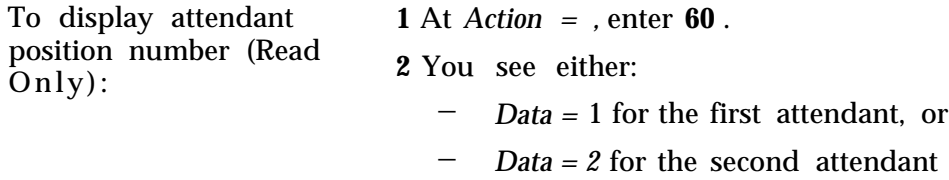

## <span id="page-100-0"></span>**Removing an Attendant Console**

**NOTE:** If you have two DTACs, you must remove the *second* console before you remove the first console. (If you need to check the attendant position number, see the preceding procedure for Action =60. SLACs can be removed in any order.

console: **<sup>2</sup>**At

To remove an attendant **1** From the Main Menu prompt, enter **1** .

- are removing. *Port = ,* enter the CSSPP for the attendant console you
- **3** At *Action = ,* enter 1 .
- **4** At *Dafa = ,* enter **0** .

You will see a warning message for each type of association the attendant console has with another station, for example, for personal lines or Night Service coverage. To go on with the action, type C each time you see the system message, c *for continue, any other key for abort .*

You see the following display when the attendant console is removed:

*Action = 1 Data = 0*

**NOTE:** When you remove an attendant console, any Display ID associated with the attendant dial code will also be removed.

## **Assigning a Direct Extension Selector Console(s)**

By default, System 25 assigns a selector console, associated with first attendant console, to the second port on the first ATL circuit pack. Follow the procedures in this section if you want to:

- Assign a selector console to the second attendant console.
- Move the selector console to a port other than the default port.

■ Remove a selector

To assign a selector console at the second attendant position:

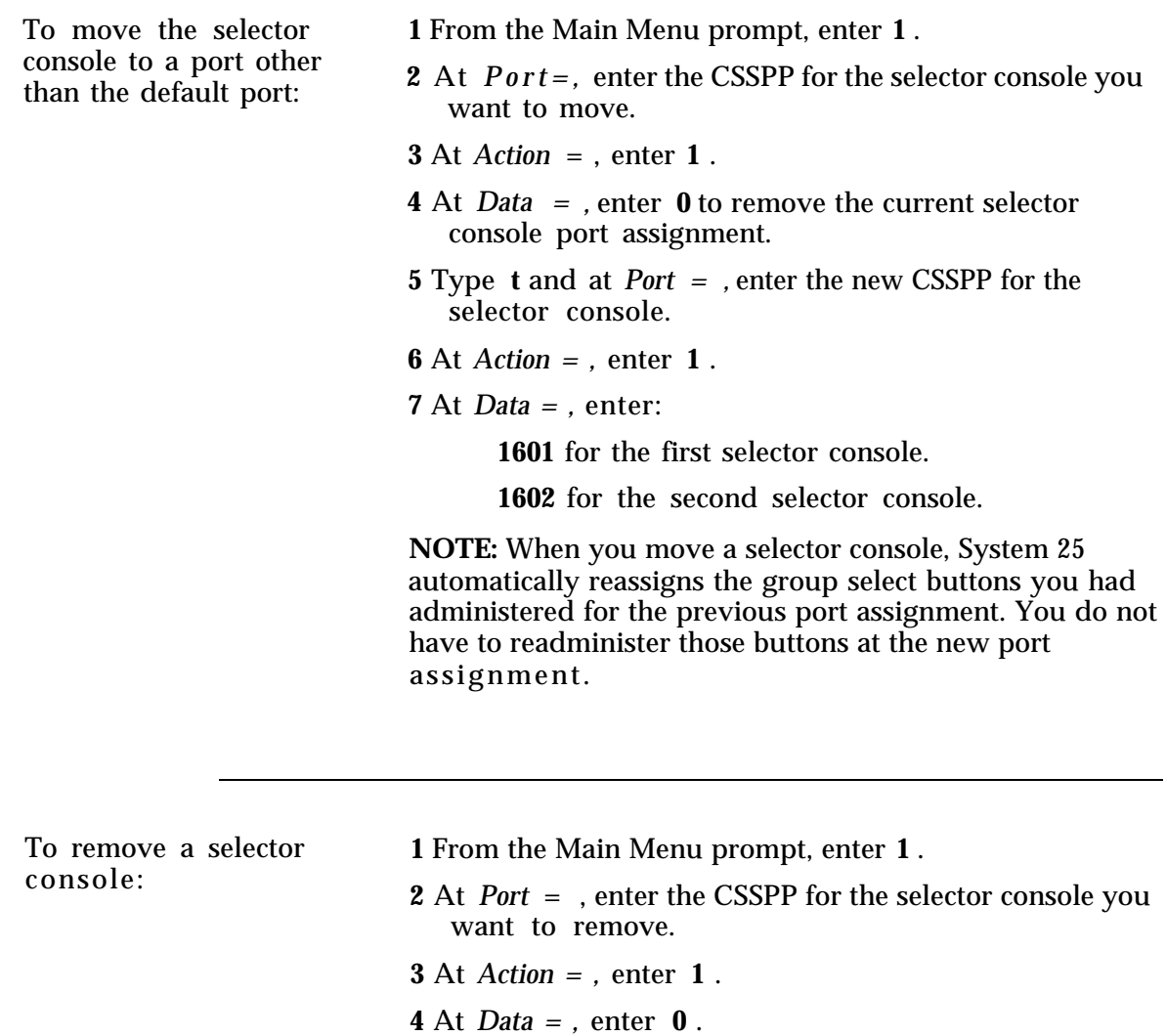

## <span id="page-101-0"></span>**Assigning Selector Console Buttons**

For more information about Selector Console buttons, see the introduction to ["Administering](#page-115-2) [Button Assignments".](#page-115-2)

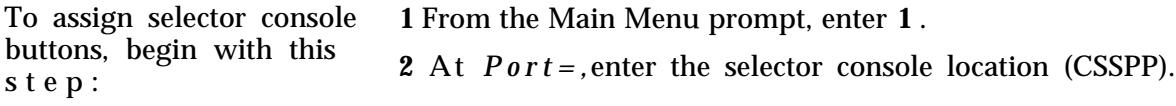

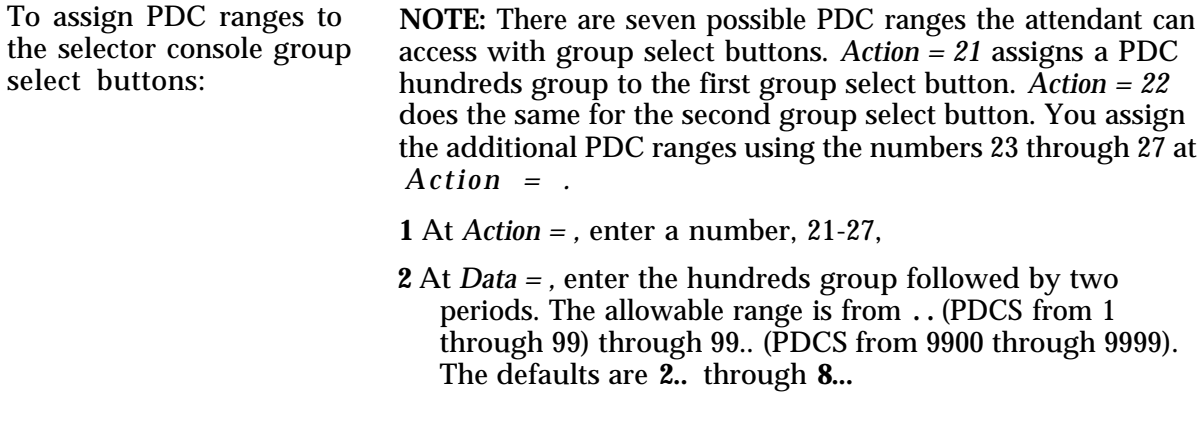

# <span id="page-102-0"></span>**Display Support**

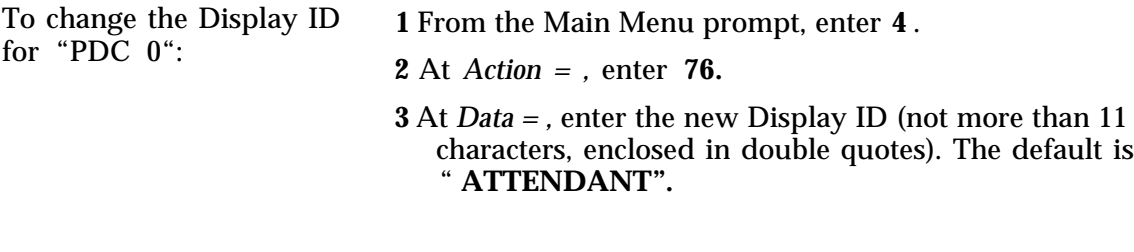

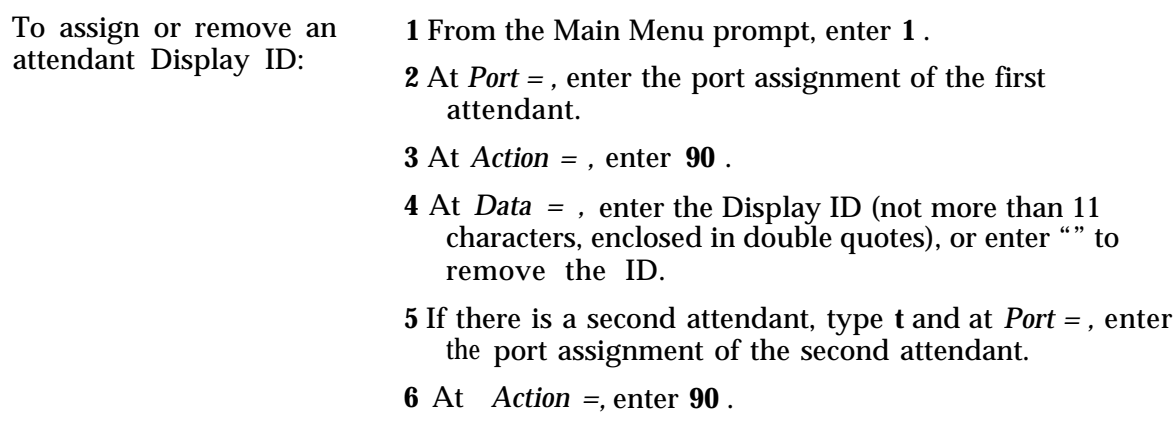

**7** At the *Data = ,* enter the Display ID or enter " " to remove I D .

# <span id="page-103-0"></span>**Assigning Class of Service to an Attendant Console**

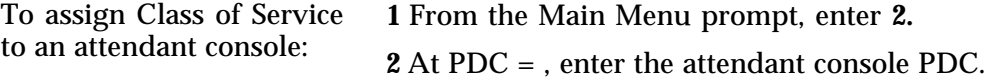

## **Calling Restrictions**

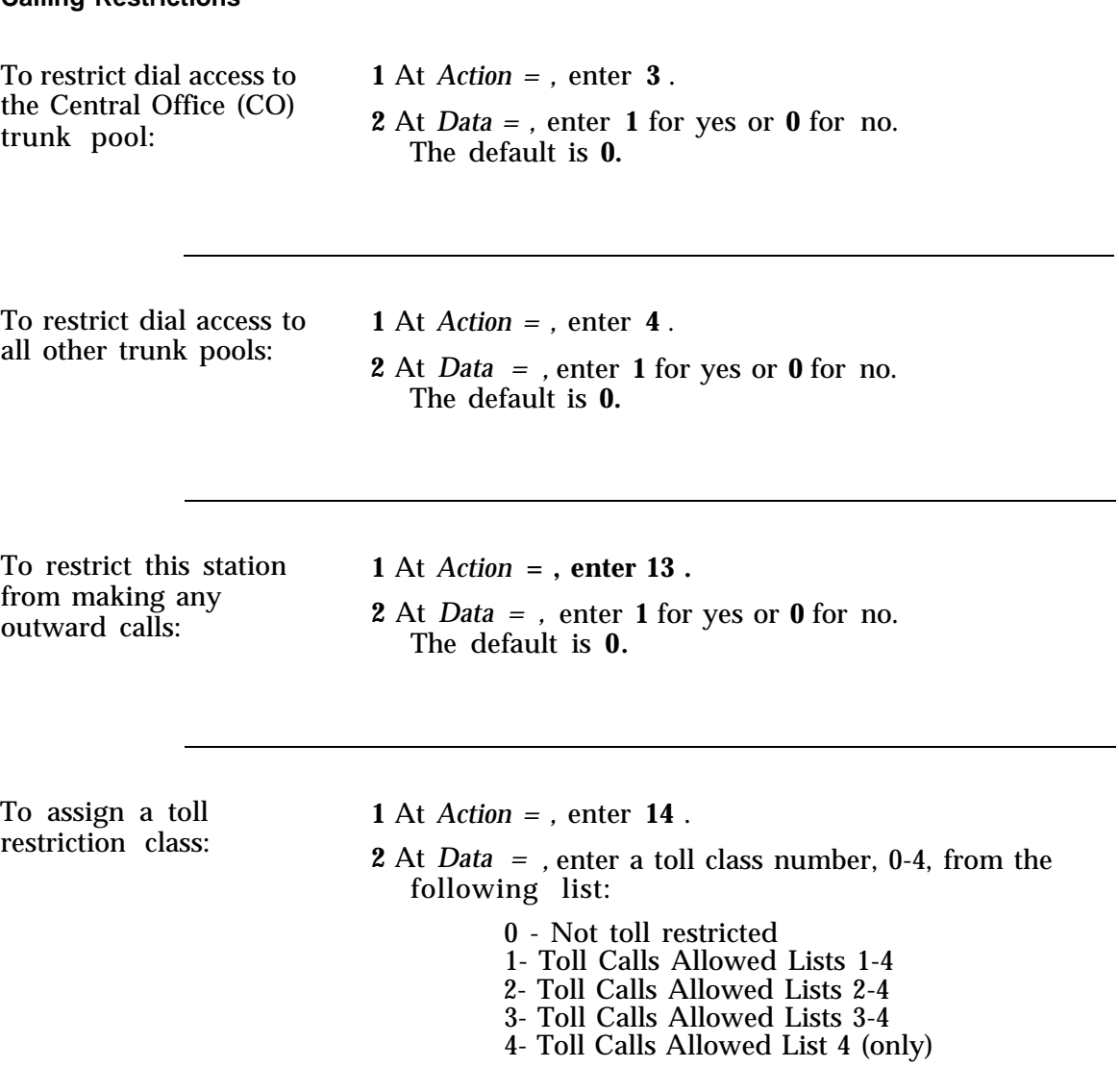

The default is **0.**

To assign an ARS FRL: **1** At *Action = ,* enter **15.**

**2** At *Data = ,* enter the FRL number, O-3, from the following list:

Level Allowed FRL Pools

0 - 0 1 - 0,1 2 -  $0,1,2$ 3 - 0,1,2,3

The default is **3.**

 $\overline{\text{code}}$  entry type:

To assign the account **1** At *Action = ,* enter **21** *.*

2 At Data  $=$  , enter:

— **O** for optional account code entry

- 1 for forced account code entry on all outside calls
- 2 for forced account code entry for calls that require dialing a "0" or "1"

The default is **0.**

#### **Line Preference**

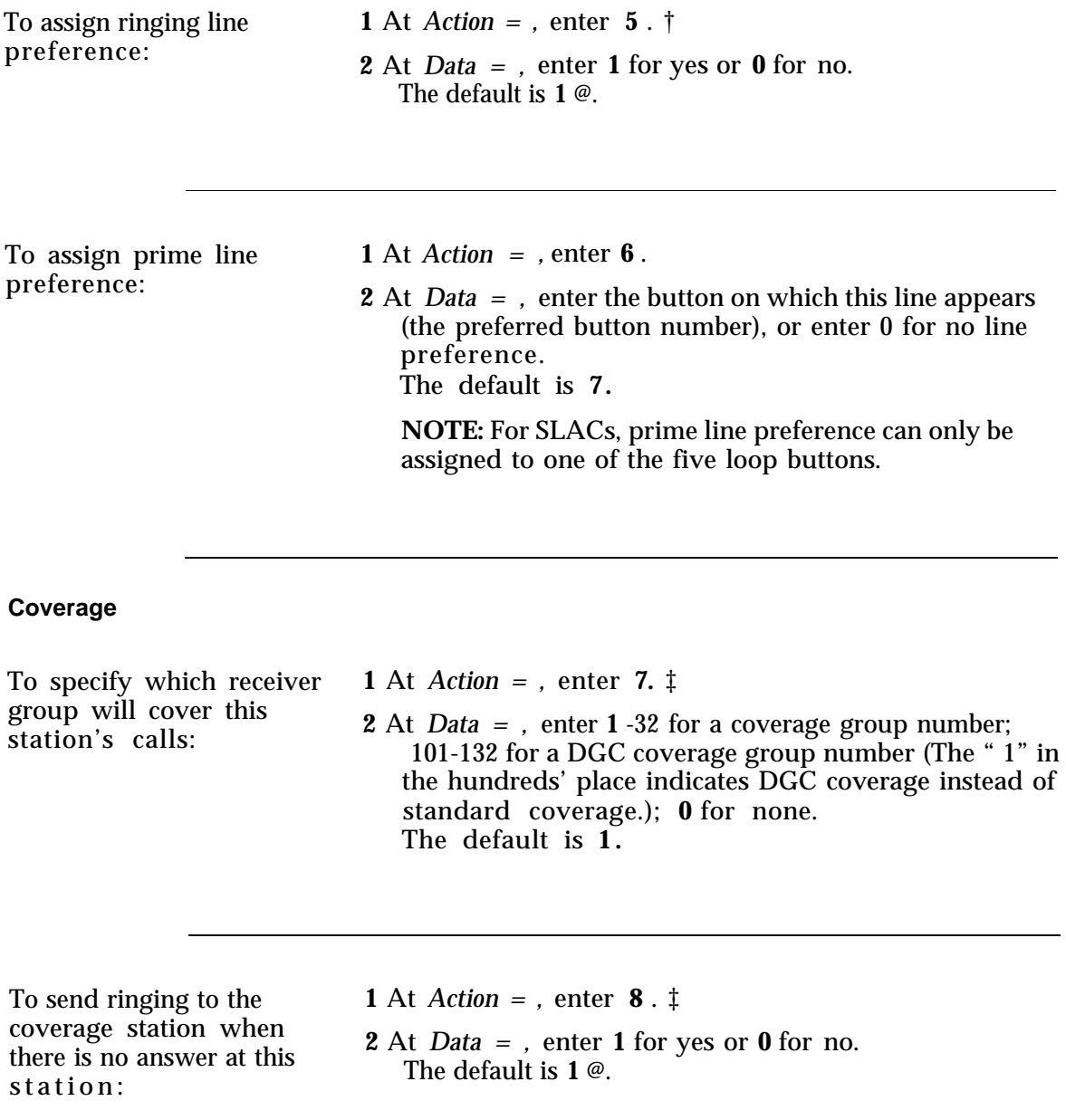

<sup>†</sup> This is a Read-Only feature for the SLAC.

<sup>@</sup> Strongly recommended this value to be used.

<sup>‡</sup> This feature is not administrable for the SLAC.

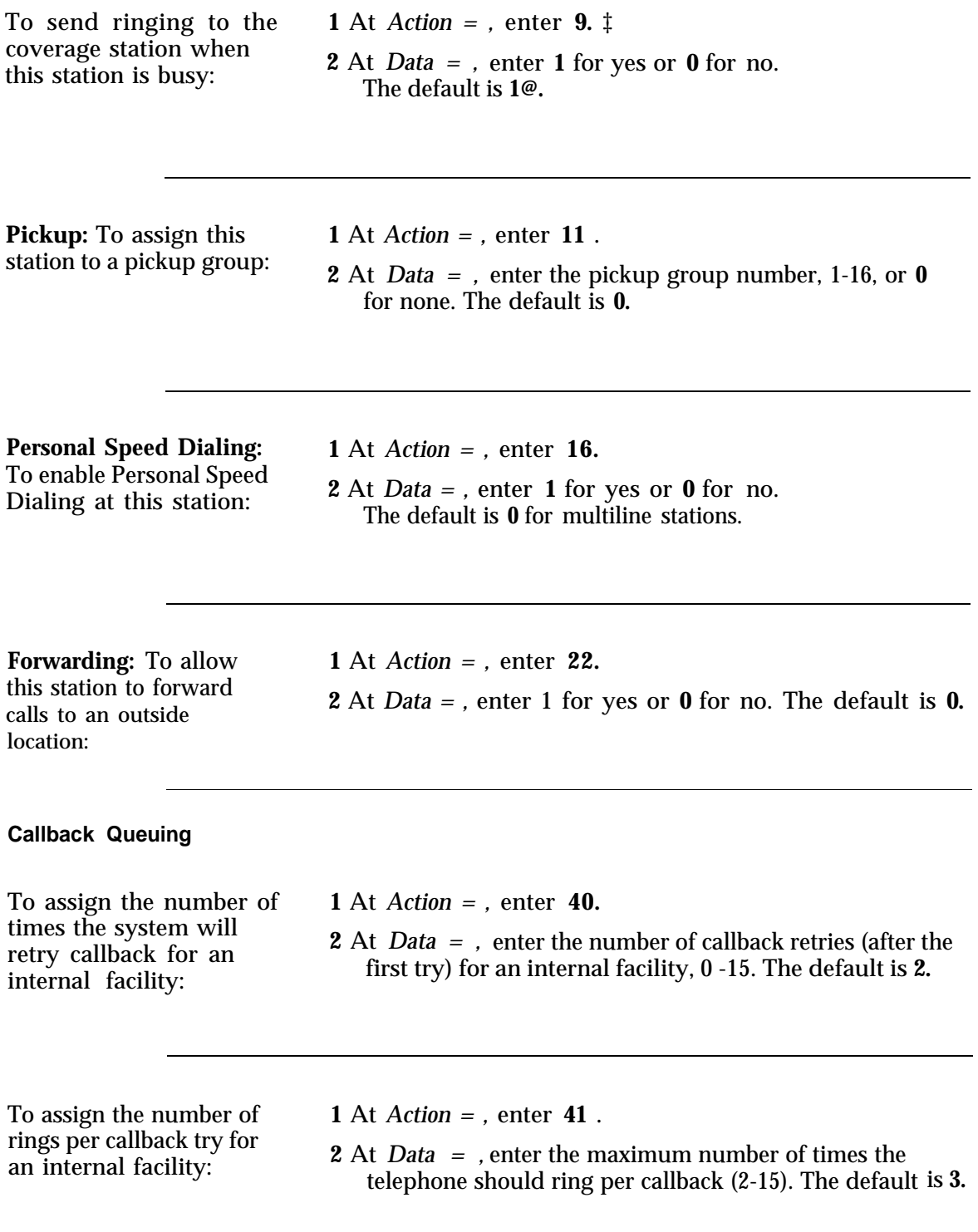

<sup>‡</sup> This feature is not administrable for the SLAC.

<sup>@</sup> Strongly recommended this value be used.

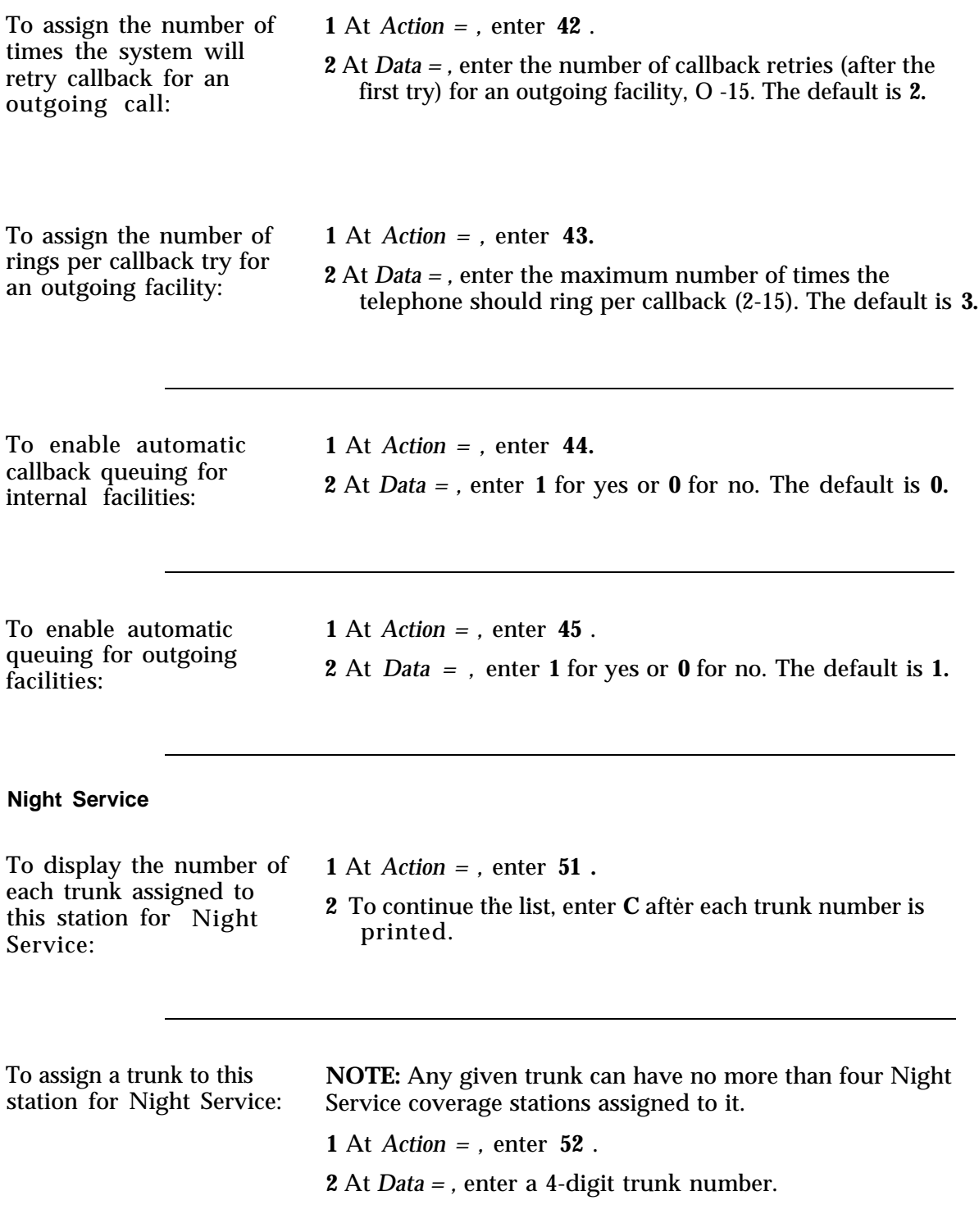
To delete a trunk from this station's Night Service list:

**1** At *Action = ,* enter **53** . **2** At *Data = ,* enter a 4-digit trunk number.

# <span id="page-108-0"></span>**Assigning Attendant Options (DTAC and SLAC)**

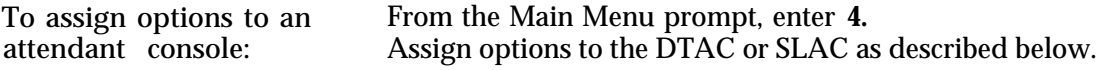

To assign the number of rings before unanswered talk extended by the attendant return to the console:

**1** At *Action = ,* enter **3** . **2** At *Data = ,* enter the number of rings (1-31). The default is **5.**

To allow DID calls **1** At *Action = ,* enter **4** . coming in to unassigned DID numbers to ring at the attendant console:

**2** At *Data = ,* enter **1** for yes or **0** for no. The default is **1** @.

@ Strongly recommended this value be used.

To allow calls to FPDCs that are not logged in anywhere to ring at the attendant console:

**1** At *Action = ,* enter **5** . **2** At *Data = ,* enter **1** for yes or **0** for no. The default is **1** @.

To assign the number of **1** At *Action = ,* enter **6** . seconds before a campedon call returns to the attendant console:

**2** At *Data* = , enter the number of seconds (1-120; **0** means camp-on is not allowed). The default is **30** @.

To assign PDCs used to **NOTE:** *Action* = 11 with a default Data of 800 is the first of 8 park calls on the selector **possible PDCs** used to access a call on the selector console park calls on the selector possible PDCs used to access a call on the selector console<br>console: which has been parked by the attendant. The remaining 7 which has been parked by the attendant. The remaining 7 PDCs use Actions 12 through 18. Corresponding default PDCs for *Data =* are 801 through 807.

**1** At *Action = ,* enter a number from 11-18.

**2** At *Data = ,* enter a PDC or **0** .

# **Switched Loop Attendant Console Options**

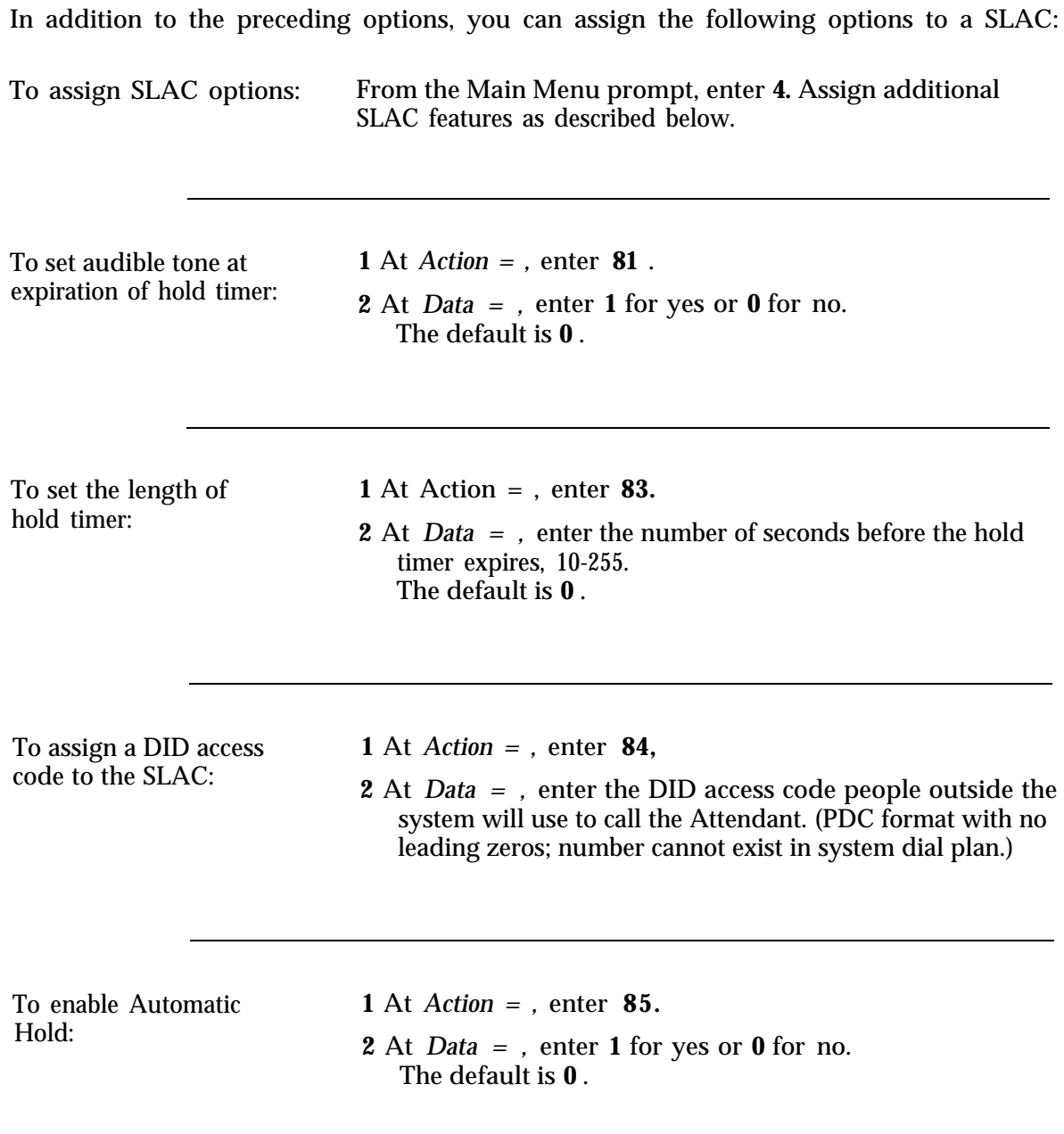

To set calls to return to **1** At *Action = ,* enter **86.**<br>the common queue after

the common queue after **2** At *Data* = , enter **1** for yes or **0** for no. second hold timer The default is **0**.

To specify the PDC of the **1** station serving as **2** coverage when the attendant is in POS BUSY mode (for single-SLAC systems only):

At *Action = ,* enter **87.**

At *Data = ,* enter the PDC of a station that is currently assigned to the system.The backup station must be a multiline voice terminal with at least two System Access buttons. The station should also have at least one System Access - Originate Only button.

**NOTE:** This PDC will be cleared if a second SLAC is added.

Specify the SLAC **1** At *Action = ,* enter **88.**<br>attendant to receive the next action item:

attendant to receive **2** At *Data = ,* enter **1** for first attendant or **2** for the second attendant.

Should the SLAC **1** At *Action = ,* enter **89.** attendant specified in **2** At *Data* = , enter **1** for yes or **0** for no. single-ring reminder whenever a call arrives in the queue?

#### **SLAC Call-Type Options**

Call-type options let you set priorities for eight of the nine types of calls that come into the attendant console queue. (To set priorities for non-DID trunk calls, see ["Assigning Trunk](#page-57-0) [Options for a SLAC System"](#page-57-0) in Chapter 5.) By default, the system sets the priorities for these call types to four, as shown in [Table 9-1.](#page-112-0)

#### <span id="page-112-3"></span><span id="page-112-0"></span>**TABLE 9-1 Standard Call-Type Defaults:**

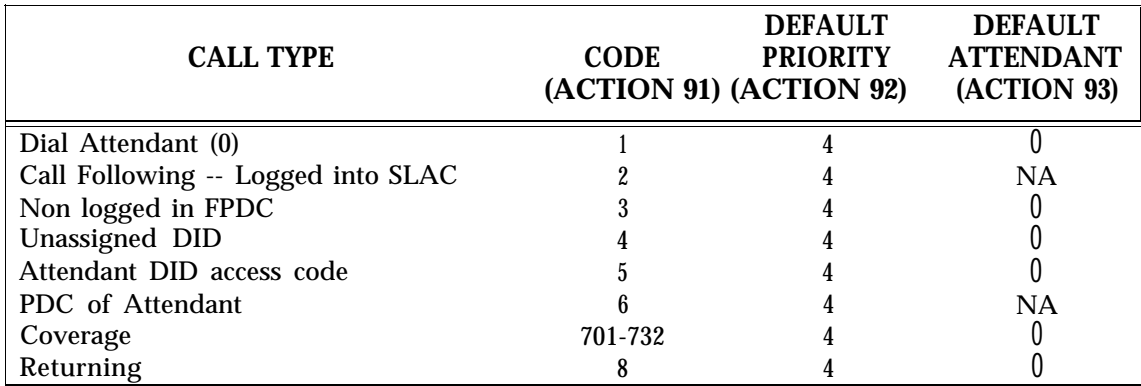

If you have a single-SLAC system, and want to change a default priority, see the section entitled ["Setting Call-Type options".](#page-113-0)

If you have a dual-SLAC system, you can direct each type of call to Attendant 1, Attendant 2, or both, as well as change call-type priorities. The standard set of default priorities and Attendant specifications is shown in Table 9-1; or, you can select an alternative set of defaults called "Message-Center-Like Call-Type Defaults" (see [Table 9-2\).](#page-112-1) Consider each set of defaults and decide which is the best match to the call-type set-up you want. If you select message-center-like defaults, there is no single-step procedure for changing all call types to the standard defaults. You have to administer each call type separately.

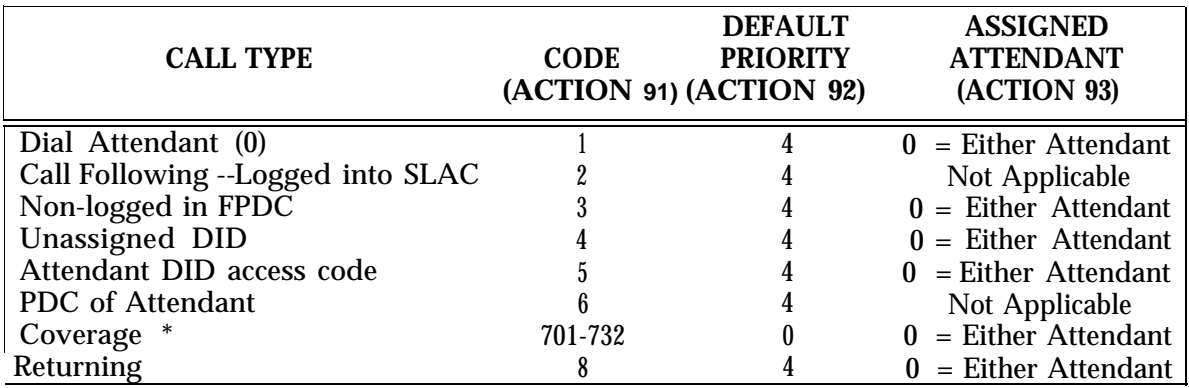

#### <span id="page-112-2"></span><span id="page-112-1"></span>**TABLE 9-2 Message-Center-Like Call-Type Defaults (effect of Action 90):**

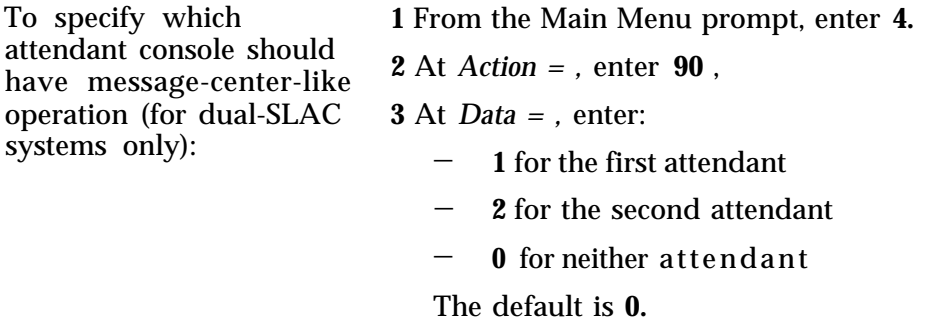

#### <span id="page-113-0"></span>**Setting Call-Type Options**

Follow the procedures below for each call-type priority you want to change.

**NOTE:** When you change a message-center-like default, the data value for Action = 90 reverts to O. The rest of the message-center-like values, the defaults (see [Table 9-2\)](#page-112-2) and those you have changed, stay the same. Do not respecify an attendant with Action= 90 unless you want to revert to the original set of message-center-like defaults.

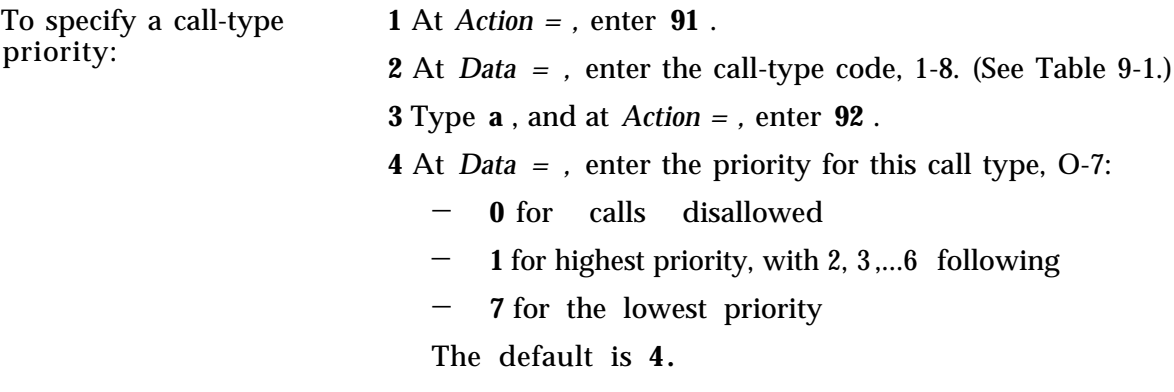

To specify which **1** At *Action = ,* enter **91** attendant should receive attendant should receive **2** At *Data = ,* enter the call-type code, 1-8. (See [Table 9-l.\)](#page-112-3) each call type (dual-SLAC **3** Type **a** and at *Action = ,* enter **93.** 

- 
- 

 $3$  Type **a** and at *Action = ,* enter **93.** 

**4** At *Data = ,* enter the attendant position number, 0-3:

- **1** for the first attendant
- **2** for the second attendant
- **3** for the originating attendant (for call type 8 only)
- **0** for either attendant

**NOTE:** Call-type codes 2 and 6 are not administrable.

# **Administering Button Assignments**

This section describes how to assign buttons to:

- [Multiline sets](#page-120-0)
- [Attendant consoles](#page-127-0)
- [Selector consoles.](#page-127-0)

**NOTE:** Some button assignment features (e.g., Auto Intercom and Station-to-Station Message Waiting) require administering buttons on more than one voice terminal. Such features become fully operable (and available for testing) only after you administer *both* voice terminals.

## **Assigning Features to Buttons**

Assigning buttons to multiline sets and the attendant console(s) is done through Main Menu item 2 (PDC). Minimally, you need to complete two actions, *Action* = *100* and *Action* = *101* . At *Action = 100,* you select the button you are assigning the feature to. At *Action = 101,* you identify the feature you are assigning. In some cases, you need to enter additional Action/Data information to complete a button assignment.

### **Default Button Assignments**

AT&T System 25 provides default button assignments. These assignments are identified on the button-assignment tables (see [Tables 10-1 through 10-7\).](#page-116-0)

**DTAC.** The default button assignments shown for the DTAC are for the first console. If you move the first attendant console to another port, the button assignments stay the same. When you assign a second DTAC or if you remove and then readminister the first DTAC, the default button assignments are the same except that trunk terminations, pooled facilities, and night service do not have default button assignments (the buttons are blank).

**SLAC.** The default button assignments shown for the SLAC apply to both the first and second consoles.

**MET** Sets. For button assignment purposes, the MET set is treated as a 5-button MERLIN CS set. The top 5 buttons are numbered 7 through 11. Even though the MET set has 10 buttons, only 3 of these buttons are assignable for System 25. The remaining buttons are fixed and cannot be assigned. See [Table 10-7, "MET Set Button Defaults"](#page-119-0) for the button functions.

**Selector Console.** The selector console has 7 group select buttons that can be assigned, or "programmed". (It also has a non-programmable test button located at the right-hand end of the button row. ) Each of the programmable buttons is a "base" number. For example, if the first programmable group select button is set to "10. .", the Attendant can press this button to access PDCs 1000 through 1099. If the second button is set to " 2.. ", the Attendant can access the PDCs 200 through 299, etc..Default assignments are shown in [Table 10-5.](#page-118-0)

**First and Second Selector Consoles.** If you have two selector consoles, they will always have identical assignments. If you change a button assignment on either selector console, the corresponding button is automatically reassigned on the other selector console.

## **Button Assignment Tables**

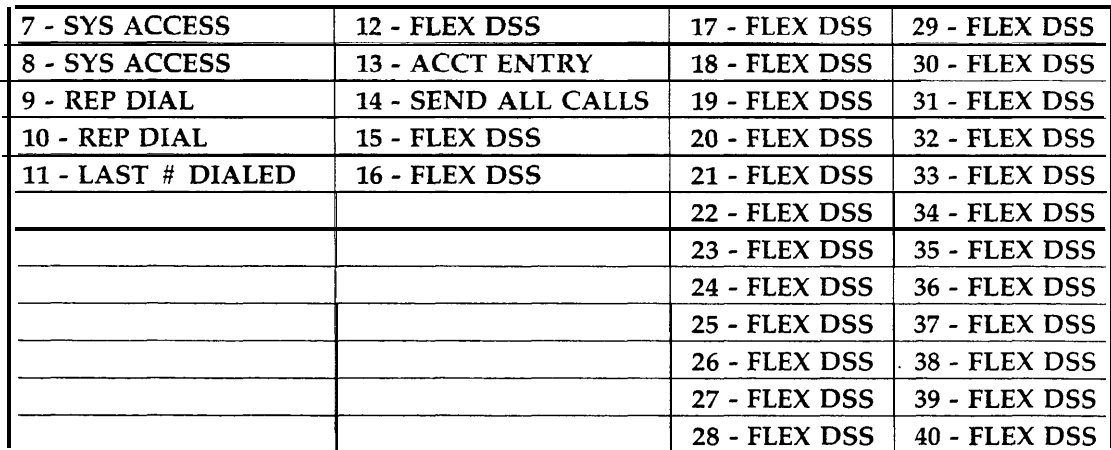

<span id="page-116-1"></span><span id="page-116-0"></span>**TABLE 10-I Multiline Voice Terminal Button Defaults**

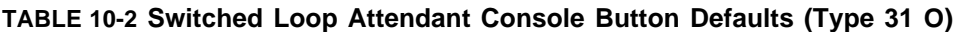

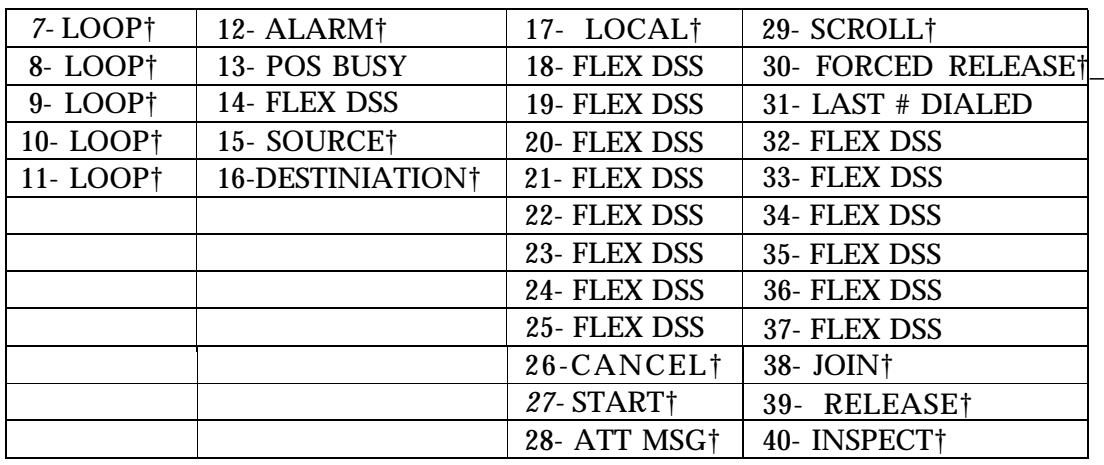

**TABLE 10-3 Switched Loop Attendant Console Button Defaults (Type 311 )**

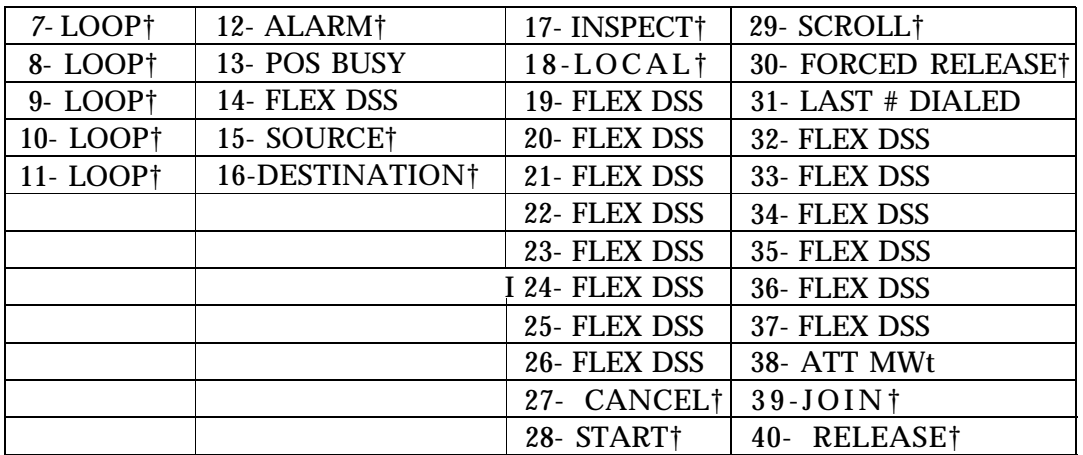

<sup>†</sup> These buttons/features cannot be reassigned.

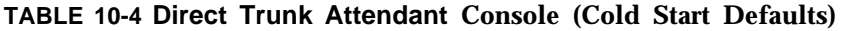

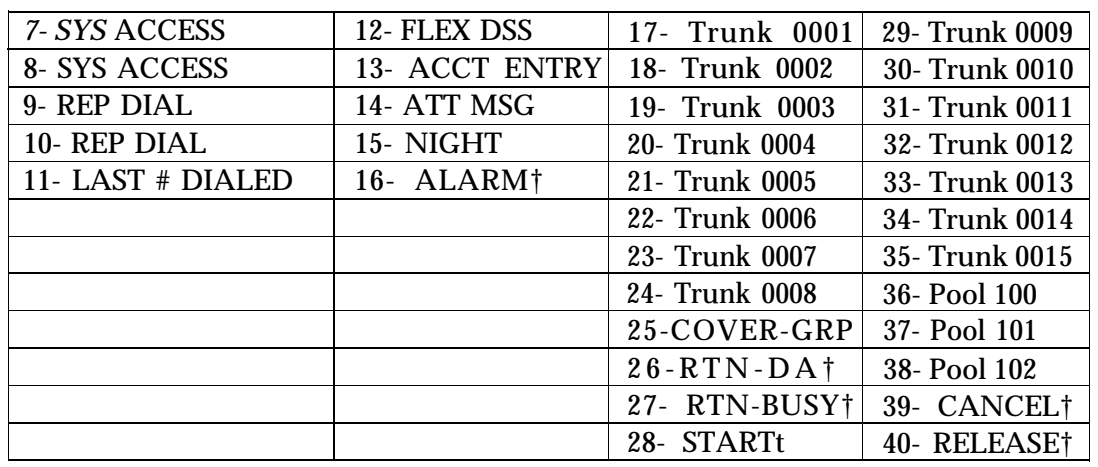

<span id="page-118-0"></span>**TABLE 10-5 Direct Trunk Attendant Console (Administration-lnstalled Defaults)**

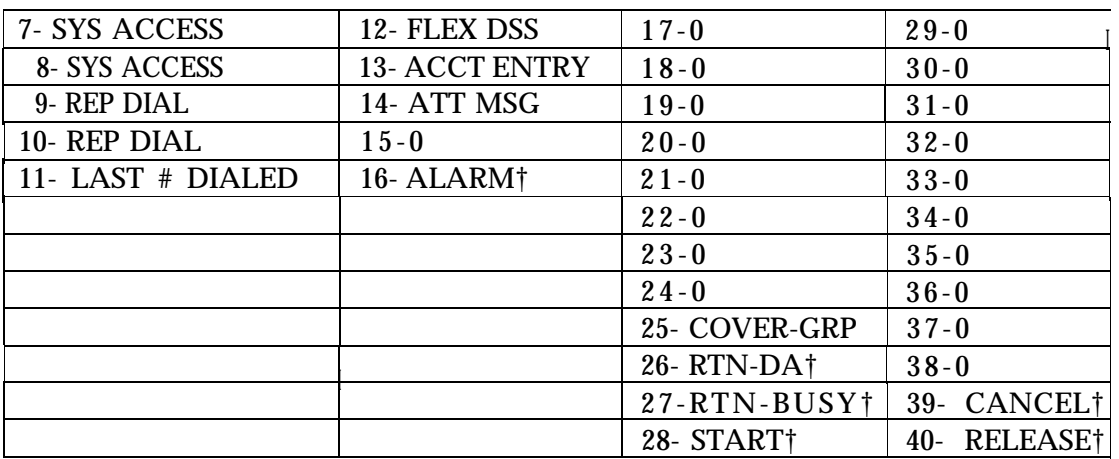

<sup>†</sup> These buttons/features cannot be reassigned.

**TABLE 10-6 Selector Console Button Defaults**

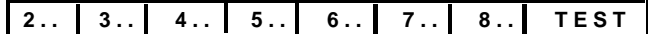

#### <span id="page-119-0"></span>**TABLE 10-7 MET Set Button Defaults**

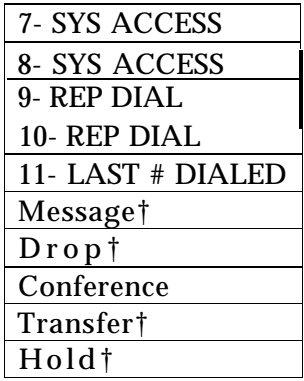

<sup>†</sup> These buttons/features cannot be reassigned.

## <span id="page-120-1"></span><span id="page-120-0"></span>**Assigning Buttons to Multiline Terminals and Attendant Consoles**

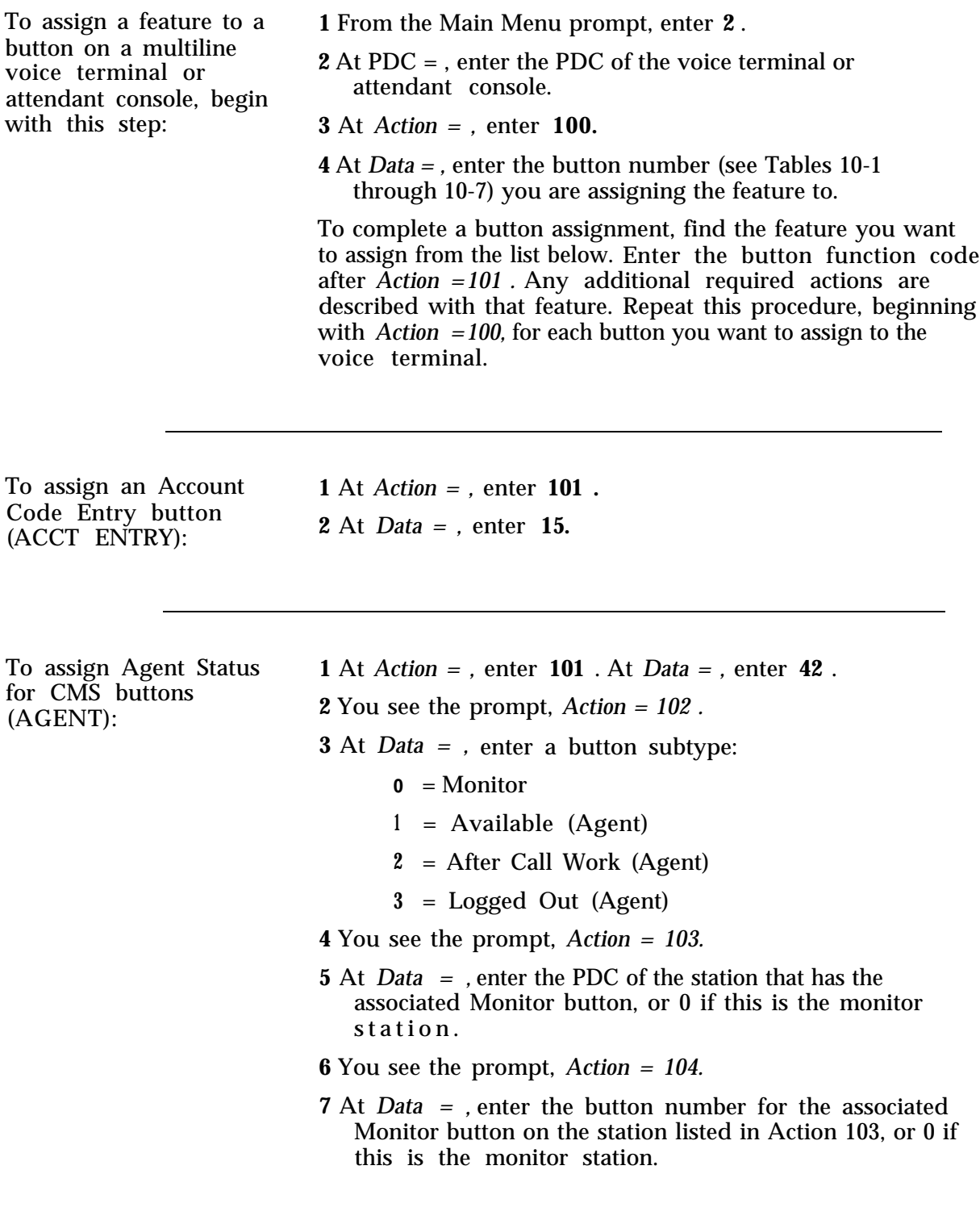

Answer Button (AUTO Answer Button (AUTO **2** At **Data**=, enter **21**.<br>ANS):

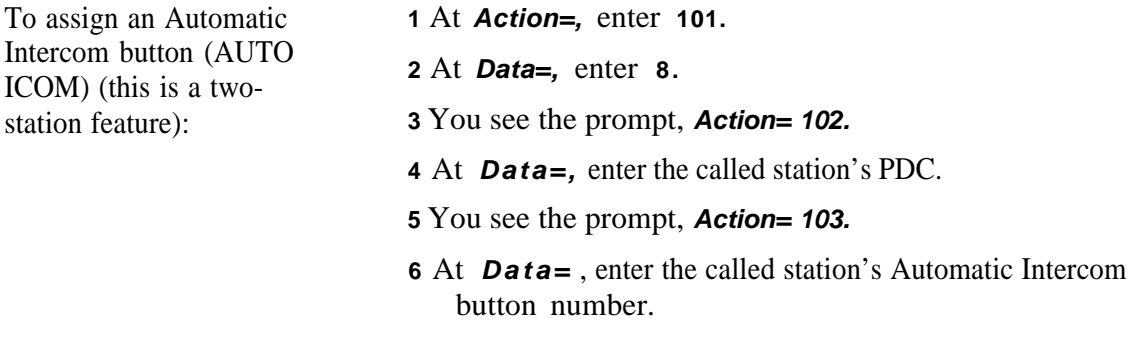

**NOTE:** Use with caution for the Cordless Phone.

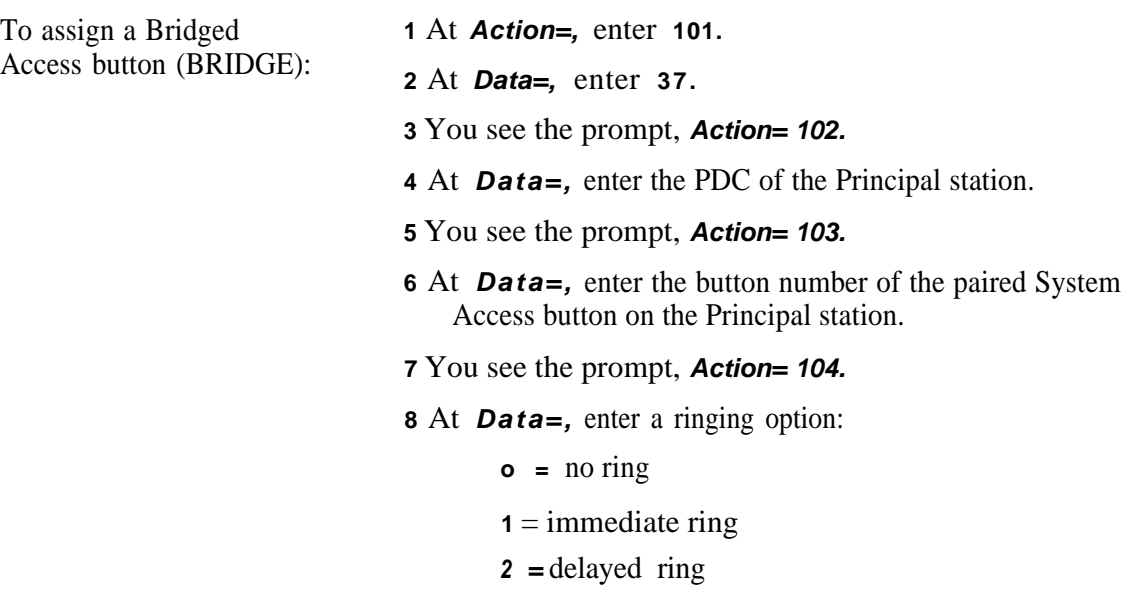

button (CALL):

To assign a Call **1** At **Action=,** enter **101.**

**2** At **Data=,** enter **40** . †

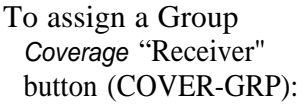

**1 At** *Act/on***=**, enter **101.** 

**2** At *Data***=**, enter **10.**  $\ddagger$ 

**3** You see the prompt, **Action= 102.**

**4** At **Data=,** enter a coverage group number (1 - 32).

**5** You see the prompt, **Act/on= 103.**

**6** At **Data=,** enter **1** to enable ringing (strongly recommended), **0** otherwise.

Coverage "Receiver" button (COVER-IND): **<sup>2</sup>**At **Data=,** enter **12.** ‡

- To assign an Individual **1** At **Action=,** enter **101.**
	-
	- **3** You see the prompt, **Action = 102.**
	- **4** At **Data=,** enter the covered station's PDC.
	- **5** You see the prompt, **Action= 103.**
	- **6** At **Data=,** enter **1** to enable ringing (strongly recommended), **0** otherwise.

**NOTE:** The SLAC cannot be assigned as the covered PDC for Individual Coverage.

<sup>†</sup> This feature requires the use of a display voice terminal.

<sup>‡</sup> This feature is not administrable on a SLAC.

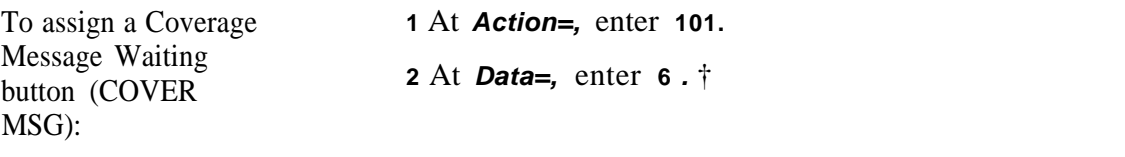

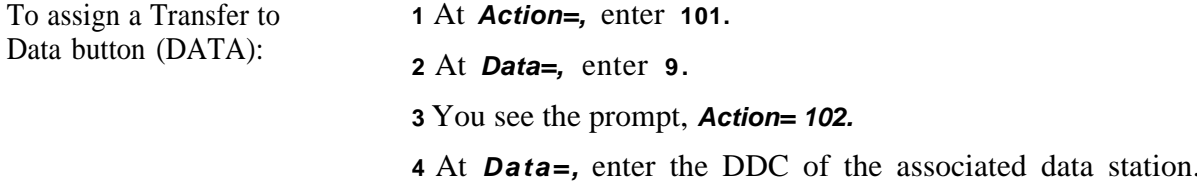

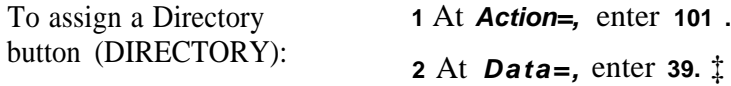

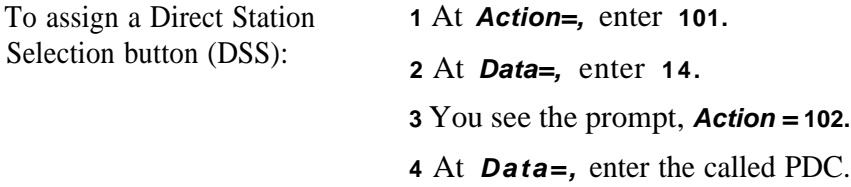

**NOTE:** Do not use with cordless Phone.

To assign an Exclusion **1** At **Action=,** enter **101 .** button (EXCLUSION): **<sup>2</sup>**At **Data=,** enter **4** .

<sup>†</sup> This feature requires the use of a display voice terminal.

<sup>‡</sup> This feature is not administrable on a SLAC.

| 1 At Action=, enter 101.<br>2 At Data=, enter $2$ .<br>3 You see the prompt, Action= 102.<br>4 At <i>Data</i> =, enter the facility access code. |
|----------------------------------------------------------------------------------------------------|
| 1 At Action=, enter 101.<br>2 At Data=, enter $13$ .                                                                                             |
| 1 At Action=, enter 101.<br>2 At Data=, enter 28. $\ddagger$                                                                                     |
| 1 At Action=, enter 101.<br>2 At <i>Data</i> =, enter 35.                                                                                        |
| 1 At Action=, enter 101.<br>2 At Data=, enter 38 . $\dagger$                                                                                     |
| 1 At Action =, enter 101.<br>2 At Data=, enter 33 . $\ddagger$                                                                                   |
|                                                                                                    |

<sup>‡</sup> This feature is not adminitrable on a SLAC.

<sup>†</sup> This feature requires the use of a desplay voice terminal.

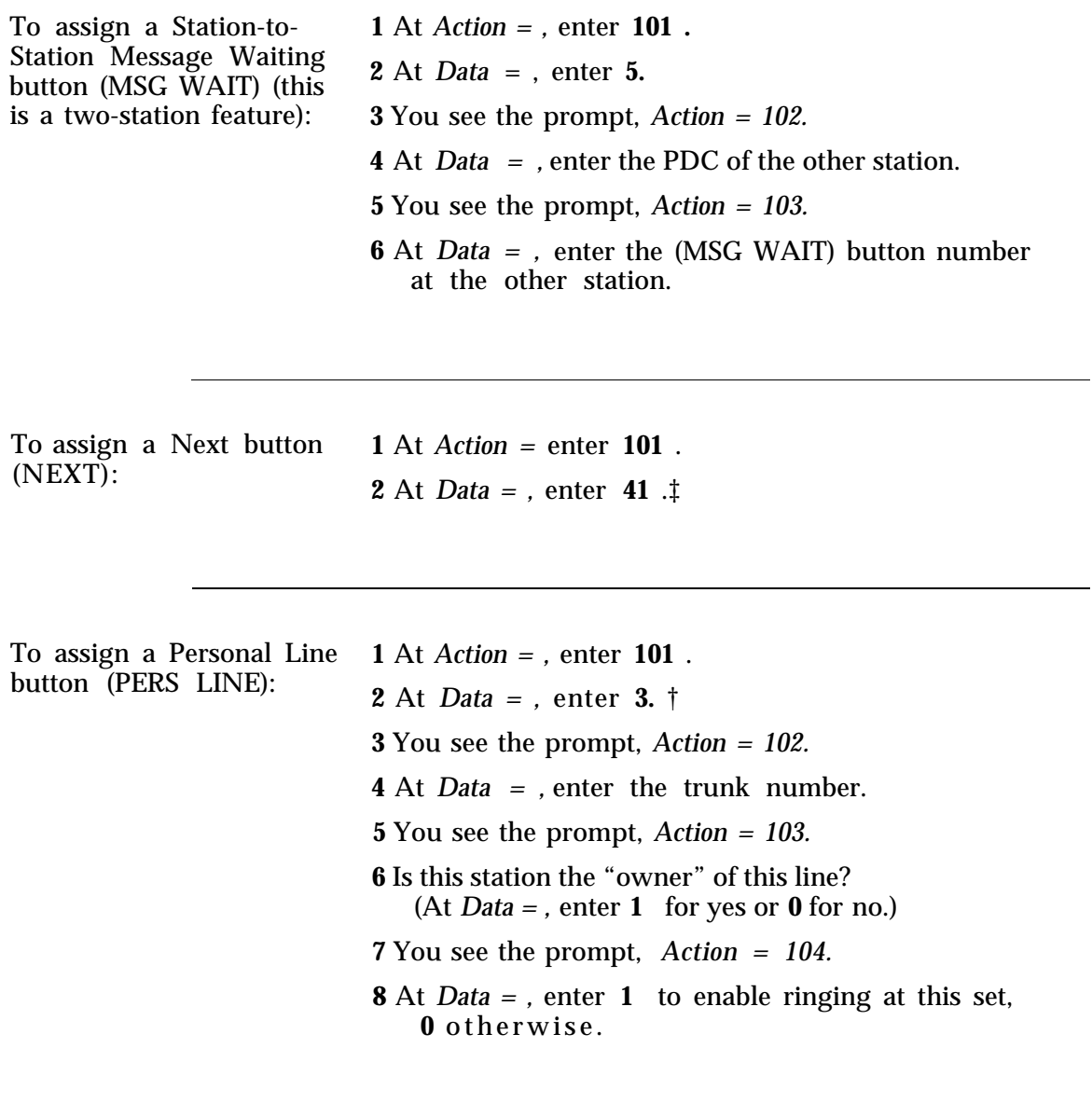

Dialing button (REP  $DIAL$ ) :

To assign a Repertory **1** At *Action* **= ,** enter **101 . 2** At *Data = ,* enter **20.**

<sup>‡</sup> This feature requires the use of a display voice terminal.

<sup>†</sup> This feature is not administrable on the SLAC.

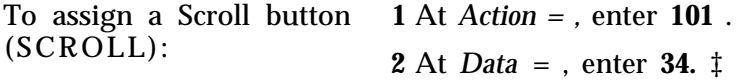

Calls button (SEND ALL CALLS):

To assign a Send All **1** At *Action = ,* enter **101** . At *Data* = , enter **11** . † You see the prompt, *Action = 102.* At *Data = ,* enter 1 to enable single-ring reminder, otherwise. You see the prompt, *Action = 703.* At *Data = ,* assign calls (ringing) to be sent to bridged and/or coverage stations: = to bridged stations = to coverage stations  $2 =$  to both The default is **2.**

To assign a Manual **1** At *Action = ,* enter **101** . Signaling button (SIGNAL) (this is a two- **<sup>2</sup>**At *Data = ,* enter **7.**

station feature): **3** You see the prompt, *Action* = 102. **4** At *Data = ,* enter the signaled station's PDC.

‡ This feature requires the use of a display voice terminal and is Read-Only for the SLAC.

<sup>†</sup> This feature is not administrable on the SLAC.

To assign a System Access button (SYS  $ACC$ : **1** At Action **= ,** enter **101** . **2** At *Data = ,* enter **36.** † **3** You see the prompt, *Action =* 102. **4** At *Data = ,* enter a ringing option:  $\mathbf{0}$  = no ring **1** = immediate ring **2** = delayed ring The default is 1 (for defaulted System Access buttons).

Access-Originate  $(SY\overset{\circ}{S} \; ACC-0)$ :

To assign a System **1** At *Action = ,* enter **101** . Only button **<sup>2</sup>**At *Data = ,* enter **1 .** *†*

## <span id="page-127-0"></span>**Assigning Attendant-Console-Specific Buttons**

Button Default Tables for multiline voice terminals, Switched Loop Attendant Consoles, Direct Trunk Attendant Consoles, and Selector Consoles appear earlier in this chapter. Table 16-3 in the "Command Reference" section summarizes button codes and associated translation items. Most button assignments for the attendant consoles are the same as for multiline terminals (see ["Assigning Buttons to Multiline Terminals and Attendant Consoles"\).](#page-120-1) Some buttons may only be assigned to an attendant console; these are listed below.

**NOTE:** Buttons marked with a **†** in the default tables (at the beginning of this chapter) cannot be changed.

**3** At *Action = ,* enter **100.**

<sup>†</sup> This feature is not administrable on the SLAC.

To complete a button assignment, find the feature you want to assign from the following list. Enter the button function code after the *Action = 107* prompt. Additional actions, if any, are described. Repeat this procedure (beginning with *Action =700 )* for each button you want to assign.

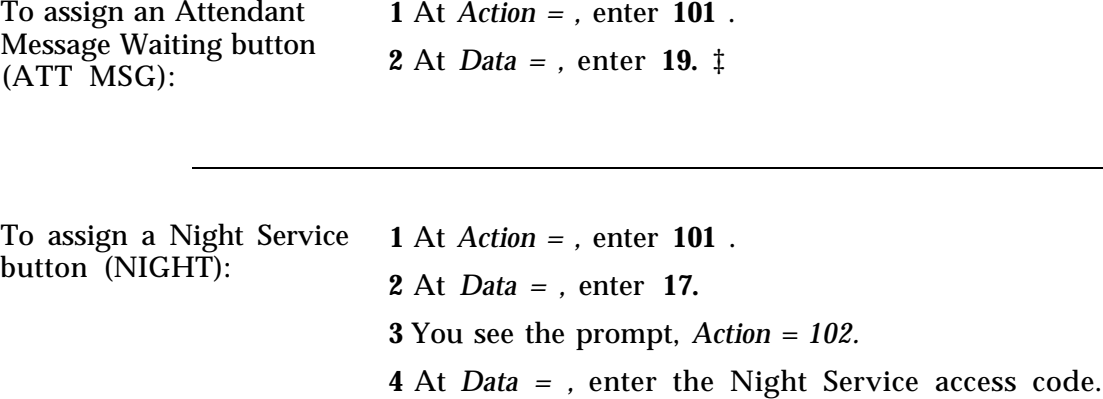

To assign a Position Busy NOTE: For a DTAC, this feature can only be administered button (POS BUSY): when there are two attendant consoles. For a SLAC, this when there are two attendant consoles. For a SLAC, this feature can be administered when there are one or two consoles. For a system with only one SLAC, see the procedure for assigning a covering station PDC for the attendant (Action =87) under ["Assign Attendant Options".](#page-108-0) **1** At *Action = ,* enter **101** . **2** At *Data = ,* enter **18.**

The default is **810 .**

<sup>‡</sup> This feature is not administrable on the SLAC.

# **Administering Direct Group Calling Groups**

This section tells you how to add DGC groups, assign access codes to DGC groups, and add and remove DGC group members. Keep the following considerations in mind as you administer DGC groups:

- You can assign a maximum of 32 DGC groups; therefore, *target* values (i. e., your response to the " DGC =" prompt) will be a number from 1 through 32.
- Each group can have a maximum of 20 members.
- A station can be a member of only one DGC group. If you attempt to add to a DGC group a station already assigned to another DGC group, the system generates a warning message. If you enter C to continue at this point, the system generates another warning, NO *MORE BLOCKS .*If you really want to remove the member from its current group and add it to the new target group, you enter another *C . If you do not want to make this change, just press any other key to abort.*
- If a DGC group has no associated delay announcement, it is useful to administer Personal Line appearances for the trunks assigned to the DGC group. Assign the Personal Line appearances to a voice terminal providing coverage for the group, for example, to a secretary or principal to the group. (Program these line appearances to ring.) Then, if all stations in the group are busy, incoming DGC calls will ring on these buttons, providing an overload indication.

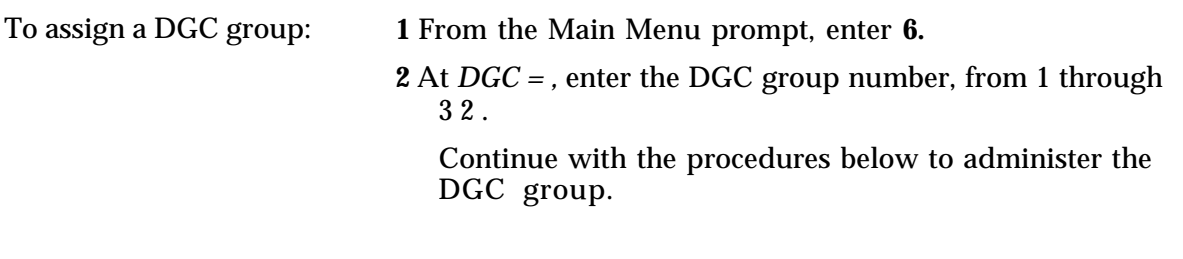

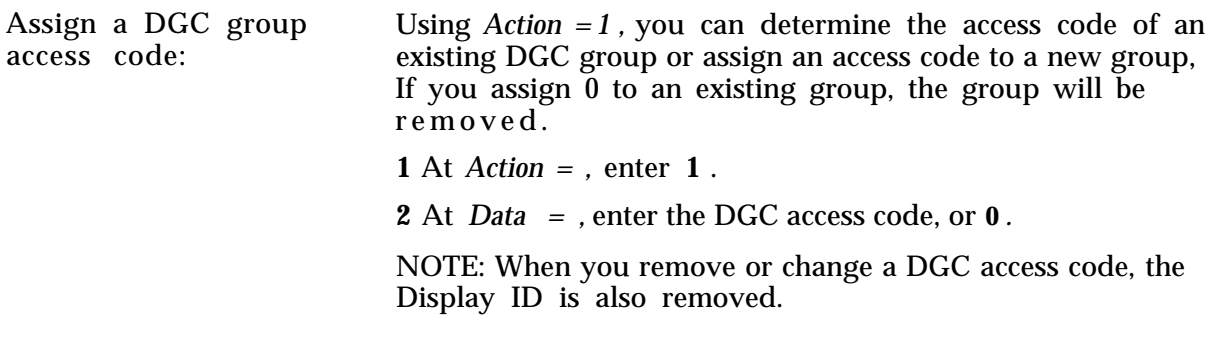

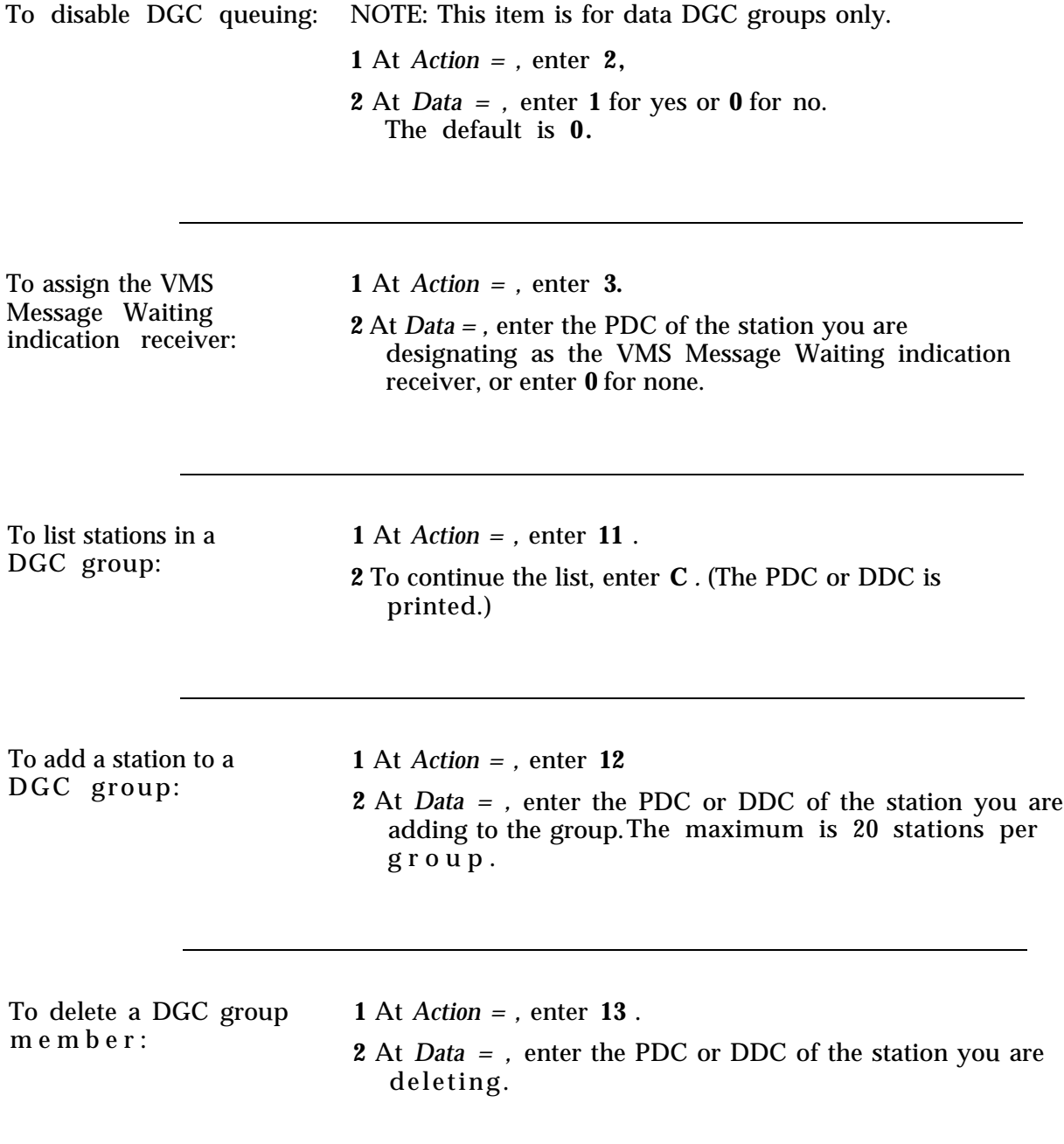

#### **Display Support**

To assignor remove a **1** At **Action=,** enter **14.**

DGC group's display ID: **2** At **Data=,** enter the DGC group's name (up to 11 characters, enclosed in double quotes), or enter" " to remove a name.

#### **Delay Announcement**

System 25 can support up to 32 delay announcement machines, each of which can be assigned to one or more DGC groups on a per group basis. In addition, you can specify a length of time after which an incoming call will receive the delay announcement.

**NOTE:** Before translating the following items, you must assign a PDC to the requested delay announcement machine port. For more information, see [Section 6, "Auxiliary Equipment".](#page-58-0)

Announcement machine

To assign a Delay **1** At **Menu=,** enter **6.** Allowomethield machine<br>to a DGC group:<br>**2** At **DGC**=, enter the DGC group number, from 1-32. **3** At **Data=,** enter Delay Announcement machine PDC. **4** At **Action=,** enter **20. 5** At **Data=,** enter DA machine PDC.

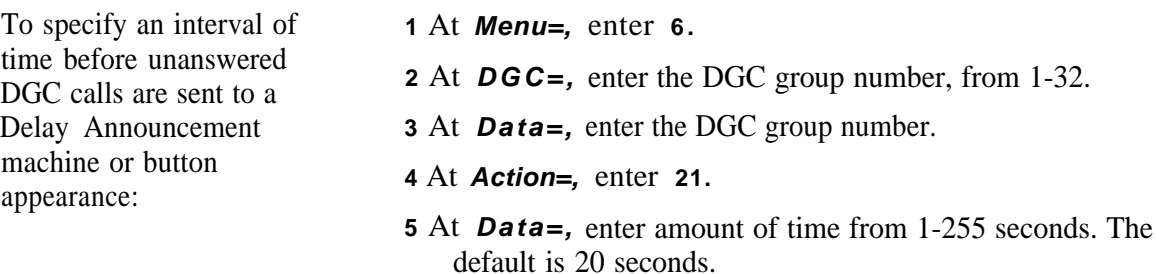

### **Night Service Trunks**

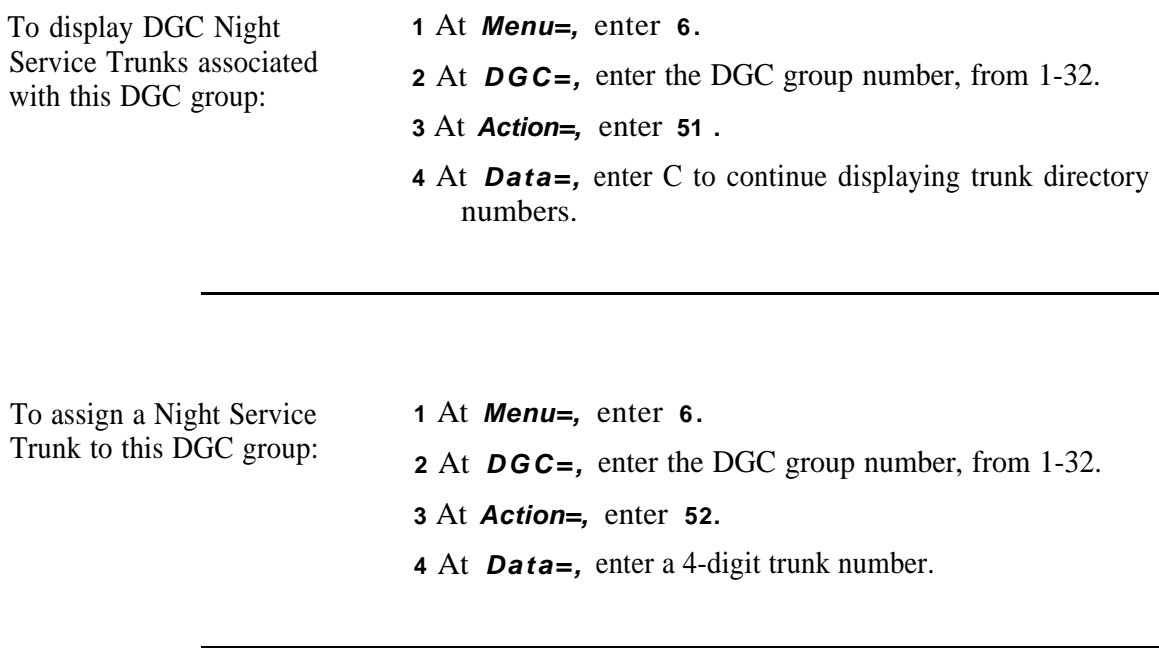

To delete a Night Service **1** At **Menu=,** enter **6 .** Trunk from this DGC **2** At **DGC** = **,** enter the DGC group number, from 1-32. group:: **3** At **Action=,** enter **53. 4** At **Data=,** enter a 4-digit trunk number.

# **Administering Automatic Route Selection**

The procedures in this section show you how to define Automatic Route Selection (ARS) patterns and lists. If you do not define these patterns and lists, then ARS calls will be routed over the local CO facility. For more information about making ARS choices, see the Reference Manual.

To administer ARS, begin **1** From the Main Menu prompt, enter **11** . with step 1:

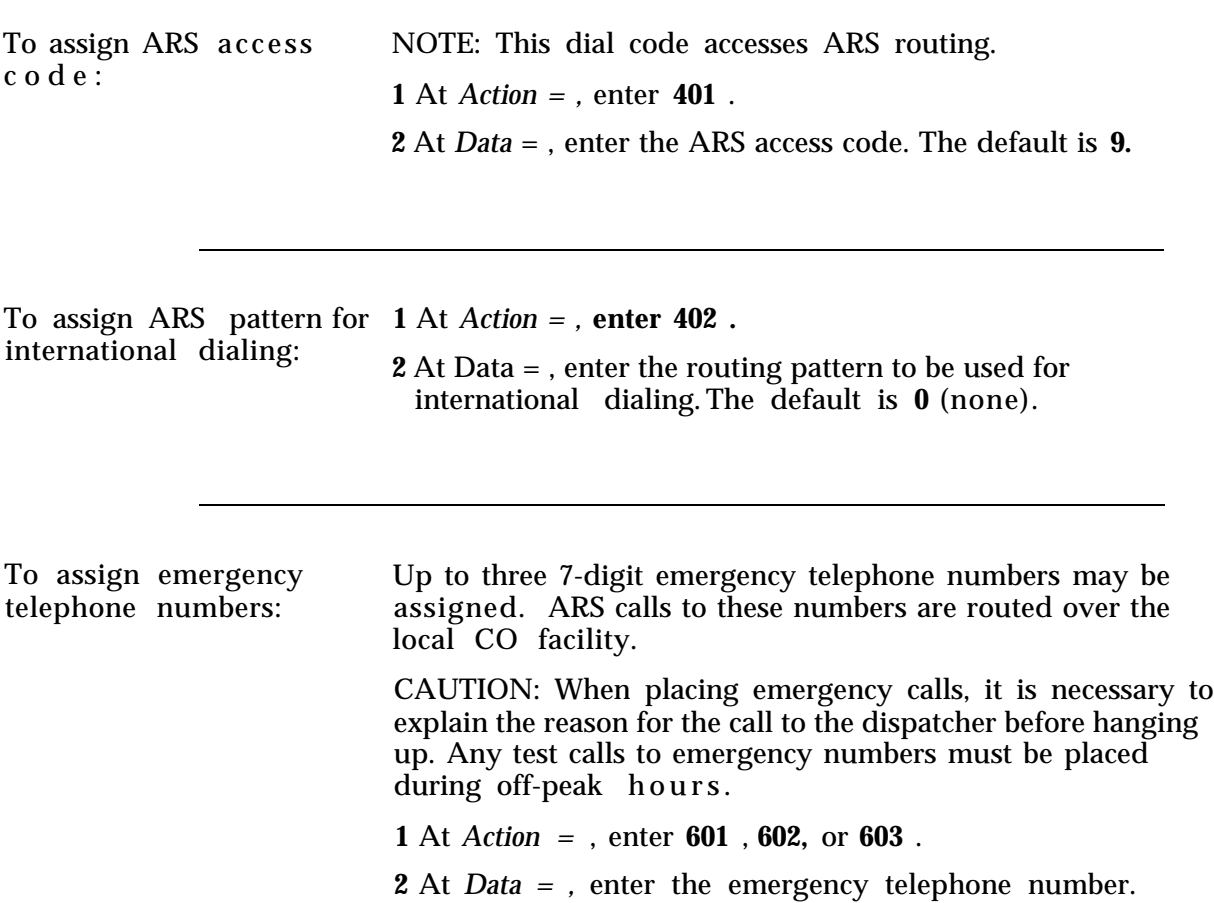

## **Automatic Route Selection Patterns**

The next set of procedures tells you how to assign routing patterns for " A" and "B" subpatterns. Each subpattern consists of a set of routes and associated FRL plus Direct Distance Dialing (DDD) overflow authorization with an associated FRL. The information required for subpatterns A and B is similar except that start times and stop times are associated only with A subpatterns.

NOTE: If you *change* a routing pattern, the associated route FRL does not remain at its previous value, but reverts to 0. Therefore, you need to reenter the FRL of any route you change.

### **Define Subpattern A**

Actions 100, 101, 102, and 110 through 141 define the routing patterns (1 through 8) for the "A" (prime time) subpatterns.

- Action 100 defines the pattern number.
- Action 101 sets the start time for subpattern A.
- Action 102 sets the stop time for subpattern A.
- Each pattern, 1 through 8, has its own start and stop times.

The following sequence of Action= /Data= pairs can be administered eight times to establish eight subpatterns (1A through 8A).

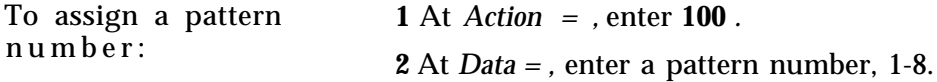

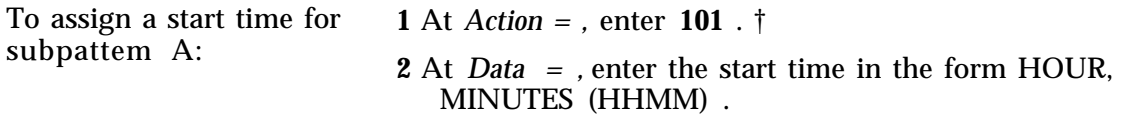

*<sup>†</sup> Action =100* must be entered first.

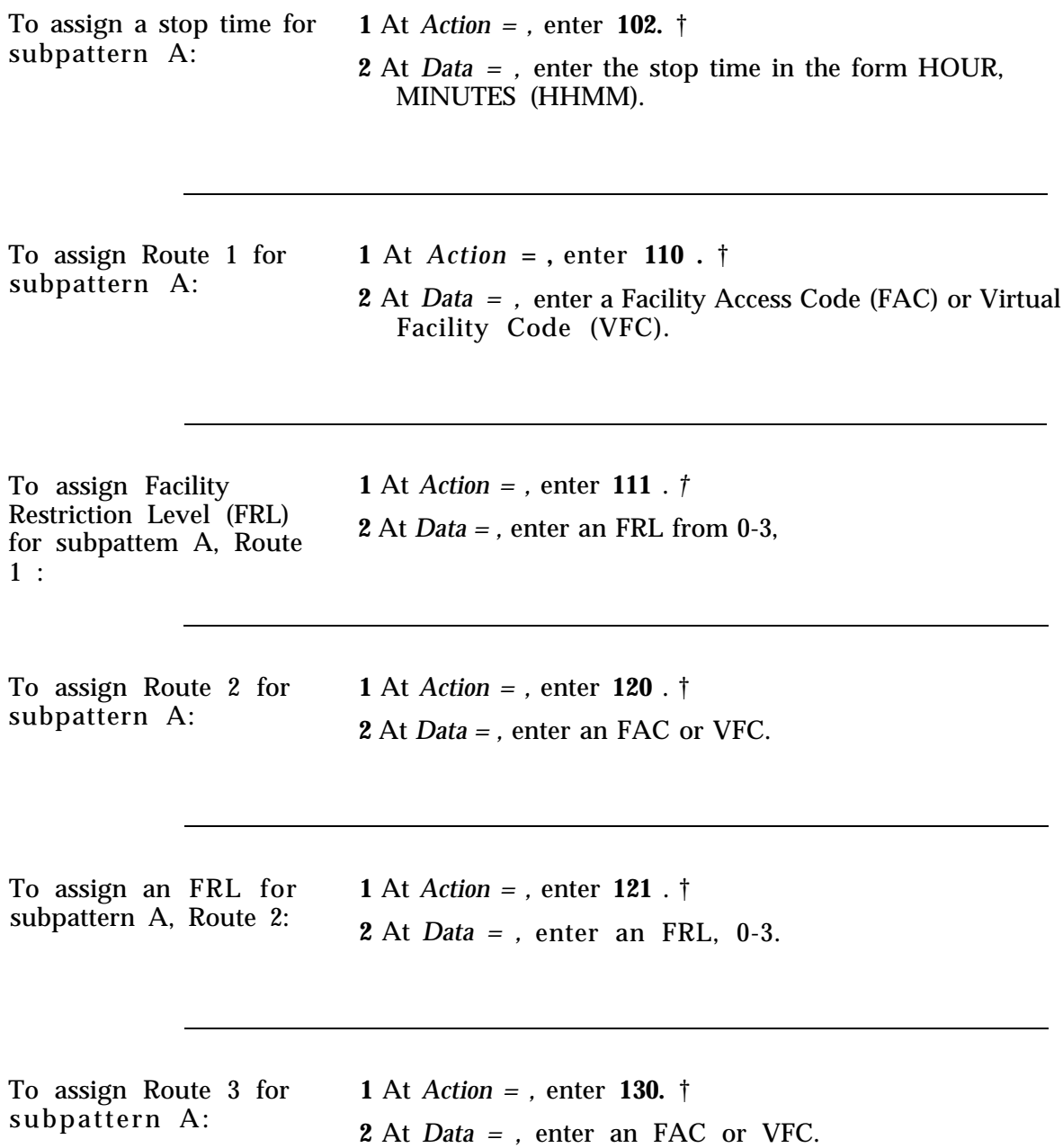

*† Action = 100* must be entered first.

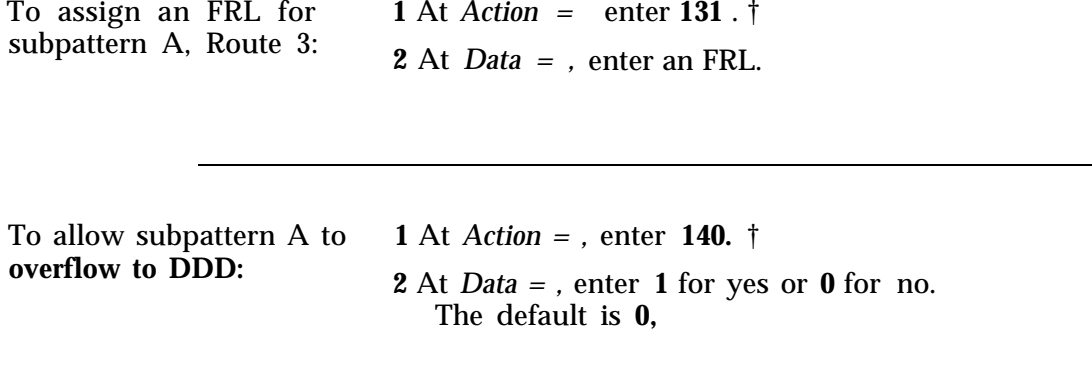

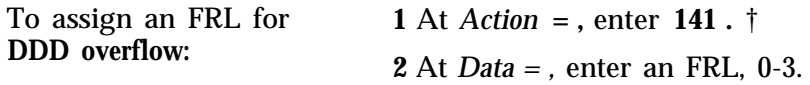

#### **Define Subpattern B**

Actions 200 and 210 through 241 define the routing patterns (1 through 8) for the "B" subpatterns. These patterns are analogous to those assigned in the preceding section.

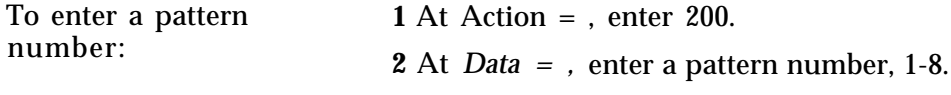

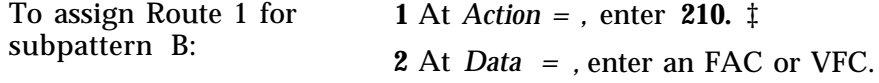

‡ *Action = 200* must be entered first.

**12-4 Administering Automatic Route Selection**

*<sup>†</sup> Action = 100* must be entered first.

To assign an FRL for subpattern B, Route 1:

**1** At **Action=,** enter **211 .** † **2** At **Data=,** enter an FRL, 0 -3.

To assign Route 2 for subpattern B:

**1** At **Action=,** enter 220 . † **2** At **Data=,** enter an FAC or VFC.

To assign an FRL for subpattern B, Route 2: **1** At **Action=,** enter **221.** † **2** At **Data=,** enter an FRL, 0 -3.

To assign Route 3 for subpattern B:

**1** At **Action=,** enter **230.** † **2** At **Data=,** enter an FAC or VFC.

To assign an FRL for subpattern B, Route 3:

**1** At **Action=,** enter **231.** † **2** At **Data=,** enter an FRL, 0 -3.

To allow subpattern B to overflow to DDD:

**1** At **Action=,** enter **240.** † **2** At **Data=,** enter **1** for yes or **0** for no. The default is **0** .

† *Action=200* must be entered first.

To assign an FRL for **1** At **Action=,** enter **241.** † DDD overflow: **<sup>2</sup>**At **Data=,** enter an FRL, 0 -3.

#### **Remaining ARS Patterns**

Now return to "Automatic Route Selection Patterns" and define patterns 2 through 8 following the previous procedures.

## **Area Code Routing Table**

All North American area codes are assigned to routing pattern 1 by default, except area codes N00, N10 and N[2-9][X], which default to 0.

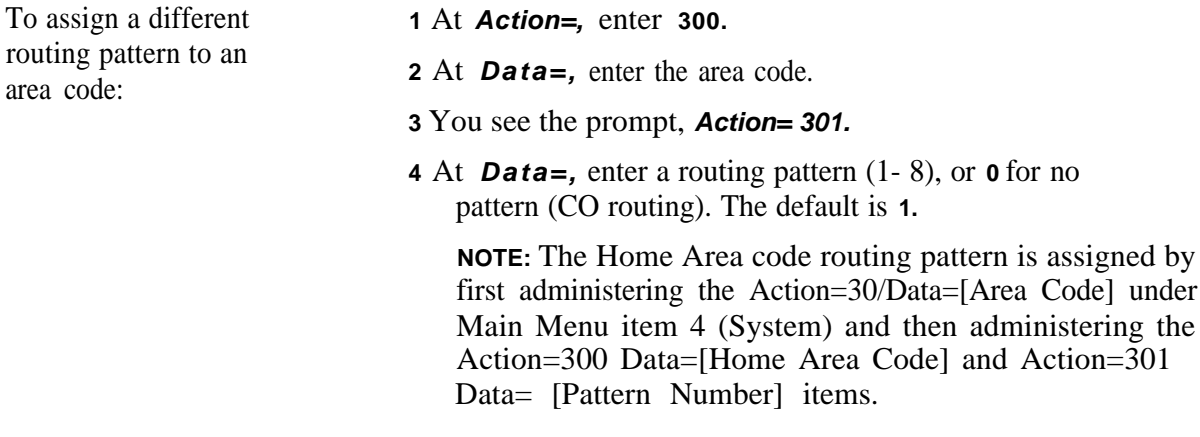

**NOTE:** The default routing pattern for new area codes is 0 .

## **Xl 1 Central Office Exchanges**

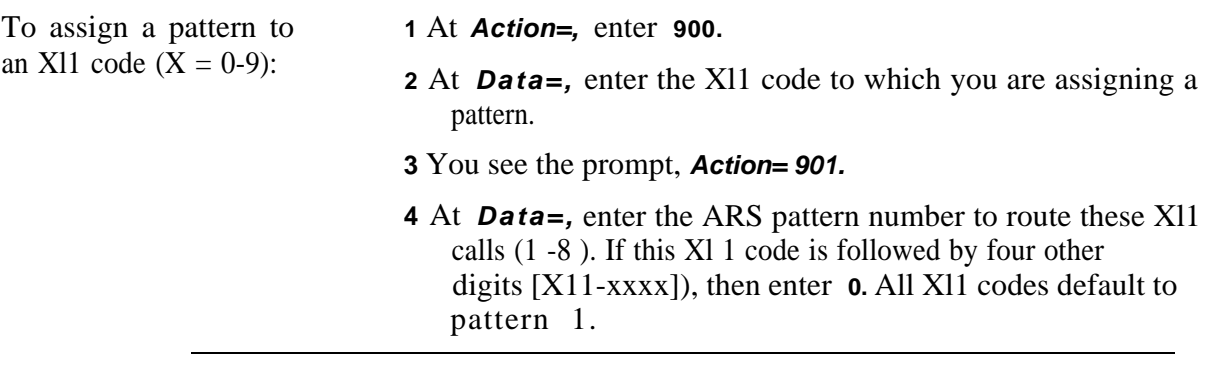

<sup>†</sup> Action = 200 must be entered first.

# **Home Area Code Exception List**

**NOTE:** There can be as many as four exception lists. The maximum number of entries for all lists combined is 800. You can have up to eight 7-digit telephone numbers in these Home Area Code (HAC) Exception Lists.

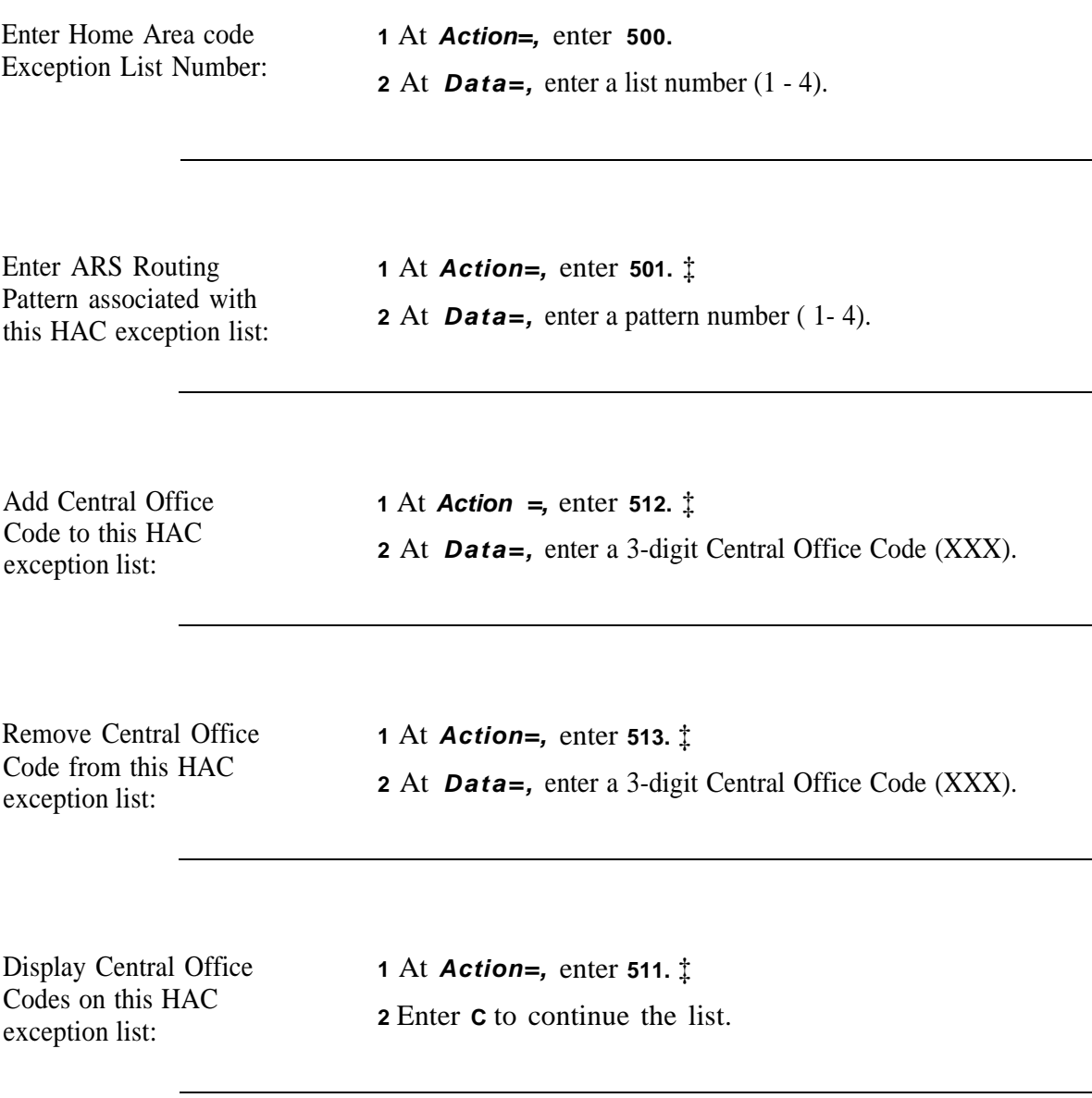

<sup>‡</sup> *Action=500* must be entered first.

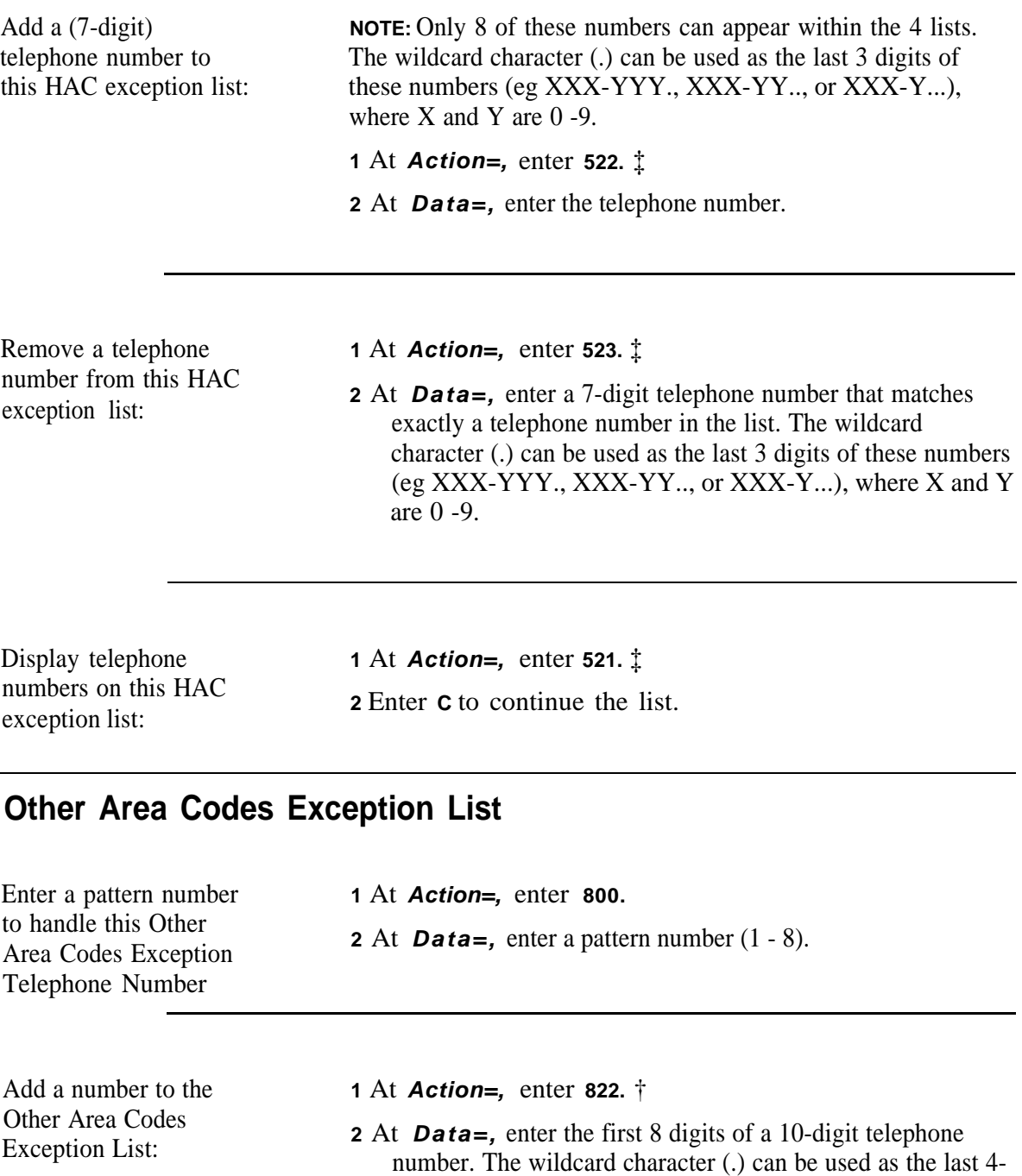

digit positions of these numbers (e.g., NAA-XXX-YYY., NAA-XXX-YY.., or NAA-XXX-Y...), where X and Y are 0 -9.

**NOTE:** The maximum number of entries in the Other Area Codes Exception List is 512.

<sup>‡</sup> *Action=500* must be entered first.

<sup>†</sup> *Action=800* must be entered first.

**<sup>12-8</sup>** Administering Automatic Route Selection November 1995

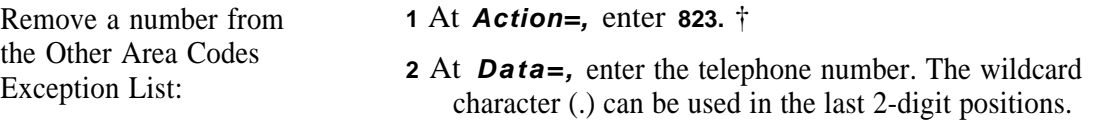

Area Codes Exception

Display entries in Other **1** At **Action=,** enter **821,** † Area Codes Exception<br>2 Enter **C** to continue the list.<br>List:

# **ARS Digit Transaction Tables**

This series of action/data pairs specifies digits to be removed from or prefixed to the dialed number prior to sending the number over the selected facility. Each facility (physical or virtual) specified in an ARS routing pattern has its own associated digit translation table.

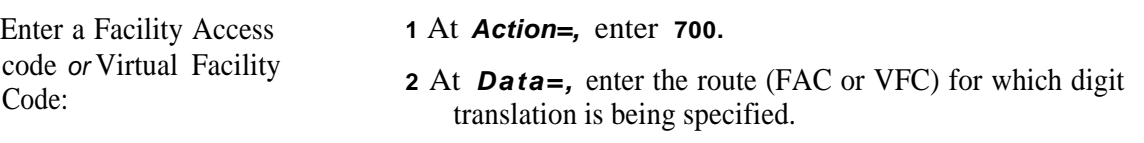

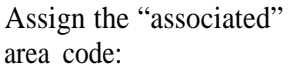

**1** At **Action=**, enter **701.** ‡ 2 At **Data=**, enter the associated area code.

<sup>†</sup> Action=800 must be entered first.

<sup>‡</sup> Action=700 must be entered first.

How many leading digits should be removed for calls to the associated area code?

**<sup>1</sup>** *At Action = ,* enter **702** . *‡* **2** At *Data = ,* enter the number of digits (0-10).

prefixed, after deleting diglts as specified by Action 702, for calls to the associated area code.

Specify digits to b e **1** At *Action = ,* enter **703** *.* **‡ 2** At *Data = ,* enter the digits to be prefixed (maximum of 5).

area code?

How many leading digits **1** At *Action* = , enter **704.**  $\ddagger$  should be removed for should be removed for  $2$  At *Data* = , enter the number of digits (0-10). calls not to the associated

Specify digits to be **1** At *Action = ,* enter **705. ‡** prefixed, after deleting digits as specified by Action 704, for calls not within the associated area code .

**2** At *Data = ,* enter the digits to be prefixed (maximum of 5).

*‡ Action = 700* **must be entered first.**

# **Administering Tape Save/Restore Operations**

NOTE: If you do not have a digital tape unit, you should skip this chapter.

The procedures described below assume that your digital tape unit is correctly connected and turned on. See the *System 25 R3* Installation *and Maintenance Manual* for further information. It is also assumed that you will use a high quality audio cassette tape. It is important that you make two backup tapes and that you verify these tapes each time you save translations.

Caution: You should perform Save, Verify, and Restore operations during system off-hours. These operations can affect, and be affected by, normal System 25 operation.

Keep the following considerations in mind when performing tape save/restore operations:

- Be sure connector " 3" is assigned to the "Save/Restore Tape" capability (see "Administering RS-232 Parameters" to reassign the connector).
- Be sure the tape deck is plugged into connector " 3" of the cable.
- To save (Action= 1), you must press the PLAY and RECORD buttons.
- To verify (Action =2) and restore (Action =3), you must press the PLAY button.

Caution: Action =3 will interrupt phone service for about ten minutes.

#### **Save/Restore**

It is most unlikely that your System 25 will encounter a major catastrophe in which all your translations are lost. However, if such an event were to occur, a backup tape would allow you to restore system translations (the most current you have saved) in about ten minutes. It takes only a few minutes to make a backup tape. It is important that you keep at least three tapes of past translations, updating the two oldest tapes during system save procedures. If something goes wrong during a save procedure and both tapes of the current system translations are damaged, you will still have a previous version on tape to use as a backup.

#### **Verify**

You should always verify a completed tape save operation. Successful completion of the Verify command assures you that what you have saved on tape matches exactly the translations in your system.
## **Using the Digital Tape Unit**

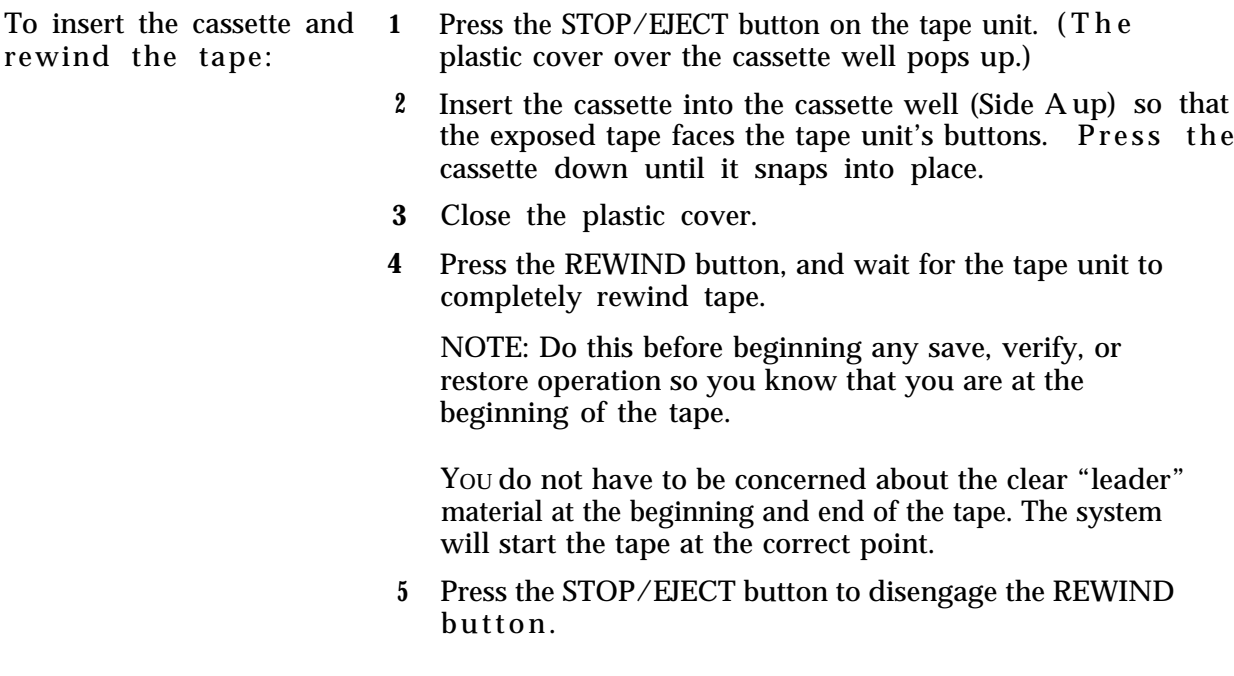

## **Save Your Translations**

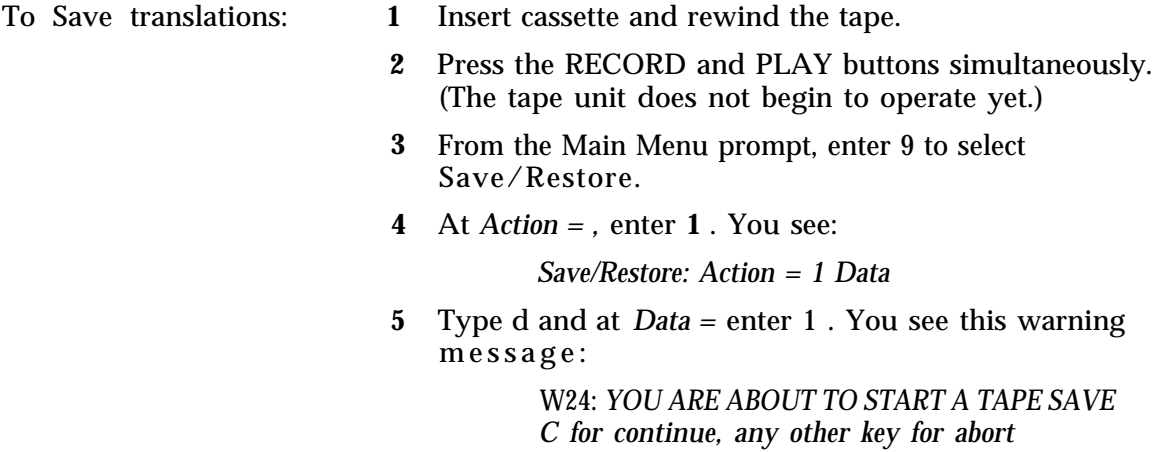

(Continued)

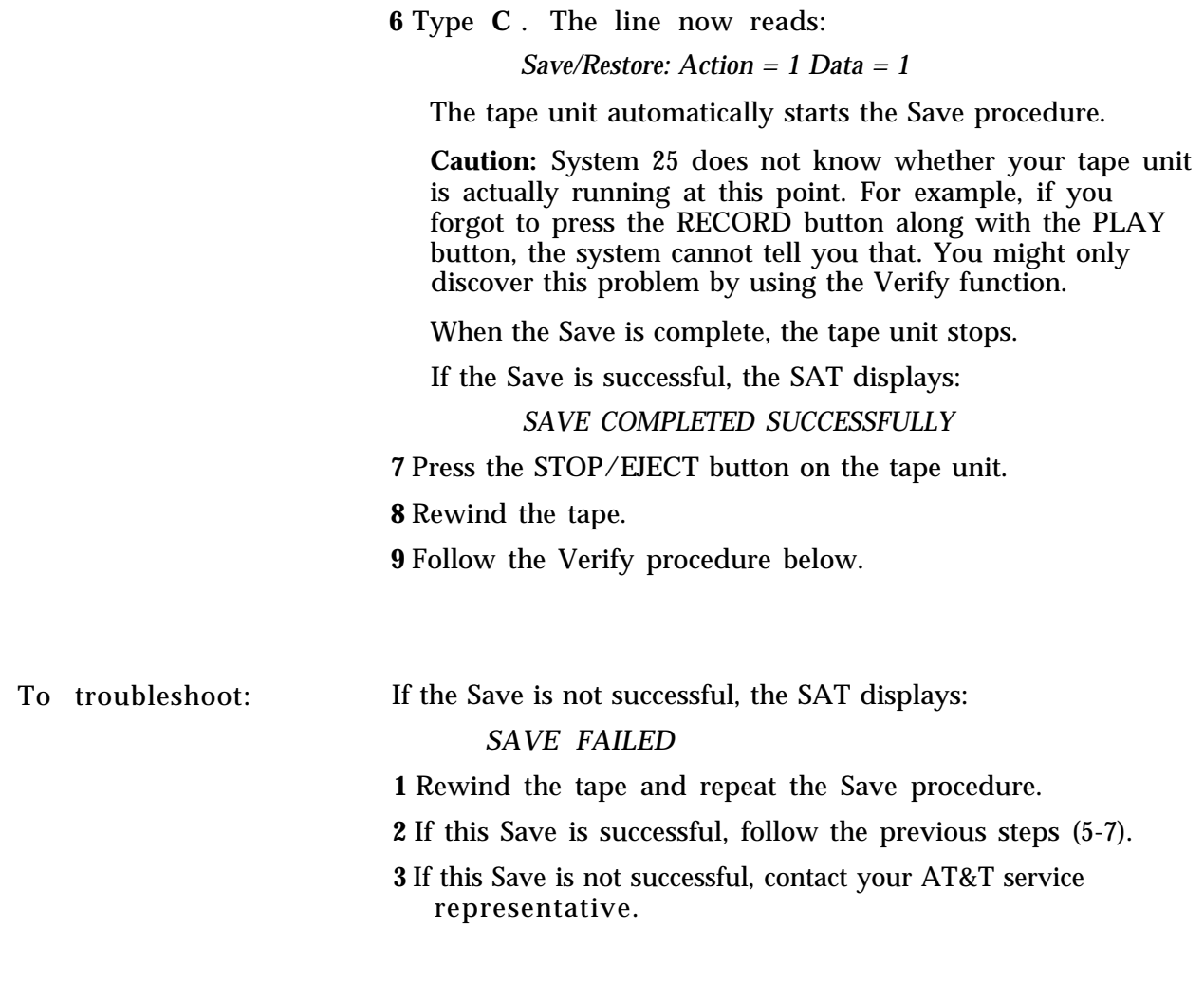

## **Verify the Saved Translations**

To begin: **1** Insert cassette and rewind the tape (as required). **2** Press the PLAY button on the tape unit. (The tape unit

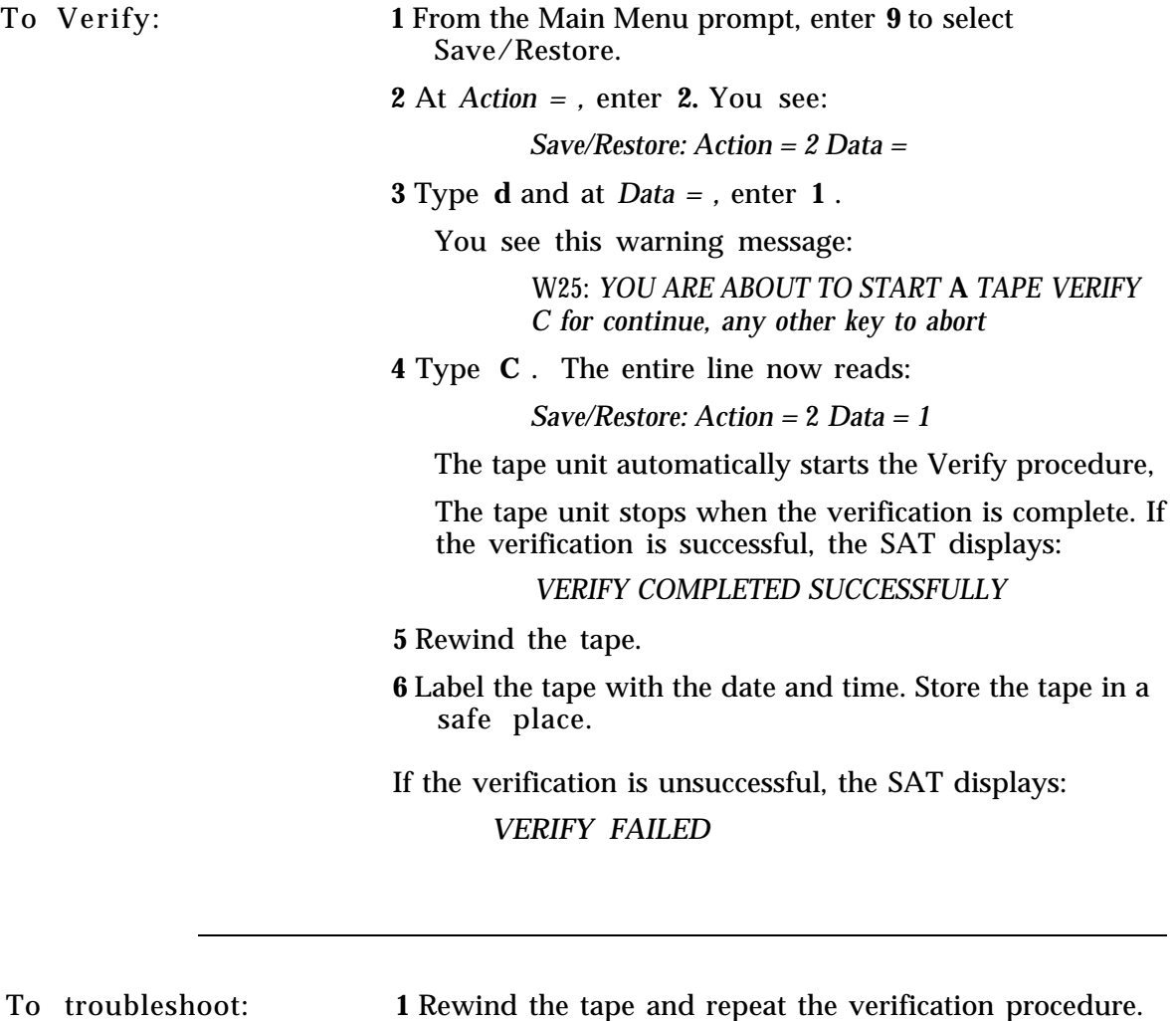

- - **2** If this verification is successful, follow steps 5 and 6 above.
	- **3** If the verification fails a second time, Save a new tape following the above procedures, and contact your AT&T service representative.

## **Restore the System Translations from a Backup Tape**

NOTE: **This procedure will interrupt your phone service for about ten minutes. Any calls in progress will be dropped!**

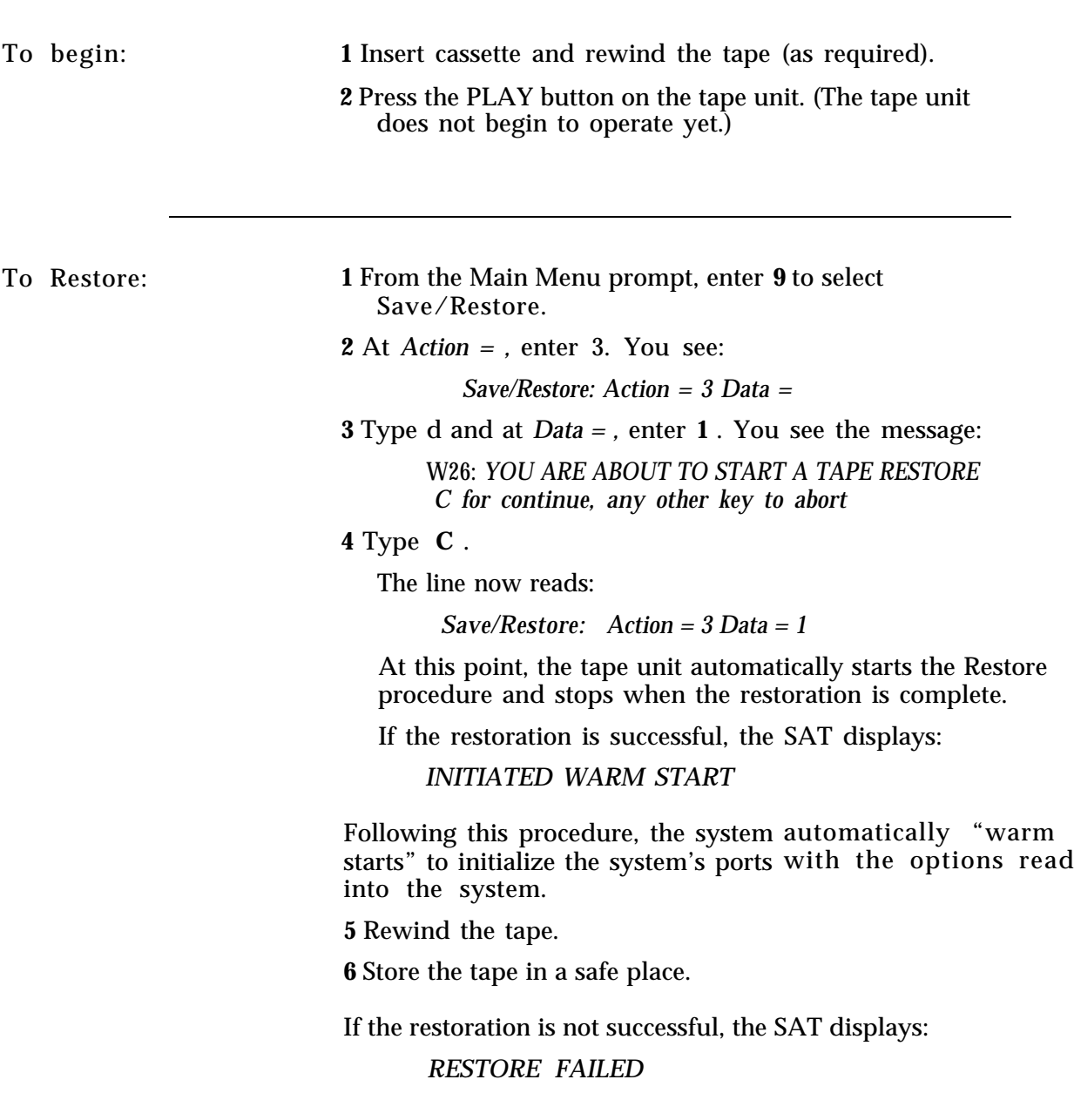

To troubleshoot: **1** Rewind the tape and perform the restoration procedure again. If the restoration fails a second time, get a blank tape. Using this tape, perform the Save and Verify procedures on the system's current translations. Then, perform the Restore procedure using this test tape. **2** If the restoration is successful using the test tape, your current system translation tape could be damaged. Perform the Restore procedure using a *previous* backup tape, or contact your AT&T service representative. **3** If this restoration is not successful, do not use your backup system translation tape. (Your digital tape unit may be malfunctioning. If that is the case, it could destroy the

representative.

backup tape as well.) Contact your AT&T service

## **System Searches**

System Searches describes how to search for various system information. Most searches require a minimum of two levels of search specification. The first level identifies what we might call the *kind* of search you want to begin (e. g., Search for Coverage Senders for a particular group). The second level generally identifies the specific search object (e.g., the Coverage Group). If there is a third level, it further defines the range of the search.

**NOTE:** Stations are identified by their PDC, DDC, or Display ID. For example, if you wanted to search for the Coverage Senders for a particular group, your search session might run like this :

Example:

- From the Main Menu prompt, enter **8.**
- **2** When the search is defined, type **C** to search.
- **3** At *Action = ,* enter **1** .
- **4** At *Data = ,* enter **1** for Coverage Sender search.

T o identify a search group:

- **1** At *Action = ,* enter **2.**
- **2** At *Data = ,* enter **5.**
- **3** Enter **C** to begin the search.

NOTE: Whenever you select *SEARCH* from the Main Menu, you will see the message:

When *search is defined type C to search.*

You continue to enter C until you see *Data = 0* which indicates you have found all the searched-f or items.

To search for an item: After entering **8** at the Main Menu, locate the kind of information you want to search for from the following list and complete the procedure.

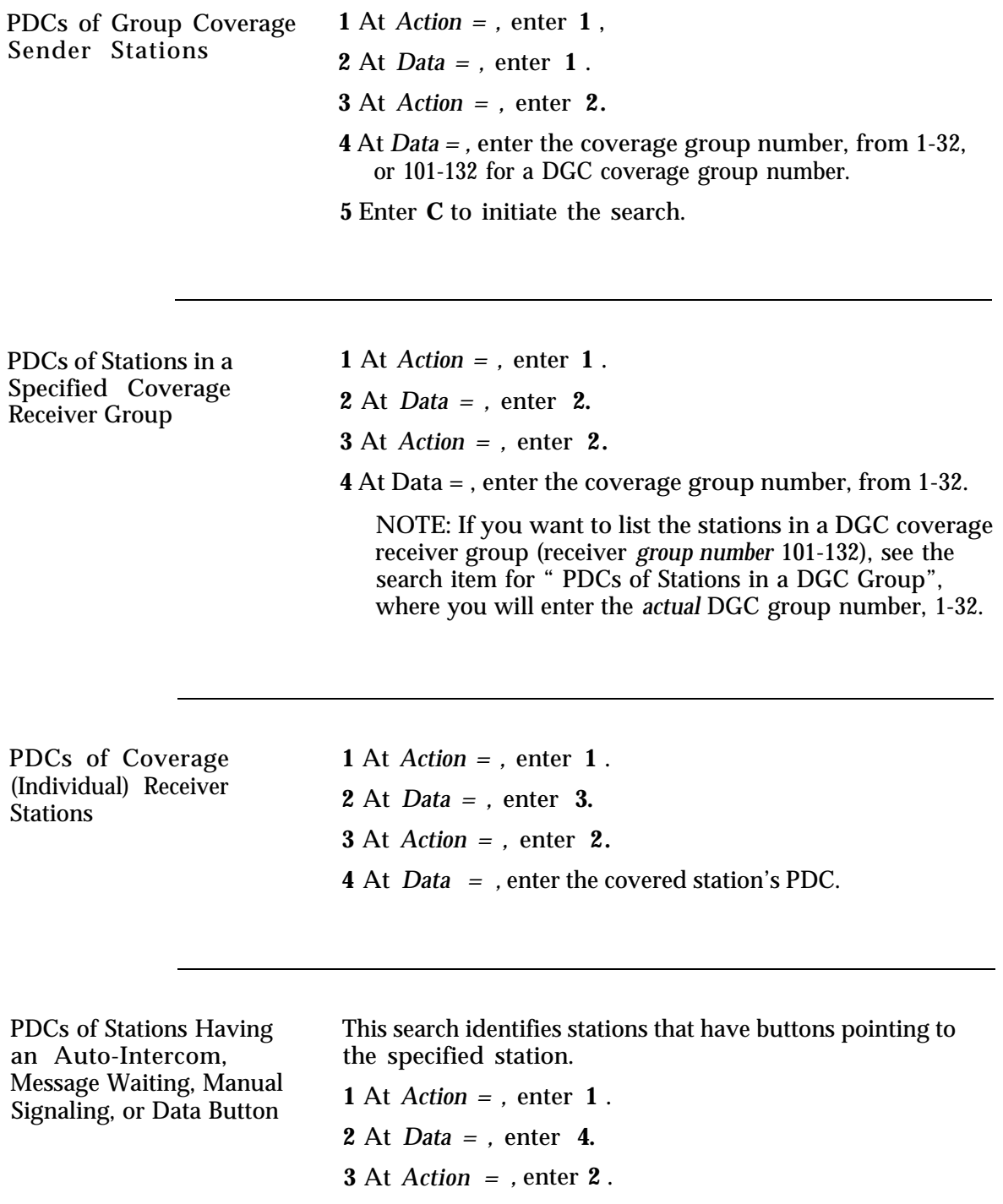

**4** At *Data = ,* enter the pointed-to station's PDC.

PDCs of Stations That Hunt to a Specified Statio n

At *Action = ,* enter **1** . At *Data = ,* enter **5.** At *Action = ,* enter **2** . At *Data = ,* enter the hunted-to station's PDC.

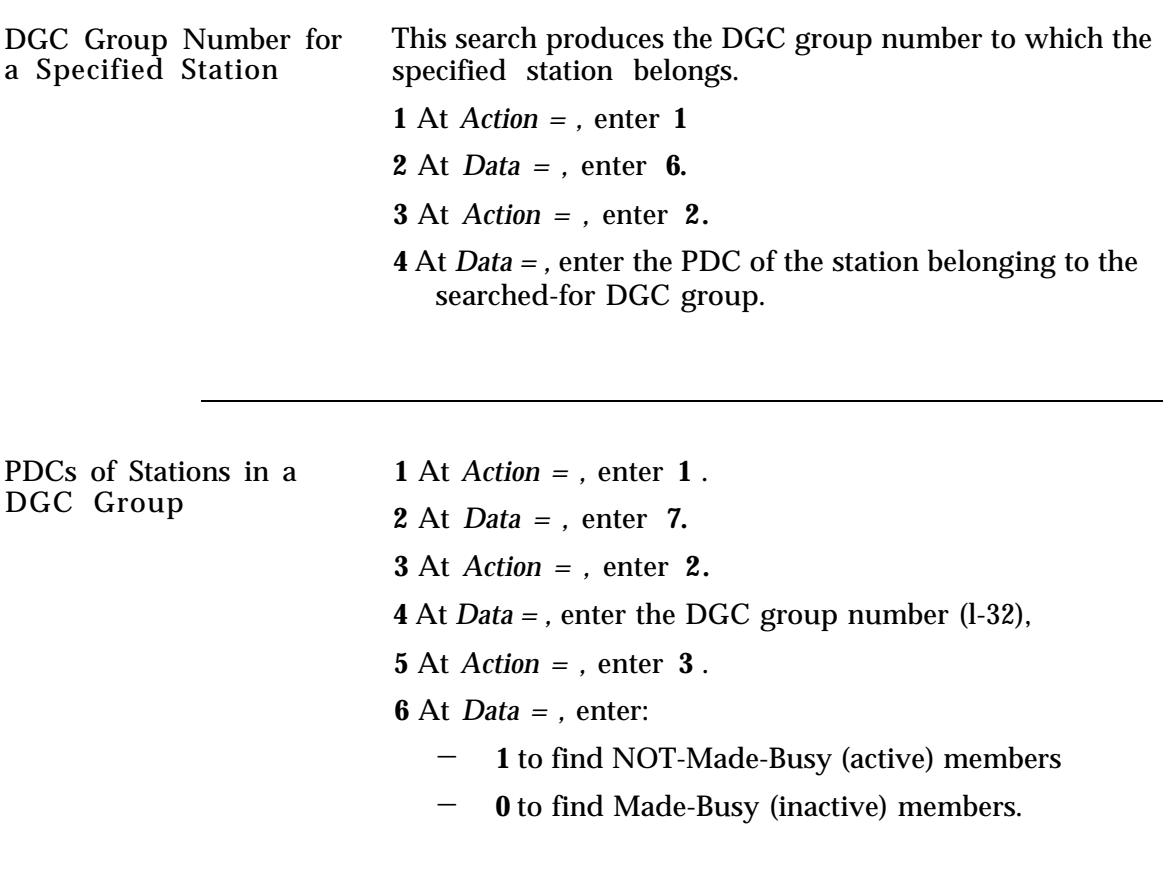

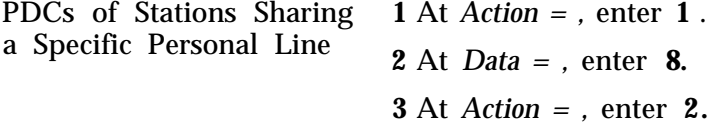

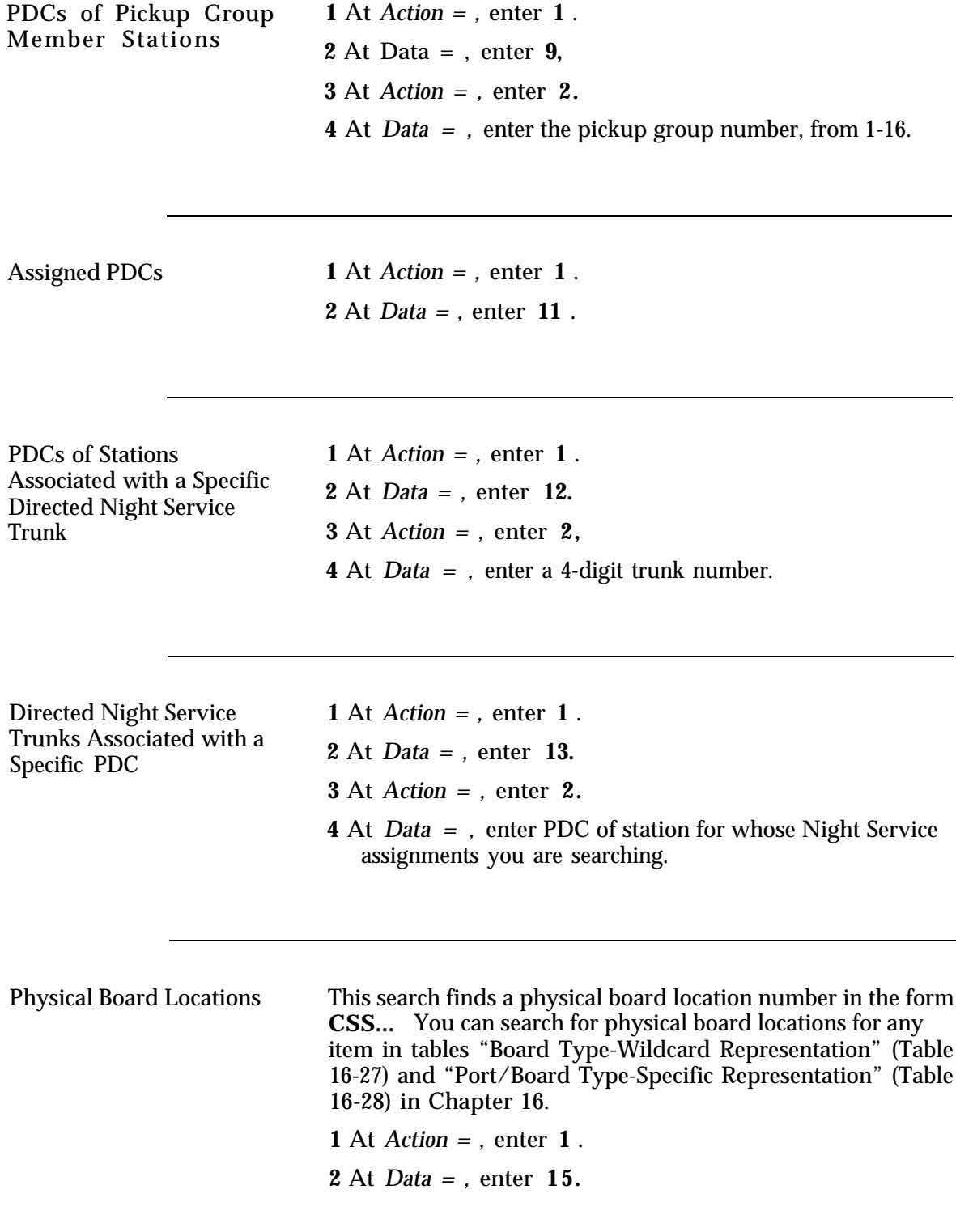

(Continued)

**3** At *Action = ,* enter **2** .

**4** At *Data = ,* enter **N..** (See tables in [Chapter 16.\)](#page-163-0)

NOTE: This search expects input in the form **NNN** or in the form **N..** where **N** is the initial digit or two digits identifying the station, trunk, special port, data, or empty board for which you are searching and . . is the wildcard representation.

Output will be in the form **CSS.** . where **C** is the cabinet number, **SS** is the number of the slot in that cabinet, and **..** l is the wildcard representation for the port numbers on that slot. For example, if you want to search for singleline telephone boards using the wildcard representation, you would enter 2... If you had a single-line telephone board in cabinet 1, slot 4, the first item returned in the search would be 104. l. (You can find the data required for "Action =  $2$ " in Chapter 16, Tables 16-27 and 16-28.)

To search for empty slots (board locations):

**1** At *Action = ,* enter **2** .

**2** at *Data = ,* enter **0** .

Physical Port Locations **NOTE:** This search (in its default "Action = 3 Data= 0" mode [translated ports]) produces a found physical port location number in the form **CSSPP.** You can search for physical port locations for any item in Tables 16-26 and 16-27 in Chapter 16 (except "Empty", Data = O). If you specify "Action =  $3$ Data =1" below, your search will produce any found untranslated physical ports defined at the "Action= 2" level. **1** At *Action = ,* enter **1** . **2** At *Data = ,* enter **16. 3** To initiate the search: At *Action = ,* enter **2. 4** At *Data = ,* enter information from tables in [Chapter 16.](#page-163-0) **5** Limit the search to *translated* or *untranslated* ports: At *Action = ,* enter 3. **6** At *Data = ,* enter 0 for translated ports or 1 for untranslated ports.

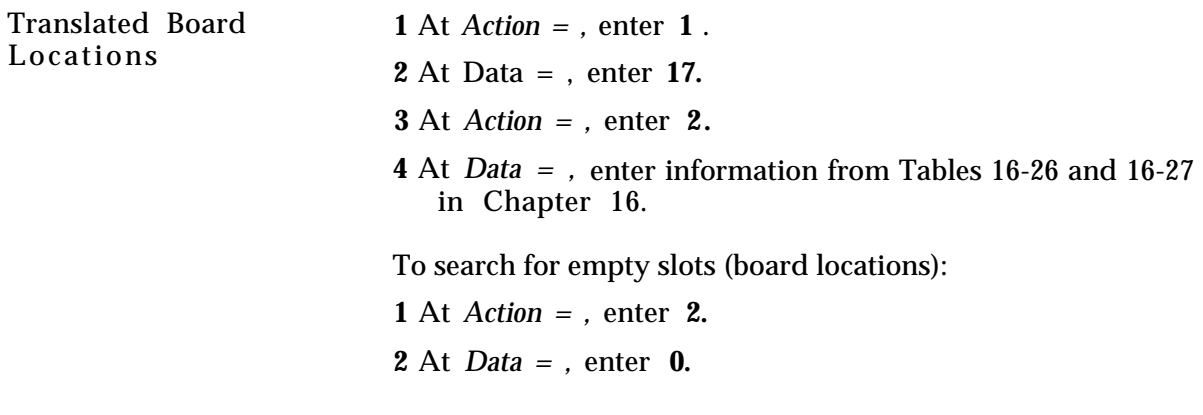

Translated Port Locations NOTE: This search (in its default "Action =3 Data= 0" mode [translated ports]) finds a translated port location number in the form CSSPP. In this case (as in the case of searching for translated board locations), System 25 can have a translation for a port on a board when that board does not exist in the system. You can search for physical port locations for any item in Tables 16-26 and 16-27 (except "Empty", Data= 0). If you specify "Action =3 Data= 1" below, your search will find any untranslated physical ports defined at the "Action= 2" level .

- **1** At *Action = ,* enter **1** .
- **2** At *Data = ,* enter **18.**

**NOTE:** This search expects you to input the initial digit or two digits identifying the station, trunk, special port, or data that you are searching for, followed by the wildcard representation.

Output will be in the form **CSSPP.** For example, if you want to search for single-line ports using the wildcard representation, you would enter 2...If you had a singleline port in cabinet 1, slot 4, the first item returned in the search would be **10401.** You can find the data required for Action =2 in Tables 16-27 and 16-28, Chapter 16.

- **3** At *Action = ,* enter **2** .
- **4** At *Data = ,* enter information from tables in [Chapter 16.](#page-163-1)
- **5** Limit the search to *translated* or *untranslated* ports: At *Action = ,* enter **3.**
- **6** At *Data = ,* enter **0** for translated ports or 1 for untranslated ports.

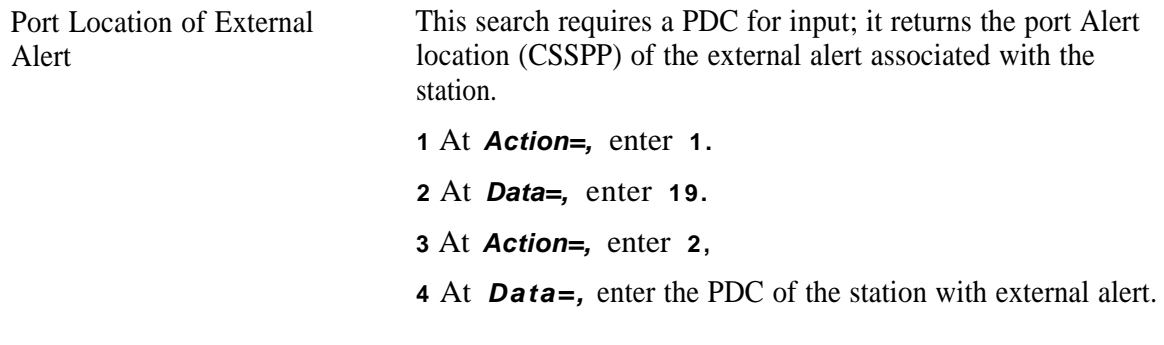

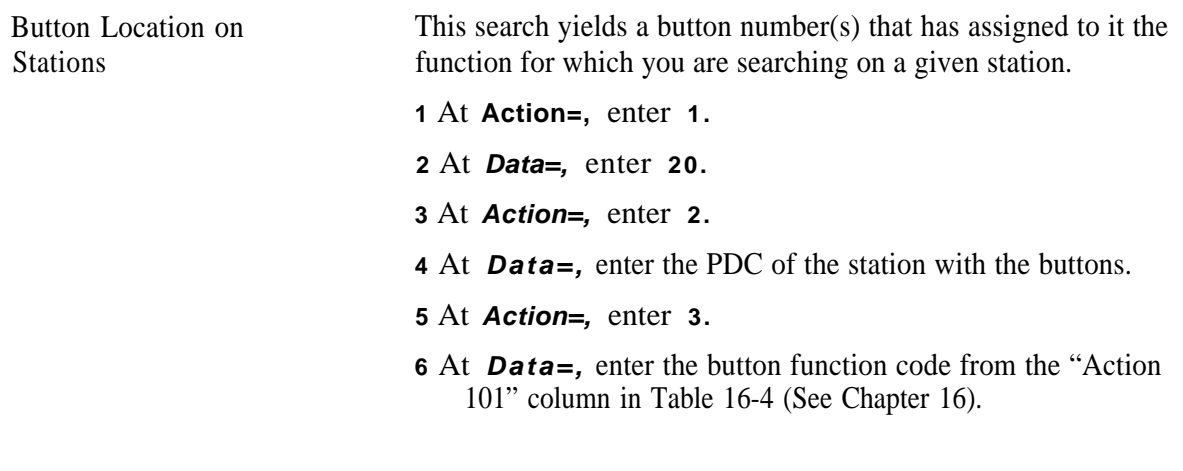

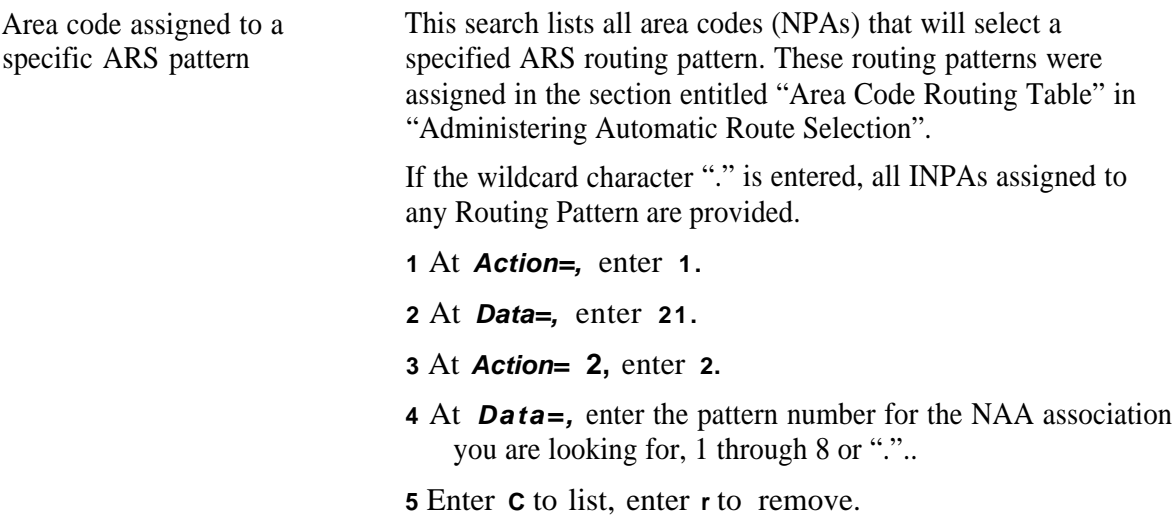

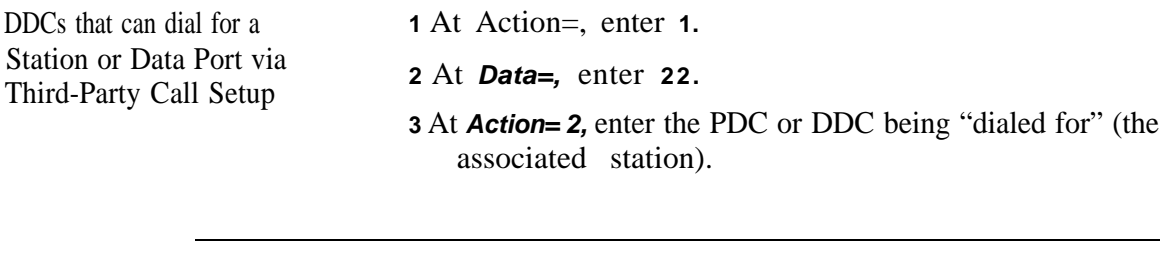

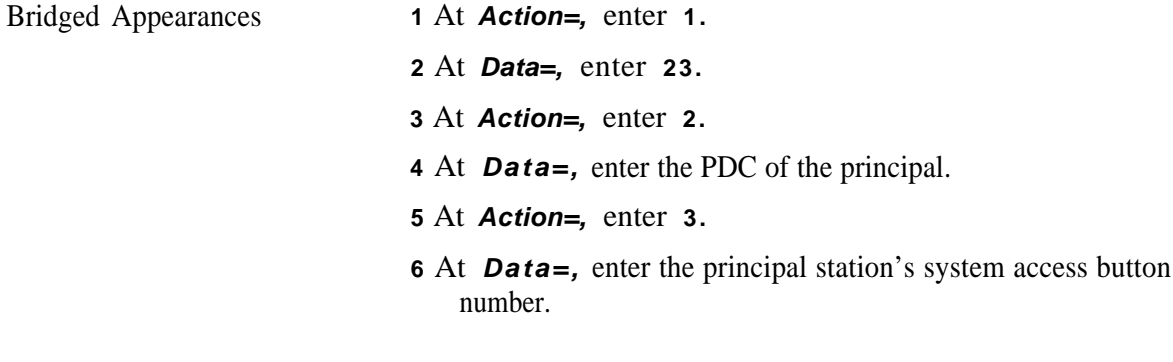

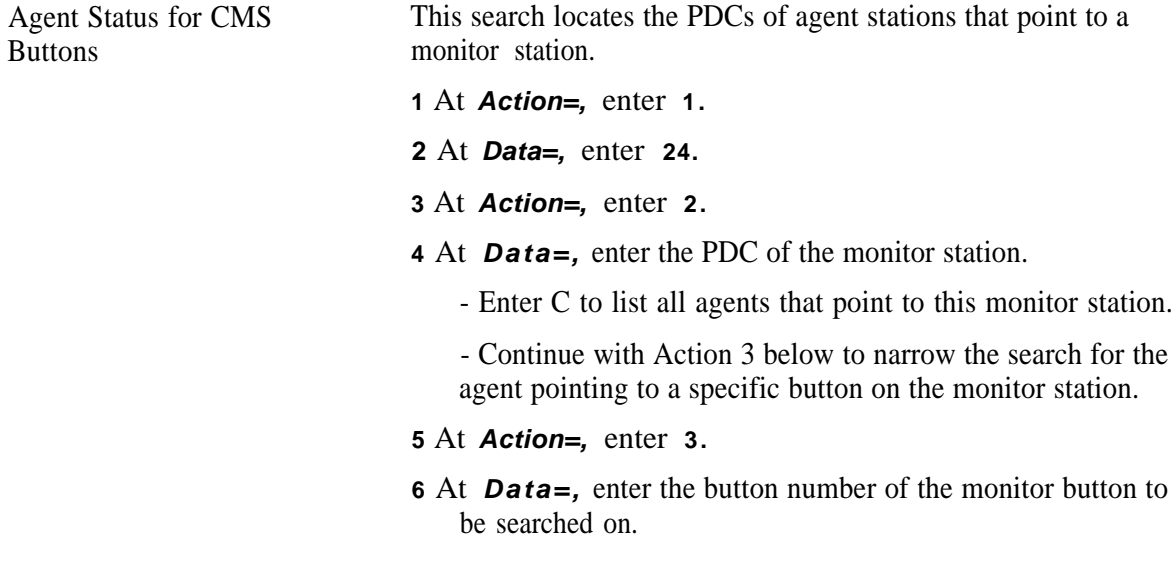

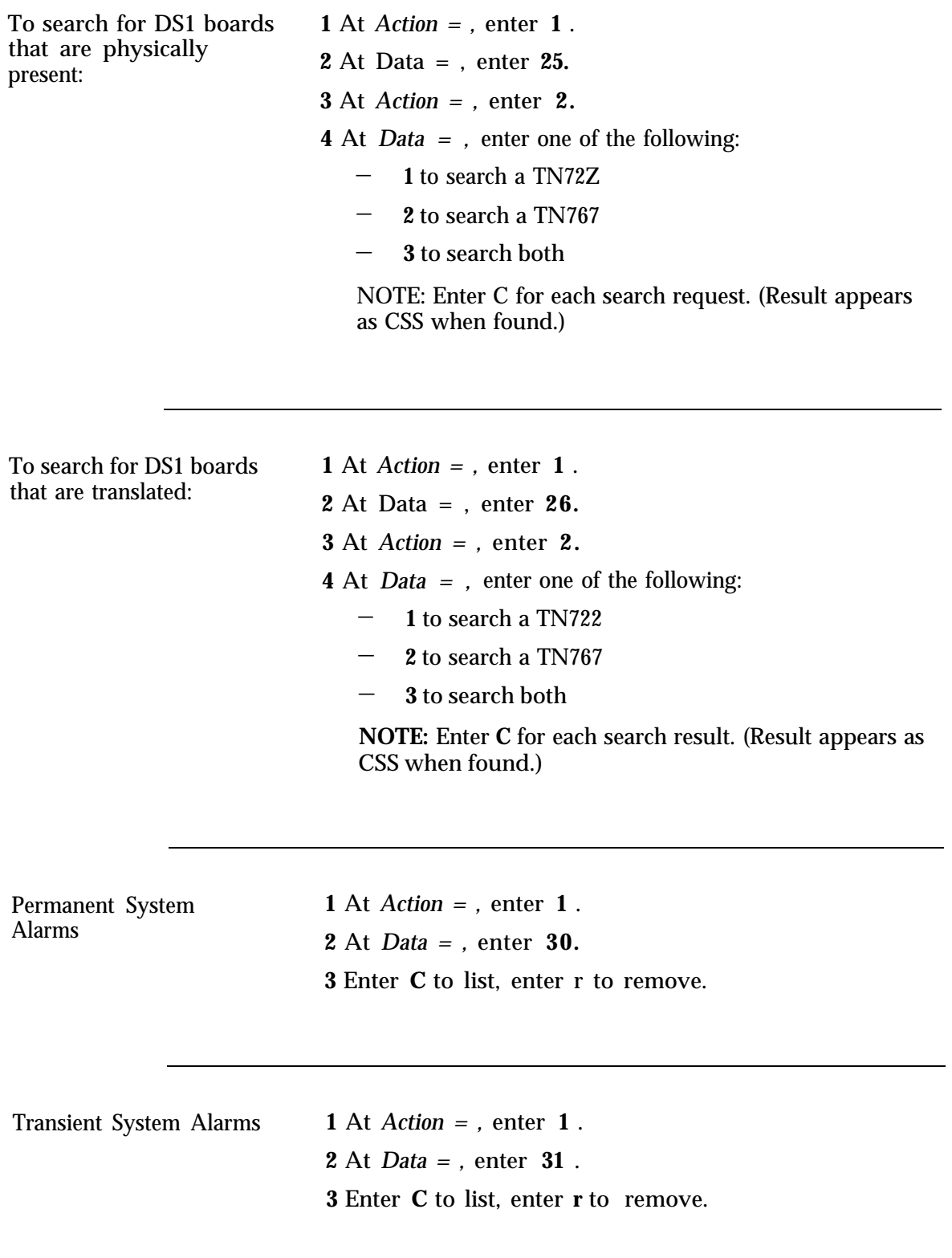

Most Recent Errors **1** At *Action=,* enter **1** .

**2** At *Data = ,* enter **32. 3** Enter **C** to list.

#### **Display Support Searches**

The Display Support feature lets you search for IDs (or names) associated with PDCs, DDCs, FPDCs, DGC groups, and trunk numbers. System 25 stores a maximum of 550 IDs in two alphabetical lists. One list is for trunk IDs, the other is for non-trunk IDs (PDCs, DDCs, FPDCs, and DGCs). Two types of searches are available for both lists:

■ Given number, get ID

Given ID, get number.

#### **Matching Display IDs**

To search for an ID, System 25 reads the name from left to right. Therefore, it is recommended that Display-ID names be entered in the format, **last name, first name.** If the system does not find a match for the full ID, it drops the last character and searches shortened string. The system continues to truncate the ID until it finds a match. for the

If the ID you enter does not match any Display ID, even on the first character, you see the following message:

*Error 1071 inappropriate request*

If you enter a ?, you see the following message:

*Error 107 1 name does not exist*

If two users have the same last name, the system displays the first entry with that name in the list. To see the next alphabetical entry in a list, press C .

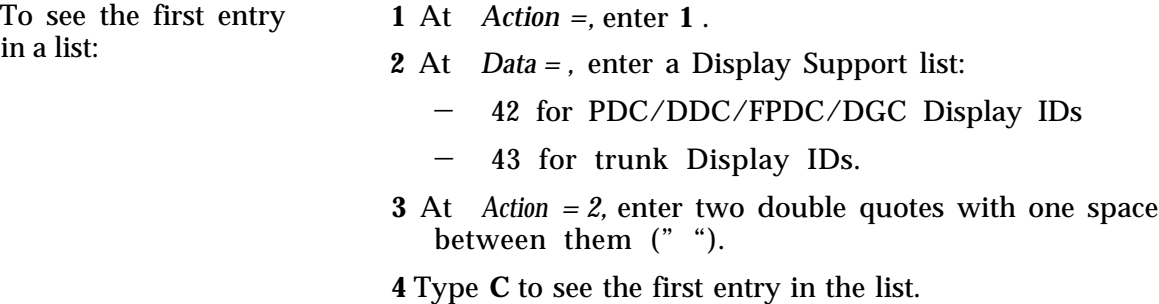

**Search for:**

Only )

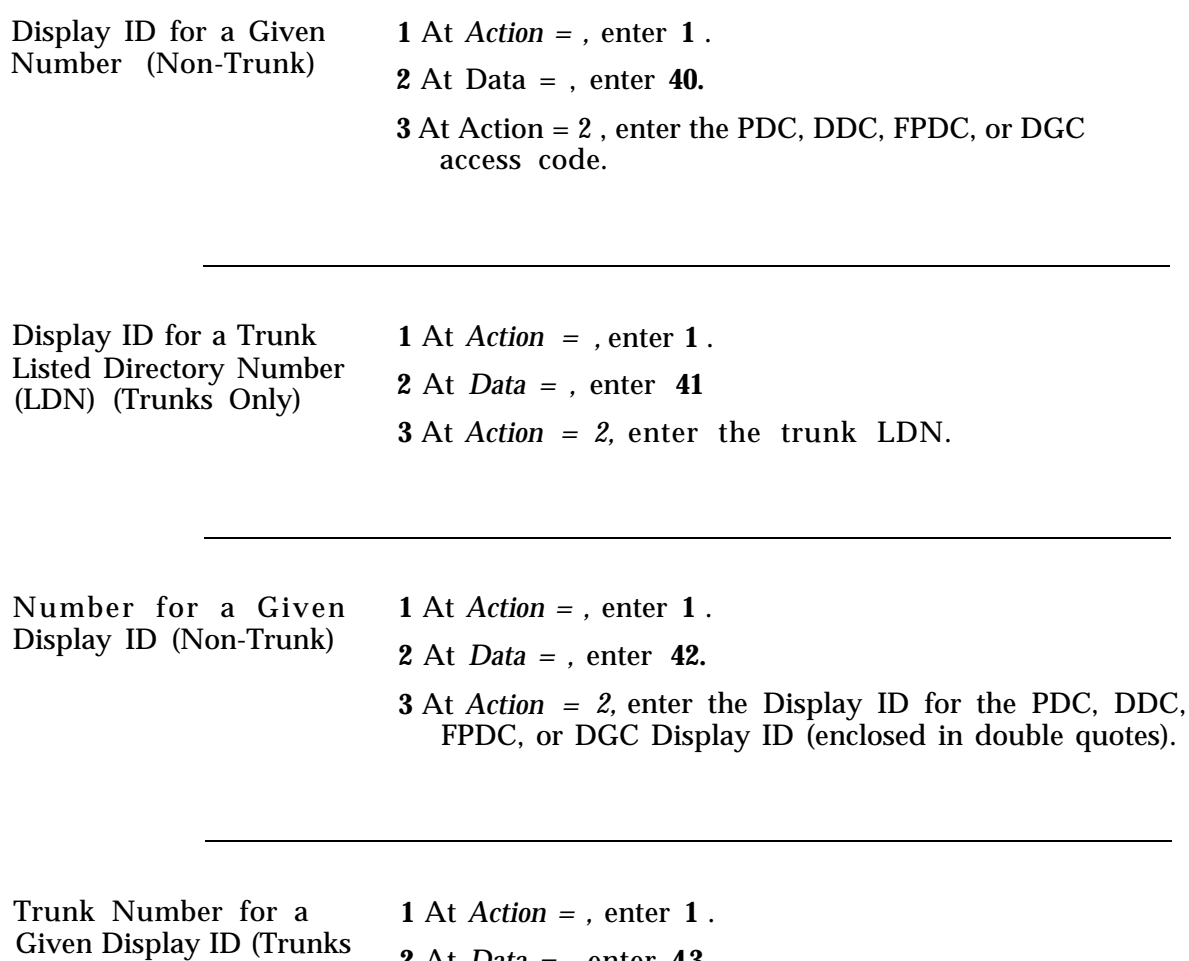

**2** At *Data = ,* enter **43.**

**3** At *Action = 2,* enter the trunk Display ID (enclosed in double quotes).

#### **Listing Circuit Packs**

This item lets you list the board type, vintage, and cabinet location for each Circuit Pack (CP) in the system, except the CPU and Memory CPS. When you enter Data =50 for this action item, you see:

*SLOT CAB/NET 7 CAB/NET 2 CABiNET 3*

and the message, *Type C to list.*

When you type **C**, the system displays information for slot number one, as follows:

*SLOT CABINET 7 CABINET 2 CABINET 3 0 1 ZTN85 04*

This display tells you there is a ZTN-85 04 in cabinet 2, slot 1. To see information about subsequent slot numbers, type **C** .

**CP Display Symbols** You may see a \*, #, or \$ immediately following a CP identification number. These symbols indicate:

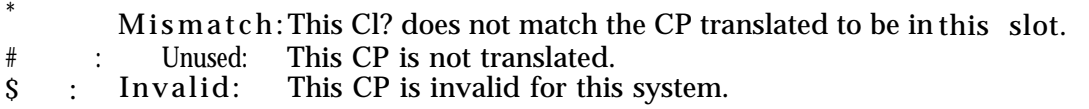

The symbol and its meaning are repeated at the end of the line in which it appears. If a CP has been translated but is not present, *MISSING* appears where the CP would have been listed.

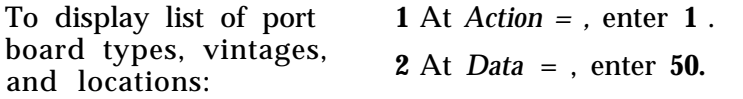

# **Administering RS-232 Parameters**

Action/data pairs associated with Main Menu item 10 (RS-232) are used to administer System 25 peripheral equipment: System Administration Terminal, SMDR output port, and Digital Tape Unit (DTU).

Any or all of these peripherals can be physically connected to System 25 via branches of an octopus cable. Within limits, it is possible to reassign each channel to different physical connectors. For example, if for some reason a system administrator wanted to physically connect the SMDR function to the default digital tape unit connector (connector 3), that connector could be made to serve the SMDR function via an administration command.

If a connector function (1 through 4) is reassigned, then the function being replaced is automatically disconnected.

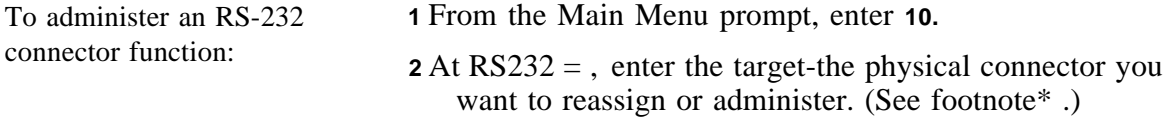

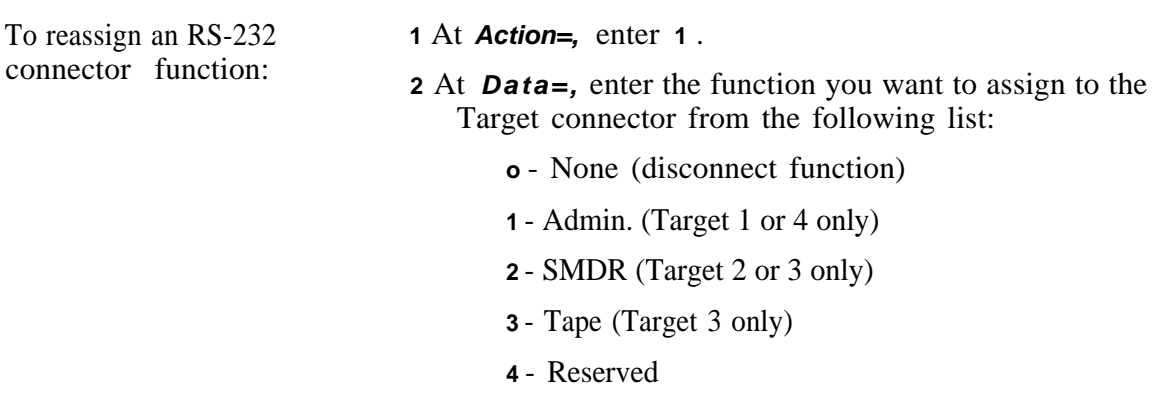

\* The default for each Target connector is as follows:

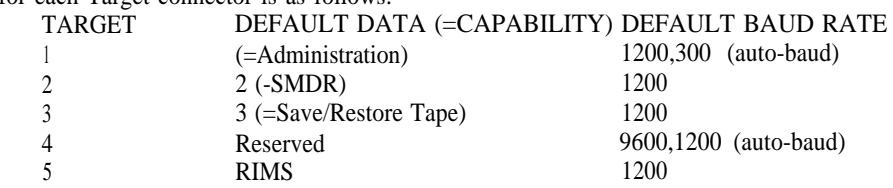

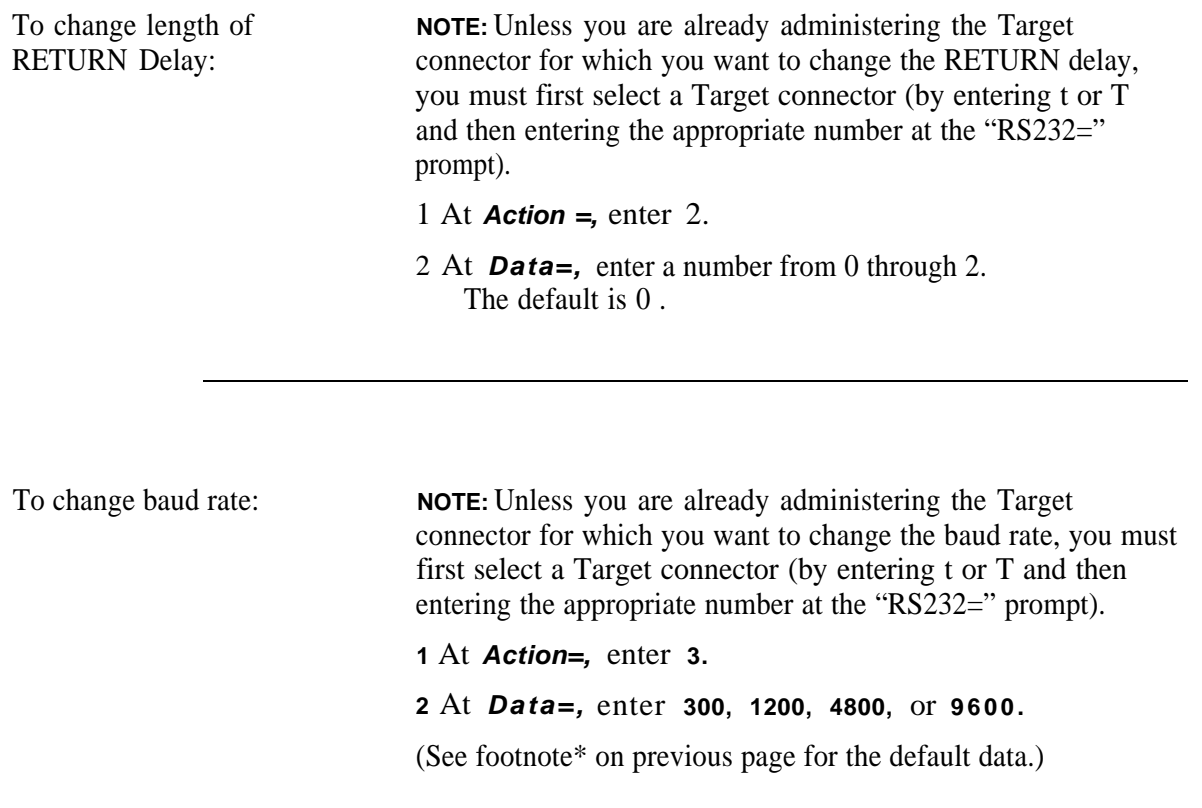

# <span id="page-163-1"></span><span id="page-163-0"></span>**16 Command Reference**

## **LIST OF TABLES**

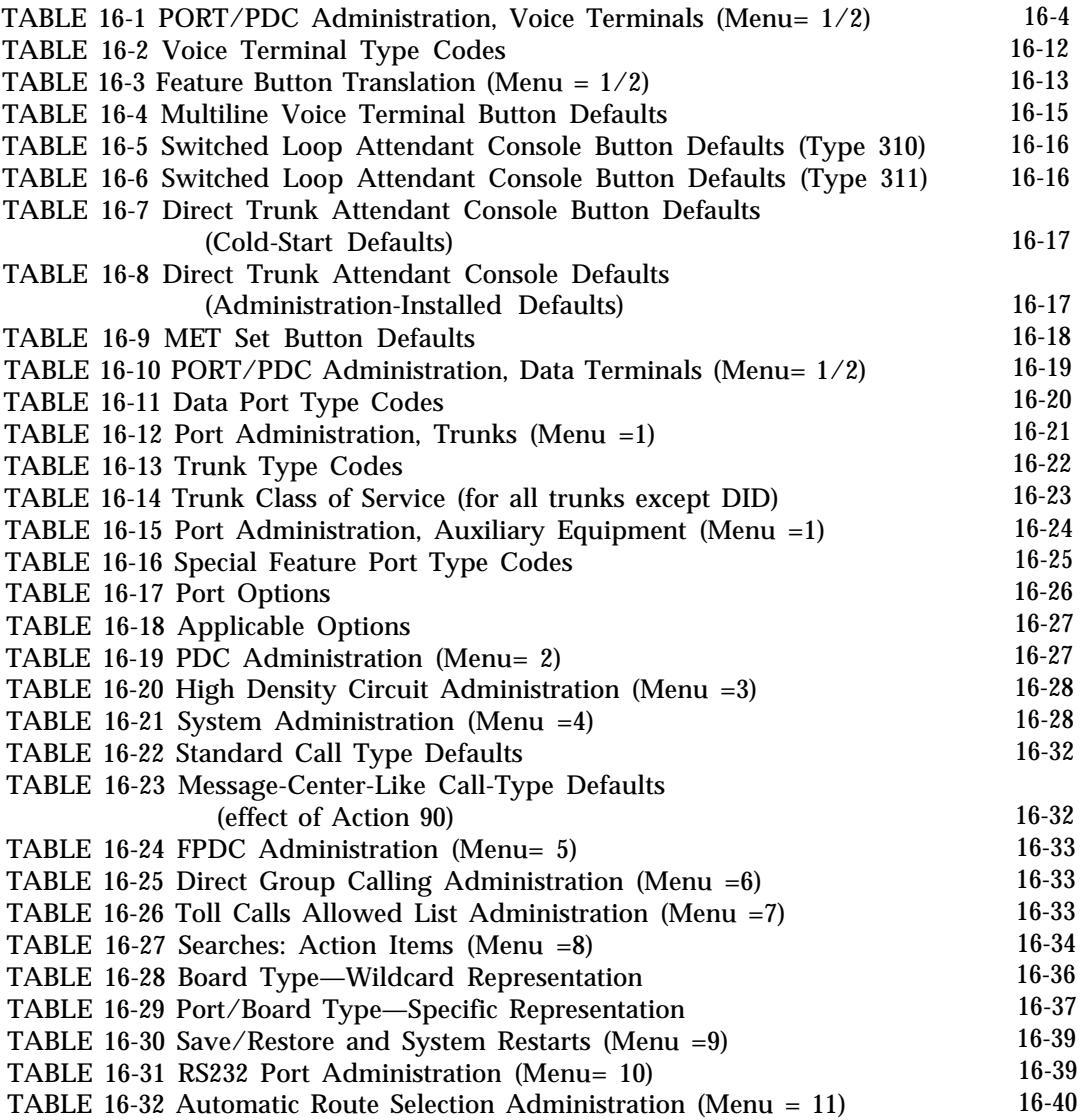

# **Command Reference**

The tables in this chapter are intended to help those who are thoroughly familiar with system administration locate specific information without having to refer to the full text in the administration procedure chapters. Unless you are an experienced System Administrator, however, you should follow the administration procedures.

NOTE: Default values, if applicable, are indicated in bold print in these tables.

### **Default Dial Code Assignments**

Each time it is cold started (full-default), the system assigns default translations to ports as follows:

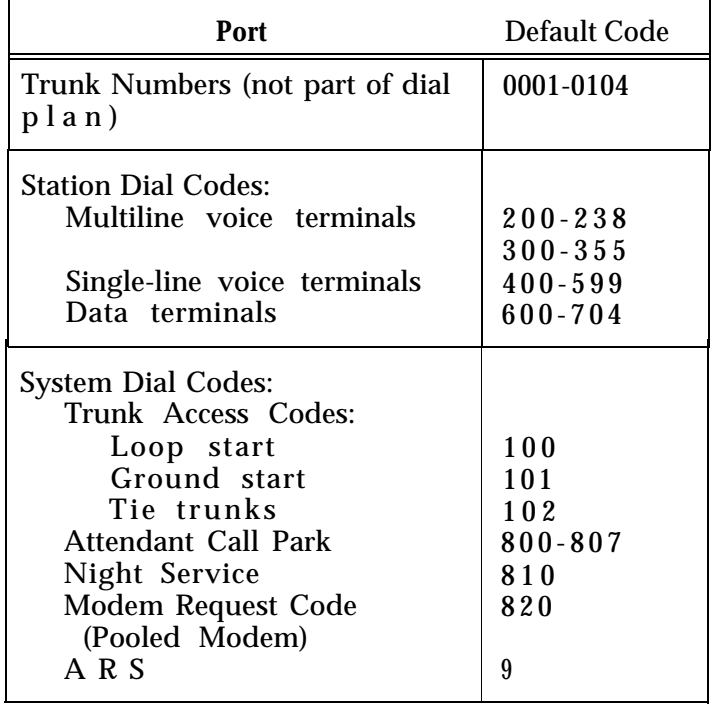

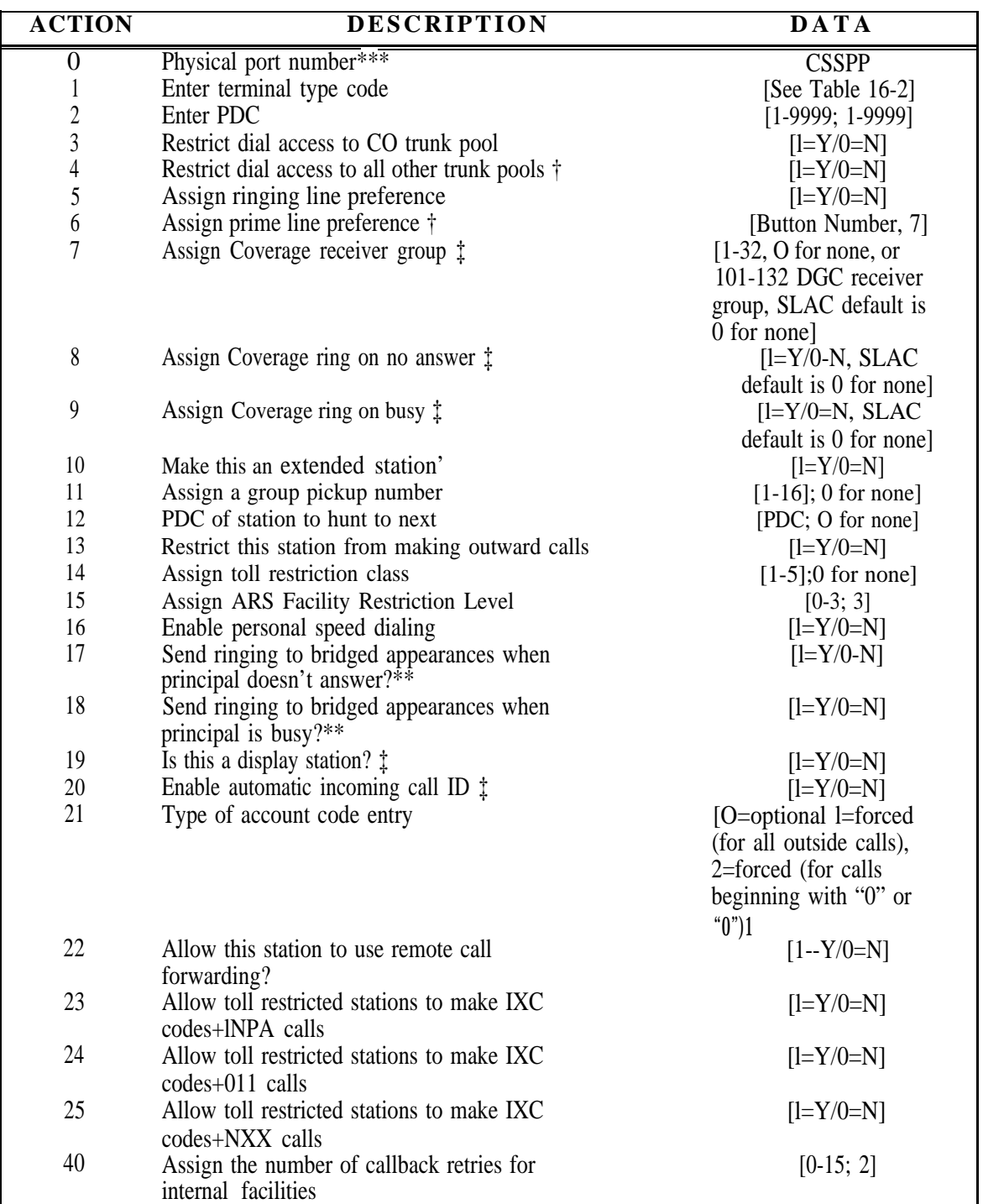

### <span id="page-166-0"></span>**TABLE 16-1 PORT/PDC Administration, Voice Terminals (Menu=1/2)**

Continued on next page

**16-4 Command Reference November 1995** 

<sup>\*\*\*</sup> Note: The TN746 (Analog Line) has to be installed per Menu 3 first.

<sup>†</sup> Read-only feature for SLAC.

<sup>‡</sup> Not administrable for SLAC.

<sup>\*</sup> For TN742/TN746 ports. use the default value for extended stations in order to meet FCC compliance for level of dial tone.

<sup>\*\*</sup> Not administrable for SLCA or DTAC.

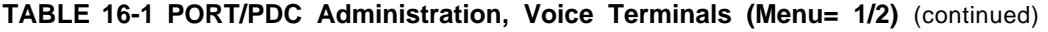

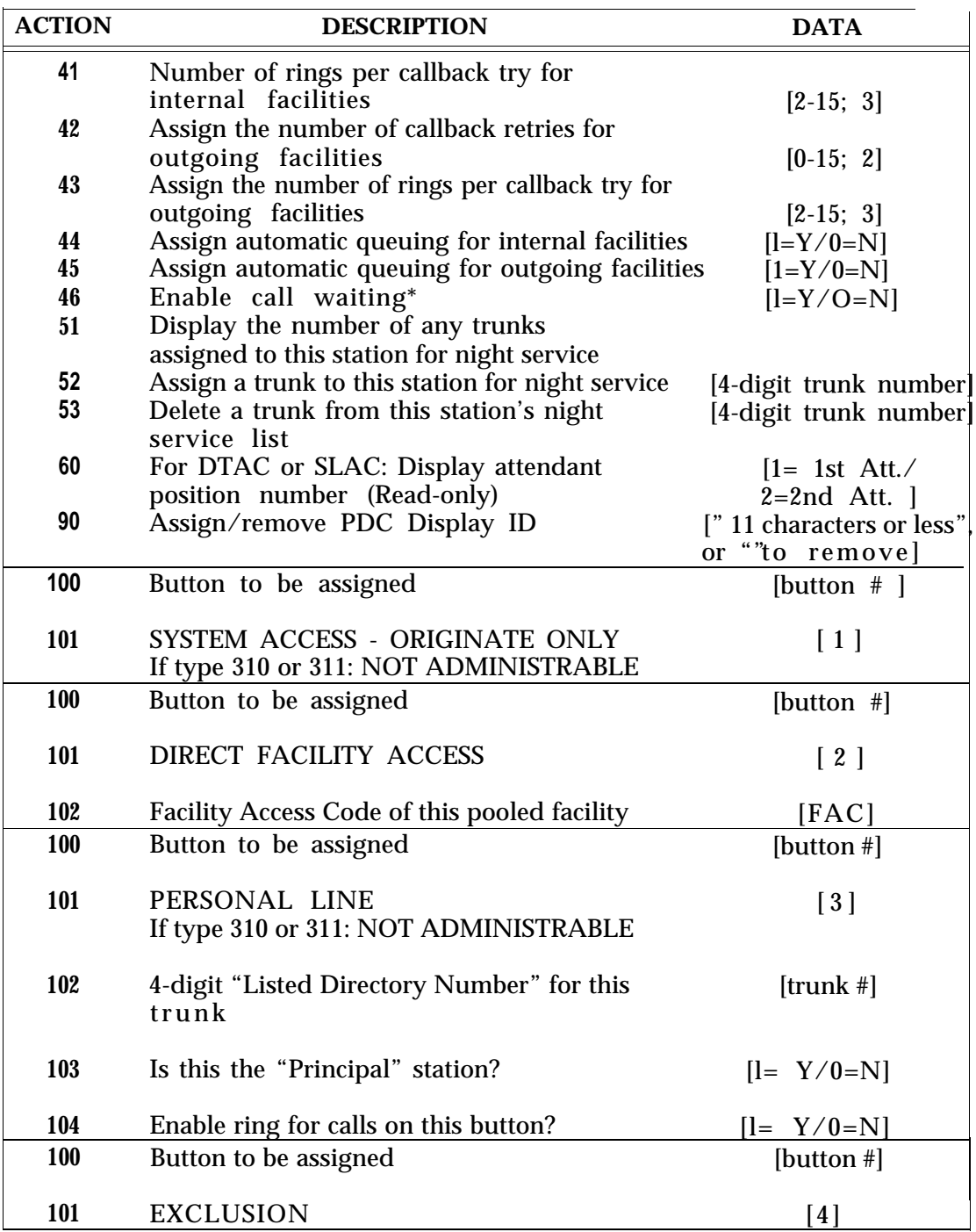

<sup>●</sup> Not administrable for SLAC or DTAC.

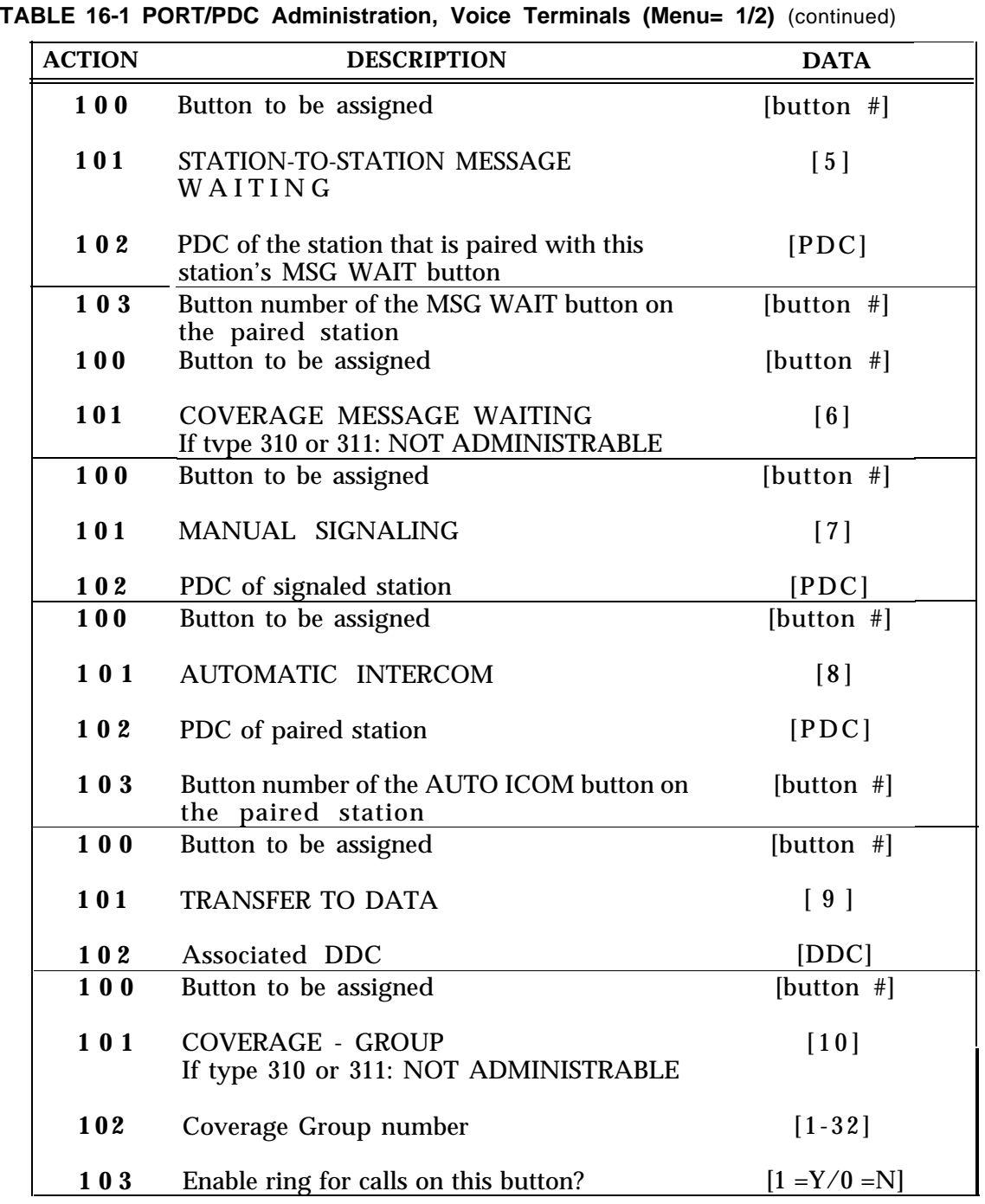

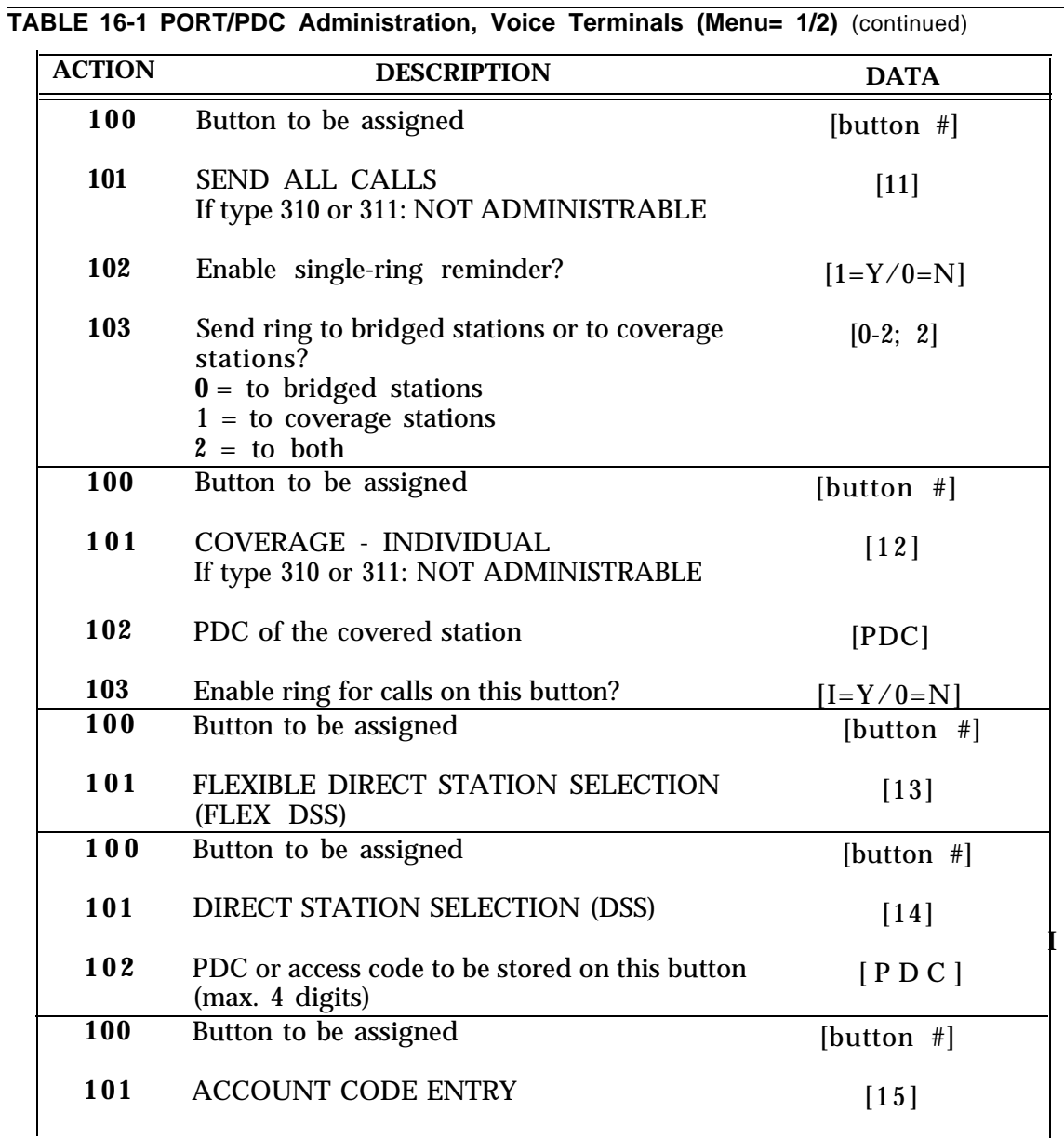

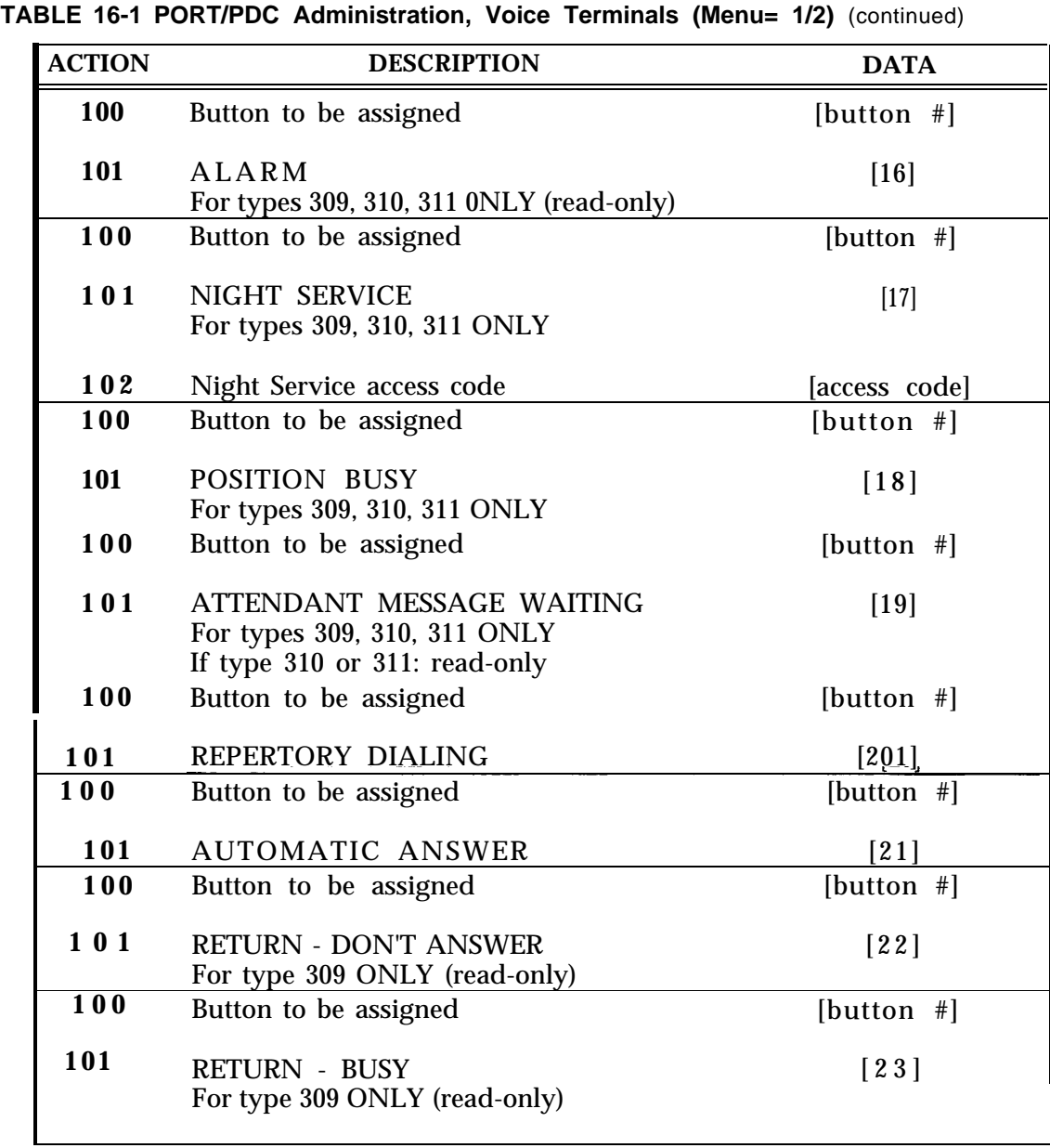

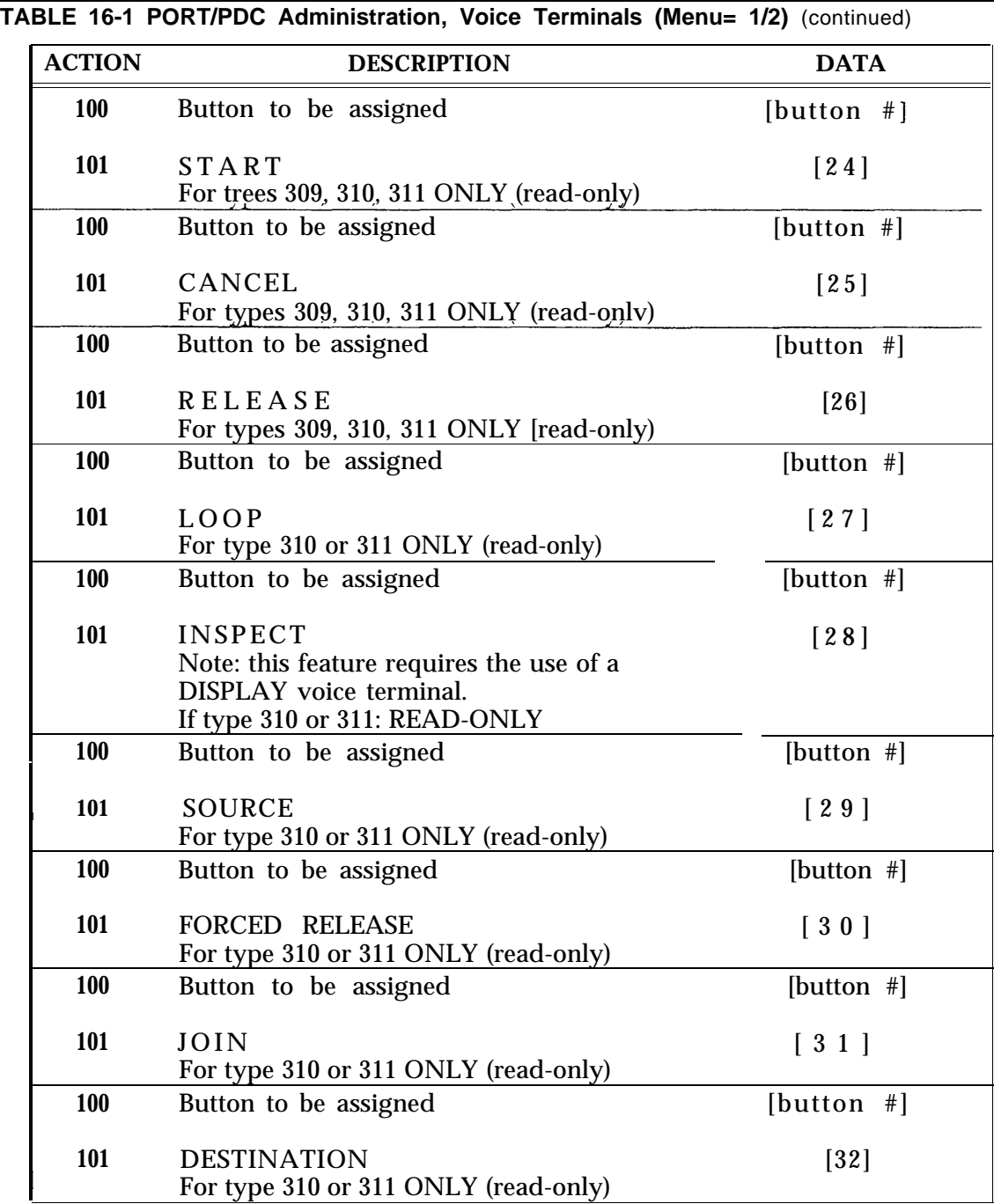

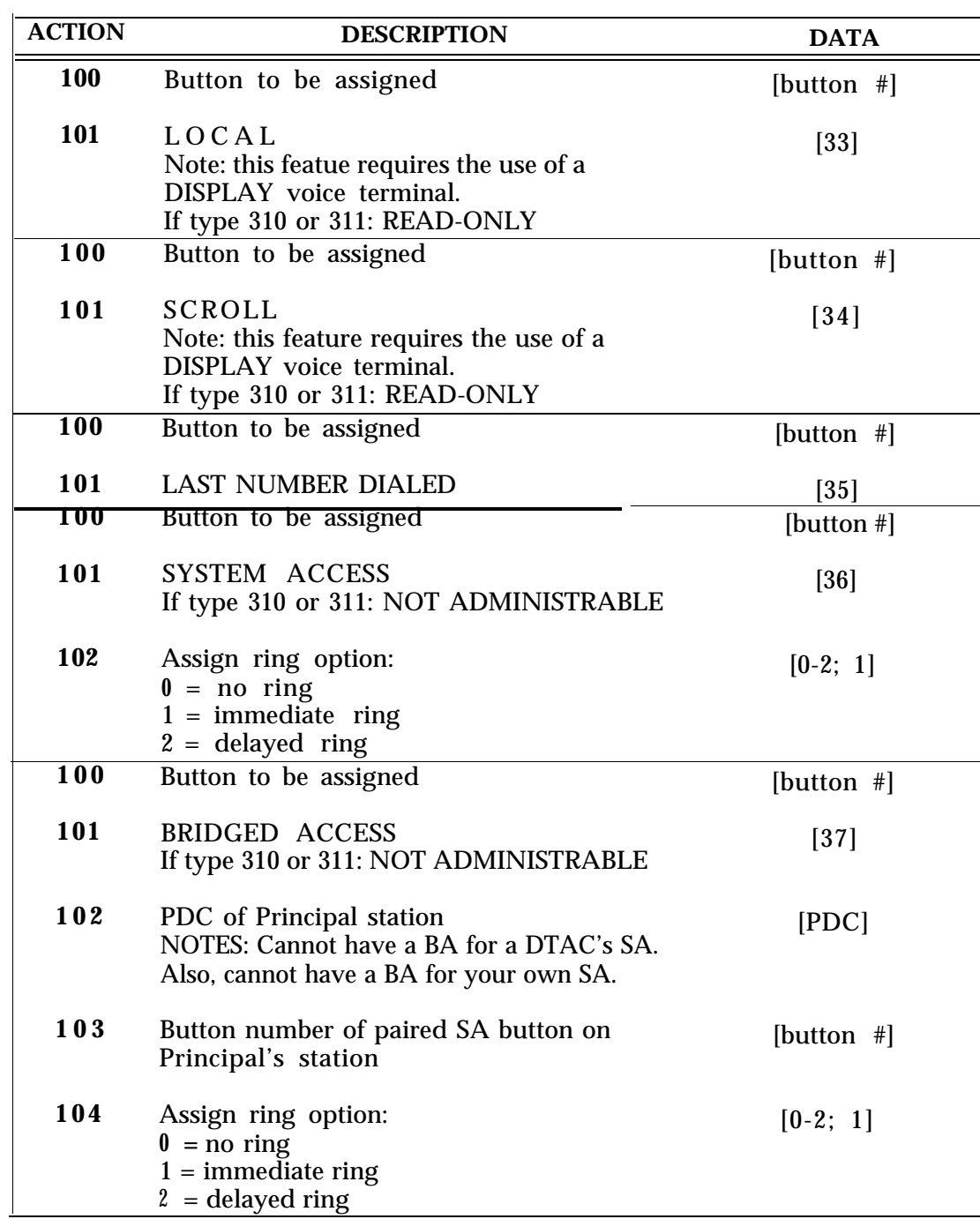

**TABLE 16-1 PORT/PDC Administration, Voice Terminals (Menu= 1/2)** (continued)

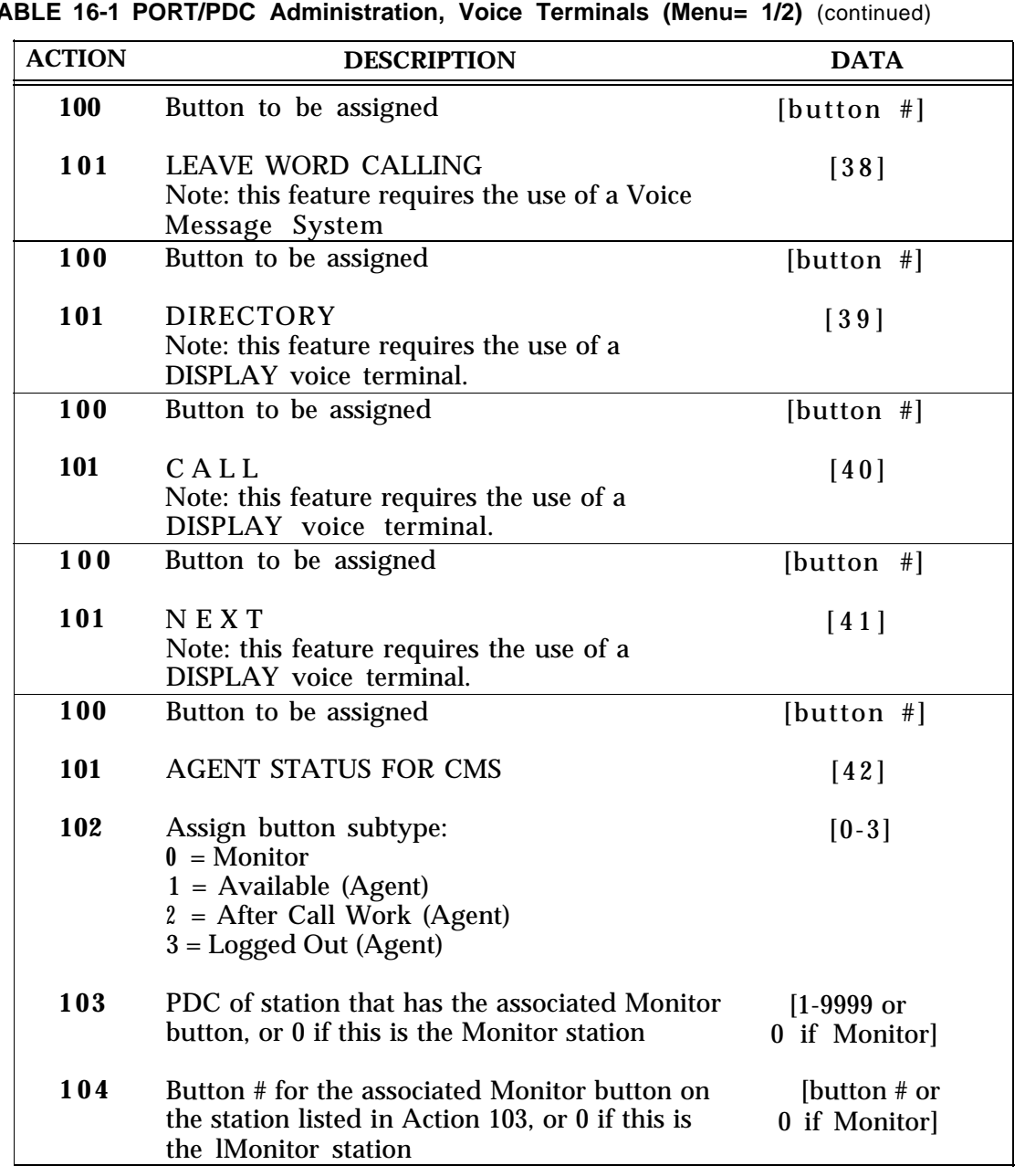

<span id="page-174-1"></span><span id="page-174-0"></span>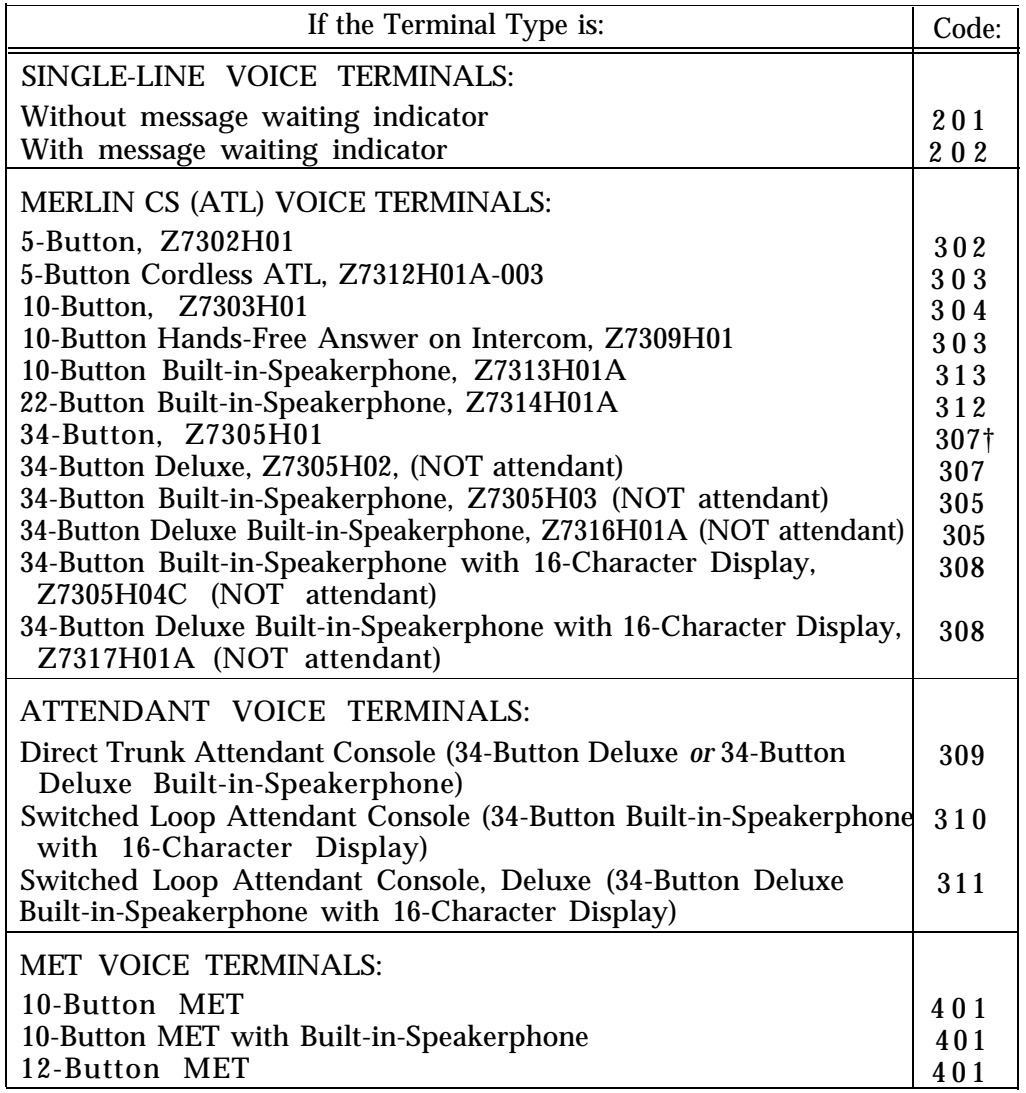

<sup>†</sup> Acceptable alternative is 306.

### <span id="page-175-0"></span>**TABLE 16-3 Feature Button Translation (Menu= 1/2)**

"Action=100" is required before action(s) 101-104 (listed below) are administered.

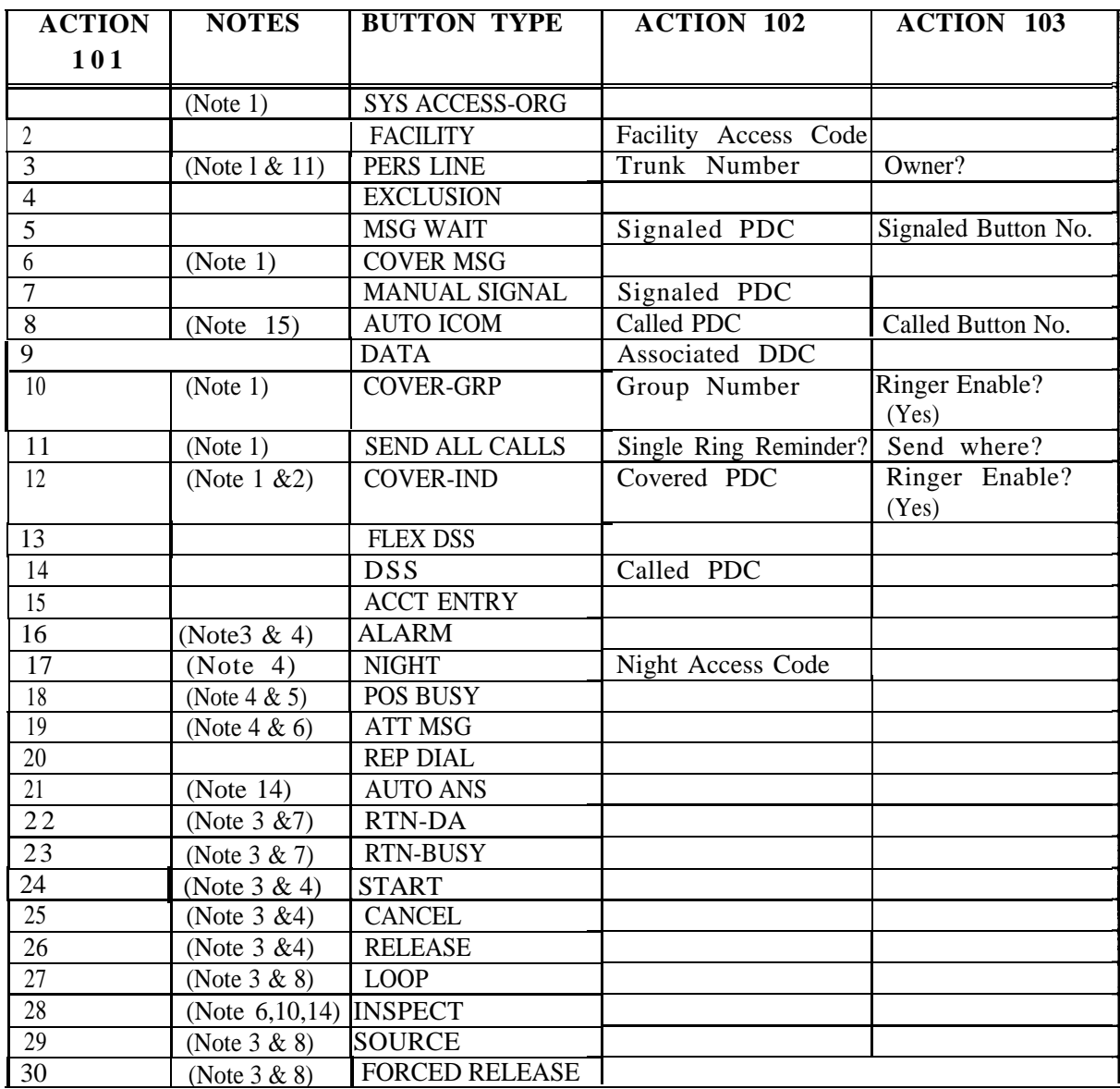

#### **TABLE 16-3 Feature Button Translation (Menu=1/2) (continued)**

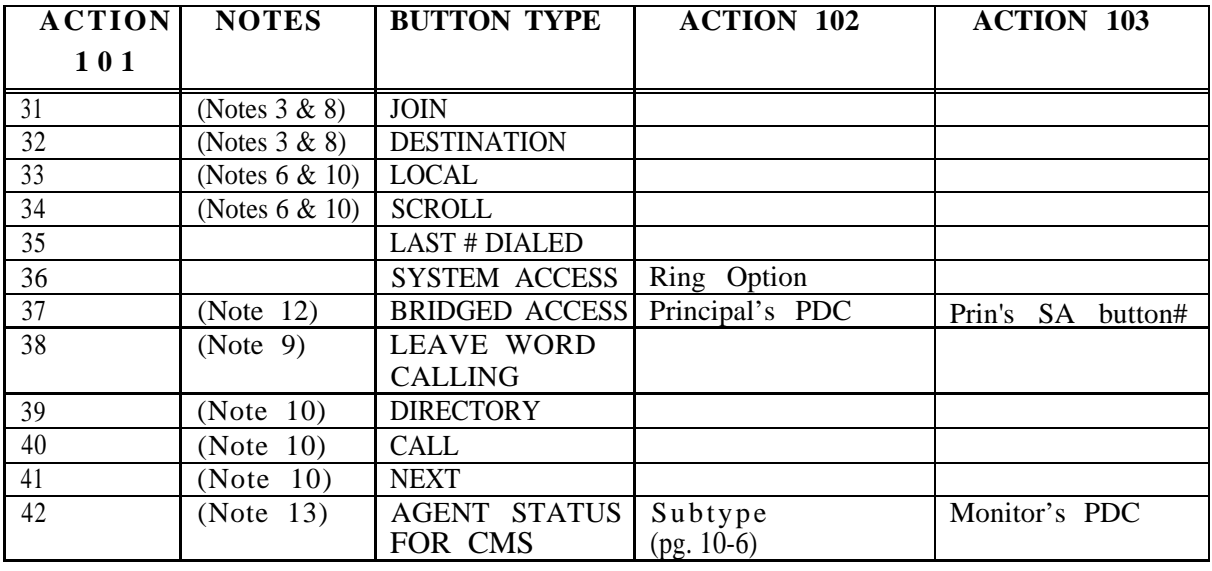

"Action=100" is required before action(s) 101-104 (listed below) are administered.

#### **NOTES:**

A ? mark indicates that a yes/no (1/0) response is required.

If a (No) or (Yes) is present, this indicates a strongly suggested response.

- 1) If Switched Loop Attendant Console: NOT ADMINISTRABLE
- 2) Switched Loop Attendant Console cannot be specified as the covered PDC (Action
- 3) This code is READ-ONLY (cannot be changed)
- 4 ) Direct Trunk or Switched Loop Attendant Console ONLY
- 5) If single-position Switched Loop Attendant Console: see Action 87 of SYSTEM Menu for designating PDC of covering station

If Switched Loop Attendant Console: READ-ONLY

Direct Trunk Attendant Console ONLY

Switched Loop Attendant Console ONLY

Requires the use of a Voice Message System

- 10) For DISPLAY voice terminals only
- 11) This feature also requires an ACTION 104 entry of "Ringer Enable".
- 12) This feature also requires an ACTION 104 entry of "Ring Option".\*
- 13) This feature also requires an ACTION 104 entry of "Monitor Button #".
- 14) Not for Cordless phone.
- 15) Use with caution for cordless phone

<sup>\*</sup> Data= O: No ring

<sup>1:</sup> Immediate ring

<sup>2:</sup> Delayed ring

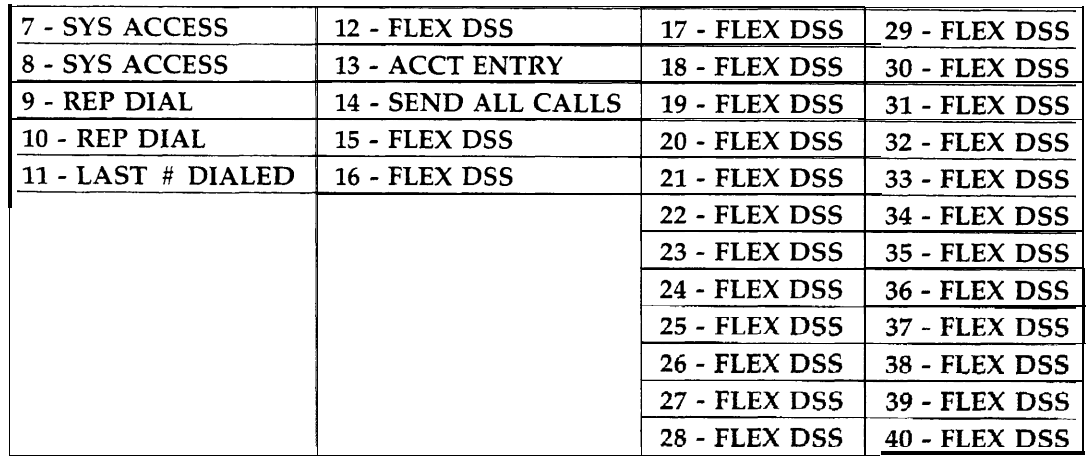

### <span id="page-177-0"></span>**TABLE 16-4 Multiline Voice Terminal Button Defaults**

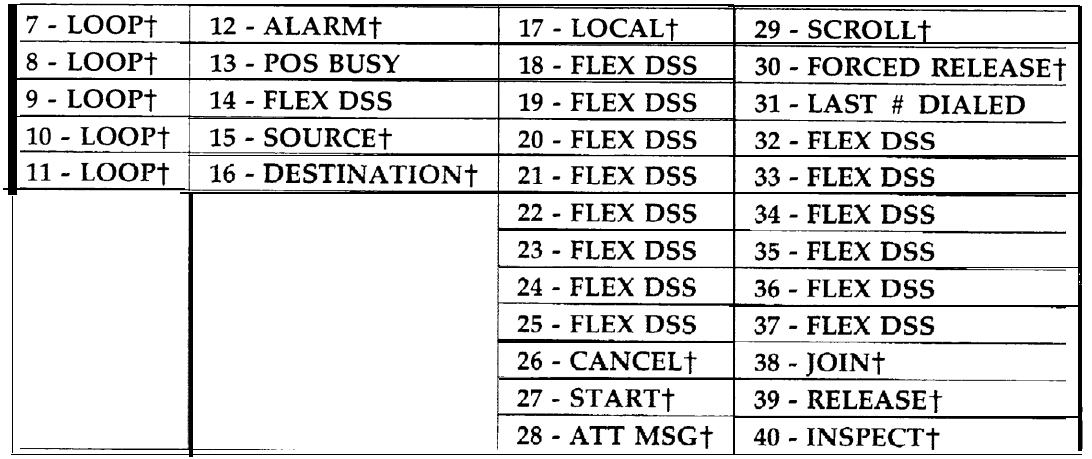

## <span id="page-178-0"></span>**TABLE 16-5 Switched Loop Attendant Console Button Defaults (Type 31 O)**

<span id="page-178-1"></span>**TABLE 16-6 Switched Loop Attendant Console Button Defaults (Type 311 )**

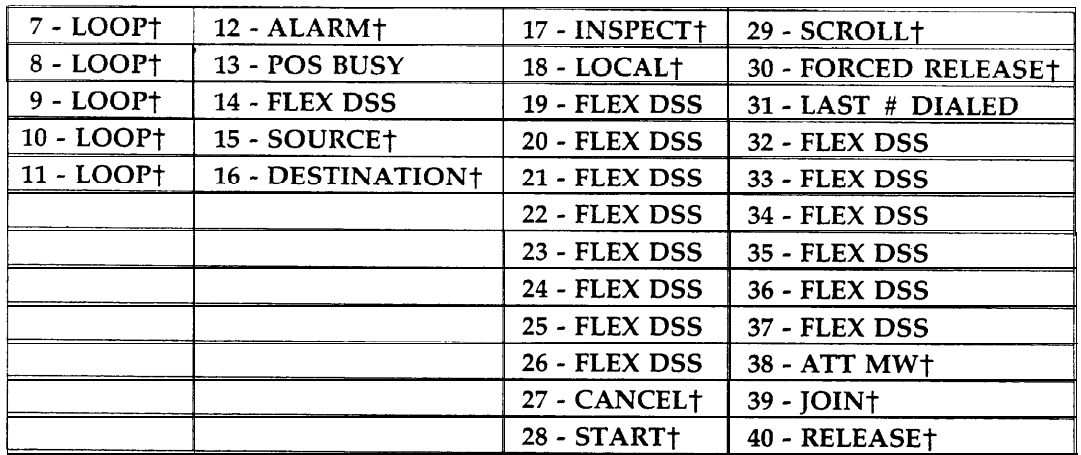

† Cannot be changed.

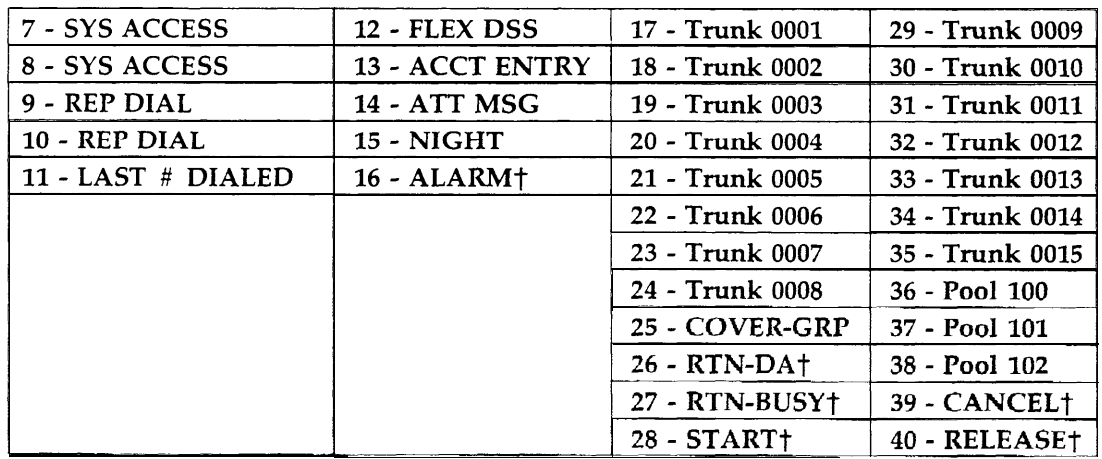

<span id="page-179-0"></span>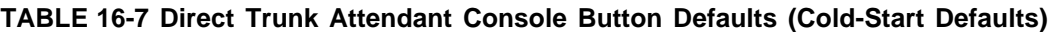

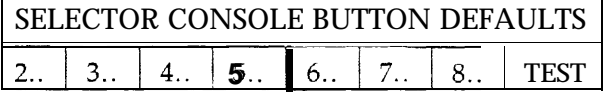

<span id="page-179-1"></span>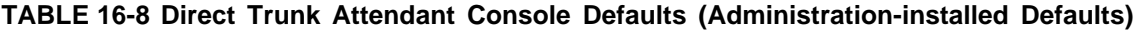

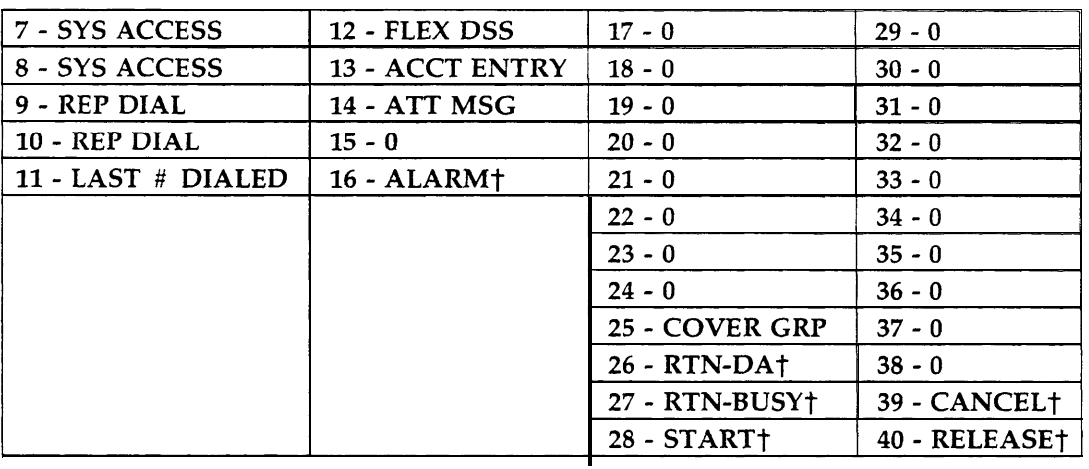

† Cannot be changed.
#### **TABLE 16-9 MET Set Button Defaults**

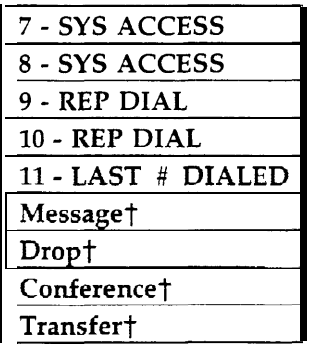

<sup>†</sup> Cannot be changed.

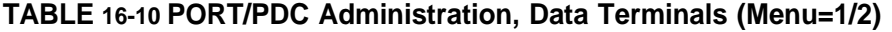

<span id="page-181-0"></span>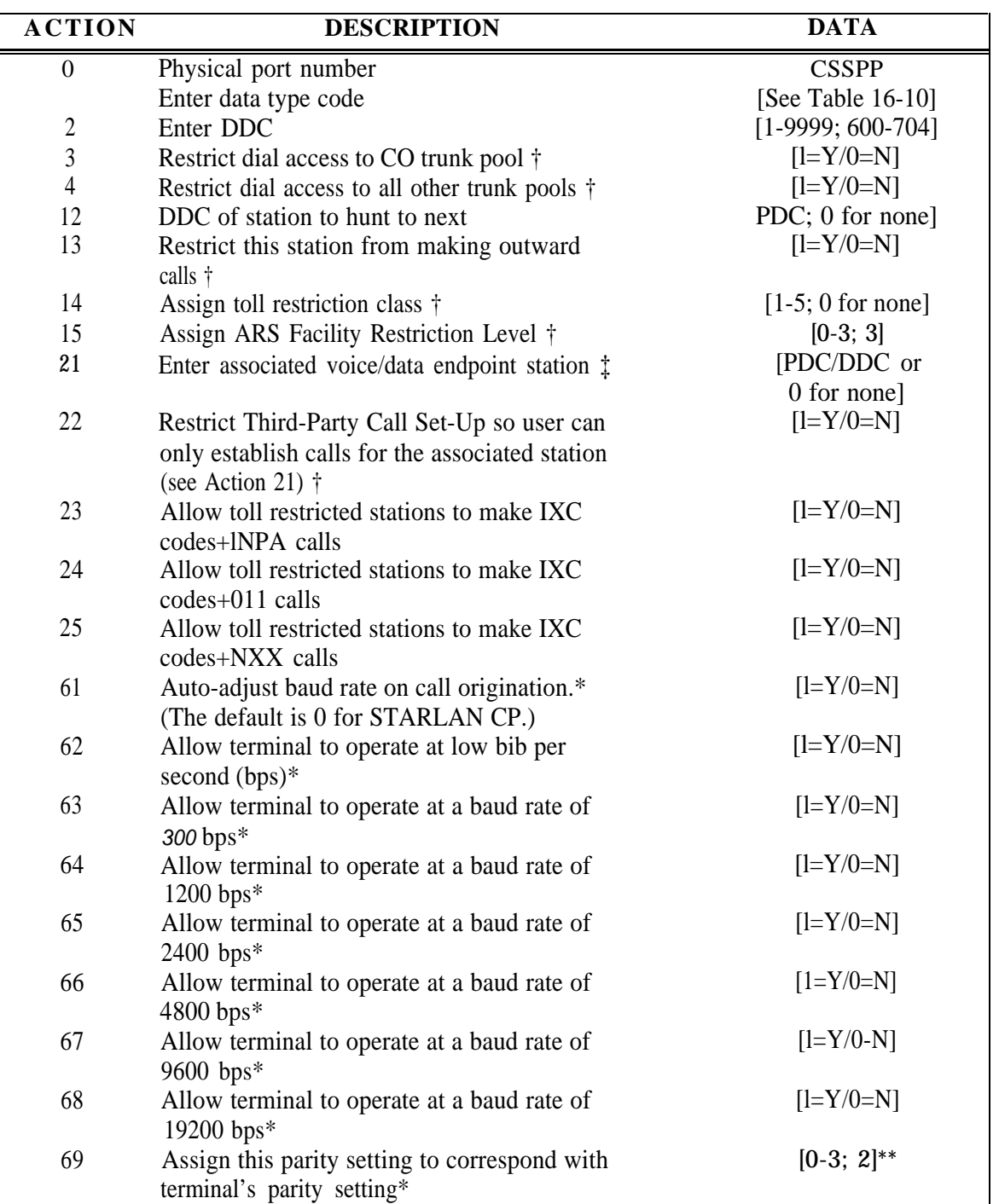

Continued on next page

3 Odd parity

<sup>†</sup> If data port type code 1802 (STARLAN CP), default values are relevant for the first installed port on the board. Values assigned to this action item on any of the four ports will be copies to all four ports on this board.

<sup>‡</sup> Not administrable for STARLAN CP.

<sup>\*</sup> Read-only for STARLAN CP.

<sup>\*\* 0</sup> Bit in parity position

<sup>1</sup> Bit in parity position

<sup>2</sup> Even parity (maybe used for none)

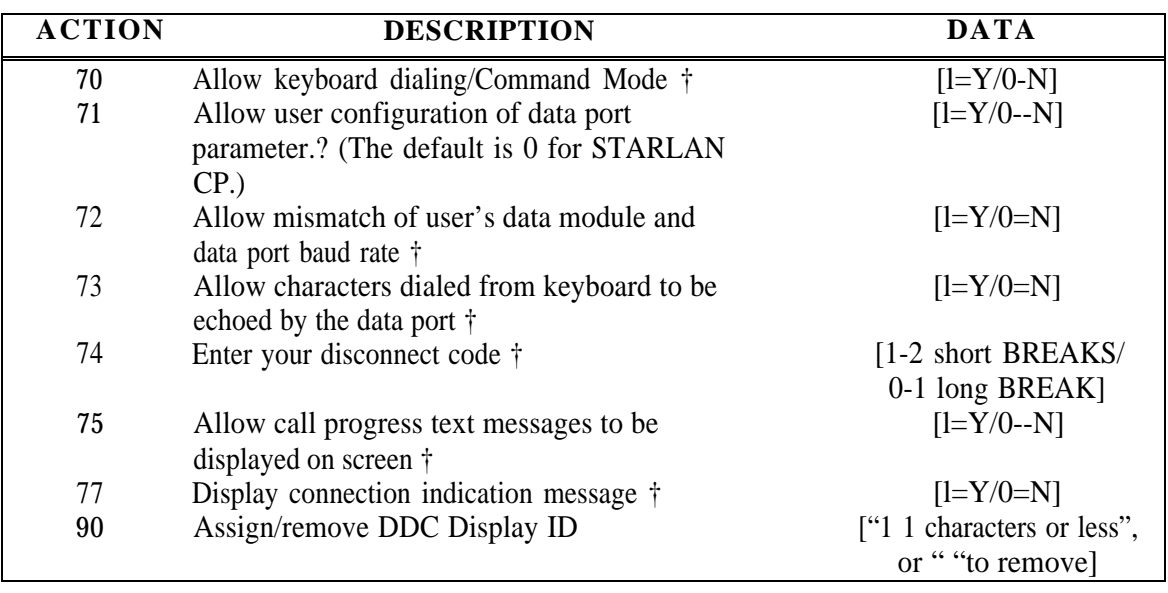

## **TABLE 16-10 PORT/PDC Administration, Data Terminals (Menu=1/2) (continued)**

## **TABLE 16-11 Data Port Type Codes**

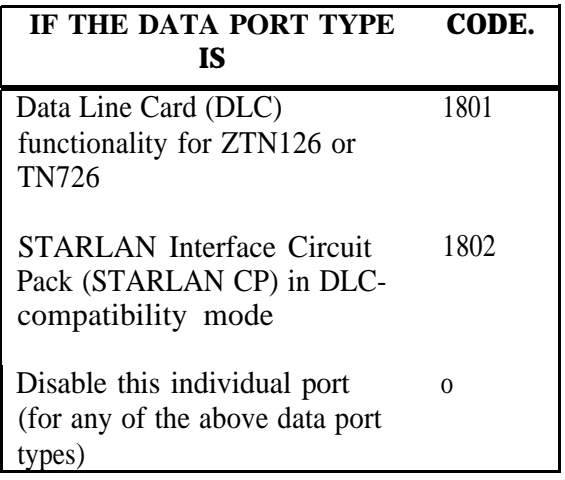

<sup>†</sup> Read-only for STARLAN CP.

### **ACTION DESCRIPTION DATA** 0 Physical port number CSSPP 1 Enter trunk port type code [See [Table 16-13\]](#page-184-0) 2 Enter trunk number [0001-9999; 0001-0104]<br>3 Assign Class-of-Service code [OID 1-4: 3) Assign Class-of-Service code [(DID 1-4; 3) (All other— See Table 16-14; 8)] 4 Assign pooled facility access code. [Facility access code; (100,101,102) O if trunk not in any group 5 Allow dial access  $[1 = Y/0 = N]$ 6 Assign the trunk to a DGC group [1-32; O for none]<br>
7 Make this a directed night service trunk [1=Y/0=N] Make this a directed night service trunk  $[1=Y/0=N]$ 8 Assign night service delay announcement [1 for first announcement, 2 for second announcement, 0 for none] 9 Type of signaling on incoming calls [l=Tone/0=Pulse] (Tie-Trunks only) 10 Determine pooled trunk hunting order of a specified trunk [Read Only] 11 For Switched Loop Attendant systems ONLY [0-7; 0=won't ring in priority of trunk to ring in queue  $\dagger$  queue/ or 1 =highest priority, 7=lowest priority] 12 For Switched Loop Attendant Systems ONLY: [0-2; 0=either Att./l=lst] Which attendant should receive calls from this  $\frac{\text{Att. ONLY}}{\text{ONLY}}$   $\frac{\text{Aut. ONLY}}{\text{ONLY}}$ trunk? † ONLY] 13 Specify Remote Access usage type  $\ddagger$  [0-2; 0=none, 1=shared, 2=dedicated] 14 Allow dial-access users to queue for this trunk?  $[1-Y/0=N]$ 15 Adjust Digital Tie Trunk gain for satellite [I=satellite, O=tandem] >15 msec round trip delay 16 For types 702,802 ONLY: [l=Y/0=N] Is this port to be used for paging? 17 Identify trunk pool with Originating Line [0=[IXC+] 0, 0+, or 01N+ Screening calls are not allowed from Toll Restricted Stations,  $[L=[IXC+] 0, 0+,$  or  $01N+$ calls are allowed from Toll Restricted Stations, 30 Special Signaling DS1 (LS, GS, OPS only) 0 = Foreign Exchange  $1 =$  Special Access Unit 90 Assign/remove trunk Display ID" ["11 characters or less", or "" to remove] For trunk port type codes: 701,702,801,802,805: default is "OUTSIDE" 901,902: NOT ADMINISTRABLE 1001-1008: default is "BRANCH"

### **TABLE 16-12 PORT Administration, Trunks (Menu=1)**

<sup>†</sup> Not administrable for trunk port type codes 901-902or1003-1008.

<sup>‡</sup> Not administrable for trunk port type codes 901-902.

<sup>\*</sup> Not administrable for trunk port type codes 901-902 or 1001-1008.

## <span id="page-184-0"></span>**TABLE 16-13 Trunk Type Codes**

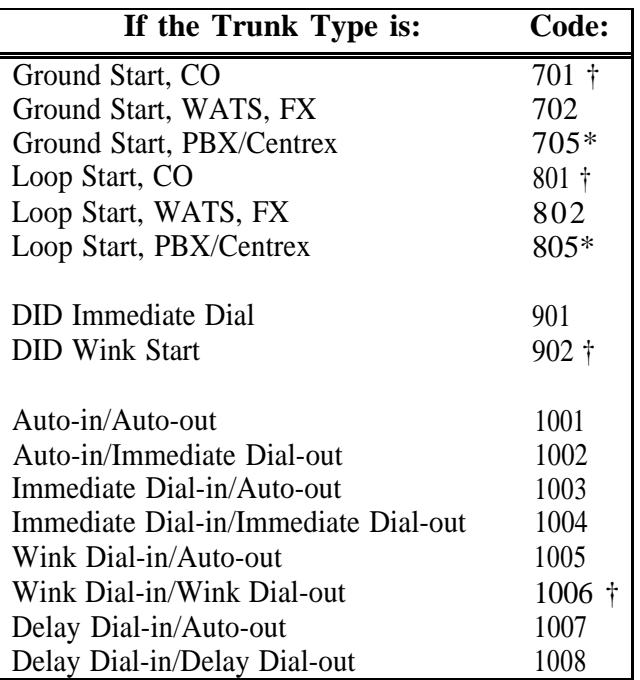

<sup>†</sup> Default Types.

<sup>\*</sup> Required for Centrex.

**TABLE 16-14 Trunk Class of Service (for all trunks, except DID)**

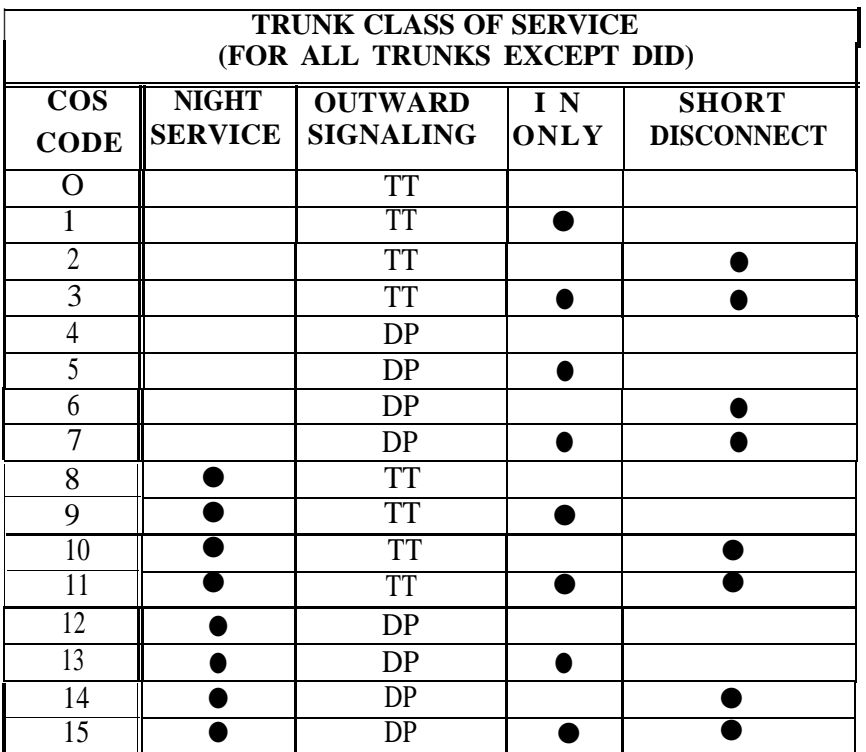

TT = Touch Tone DP = Dial-Pulse

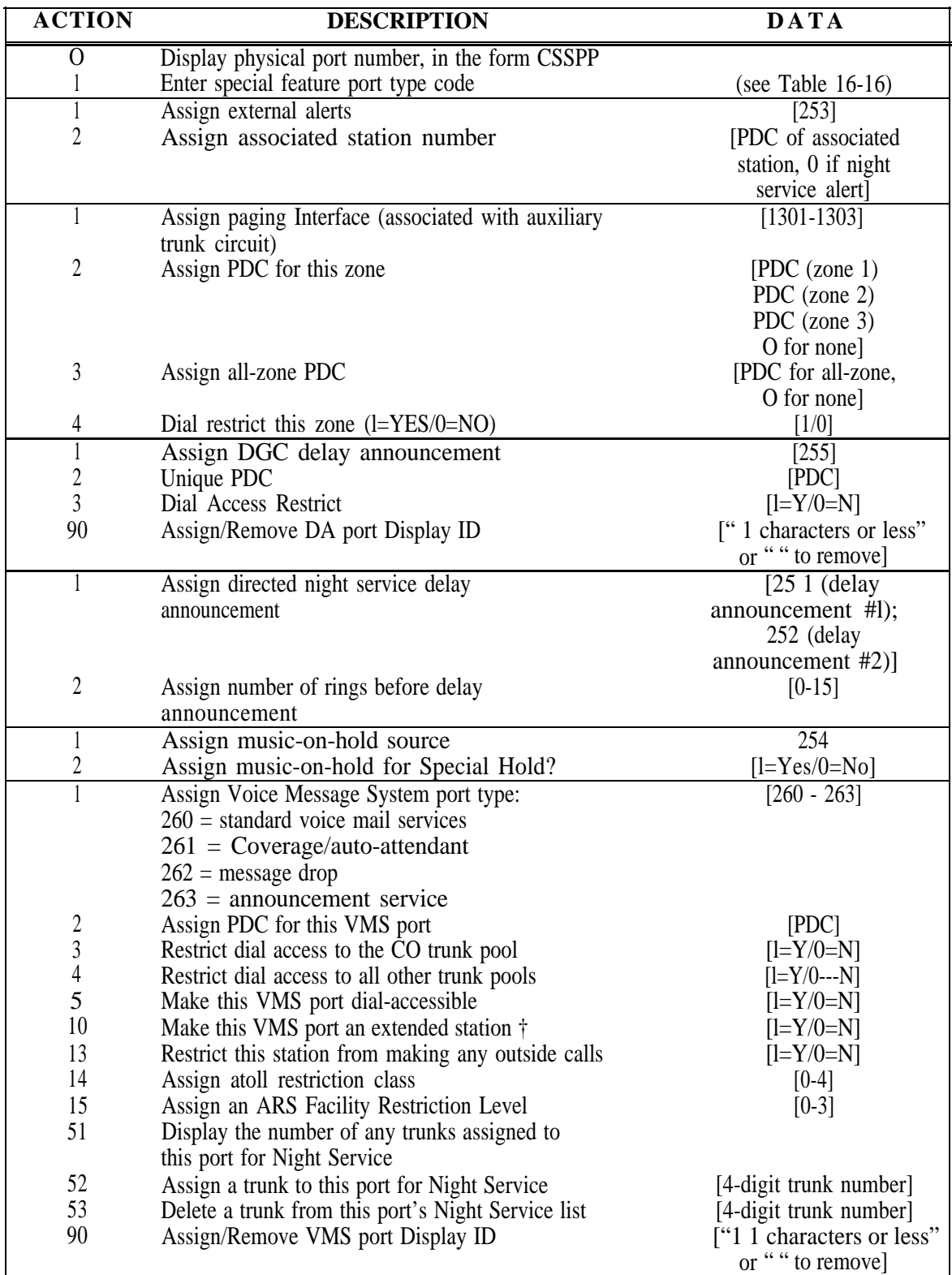

## **TABLE 16-15 Port Administration, Auxiliary Equipment (Menu=1)**

<sup>†</sup> For TN742/TN746 ports only. Use the default value for extended stations, in order to meet FCC compliance for level of dial tone.

### <span id="page-187-0"></span>**TABLE 16-15 Port Administration Auxiliary Equipment (Menu=1) (continued)**

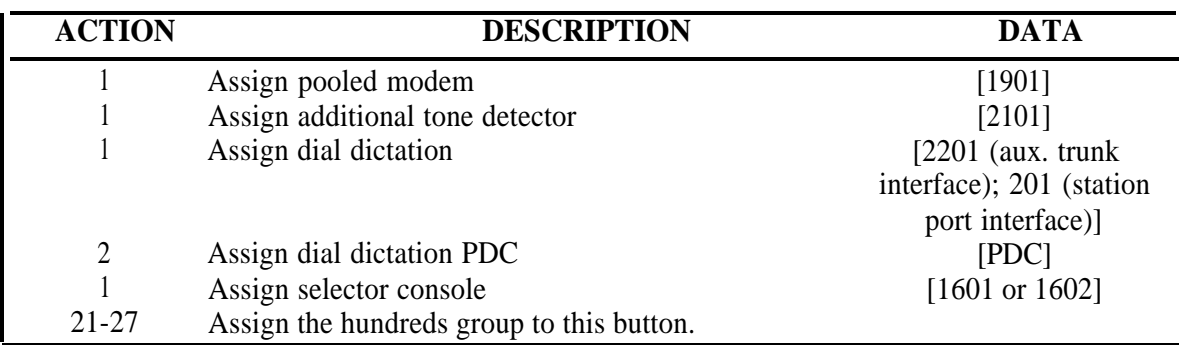

### **TABLE 16-16 Auxiliary Equipment Port Type Codes**

This table shows data values associated with Action=l on Table 16-15.

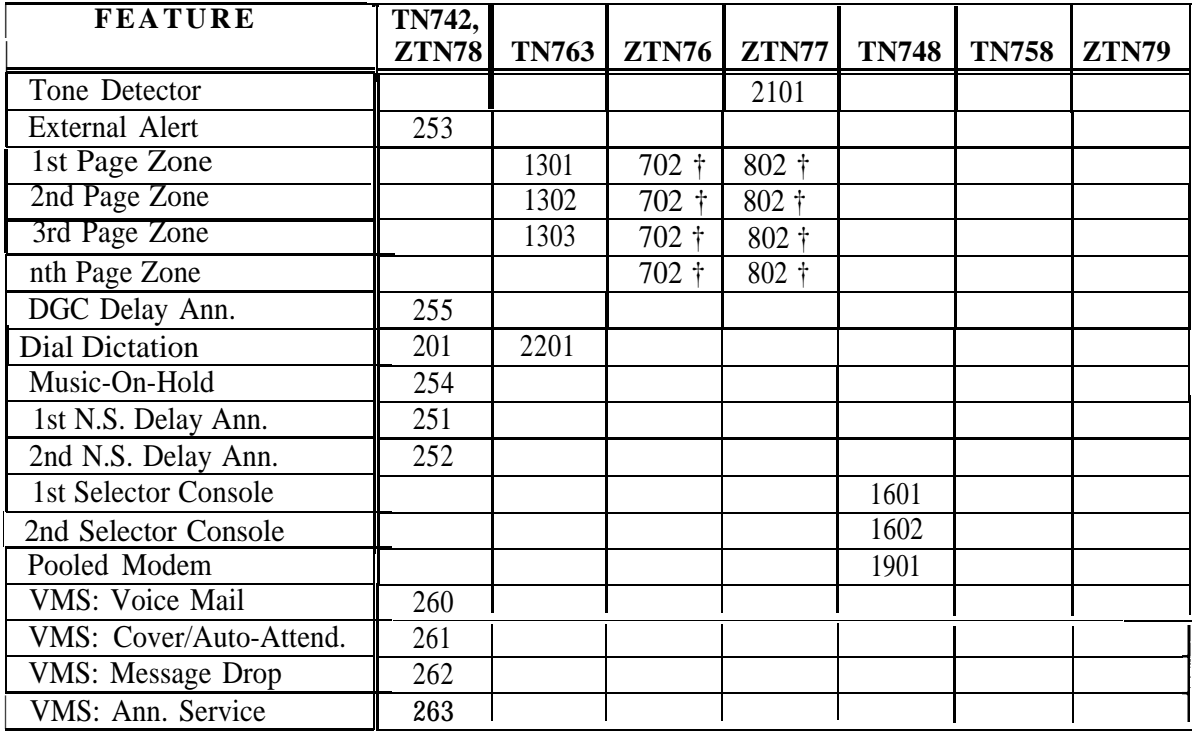

<sup>†</sup> Only one 702 or 802 type page port maybe needed to provide multiple paging zones, depending on type of paging hardware connected to paging port. You can mix 702,802 with 1301-1303 types to provide additional zones, but ACTIONs like ALL ZONE paging and 'dial restrict' page zone are only available with 1301-1303 types.

### <span id="page-188-1"></span><span id="page-188-0"></span>**TABLE 16-17 Port Options**

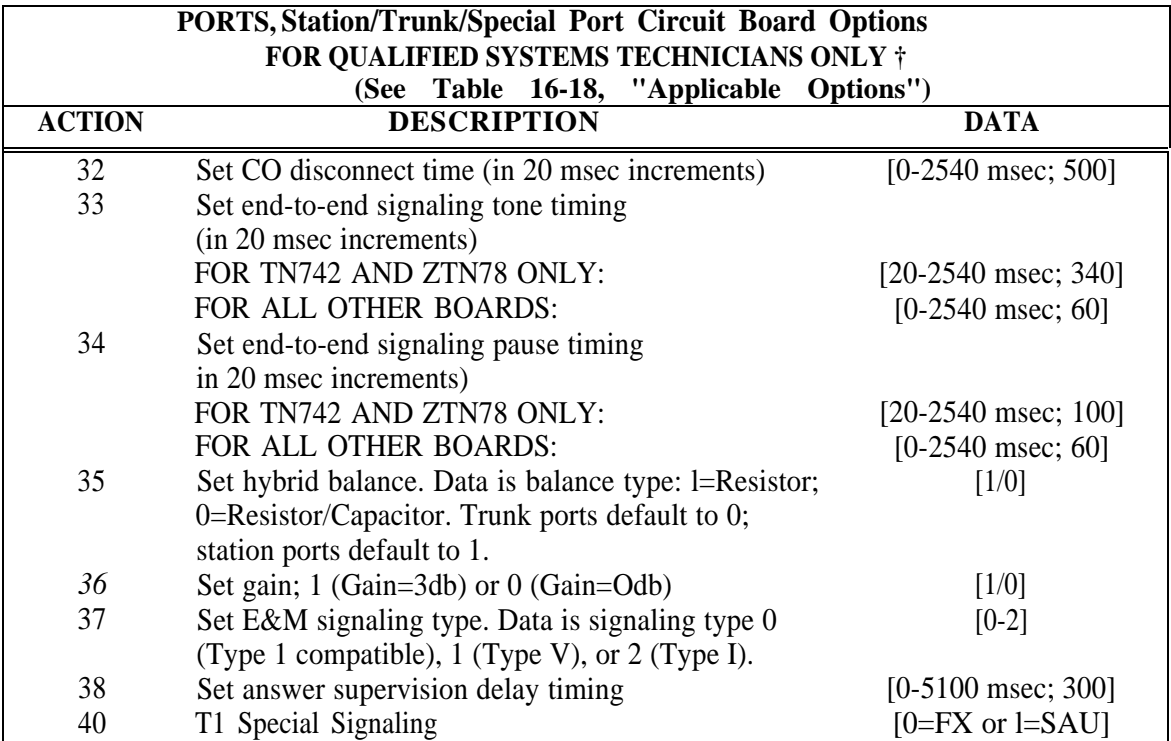

† WARNING: The default values in Tables [16-17](#page-188-0) and [16-18](#page-189-0) must not be changed without the support and guidance of Tier III staff.

> For TN742 ports only, use the default value for Off-Premises Stations in order to meet FCC com dial tone.

### <span id="page-189-0"></span>**TABLE 16-18 Available Options**

See WARNING for [Table 16-17.](#page-188-1) In this table, a bullet indicates that the default value for that action (shown in [Table 16-17\)](#page-188-1) is applicable for this circuit board.

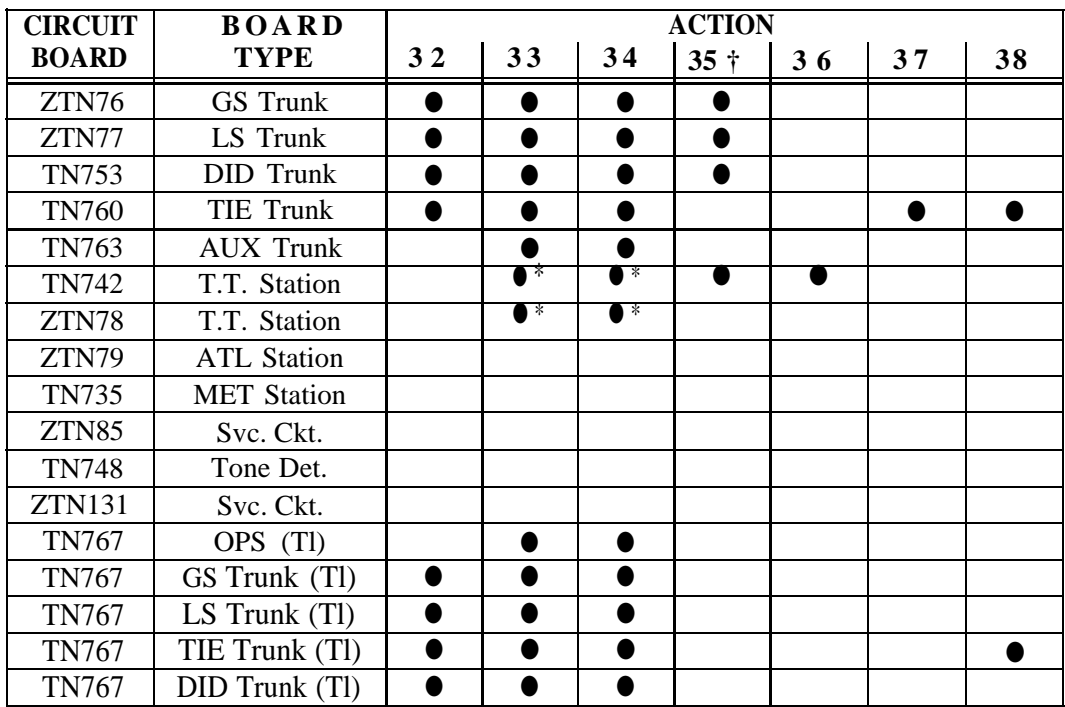

† ACTION 35 (Hybrid Balance defaults depend on board type. Ports are defaulted to O (Resistor/Capacitor termination); station Ports are defaulted to 1 (Resistor termination).

\* Timing adjustable for internal calls only.

### **TABLE 16-19 PDC Administration (Menu=2)**

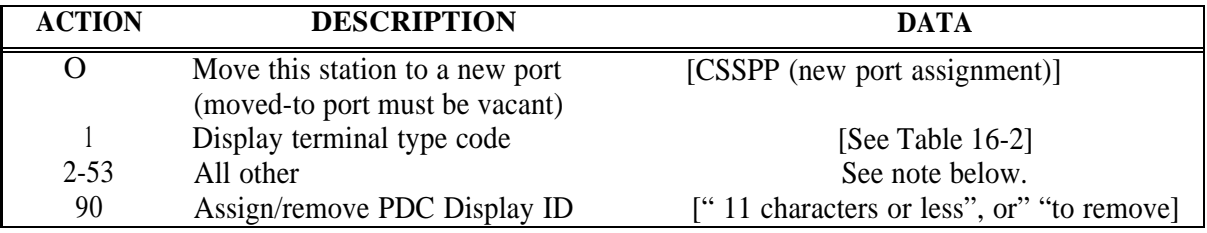

**NOTE:** Action/data items administrable under PDC (Menu=2) are the same as those under Port (Menu=l). (See [Table 16-1.\)](#page-166-0)

## **TABLE 16-20 High Density Circuit Administration (Menu=3)**

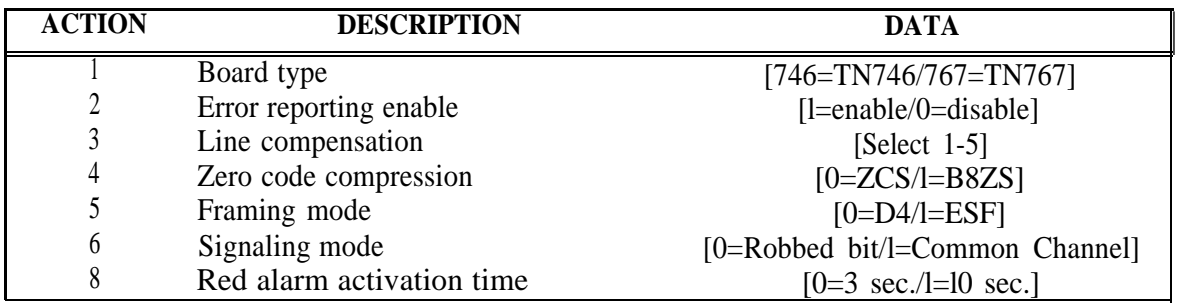

## **TABLE 16-21 System Administration (Menu=4)**

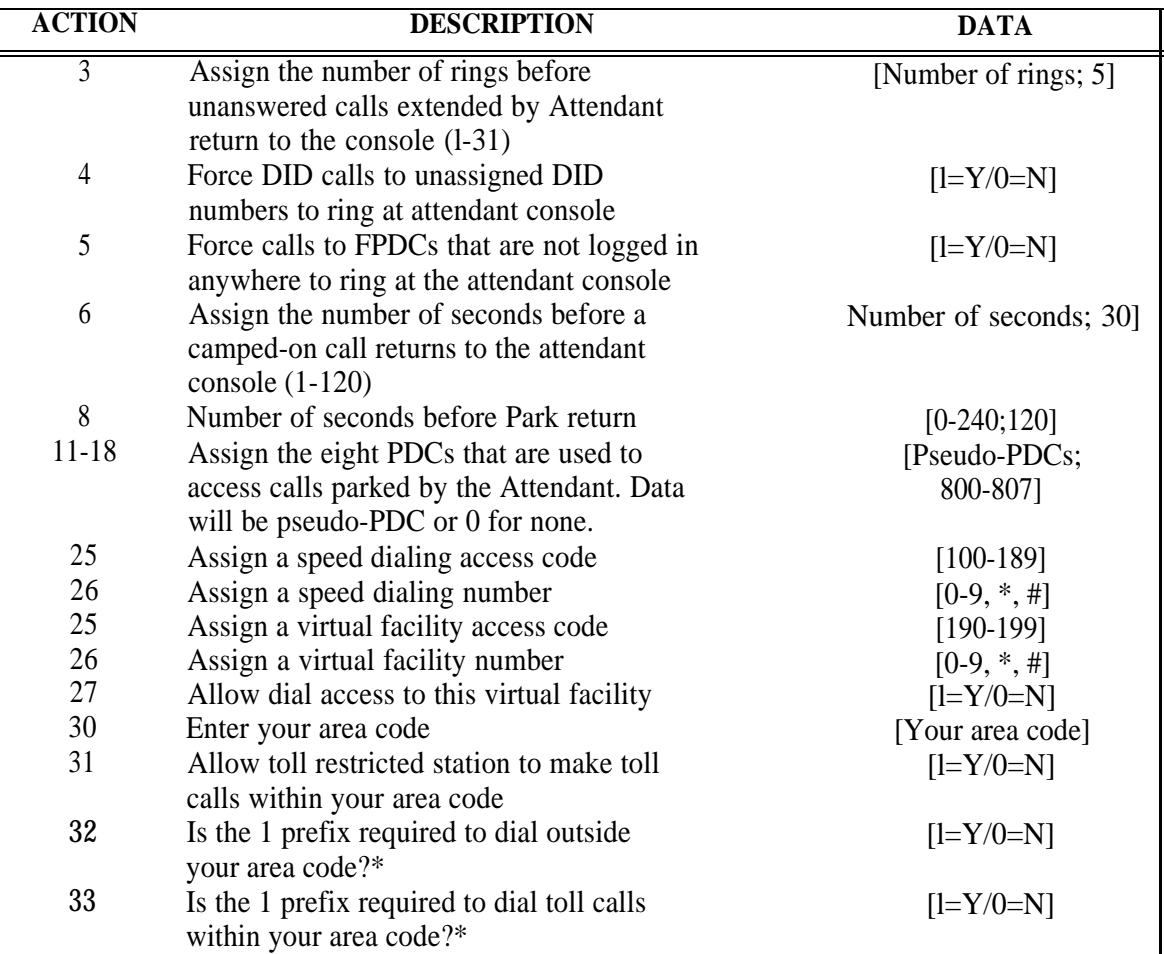

Continued on next page

\* This action is not applicable for 10 digit dialing when ACTION= 37 is set to DATA = 1.

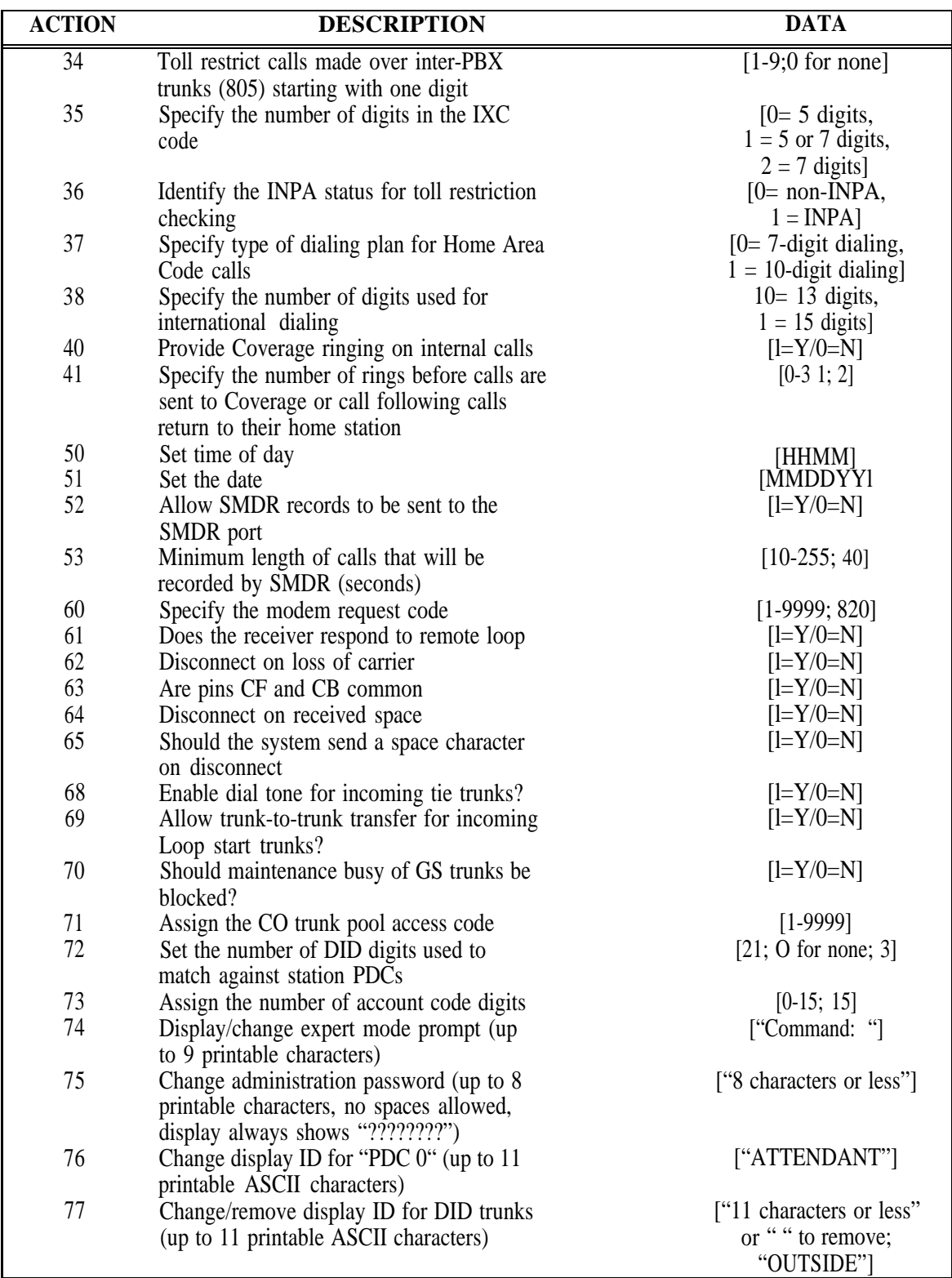

## **TABLE 16-21 System Administration (Menu=4) (continued)**

Continued on next page

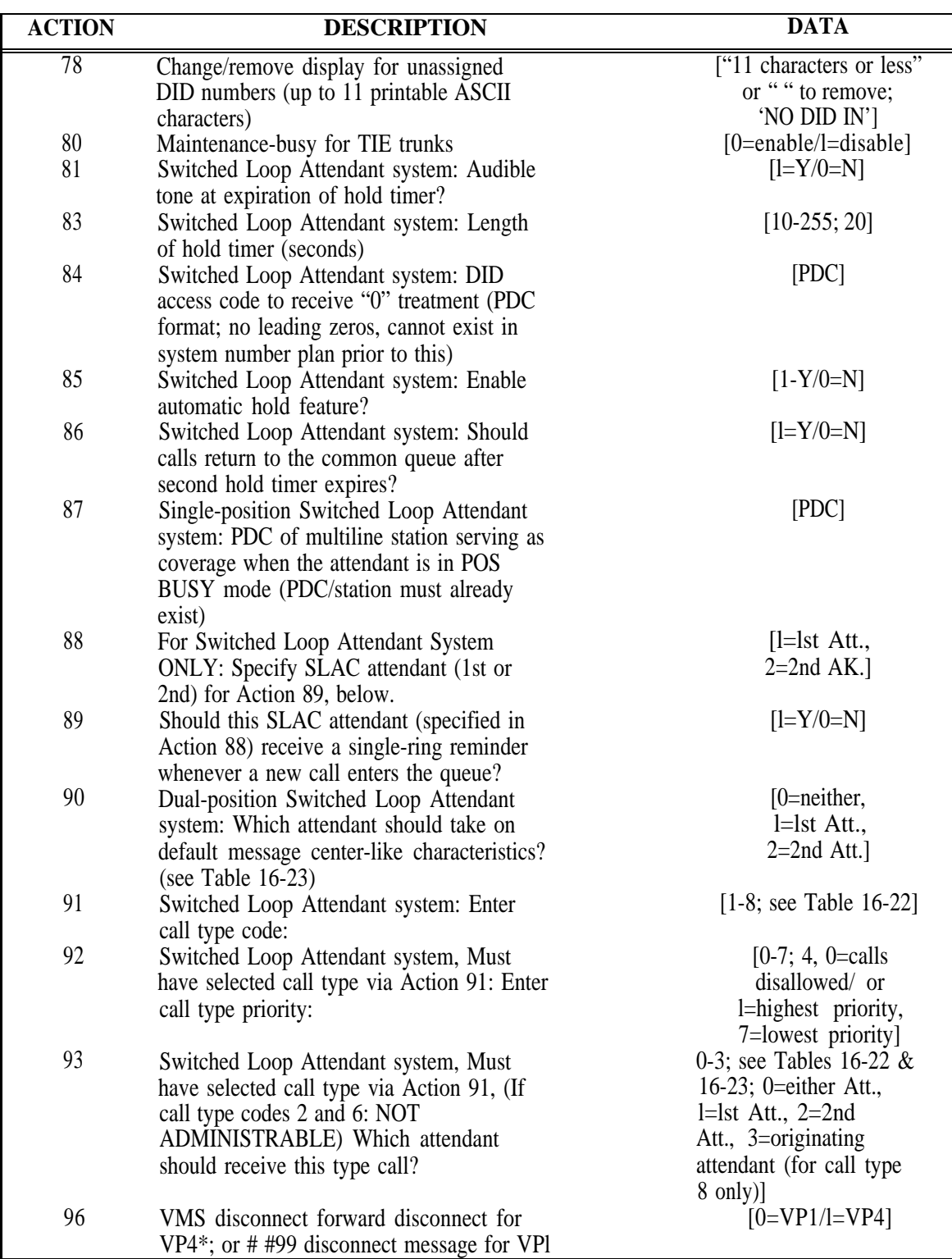

## **TABLE 16-21 System Administration (Menu=4) (continued)**

**\*** VP4=900 msec forward disconnect

**I**

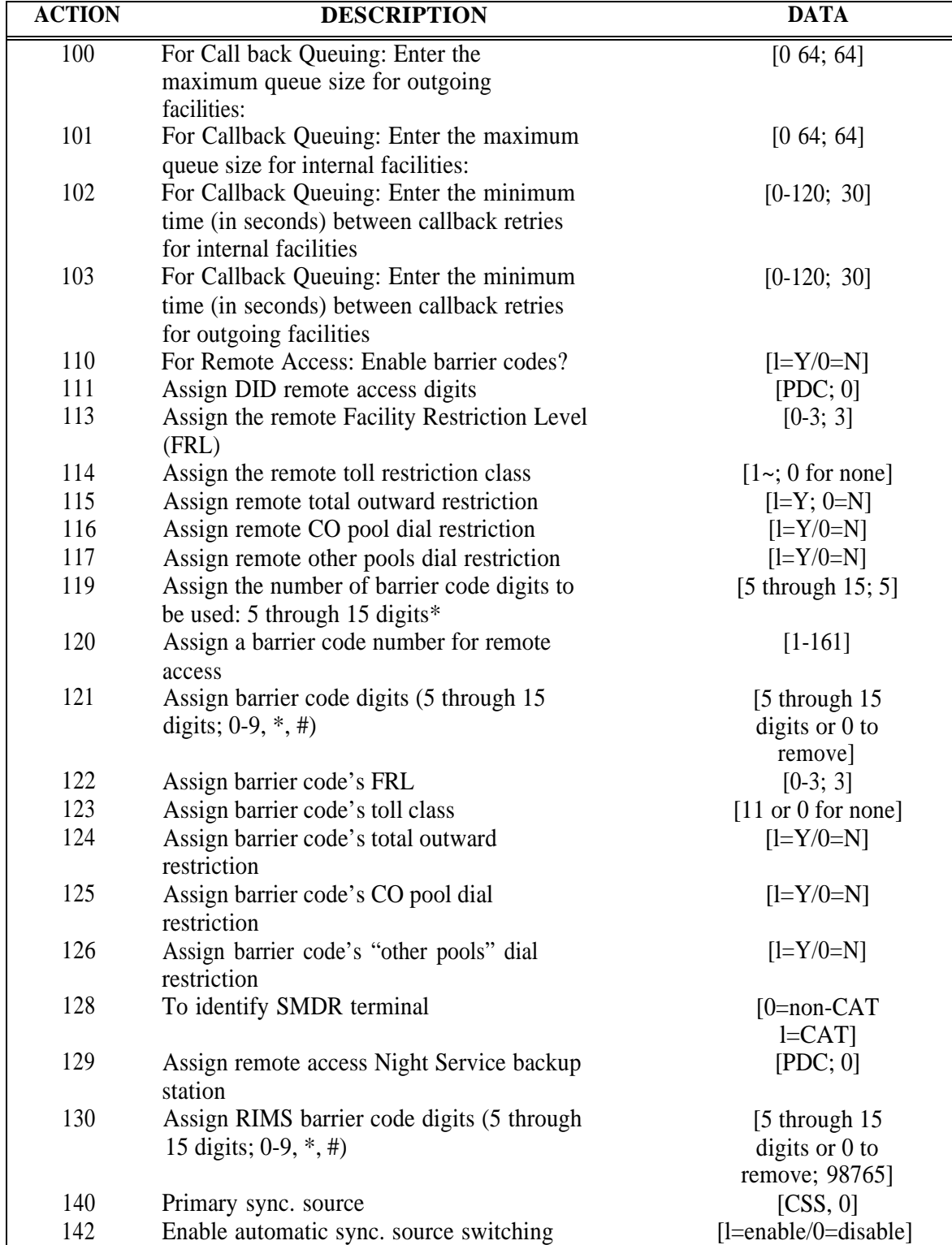

### **TABLE 16-21 System Administration (Menu=4) (continued)**

\* **NOTE:** Whenever the barrier code size is changed, the previously entered barrier codes are cleared.

### **TABLE 16-22 Standard Call Type Defaults**

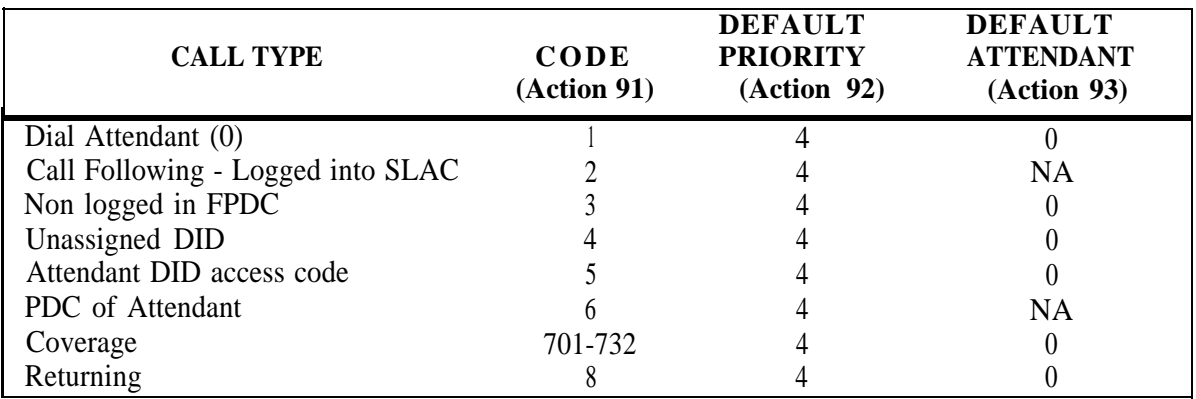

### FOR SWITCHED LOOP SYSTEMS ONLY

## **TABLE 16-23 Message-Center-Like Call-Type Defaults (effect of Action 90)**

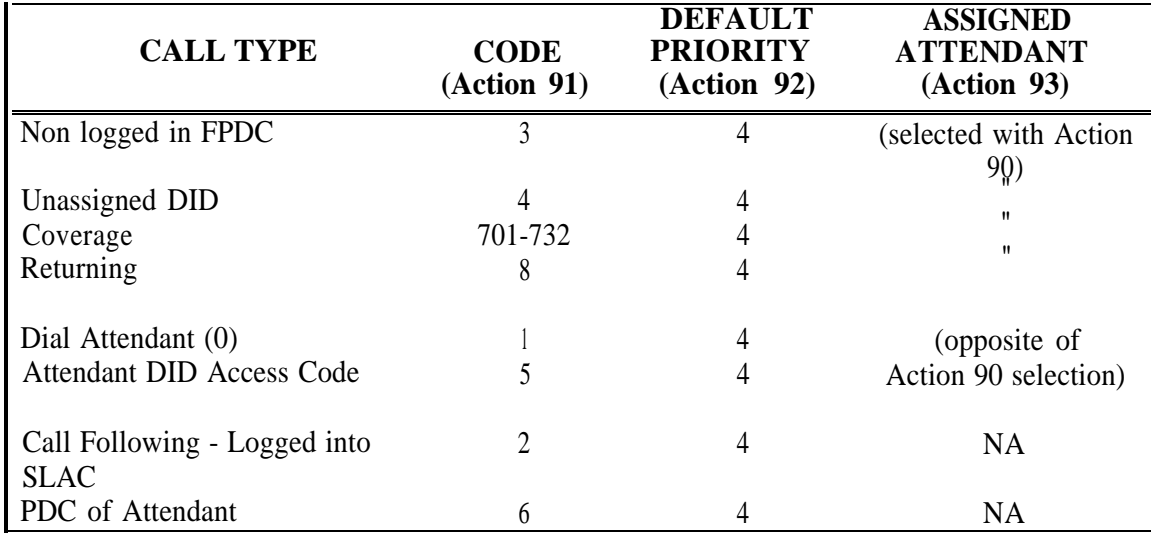

### FOR SWITCHED LOOP SYSTEMS ONLY

### **TABLE 16-24 FPDC Administration (Menu=5)**

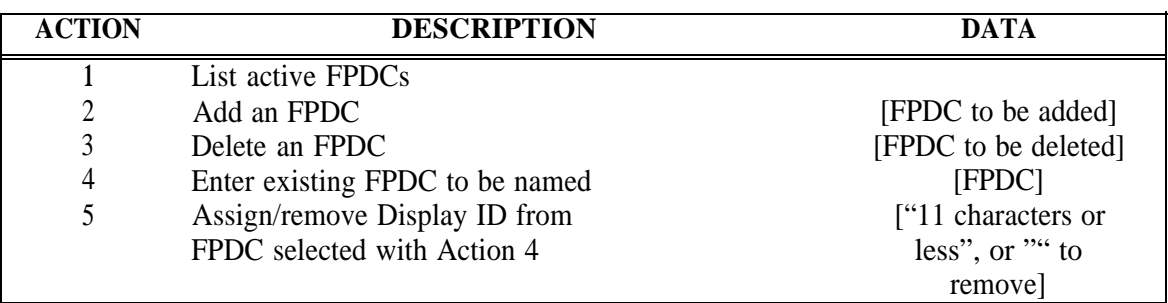

### **TABLE 16-25 Direct Group Calling Administration (Menu=6)**

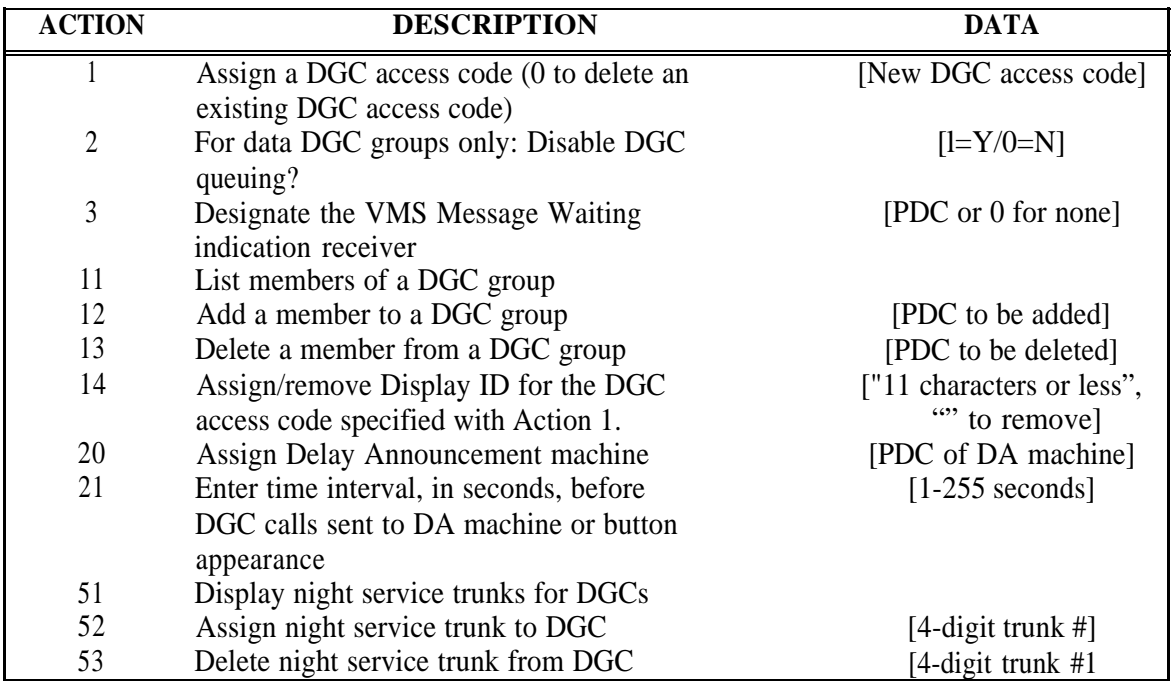

## **TABLE 16-26 Toll Calls Allowed List Administration (Menu=7)**

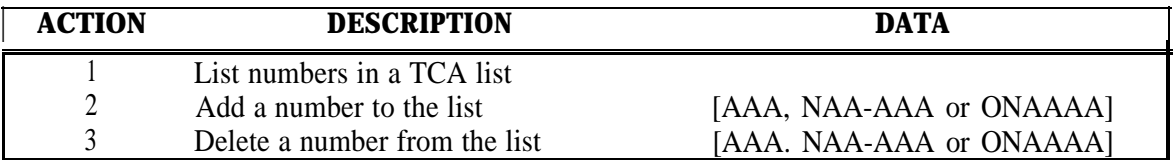

## <span id="page-196-0"></span>**TABLE 16-27 Searches: Action Items (Menu=8)**

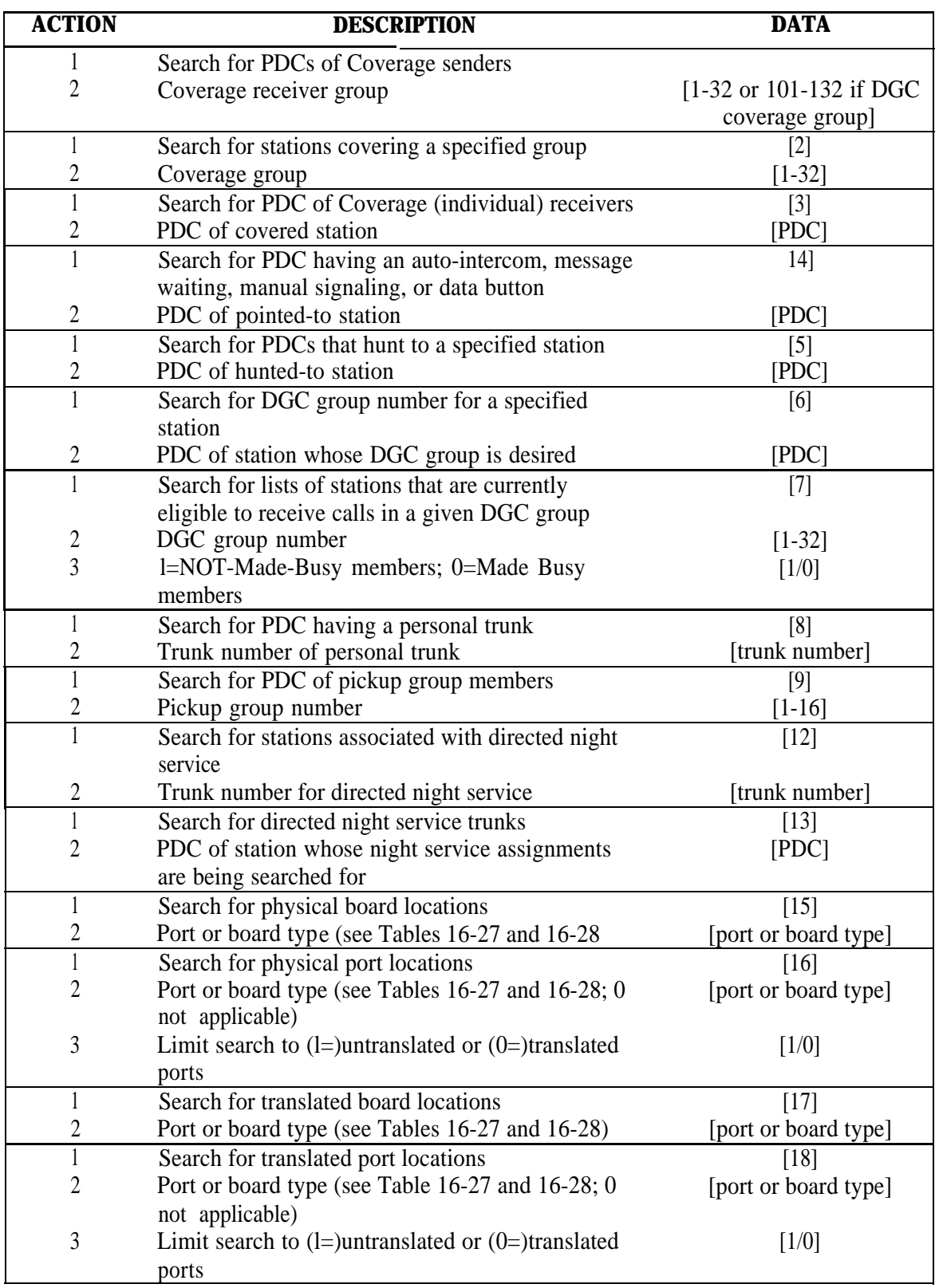

Continued on next page

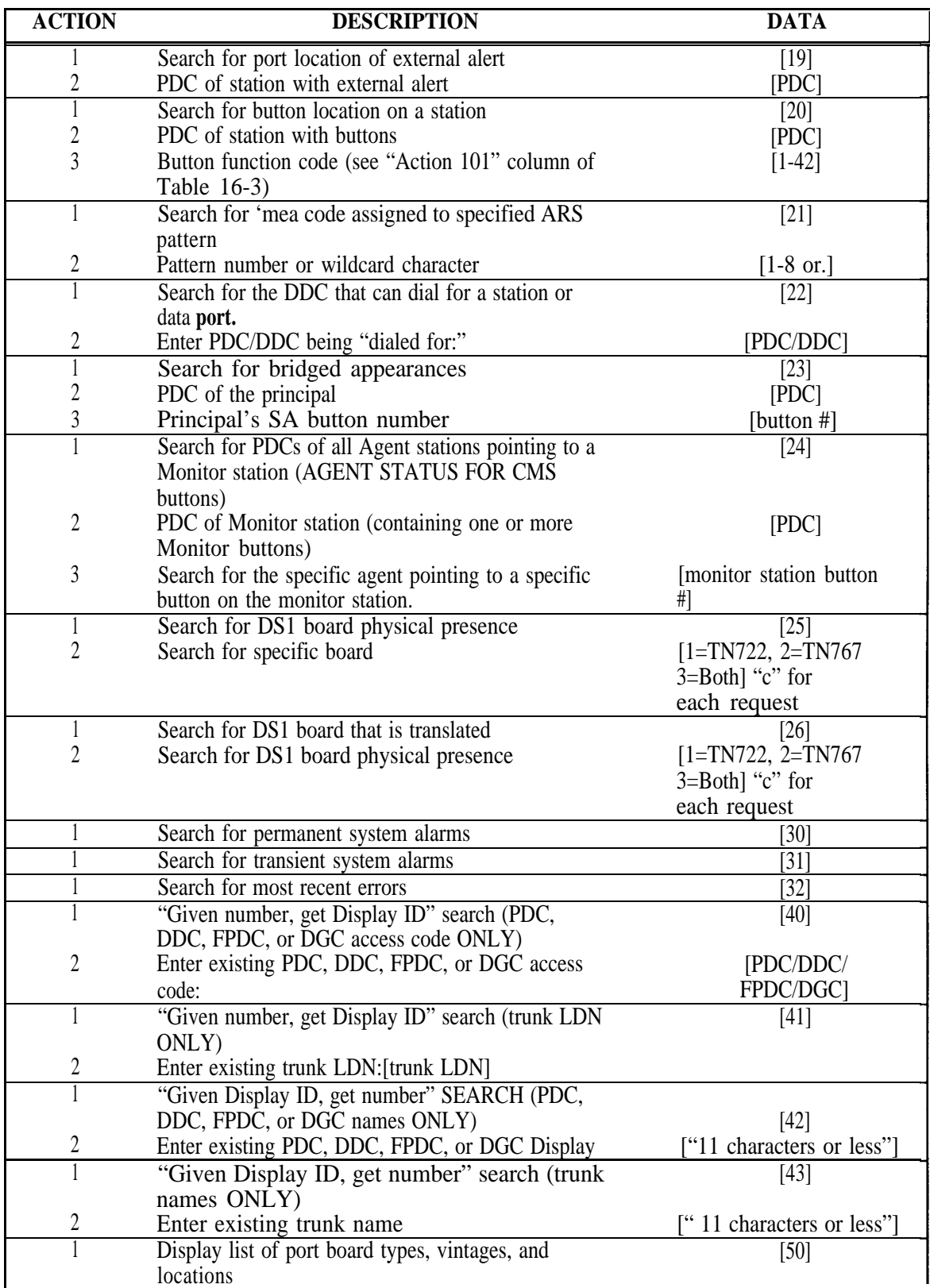

## **TABLE 16-27 Searches: Action Items (Menu=8) (continued)**

## <span id="page-198-0"></span>**TABLE 16-28 Board Type-Wildcard Representation**

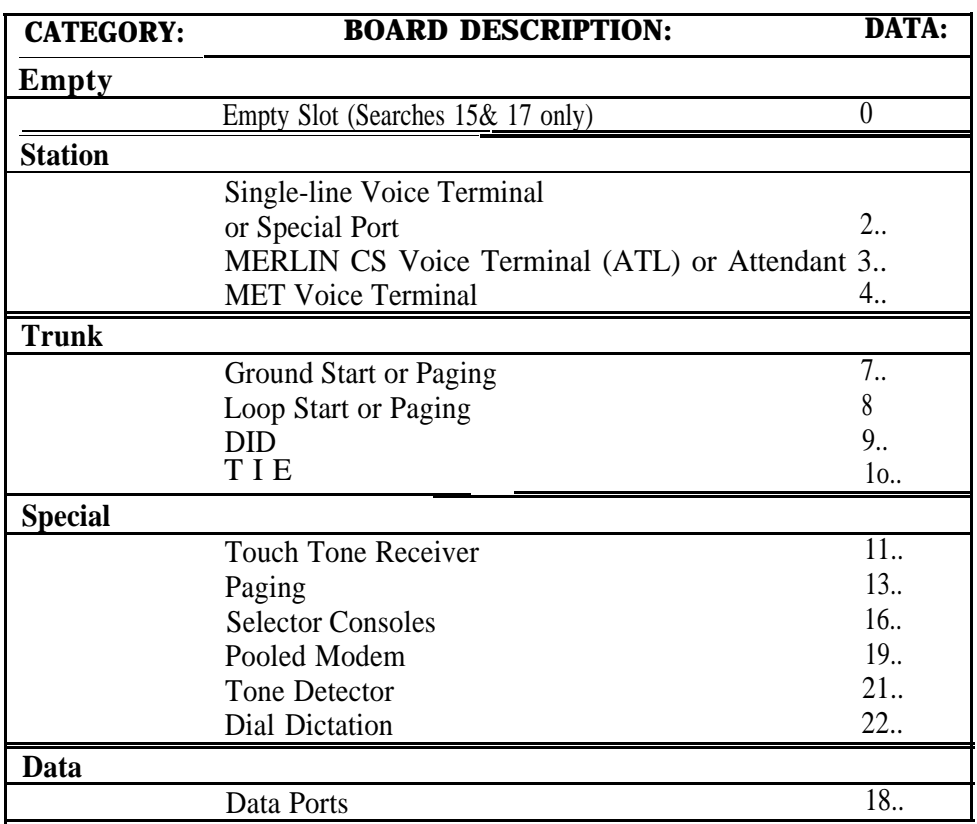

 $\mathbf{I}$ 

## **TABLE 16-29 Port/Board Type—Specific Representation**

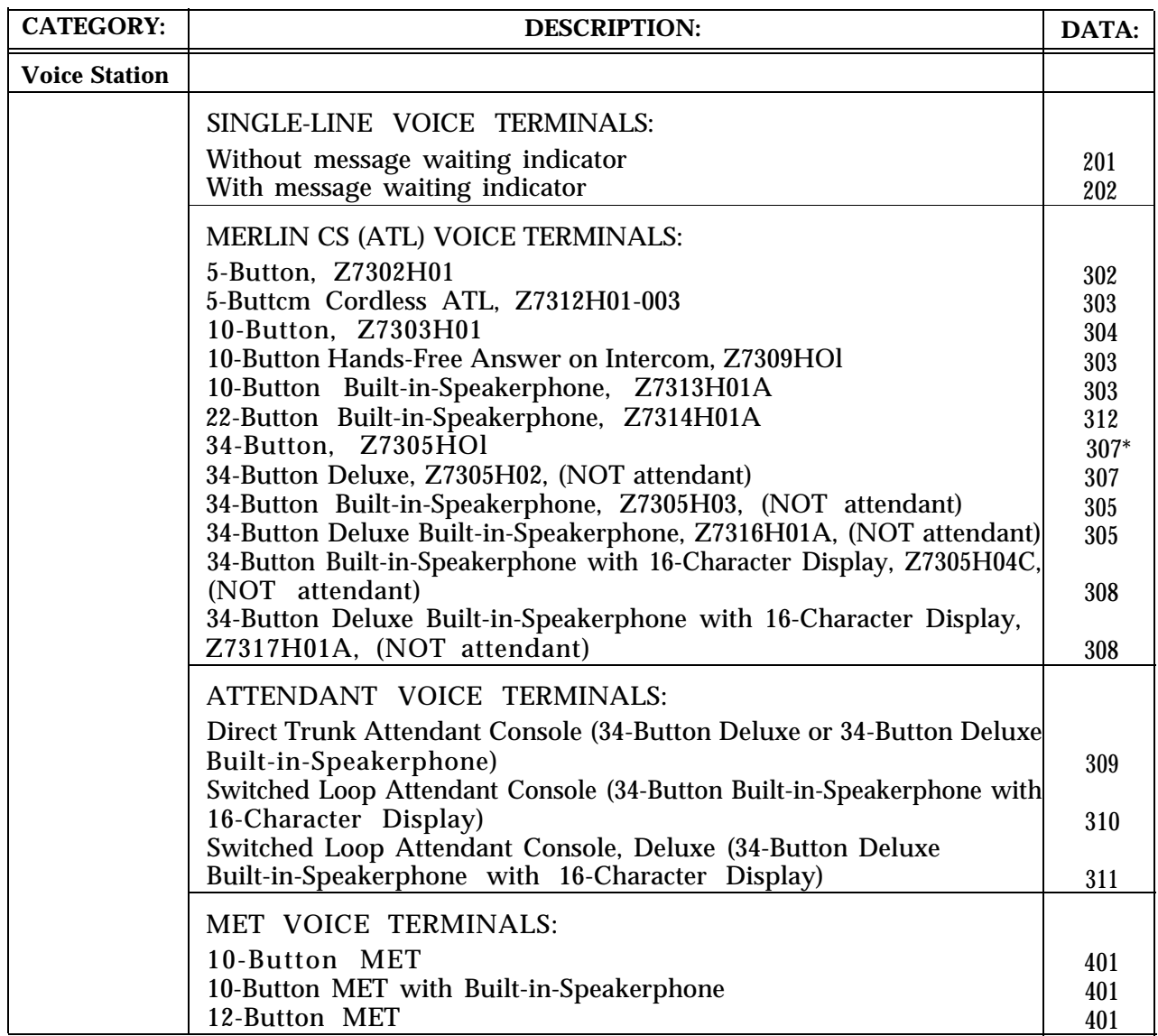

Continued on next page

<sup>\*</sup> An acceptable alternative is 306.

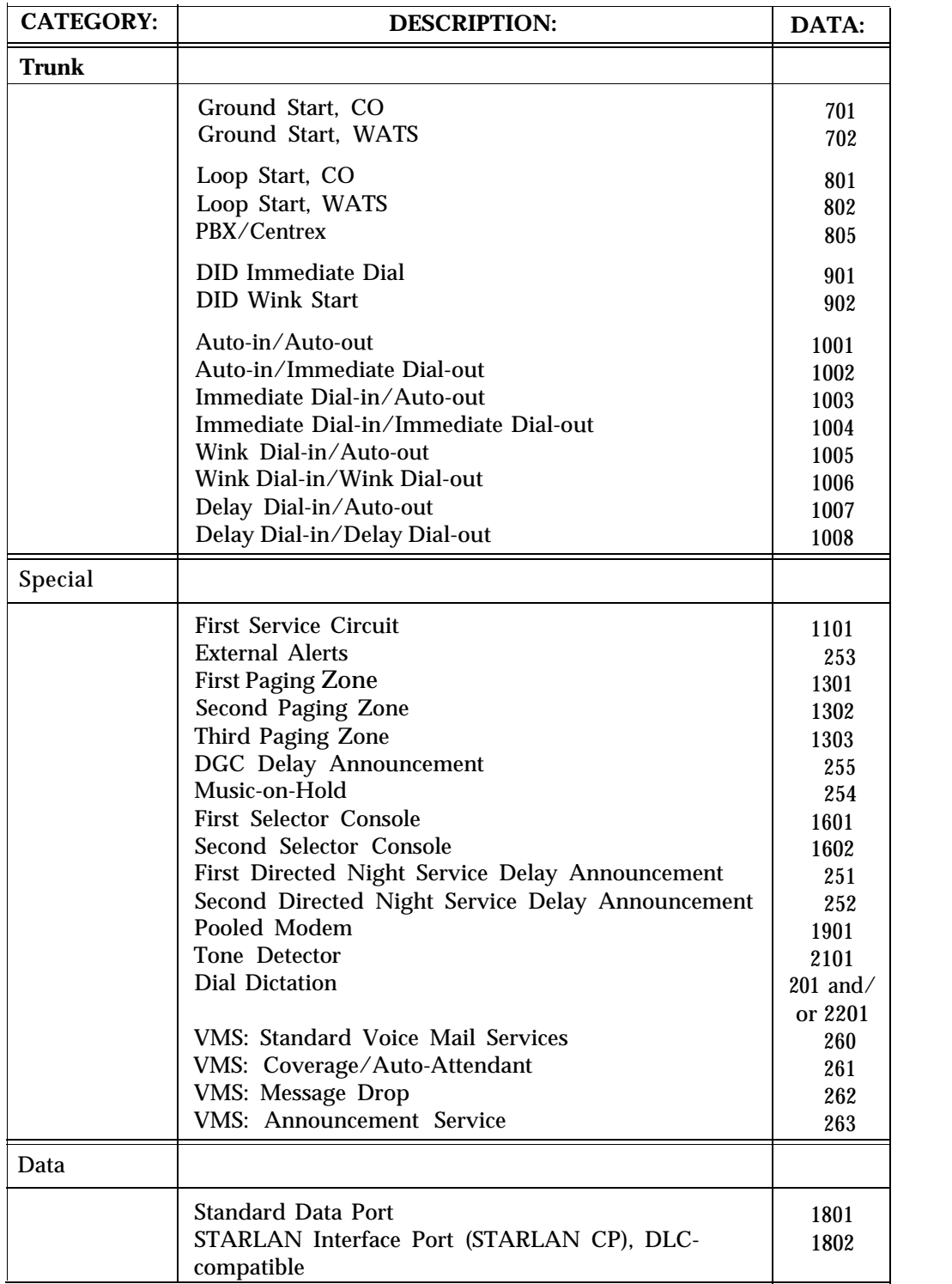

## **TABLE 16-29 Port/Board Type—Specific Representation** (continued)

### **TABLE 16-30 Save/Restore and System Restarts (Menu=9)**

For Action=l, you need to press the PLAY and RECORD buttons. For Action=2 and Action=3, you need to press the PLAY button.

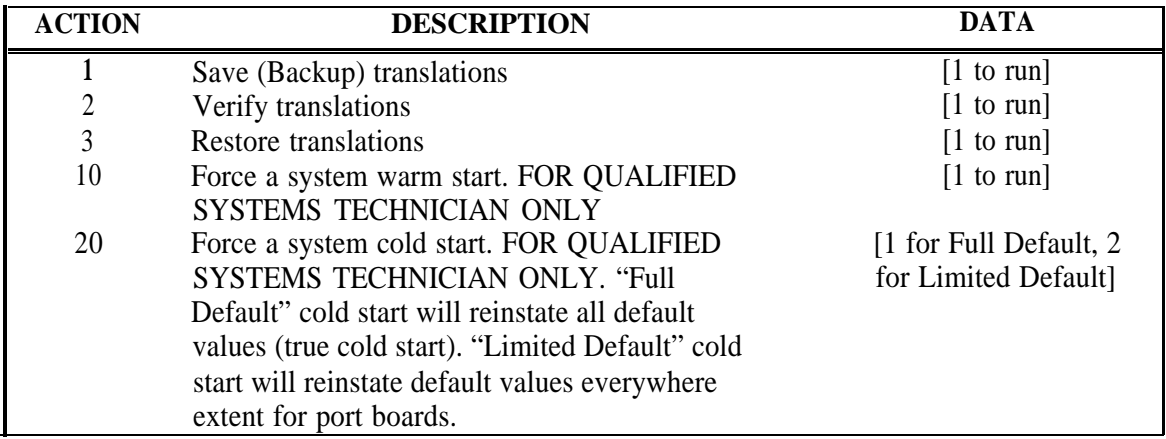

**CAUTION:** Action=3 will interrupt phone service for about ten minutes.

You should save and restore translations during system off-hours, since these operations can affect phone service and call traffic can affect these operations.

### **TABLE 16-31 RS232 Port Administration (Menu=10)**

In response to "RS232=", enter the RS232 connector (1-5<sup>\*</sup>) to be administered.

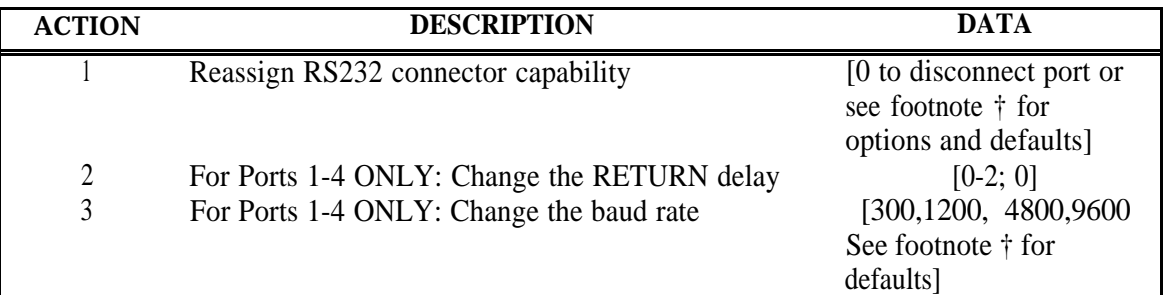

\* Ports 1-4 are the RS232 connectors off the Call Processor. Port 5 is a special modem port accessed through the switch fabric for RIMS. † The default for each Target connector is as follows:

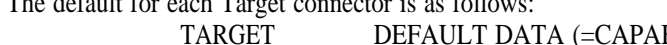

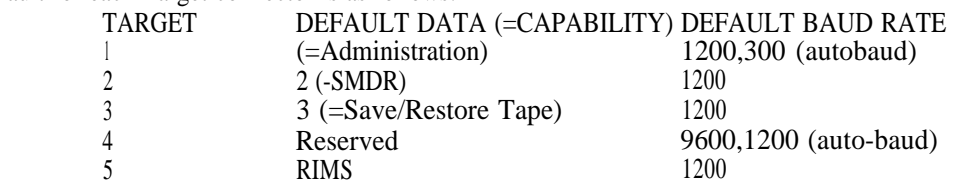

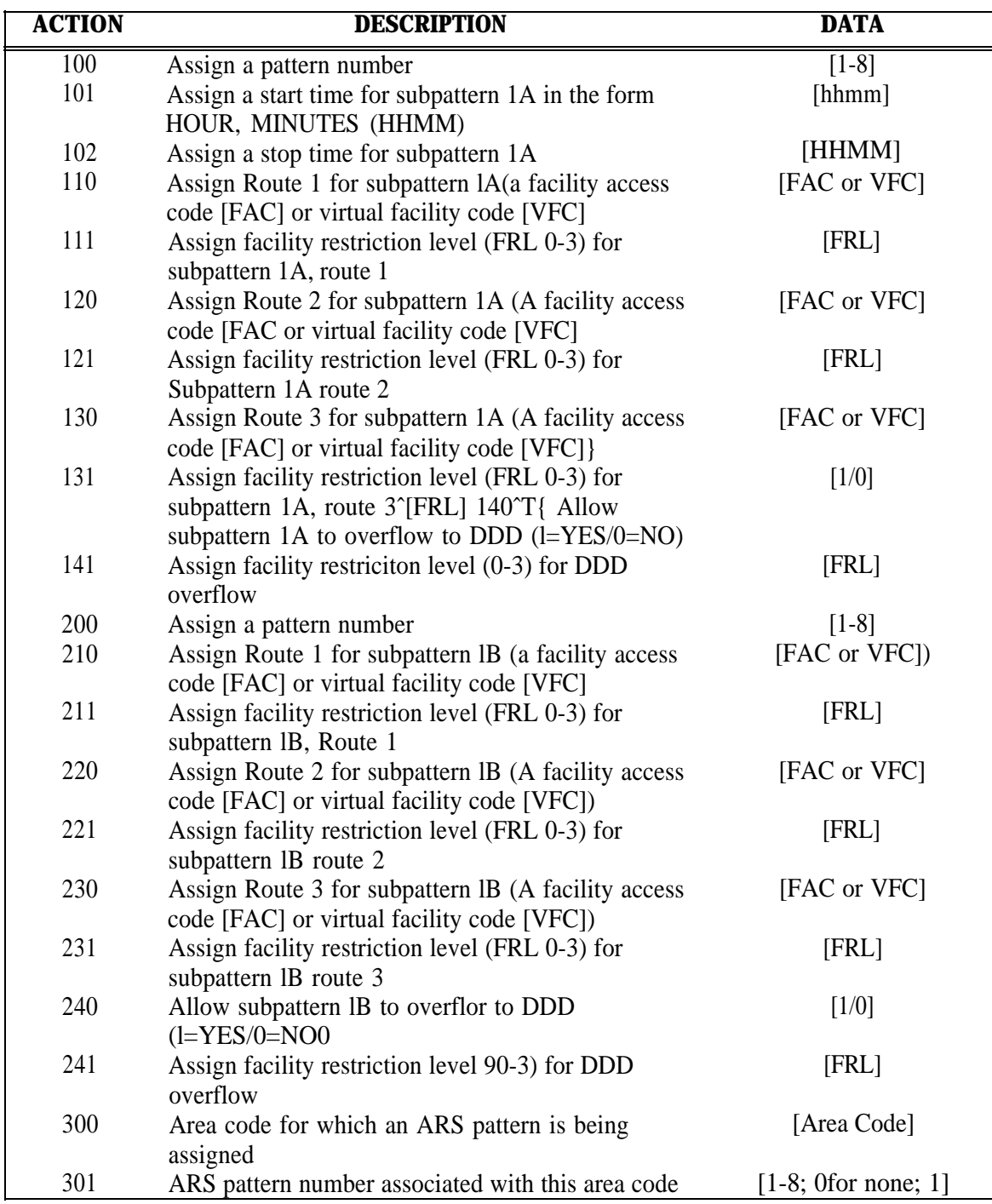

## **TABLE 16-32 Automatic Route Selection Administration (Menu=11) (continued)**

Continued on next page

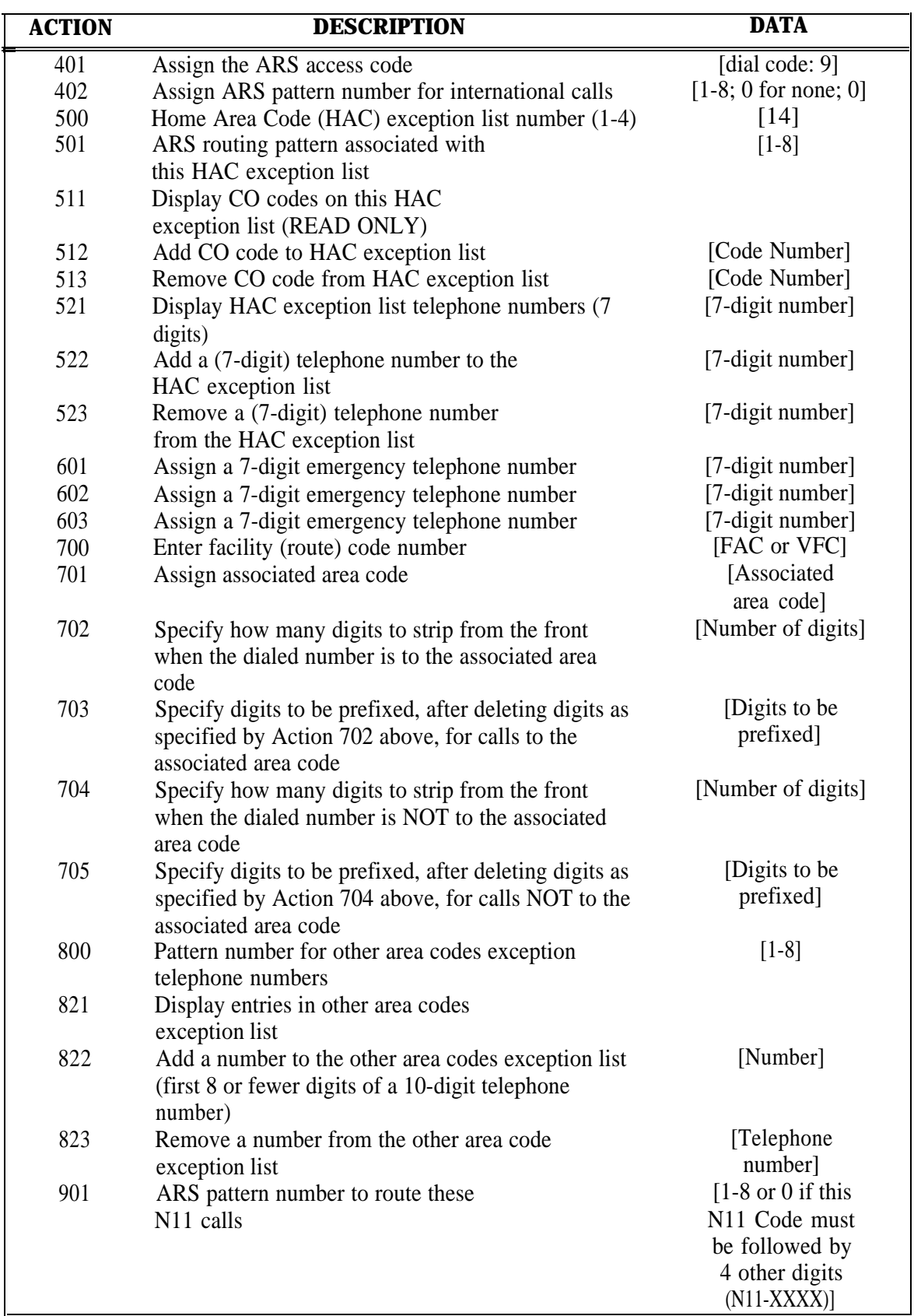

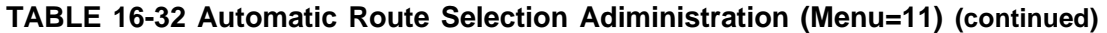

## **Requirements for the SAT**

This section defines requirements for the System Administration Terminal (SAT). Any data terminal with an RS-232C interface that meets the requirements below may be used as the SAT.

### **Display**

System 25 administration requires the following display characteristics:

- Minimum display size of 16 lines by 80 columns
- Ability to display upper case ASCII alphabetic characters, ASCII numeric, and some other ASCII symbols (see "Keyboard" below)
- Carriage return and line feed characters are required to position the cursor at the start of a new line
- Full duplex operation.

Keyboard

System 25 administration requires keyboard input that includes alphanumeric characters and some basic ASCII symbol characters. Your administration terminal should be capable of sending the following ASCII characters:

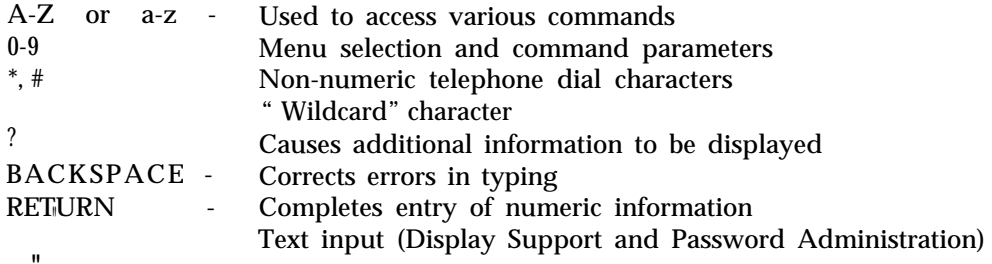

### **SAT Port Speed Setting**

The data transfer rate for terminals or personal computers is set after a carriage return character is entered from the device keyboard. Two data transfer rates are supported—1200 baud and 300 baud. The default rate is 1200 baud.

The following requirements apply to both the SMDR and administration ports:

- Baud rate defaults to 1200 (can be set to 300)
- No parity
- One start bit, one stop bit, seven data bits
- Data Terminal Ready (DTR) is required from printer
- Ready to Send (RTS) and Clear to Send (CTS) are not required
- No flow control

### **Switch Settings for the AT&T Model 703 SAT**

There are two sets of switch settings to check on the AT&T Model 703 SAT.

The three rocker switches at the upper right of the keyboard are set as follows:

- LOCAL COPY—press down left side of switch
- ON LINE—press down right side of switch
- UPPER CASE—press down left side of switch.

Four pencil switches under the paper compartment cover are set as follows: switches 1 and 3 to OFF; switches 2 and 4 to ON.

For more specific instructions, see the user guide that was packaged with the SAT.

# **Administering the T1 Carrier Interface (DS1)/HI D CKT**

This section describes how to administer the System 25 optional DS1 interface, which provides the means for connecting to a T1 carrier system.

The T1 carrier system for System 25 is a time division multiplexed, digital transmission system for voice transmission. A DS1 interface installed on the System 25 can replace up to 24 offpremises station (OPS) lines. Any combination of trunks (i.e., TIE, LS, GS, and OPS lines) that does not exceed 24, can be multiplexed into 24 independent channels on a single T1 facility. This can provide a cost -effective alternative to analog service by eliminating circuit packs and wiring, and opening up more cabinet slots. In addition, end-to-end digital connectivity provides higher quality voice transmission than conventional analog facilities. Up to two (2) DS1 interfaces are supported by System 25.

The DS1 interface can provide digital connections to the following endpoints:

- Other PBXs the DS1 interface can provide a digital connection to another System 25, a system 75, or a System 85; or, to an analog PBX, such as dimension PBX. (Connection to an analog PBX requires a D4 channel bank at the analog PBX location.)
- Public network connections DS1 connections can be made with various public network entities and devices, such as a central office (CO), a 4ESS toll switch, a 5ESS digital switch, an AT&T Digital Access and Cross Connect system (DACS), or any common carrier that provides T1 service.

Configuring the DS1 interface consists of three phases, to be administered in the following order

- High Density Circuit administration the action items in this phase are used to set certain hardware and DS1 circuit parameters.
- Port administration the action items in this phase are used to set additional port options that pertain to DS1 circuits.
- Timing administration the action items in this phase are used to set the DS1 timing options.

# **TN746 Analog Line Circuit Pack Administration**

This section describes the proper procedures for administering the DEFINITY TN746 circuit pack within the System 25 R3V3 PBX.

The TN746 is a 16 port analog line circuit pack that has the functionality of both a ZTN78 (8 port Tip/Ring line) circuit as well as a DEFINITY TN742 (8 port analog line) circuit pack. It is only supported by the System 25 R3 software release. An 853B adapter, a two-leg splitter cable labeled conn 0, conn 1 and conn 2, must be used with the TN746 in order to access all 16 ports from the 50 pin amphenol connector located on the back of System 25. Connector O plugs directly into the System 25 rear connector panel. Connector 1 is used to connect ports 1-8 and connector 2 is used to connect ports 9-16 to an external connector field.

1. Administering the TN746 with Basic Administration

Plug the TN746 into an unadministered carrier/slot location and administer per Menu 3, ACTION 1.

**NOTE:** The TN746 circuit pack is not interchangeable with either ZTN78 or TN742 circuit packs from an administration point of view. Therefore, if a TN746 circuit pack is to be plugged into a slot formerly populated by a TN742 or ZTN78, all of the latter translations must be removed. After translations are removed, plug the TN746 into the slot and administer per Menu 3.

At this point, the rules for administering this circuit pack follow the normal ZTN78 and TN742 circuit pack procedures, with one exception. If it is necessary to administer the TN746 circuit pack as an extended station, the ACTION 10 (make this an extended station) item under PORT administration in the Main Menu must be set to 1 (Yes).

2. Administering the TN746 with AAS (DOS version 4.15 and UNIX® version 4. 15)

Plug the TN746 into an unadministered carrier/slot location and administer per high density circuit menu.

**NOTE:** The TN746 circuit pack is not interchangeable with either ZTN78 or TN742 circuit packs from an administration point of view. Therefore, if a TN746 circuit pack is to be plugged into a slot formerly populated by a TN742 or ZTN78, all of the latter translations must be removed before administering the TN746 per the high density circuit menu.

At this point, the rules for translating the board in AAS follow the normal ZTN78 and TN742 circuit pack procedures. If it is necessary to administer the TN746 circuit as an extended station, the ACTION 10 (make this an extended station) item under PORT administration in the Main Menu must be set to 1 (Yes).

## **High Density Circuit (H1 D CKT) Administration**

The action items in this section are used to administer certain hardware and DS1 circuit parameters. All the actions in this section are organized under the HI D CKT Menu (Main Menu item 3).

**NOTE:** Action item 6 cannot be changed with action item 2 set to enable.

### **Board Type**

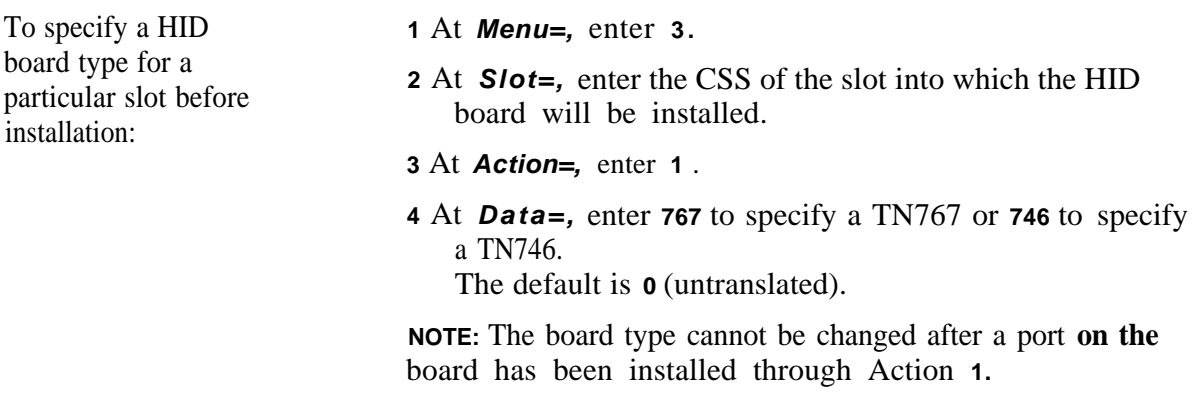

## **Error Reporting Enable**

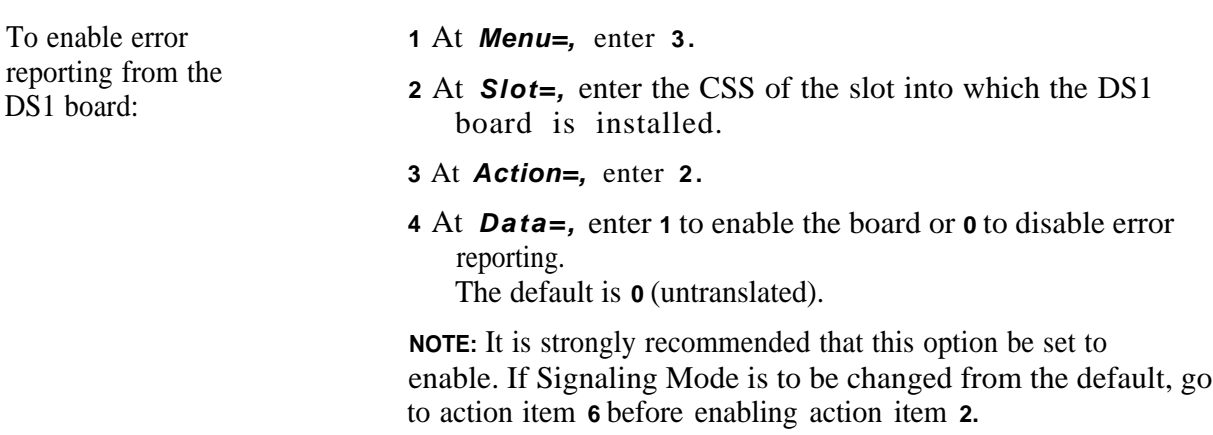

### **Line Compensation**

Use this action item to specify an amount of equalization compensation based on the length of cable between the DS1 interface and the Channel Service Unit (CSU) or other far end connection ports. [Table 18-1](#page-210-0) gives compensation settings for specific cable lengths.

**NOTE:** If the cable terminates on DS1 terminal equipment, such as a D4 channel bank, another System 25, or a System 75, divide the cable length in half before referring to [Table 18-1.](#page-210-0) For example, if a cable terminates at another System 25 and is 250 feet long, you would use the setting associated with a cable length of 125 feet, which is setting 1 .

To specify line **1** At *Menu = ,* enter **3** . compensation: **2** At *Slot = ,* enter the CSS of the slot in which the DSl board is installed. **3** At *Action = ,* enter 3.

**4** At Data = , enter a value from 1-5. The default is **1 .**

#### <span id="page-210-0"></span>**TABLE 18-1 Line Compensation Settings \***

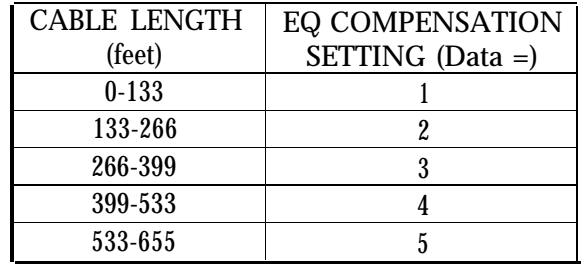

<sup>\*</sup> **For 22 AWG ABAM cable and 24 AWG PDS wire only.**

### **Zero Code Suppression**

Use this action item to select a zero code suppression mode. Zero code suppression is used to detect and prevent the transmission of an all-zero byte. The mode selected must match that employed at the far end. The choices are **Bipolar 8 Zero Suppress** (B8ZS) and **Zero Code Suppression** (ZCS). B8ZS is preferred because it provides data transparency. However, ZCS is compatible with most current T1 equipment and does not cause bipolar violations .

**NOTE:** All intermediate devices must be compatible with B8ZS as well as the endpoints.

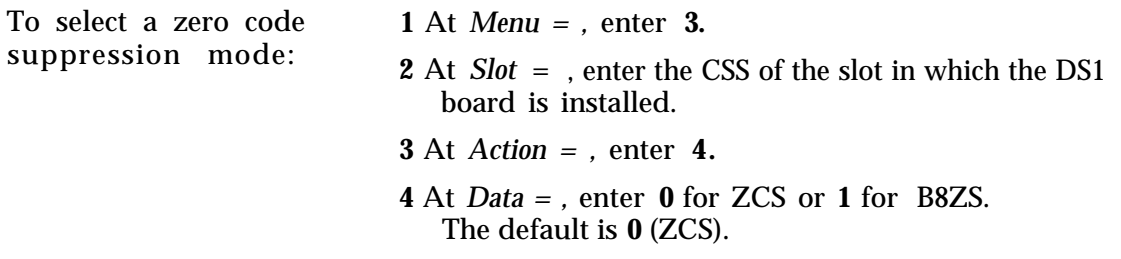

### **Framing Mode**

Use this action item to select a T1 framing mode. The framing mode selected must match the mode used at the far end. The choices are **Extended Super Frame** (ESF) and D4. D4 is more commonly employed; however, ESF is preferred when possible, because it offers better detection of framing and signaling errors.

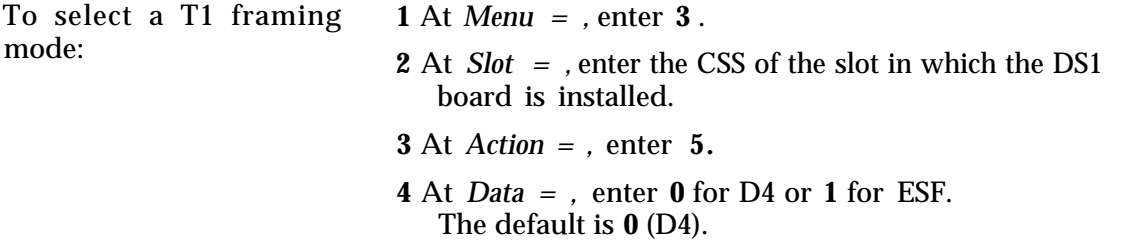

### **Signaling Mode**

Use this action item to select a T1 signaling mode. The signaling mode selected must match the mode used at the far end. The choices are **robbed bit** signaling and **common channel** signaling. Robbed bit signaling allows you to use all 24 channels; with common channel signaling you cannot use channel 24.

**NOTE:** The signaling mode cannot be changed is action item **2** (for error reporting) is enabled. Therefore, unless you plan on using the default signaling mode (robbed bit), you must translate this action item *before* enabling the board.

To select a signaling mode:

- **1** *At Menu = ,* enter **3** .
- **2** At *Slot = ,* enter the CSS of the slot in which the DS1 board is installed.
- **3** At *Action = ,* enter **6** .
- **4** At *Data = ,* enter **0** for robbed bit signaling or **1** for common channel signaling. The default is **0** (robbed bit).

### **Red Alarm Activation Time**

Use this action item to specify a time interval that, when exceeded by an alar-m condition, will activate a red alarm (RED) at the DS1 circuit pack. A red alarm indicates the loss of frame synchronization at the DS1 interface. A longer time interval can be employed to filter out the reporting of transient alarm conditions.

To specify a red alarm **1** At Menu = , enter **3** . **2** At *Slot = ,* enter the CSS of the slot in which the DS1 board is installed. **3** At *Action = ,* enter **8** . **4** At *Data = ,* enter **0** for **3** seconds or **1** for 10 seconds. The default is **0** (3 seconds).

### **Port Administration**

There are 24 channels on a T1 carrier. Each channel is assigned a portion (a time slot) within the carrier. These time slots (or DSOs) are also used to identify the port or board number. Each analog facility (i. e. LS, GS, DID, or TIE trunk or OPS line) is assigned a port number which is the channel number that corresponds to the port the facility uses.

This administration is done with action item 1 under the PORT Menu (Main Menu = 1). See "Assigning A Trunk" in Section 5, "Administering Trunks". The only additional port administration regarding the T1 interface is the "Special Signaling" action item in the next section.

### **Special Signaling**

Use this action item to specify how signaling states are encoded and decoded in the A & B signaling bits. The choices are Foreign Exchange and Special Access Unit. Select Foreign Exchange when the port terminates on a Foreign Exchange Unit in a D4 channel bank. Select Special Access Unit when the port terminates on a Special Access Unit in a D4 channel bank.

**NOTE:** This action item applies to the following trunk types only:

- ground start CO trunks
- loop start CO trunks
- OPS (off-premises station) line interface s

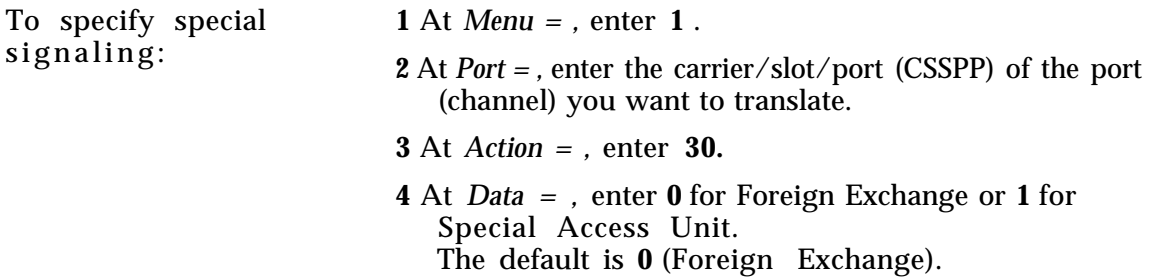

## **Timing Administration**

The action items in this section are used to administer the T1 timing options. All the items in this section are organized under the SYSTEM Menu (Main Menu item 4).

### **Primary Synchronization Source**

Use this action item to specify a primary synchronization (timing) source. If the System 25 is part of a larger T1 network, it must be synchronized with the network's common timing source. The System 25 synchronizes itself to the network by extracting the timing signal from the incoming digital stream. Use this action item to specify the slot in the System 25 earner that will receive the timing signal from me network.

If your network is such that you want the System 25 to provide the *local* timing signal, then use the default parameter of this action item.

To specify a primary synchronization source:

- **Menu =,** enter **4.**
- **Action =,** enter **140.**
- **4** At **Data =,** enter the CSS of the slot administered as a DS1 circuit pack.

If this action item is not translated, the system defaults to local timing as the primary source.

**NOTE:** To change the timing source, **Action= 142** and **Data= 1** have to be set.

### **Enable Automatic Synchronization Source Switching**

Use this action item to enable or disable automatic synchronization source switching.

Timing can be provided in two ways: locally, by the System 25 itself; or from an outside source, received through a designated System 25 slot (as specified by the Primary Synchronization Source action item). Enabling automatic source switching will cause the System 25 to switch from the currently specified primary timing source to the local reference source if the primary source should become impaired.

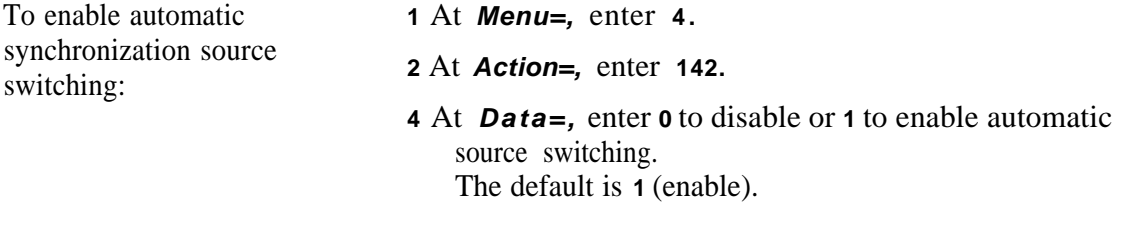
## Index

#### **A**

Access Code, speed dialing[, 4-13](#page-43-0) Access TCA list[, 4-9](#page-39-0) Account Code, attendant[, 9-8](#page-104-0) Account Code Entry Feature[, 10-6](#page-120-0) Account Code Entry Type, assign[, 7-6](#page-71-0) Account Codes, [4-6](#page-36-0) Action, [24](#page-17-0) Action Groups[, 2-7](#page-20-0) Action Number, changing, [2-5](#page-18-0) Add a Code to TCA List, [4-10](#page-40-0) Add a Data Terminal, [7-1,](#page-65-0) [8-1](#page-85-0) Add a Voice Terminal[, 7-1](#page-65-0) Add an FPDC[, 4-11](#page-41-0) Add Member to DGC Group, [11-2](#page-130-0) Adding a Data Station, [8-1](#page-85-0) Additional Tone Detector, [6-5](#page-64-0) Administering Auxiliary Equipment, [6-1](#page-58-0) Administration, [2-3](#page-16-0) Administration Commands[, 2-4](#page-17-0) Administration Password, [4-9](#page-39-1) Administration Port Requirements, [17-2](#page-206-0) Alarm, system, search, [14-9](#page-157-0) Alert, external, [2-10,](#page-23-0) [6-1,](#page-58-0) [14-7](#page-155-0) All-Zone Access Code, [6-2](#page-59-0) Area Code Routing Table, [12-6](#page-138-0) Area Code, assigning[, 12-9](#page-141-0) Area Code, search, [147](#page-155-0) ARS, [2-8](#page-21-1) ARS, international dialing, [12-1](#page-133-0) ARS Digit Translation Tables[, 12-9](#page-141-0) ARS Facility Restriction Level, [7-6,](#page-70-0) [7-12,](#page-78-0) [9-8](#page-104-0) ARS Facility Restriction Level, data stations[, 8-6](#page-90-0) ARS Facility Restriction Level, system default, [4-16](#page-46-0) ARS Patterns, [12-2](#page-134-0) ASCII Display, [17-1](#page-205-0) Assign a DGC Group Access Code, [11-1](#page-129-0) Assign Area Code, [12-9](#page-141-1) Assign Pattern Number, [12-2,](#page-134-0) [12-4,](#page-136-0) [12-8](#page-140-0) Assign Routing Pattern, [12-6](#page-138-1) Assign RS-232 Connector Function[, 15-1](#page-161-0) Assigning a SLAC, [9-2](#page-98-0) Assigning a Trunk, [5-1](#page-49-0) ATL Port[, 9-1](#page-97-0) Attendant Assignments, default, [9-1](#page-97-0) Attendant Call Parking[, 9-13](#page-109-0) Attendant Console, class of service, [9-7](#page-103-0) Attendant Console, move, [9-3](#page-99-0) Attendant Console Options, SLAC, [9-14](#page-110-0) Attendant Coverage, POS BUSY mode, [9-15](#page-111-0) Attendant Display ID[, 9-6](#page-102-0) Attendant Equipment, administration, [9-1](#page-97-0) Attendant Message Waiting Button, [10-14](#page-128-0) Attendant Options, [3-5,](#page-30-0) [9-12](#page-108-0)

Attendant PDC, change, [9-3](#page-99-0) Attendant Position Number, [9-3](#page-99-0) Attendant Specification, trunks, [5-9](#page-57-0) Attendant Specifications, [9-16](#page-112-0) Attendant Console, first, [9-1](#page-97-0) Attendant Console Buttons, [10-13](#page-127-0) AUTO ANS Button, [10-7](#page-121-1) Auto-adjust Baud Rate, [8-7](#page-93-0) Auto-Intercom, search, [14-2](#page-150-0) Automatic Hold, [9-14](#page-110-0) Automatic Intercom Feature, [10-7](#page-121-1) Automatic Route Selection, [3-5,](#page-30-0) *see also* [ARS](#page-21-0) Automatic Route Selection, administration, [12-1](#page-133-0) Auxiliary Equipment, [6-1](#page-58-0) Auxiliary Equipment option, [3-4](#page-29-0)

#### **B**

Backspace Key, [2-2,](#page-15-0) **[17-1](#page-205-0)** Barrier Codes Administration, [4-17](#page-47-0) Barrier Codes, enable, [4-15](#page-45-0) Baud Rate, [8-8,](#page-94-0) [17-2](#page-206-0) Baud Rate, change, [15-2](#page-162-0) Baud Rate, mismatch, [8-9](#page-95-0) Baud Rate and Parity, [8-7](#page-93-0) Board Locations, search, [14-4](#page-152-0) Board Locations (translated), search, [14-6](#page-154-0) Bridged Access Button[, 10-7](#page-121-1) Bridging, multiline, [7-14](#page-82-0) Button Assignment Tables, [10-4,](#page-118-0) [10-5](#page-119-0) Button Assignments, administration, [10-1](#page-115-0) Button Assignments, default, [10-1](#page-115-0) Buttons Attendant Console[, 10-6](#page-120-0) Auto Ans, [10-7](#page-121-0) Call, [10-8](#page-122-0) Cover Group Receiver, [10-8](#page-122-0) Data, [10-9](#page-123-0) Directory, [10-9](#page-123-0) Feature, [10-1](#page-115-0) Group Select, [9-5](#page-101-0) Inspect, [10-10](#page-124-0) Leave Word Calling, [10-10](#page-124-0) Local, [10-10](#page-124-0) Message Waiting, [10-14](#page-128-0) Multiline, [10-6](#page-120-0) Next, [10-11](#page-125-0) Night Service, [10-14](#page-128-0) Position Busy, [10-14](#page-128-0) Scroll[, 10-12](#page-126-0) Selector Console, [9-6,](#page-102-0) [10-2](#page-116-0) Send All Calls[, 10-12](#page-126-0) Station, [2-10](#page-23-0) System Access, [10-13](#page-127-0)

#### **c**

Call Accounting Options[, 4-6](#page-36-1) Call Button[, 10-8](#page-122-1) Call Coverage, group[, 9-9](#page-105-0) Call Forwarding/Following[, 4-3](#page-33-0) Call Identification Messages[, 7-3](#page-67-0) Call Parking, attendant[, 9-13](#page-109-1) Call Progress Text Messages[, 8-10](#page-96-0) Call Waiting, multiline, [7-15](#page-83-0) Call Waiting, single-line[, 7-9](#page-75-0) Callback Queuing, attendant[, 9-10](#page-106-0) Callback Queuing, multiline[, 7-14](#page-82-1) Callback Queuing Options[, 4-14](#page-44-0) Callback Queuing, single-line[, 7-8](#page-74-0) Callback Queuing, trunks[, 5-8](#page-56-0) Calling Restrictions[, 7-5](#page-69-0) Call-type Attendant Specification[, 9-18](#page-114-0) Call-type Defaults, message-center-like[, 9-16](#page-112-1) Call-type Defaults, standard[, 9-16](#page-112-1) Call-type Options[, 9-15](#page-111-1) Call-type Options, setting[, 9-17](#page-113-0) Call-type Priorities[, 9-15](#page-111-1) Call-type Priority, set[, 9-17](#page-113-0) Camped-on Calls[, 9-13](#page-109-1) Central Office Code[, 12-7](#page-139-0) Changing a Data Value[, 2-5](#page-18-1) Changing a Station Dial Code[, 7-4,](#page-68-0) [8-3](#page-87-0) Changing a Target Value[, 2-6](#page-19-0) Changing an Action Number[, 2-5](#page-18-1) Changing an Attendant PDC[, 9-3](#page-99-1) Circuit Packs, listing[, 14-12](#page-160-0) Class of Restriction (COR), system default[, 4-16](#page-160-1) Class of Service, attendant console[, 9-7](#page-103-1) Class of Service, DID trunk[, 5-4](#page-52-0) Class of Service, non-DID trunks[, 5-4](#page-52-0) Class-of-Service Options[, 5-6,](#page-54-0) [7-5](#page-69-1) Class-of-Service Options, data stations[, 8-4](#page-88-0) Class-of-Service Options, STARLAN CP[, 8-4](#page-88-0) Cold Start[, 3-1,](#page-26-0) [3-3](#page-28-0) Cold Start, full-default[, 3-1](#page-26-0) Cold Start, limited-default[, 3-1,](#page-26-0) [3-2](#page-27-0) Command Format[, 2-4](#page-17-1) Command Mode[, 8-9](#page-95-1) Commands[, 2-4](#page-17-1) Commands, entering[, 2-5](#page-18-1) Connection Indication Message[, 8-10](#page-96-0) Conventions[, 1-2](#page-13-0) Copy Switch, local[, 17-2](#page-206-1) Correcting Typing Errors[, 2-2](#page-15-1) Coverage, attendant POS BUSY[, 9-15](#page-111-1) Coverage, group[, 7-7,](#page-73-0) [7-13,](#page-81-0) [9-9](#page-105-0) Coverage Group Receiver Button[, 10-8](#page-122-1) Coverage Message Waiting Feature[, 10-9](#page-123-1) Coverage Options[, 4-3](#page-33-0) Coverage-Individual Feature[, 10-8](#page-122-1)

## **D**

Data[, 2-4](#page-17-1) Data Button[, 10-9](#page-123-1) Data Button, search[, 14-2](#page-150-1) Data Dial Code, change[, 8-3](#page-87-0) [Data Line and STARLAN CP Ports, administration,](#page-85-1) 8-1 Data Port[, 2-6](#page-19-0) Data Rate, low[, 8-7](#page-93-1)

Data Stations, 3-5 see also [Data Terminals](#page-30-1) Data Stations, add[, 8-1,](#page-85-1) Data Stations, administration, [8-1](#page-85-1) Data Stations, move[, 8-4](#page-88-0) Data Stations, remove, [8-2](#page-86-0) Data Terminals, add, [7-1,](#page-65-1) [8-1](#page-85-1) Data Terminals, class of service, [8-4](#page-88-0) Data Value, changing, [2-5](#page-18-2) Date, format, [4-5](#page-35-0) Date, set, [4-5](#page-35-0) DDC Display ID, [8-2](#page-86-1) Default Attendant Assignments, [9-1](#page-97-2) Default Button Assignments, [10-1](#page-115-1) Default Button Assignments, DTAC, [10-1](#page-115-1) Default Button Assignments, SLAC, [10-1](#page-115-1) Default Translations, [3-1](#page-26-0) Delay Announcement, DGC, [6-3](#page-60-0) Delete a Code from TCA List, [4-10](#page-40-1) Delete an FPDC, [4-11](#page-41-1) DGC[, 2-8,](#page-21-2) [3-5,](#page-30-1) [5-6,](#page-54-0) [11-1](#page-129-1) DGC, add member, [11-12](#page-129-1) DGC, administration, [11-1](#page-129-1) DGC, assigning access code, [11-1](#page-129-1) DGC, delete member, [11-2](#page-130-1) DGC, display ID, [11-3](#page-131-1) DGC, search, [14-3](#page-151-0) DGC Delay Announcement, [6-3](#page-60-0) Dial Access, [5-6](#page-54-0) Dial Access Restriction[, 7-5,](#page-69-0) [7-11,](#page-75-1) [9-7](#page-103-1) Dial Code, [3-2](#page-27-0) Dial Code, changing[, 74,](#page-68-1) [8-3](#page-87-0) Dial Code, full-default assignments, [3-1](#page-26-0) Dial Code, system, [3-2](#page-27-0) Dial Plan, [3-1](#page-26-0) Dial Tone, incoming tie trunks[, 4-7](#page-37-0) Dialed Characters Displayed, [8-10](#page-96-0) Dialing, international, ARS[, 12-1](#page-133-1) Dialing, keyboard[, 8-9](#page-95-1) Dictation[, 6-5](#page-64-1) DID Calls[, 9-12](#page-108-1) DID Digits, [48](#page-38-1) DID Numbers, display ID, [4-8](#page-38-1) DID Trunk, display ID[, 4-8](#page-38-1) DID Trunk[, 5-4](#page-52-0) Digital Tape Unit[, 13-1](#page-143-0) Digital Tape Unit, operation[, 13-2](#page-144-0) Digits, prefixed[, 12-10](#page-142-0) Direct Extension Selector[, 9-4](#page-100-0) Direct Facility Access Feature[, 10-10](#page-124-1) Direct Group Calling, see DGC Direct Station Selection Feature[, 10-10](#page-124-1) Direct Trunk Attendant Console, se[e DTAC](#page-97-1) Directed Night Service[, 5-6](#page-54-0) Directed Night S[ervice Delay Announcement](#page-123-2)[, 6-3](#page-60-0) Directory Button, 10-9 Disconnect Code[, 8-10](#page-96-0) Disconnect, on loss of carrier[, 4-4](#page-34-0) Disconnect, on received space[, 45](#page-35-0) Disconnecting, [2-2](#page-15-1) Display ID, attendant[, 9-6](#page-102-1) Display ID, DDC[, 8-2](#page-86-0) Display ID, DGC access code[, 11-3](#page-131-0) Display ID, DID trunks[, 4-8](#page-38-0) Display ID, FPDC[, 4-11](#page-41-1) Display ID, PDC, [9-6](#page-102-1)

Display ID, unas[signed DID numbers,](#page-64-0) [4-8](#page-38-2) Display ID, VMS,  $6-5$ Display IDs, [2-8](#page-21-1) Display IDs, trunks, [5-3](#page-51-0) Display Support Feature, [2-8](#page-21-1) Display Support Searches, [14-10](#page-158-0) DTAC, [9-1](#page-97-0) DTAC Button Defaults Table (administration), [10-4](#page-118-0) DTAC Button Defaults Table (cold start), [10-4](#page-118-0) DTAC Default Button Assignments, [10-1](#page-115-0) Duplex Operation, [17-1](#page-205-0)

#### **E**

Emergency Telephone Numbers, ARS, [12-1](#page-133-0) End-to-end Signaling, [4-12](#page-42-0) Entering Commands, [2-5](#page-18-0) Entering Your Password, [2-1](#page-14-0) Error Messages, [2-11](#page-24-0) Errors, correcting, [2-2](#page-15-0) Errors, search, [14-10](#page-158-0) Escape Key, [2-2](#page-15-0) Exception List, home area code[, 12-7](#page-139-1) Exception List, other area codes[, 12-8](#page-140-1) Exclusion Feature, [10-9](#page-123-3) Expert Mode Prompt, [4-9](#page-39-1) Extended/Off-Premises Station, [7-7](#page-73-1) External Alert, [2-10](#page-23-0) External Alert, search, [14-7](#page-155-0) External Alerts, [6-1](#page-58-0)

### **F**

Facility Code Number, [12-9](#page-141-2) Facility Restriction Level, [12-3,](#page-135-0) [12-5](#page-137-0) Feature, buttons, [10-1](#page-115-0) Features, [2-3](#page-16-0) First Attendant Console[, 9-1](#page-97-0) Floating Person[al Dial Code,](#page-35-1) *see* FPDC Format of Date, 4-5 Following/Forwarding[, 4-3](#page-33-1) Forwarding, attendant, [9-10](#page-106-1) Forwarding, multiline, [7-14](#page-82-0) Forwarding, single-line, [7-8](#page-74-1) Forwarding/Following, [4-3](#page-33-1) FPDC, [2-8,](#page-21-1) [3-4,](#page-29-0) [4-11](#page-41-0) FPDC, add, [4-11](#page-41-0) FPDC, delete, [4-11](#page-41-0) FPDC, display ID, [4-11](#page-41-0) FPDC, ring at attendant console, [9-13](#page-109-0) FPDCs, list, [4-11](#page-41-0) Full-default Cold Start, [3-1](#page-26-1) Full-default Dial Code Assignments, [3-1](#page-26-1)

## **G**

Ground Start Trunks, maintenance busy, [4-7](#page-37-1) Group Call Coverage, [9-9](#page-105-1) Group Coverage, [7-7,](#page-73-1) [7-13](#page-81-1) Group Select Buttons, [9-5](#page-101-0)

## **H**

Hanging Up, [2-2](#page-15-0) Hold, [9-14](#page-110-0) Hold Timer, set audible tone for, [9-14](#page-110-0) Hold Timer Length, [9-14](#page-110-0) Home Area Code Exception List, [12-7](#page-139-3) How to Use the System, [2-1](#page-14-0) Hunt Group, search[, 14-3](#page-151-1) Hunt When Busy, data station, [8-5](#page-89-0)

# **I**

ID, display support, [2-8,](#page-21-1) [14-10](#page-158-0) ID Messages, incoming calls, [7-3](#page-67-1) Implementation Planning Forms, [1-1](#page-12-0) Incoming Call Identification Messages, [7-3](#page-67-1) Incoming Signaling, [5-7](#page-55-0) Initialization Sequence, [3-3](#page-28-1) Inspect Button, [10-10](#page-124-2) International Dialing, ARS, [12-1](#page-133-0) Intercom, [10-7](#page-121-1)

# **K**

Keyboard Dialing, [8-9](#page-95-0) Keys Backspace, [2-2](#page-15-0) Escape, [2-2](#page-15-0) Return, [17-1](#page-205-0)

## **L**

Last Number Dialed Feature, [10-10](#page-124-2) Leading Digits, removal, [12-10](#page-142-1) Leave Word Calling Button, [10-10](#page-124-2) Leaving an Administration Session, [2-2](#page-15-0) Limited-default Cold Start, [3-1,](#page-26-1) [3-2](#page-27-1) Line Preference, 7-12, [9-9](#page-105-1) List active FPDCs, [4-11](#page-41-0) List Members of a TCA Group, [4-10](#page-40-0) List Stations in DGC Group, [11-2](#page-130-0) List, exceptions, [12-7, 12-8](#page-139-2) Lists, [2-8](#page-21-1) Local Button, [10-10](#page-124-2) Local Copy Switch, [17-2](#page-206-0) Logging In, [2-1](#page-14-0) Loop Start Trunks, trunk-to-trunk transfer, [4-7](#page-37-1) Low Data Rate, [8-7](#page-93-0)

## **M**

Main Menu, [2-1,](#page-14-0) [2-3](#page-16-1) Maintenance Busy of Ground Start Trunks, [4-7](#page-37-1) Manual Signaling Feature, [10-12](#page-126-0) Manual Signaling, search, [14-2](#page-150-0) Message, call identification, [7-3](#page-67-1) Message, call progress text, [8-10](#page-96-1) Message Waiting Button, attendant, [10-14](#page-128-0) Message Waiting Feature, [10-11](#page-125-0) Message Waiting, search, [14-2](#page-150-0) Message-center-like Defaults, [9-16](#page-112-0) Message-center-like Operation, set, [9-17](#page-113-1) MET Set Button Defaults Table, [10-5](#page-119-0) MET Sets, default button assignments, [10-1](#page-115-0) Mismatch of Baud Rate, [8-9](#page-95-0)  Modem Request Code, [4-4](#page-34-1) Moving a Data Station, [8-4](#page-88-1) Moving a Voice Station, [7-4](#page-68-2) Moving Attendant Consoles, [9-3](#page-99-0) Multiline and Attendant Consoles, buttons, [10-6](#page-120-0) Multilane Voice Stations, class of service[, 7-11](#page-77-0) Prerequisites, [1-1](#page-12-1)<br>
Multilane Voice Terminal Button Default Table, 10-2 Print Messages, 2-12 Multilane Voic[e Terminal Button Default Table,](#page-61-0) [10-2](#page-116-1)<br>Music-on-Hold, 6-4

#### **N**

Next Button, [10-11](#page-125-1) Night Service, [5-](#page-54-2)[6,7-10,](#page-76-0) [7-16,9-](#page-82-3)[11](#page-107-0) Night Service, directed[, 5-6,](#page-54-1) [6-3](#page-60-1) Night Service, search[, 144](#page-152-2) Night Service Button, [10-14](#page-128-1) Night Service Trunk[, 2-8](#page-21-3) Non-DID Trunk[, 5-4](#page-52-1) Number of DID Digits[, 4-8](#page-38-3)

# **0**

Off-Premises Station, [7-7](#page-73-2) On Line Switch[, 17-2](#page-206-2) One-button Transfer to Data Feature[, 10-9](#page-123-4) Other Area Codes Exception List, [12-8](#page-140-2) Outside Area Code Toll Calls[, 42](#page-32-0) Outward Calls, restriction of access to[, 7-5,](#page-69-2) [7-11,](#page-77-0) [9-7](#page-103-2) [Outward Calls, restriction of access to, data stations,](#page-89-1) 8-5

# **P**

Paging, auxiliary trunk port[, 6-2](#page-59-1) Paging, CO trunk port[, 6-2](#page-59-1) Parameters, [2-3](#page-16-2) Parity[, 8-9](#page-95-2) Parked Call, return to attendant[, 4-7](#page-37-2) Parking, attendant, [9-13](#page-109-2) Password[, 2-1,](#page-14-1) [4-9](#page-39-2) Password, administration[, 49](#page-39-2) Password, default, [2-1](#page-14-1) Pattern Num[ber, assigning](#page-86-2)[, 12-2,](#page-134-1) [12-4,](#page-136-1) [12-8](#page-140-3) PDC[, 2-6, 7](#page-19-1)-1, 8-2 PDC, attendant change[, 9-3](#page-99-2) PDC, display ID[, 7-3,](#page-67-2) [9-6](#page-102-2) PDC, selector console buttons[, 9-6](#page-102-2) PDC Menu, 7-1[, 8-1](#page-85-2) Personal Dial Code, [7-1,](#page-65-2) [8-2](#page-86-2) Personal Line Feature, [10-11](#page-125-1) Personal Line, search[, 14-3](#page-151-2) Personal Speed Dialing[, 7-8,](#page-74-2) [7-14,](#page-82-2) [9-10](#page-106-2) Pickup, [7-8,](#page-74-2) [7-13,](#page-81-2) [9-10](#page-106-2) Pickup Group, search[, 144](#page-152-1) Pins CF and CB as Common[, 4-4](#page-34-2) Planning Forms, [1-1](#page-12-1) Pooled Modem[, 6-5](#page-64-2) Pooled Modem Options[, 44](#page-34-2) Pooled Trunk Hunting Order, [5-8](#page-56-1) Port Board Cabinet Location, [14-12](#page-160-2) Port Board Type[, 14-12](#page-160-2) Port Board Vintage[, 14-12](#page-160-2) Port Locations, search[, 145](#page-153-0) Port Locations (translated), search[, 146](#page-154-1) Port Menu, 7-1[, 8-1](#page-85-2) Port Requirements, [17-2](#page-206-2) Port Value[, 2-6](#page-19-1) Ports, removing[, 2-10](#page-23-1) POS BUSY Mode, attendant coverage[, 9-15](#page-111-2) Position Busy Button[, 10-14](#page-128-1) Preindication Feature, [10-9](#page-123-5)

Priorities, call-type, [9-15,](#page-111-2) [9-17](#page-113-2)

## **Q**

Queue, calls returning, [9-15](#page-111-2) Quitting an Administration Session, [2-2](#page-15-2)

## **R**

Recording Calls, [4-6](#page-36-2) Related System Parameters, [2-7](#page-20-1) Release and Version Information[, 1-1](#page-12-1) Remote Access, assign to trunks[, 5-8](#page-56-2) Remote Access Options, [4-15](#page-45-2) Remote Access, system def[ault class of restriction](#page-101-1)[, 4-16](#page-46-1) Remove a Selector Console, 9-5 Remove an Attendant Console[, 9-4](#page-100-1) Remove Speed Dialing Number, [4-13](#page-43-1) Removing a Station[, 8-2](#page-86-2) Removing a Trunk, [3-2,](#page-27-2) [5-3](#page-51-1) Removing Ports, [2-10](#page-23-1) Repertory Dialing Feature[, 10-11](#page-125-1) Respond to Remote Loop[, 44](#page-34-2) Restore and Save, on tape[, 3-5](#page-30-2) Restore System Translations[, 13-5](#page-147-0) Restriction of Access[, 7-5](#page-69-3) Restriction Level, facility[, 12-3,](#page-135-1) [12-5](#page-137-1) Restrictions, calling, [7-5](#page-69-3) Restrictions, dial access[, 7-5,](#page-69-3) [7-11,](#page-77-0) [9-7](#page-103-2) Return Delay, change length[, 15-2](#page-162-1) Return Key, [17-1](#page-205-1) RIMS Barrier Code[, 4-15](#page-45-1) Routing Patterns[, 12-2,](#page-134-1) [12-6,](#page-138-2) [12-7](#page-139-4) Routing Table, area code, [12-6](#page-138-2) RS-232 Connector Functions, assigning[, 15-1](#page-161-1) RS-232 Parameters, administration, [15-1](#page-161-1) RS-232 Interface, [17-1](#page-205-1)

## **s**

SAT Display, [17-1](#page-205-1) SAT Port Speed Setting[, 17-2](#page-206-2) SAT Requirements, [17-1](#page-205-1) SAT Switch Settings[, 17-2](#page-206-2) Save and Restore, on tape[, 3-5](#page-30-2) Save System Translations[, 13-2](#page-144-1) Save Translations[, 13-1](#page-143-1) Scroll Button, [10-12](#page-126-1) Search, [14-1](#page-149-0) Search, display support, [14-10](#page-158-1) Search, group coverage sender stations[, 14-2](#page-150-2) Search, system[, 14-1](#page-149-0) Search Group, identification[, 141](#page-149-1) Search Menu Item, [2-9](#page-22-0) Searching for System Information, [14-1](#page-149-0) Second Attendant Console[, 9-1,](#page-97-3) [9-2](#page-98-1) Security, [2-1](#page-14-1) Selecting a Main Menu Item, [24](#page-17-2) Selector Console[, 9-4,](#page-100-1) [9-5](#page-101-1) Selector Console, assign[, 9-4](#page-100-1) Selector Console Button Defaults Table[, 10-5](#page-119-1) Selector Console Buttons[, 9-5,](#page-101-1) [10-2](#page-116-1) Selector Console Group Select Buttons[, 9-5](#page-101-1) Selector Consoles, first and second[, 10-2](#page-116-1) Send All Calls Button, [10-12](#page-126-1)

Short Responses, [2-2](#page-15-3) Signaling, end-to-end, [4-12](#page-42-1) Signaling, incoming, [5-7](#page-55-1) Single-Line Voice Stations, class of service[, 7-5](#page-69-4) Single-ring Reminder, attendant, [9-15](#page-111-3) Single-ring Reminder, SLAC queue, [9-15](#page-111-3) . SLAC, [9-1](#page-97-4) SLAC, SLAC, SLAC, SLAC, SLAC, options, [9-14](#page-110-1) SLAC, queue, trunk priority, [5-9](#page-57-1) SLAC, system trunk options[, 5-9](#page-57-1) assigning, [9-2](#page-98-2) single-ring reminder, [9-15](#page-111-3) call-type options, [9-15](#page-111-3) default button assignments, [10-1](#page-115-2) SLAC Button Defaults'Table; [10-3](#page-117-0) SMDIZ, minimum length of calls, [4-6](#page-36-3) SMDR Options, [46](#page-36-3) SMDR Port Requirements[, 17-2](#page-206-3) SMDR Records, [4-6](#page-36-3) Space Character on Disconnect[, 4-5](#page-35-2) Special Feature Port, [2-6](#page-19-2) Specifications, attendant, [9-18](#page-114-1) Speed Dialing, [3-4,](#page-29-1) [4-13,](#page-43-2) [7-8,](#page-74-3) [7-14,](#page-82-4) [9-10](#page-106-3) STARLAN CP, administration, [8-1,](#page-85-3) [84](#page-88-2) Start Time, subpattem[, 12-2](#page-134-2) Station, [2-6](#page-19-2) Station Buttons, [2-10](#page-23-2) Station Dial Code[, 3-2](#page-27-3) Station Hunting, [7-7](#page-73-3) Stop Time, subpattem, [12-3](#page-135-2) Strange Output[, 2-2](#page-15-3) Switch, on-line, [17-2](#page-206-3) Switched Loop Attendant Console, *see* [SLAC](#page-97-5) System Access Button, [10-13](#page-127-1) System Access Feature, [10-13](#page-127-1) System Administration Terminal, [2-1](#page-14-2) System Administrator, [1-1](#page-12-2) System Alarm, search, [14-9](#page-157-1) System Dial Code, [3-2](#page-27-3) System Options, [3-4](#page-29-1) System Responses[, 2-11](#page-24-1) System Searches, [14-1](#page-149-2) System Security, [2-1](#page-14-2) System Speed Dialing, [3-4,](#page-29-1) [4-13](#page-43-2) System-Wide Options, administration, [4-1](#page-31-0)

#### **T**

Tape Save and Restore, [3-5](#page-30-3) Tape Save/Restore Operations, administration, [13-1](#page-143-2) Tape Unit, [13-1,](#page-143-2) [13-2](#page-144-2) Target, [2-4](#page-17-3) Target Value, changing, [2-6](#page-19-2) TCA Lists, [410](#page-40-2) Telephone Number, home area code exception list, [12-8](#page-140-4) Tele[phone Number, other area codes exception](#page-140-4) list, 12-8 Terminal Types, [7-1,](#page-65-3) [10-1](#page-115-2) Terminals, [3-5](#page-30-3) Third-Party Call Setup, [8-6](#page-90-1) Third-Party Call Setup, search, [14-8](#page-156-0) Tie Trunks, [5-7](#page-55-1) Time of Day, [45](#page-35-2) Toll Allowed List[, 2-8](#page-21-4) Toll Calls, within area code, [42](#page-32-1)

Toll Calls Allowed, [3-4](#page-29-1) Toll Calls Allowed Lists, [49](#page-39-3) Toll Restriction Class, [7-6,](#page-70-1) [7-11,](#page-77-1) [9-7](#page-103-3) Toll Restriction Class, data stations, [8-6](#page-90-1) Tone Detector, [6-5](#page-64-3) Training, [1-2](#page-13-1) Translation Tables, ARS digit, [12-9](#page-141-3) Translations, saving, [13-2](#page-144-2) Trunk-Answer-from-Any-Station (TAAS) Night Service, [5-6](#page-54-3) Trunk Class of Service, non-DID, [5-5](#page-53-0) Trunk Display IDs, [5-3](#page-51-2) Trunk Group Facility Code, [5-6](#page-54-3) Trunk Options, SLAC system, [5-9](#page-57-1) Trunk Pool Access Code, [47](#page-37-3) Trunk Pools, restriction of access to, [7-5,](#page-69-4) [7-11,](#page-77-1) [9-7](#page-103-3) Trunk Pools, restriction [of access to, data stations,](#page-27-3) [8-5](#page-89-2) Trunk Ports, unassigned, 3-2 Trunk Prior[ity, attendant-console queue,](#page-50-0) [5-9](#page-57-1) Trunk Type, 5-2 Trunks, trunk-to-trunk transfer, [4-7](#page-37-3) Trunks, [2-6,](#page-19-2) [3-2,](#page-27-3) [34](#page-29-2) Trunks, administration, [5-1](#page-49-1) Trunks, assigning[, 5-1](#page-49-1) Trunks, attendant specification, [5-9](#page-57-1) Trunks, DID, [5-4](#page-52-2) Trunks, maintena[nce busy, ground-start,](#page-52-2) [4-7](#page-37-3) Trunks, non-DID, 5-4 Trunks, trunk[-to-trunk transfer, loop start,](#page-15-3) [4-7](#page-37-3) Typing Errors, 2-2

## **u**

Unanswered Calls, [9-12](#page-108-2) Unassigned Trunk Ports, [3-2](#page-27-3) Under PDC, [2-6](#page-19-2) Using This Manual, [1-2](#page-13-1)

#### **V**

Version and Release Information, [1-1](#page-12-2) Virtual Facilities, [412](#page-42-2) VMS Display ID, [6-5](#page-64-3) VOICE POWER Voice Messaging Service, [64](#page-61-1) Voice Stations, 3-5 *see* also Voice Terminals Voice Stations, add[, 7-1](#page-65-3) Voice Stations, moving, [7-4](#page-68-3) Voice Stations, administration, [7-1](#page-65-3) Voice Terminals, add, [7-1](#page-65-3)

# **w**

Waiting, call, [7-9,](#page-75-2) [7-15](#page-83-1) Warning Messages, [2-12](#page-25-1) Wildcard Character, [17-1](#page-205-2) Within Area Code Toll Calls[, 4-2](#page-32-1)